# **SAMSUNG**

# E-MANUAL

Благодарим за приобретение данного устройства Samsung. Для наилучшего обслуживания зарегистрируйте свое устройство по адресу:

www.samsung.com

Модель \_\_\_\_\_\_\_\_\_\_\_\_\_\_\_ Серийный номер \_

Чтобы напрямую перейти на страницу с информацией о том, как пользователи с нарушениями зрения могут пользоваться руководством, нажмите на ссылку Подробнее об экранном меню ниже. Ссылка « [Подробнее об экранном меню](#page-279-0) »

# Содержание

# [Телегид](#page-6-0)

#### [Подключения](#page-6-0)

- [Указания по подключению](#page-6-0)
- [Подключение Antenna \(Антенна\)](#page-8-0)
- [Подключение к сети](#page-9-0)
- [Отображение экрана вашего мобильного устройства на](#page-14-0) [TV](#page-14-0)
- [Кабели для подключения внешних устройств](#page-16-0)
- [Переключение между подключенными к ТВ внешними](#page-18-0) [устройствами](#page-18-0)
- [Примечания по подключению](#page-21-0)

#### [Пульт ДУ и периферийные устройства](#page-24-0)

- [О Интеллектуальный пульт ДУ Samsung \(телевизоры](#page-24-0) [QLED/The Frame \(43-дюймовые или более крупные](#page-24-0) [модели\)/The Serif/OLED-телевизоры\)](#page-24-0)
- [О Интеллектуальный пульт ДУ Samsung \(The Frame](#page-27-0) [\(модель 32LS03B\)/серия BU8\)](#page-27-0)
- [О пульте Интеллектуальный пульт ДУ Samsung \(The Sero\)](#page-30-0)
- [О Интеллектуальный пульт ДУ Samsung \(The Frame](#page-33-0) [\(модель LS03BS\)\)](#page-33-0)
- [Подключение пульта Интеллектуальный пульт ДУ](#page-36-0) [Samsung к ТВ](#page-36-0)
- [Управление внешними устройствами с помощью пульта](#page-37-0) [ДУ Samsung – использование Настройка универсального](#page-37-0) [пульта дистанционного управления](#page-37-0)
- [Узнайте, как использовать Интеллектуальный пульт ДУ](#page-37-0) [Samsung](#page-37-0)
- [Использование Anynet+ \(HDMI-CEC\)](#page-38-0)
- [Управление ТВ с помощью клавиатуры, мыши или](#page-39-0) [геймпада](#page-39-0)
- [Ввод текста с помощью экранной виртуальной](#page-43-0) [клавиатуры](#page-43-0)

#### [Функции SMART](#page-45-0)

- [Использование Smart Hub](#page-45-0)
- [Использование Ambient Mode](#page-50-0)
- [Использование режима Искусство](#page-56-0)
- [Использование Samsung Gaming Hub](#page-64-0)
- [О Мультим первоначального экрана](#page-67-0)
- [О Меню первоначального экрана](#page-70-0)
- [Использование учетной записи Samsung](#page-74-0)
- [Использование руководства Ссылка](#page-76-0)
- [Использование Workspace](#page-79-0)
- [Использование службы Apps](#page-86-0)
- [Использование руководства e-Manual](#page-90-0)
- [Использование руководства Internet](#page-92-0)
- [Использование SmartThings](#page-93-0)
- [Воспроизведение изображений/видео/музыки](#page-98-0)
- [Использование Multi View](#page-104-0)
- [Использование Bixby](#page-106-0)
- [Использование руководства Меню игры](#page-111-0)

#### [Просмотр ТВ](#page-116-0)

- [Использование руководства Телегид](#page-116-0)
- [Запись программ](#page-120-0)
- [Настройка просмотра по расписанию](#page-123-0)
- [Использование Timeshift](#page-124-0)
- [Кнопки и функции, доступные во время записи](#page-125-0) [программы или использования функции Timeshift](#page-125-0)
- [Использование списка каналов](#page-127-0)
- [Использование функции редактирования каналов](#page-129-0)
- [Использование личного списка избранного](#page-131-0)
- [Вспомогательные функции для просмотра](#page-132-0)

#### [Изображение и Звук](#page-139-0)

- [Использование Интеллектуальный режим](#page-139-0)
- [Настройка качества изображения](#page-142-0)
- [Дополнительные настройки изображения](#page-145-0)
- [Настройка параметров среды просмотра для внешних](#page-147-0) [устройств](#page-147-0)
- [Настройка Режим звука и Дополнительные настройки](#page-151-0)
- [Использование дополнительных настроек звука](#page-153-0)

#### [Система и Поддержка](#page-156-0)

- [Использование функций настройки времени и таймеров](#page-156-0)
- [Использование функций Экономия энергии](#page-159-0)
- [Использование функций панели поддержки](#page-161-0)
- [Обновление программного обеспечения ТВ](#page-162-0)
- [Использование функции Родительская настройка](#page-163-0)
- [Аудио- и видеофункции для людей с нарушениями](#page-164-0) [зрения или слуха](#page-164-0)
- [Использование голосовых функций](#page-170-0)
- [Использование других функций](#page-171-0)
- [HbbTV](#page-173-0)
- [Использование карты для просмотра ТВ \(CI или CI+\)](#page-174-0)
- [Функция "Телетекст"](#page-177-0)

#### [Меры предосторожности и примечания](#page-181-0)

- [Перед использованием функций Запись и Timeshift](#page-181-0)
- [Поддерживаемые параметры передачи звука](#page-183-0)
- [Apps: важная информация](#page-184-0)
- [Прочтите перед использованием функции Internet](#page-185-0)
- [Прочтите перед воспроизведением фото, видео и](#page-187-0) [музыкальных файлов](#page-187-0)
- [Ознакомьтесь с данным разделом после установки ТВ](#page-202-0)
- [Поддерживаемые разрешения для входящих сигналов](#page-203-0) [UHD](#page-203-0)
- [Значения разрешения для приема входного сигнала,](#page-204-0) [поддерживаемые моделями 8K \(серии QN7\\*\\*B или более](#page-204-0) [поздними\)](#page-204-0)
- [Значения разрешения, поддерживаемые функцией](#page-205-0) [FreeSync \(VRR\)](#page-205-0)
- [Прочтите перед подключением компьютера](#page-206-0) [\(поддерживаемые разрешения\)](#page-206-0)
- [Поддерживаемые настройки разрешения для](#page-209-0) [видеосигналов](#page-209-0)
- [Ознакомьтесь с данным разделом перед использованием](#page-211-0) [устройств Bluetooth](#page-211-0)
- [Информация о лицензиях & и другие сведения](#page-212-0)

# [Поиск и устранение](#page-214-0) [неисправностей](#page-214-0)

#### [Проблемы с изображением](#page-214-0)

- [Экран мигает или потемнел](#page-214-0)
- [Изображение тусклое или искажены цвета в](#page-215-0) [изображении](#page-215-0)
- [Цвета изображения отображаются черно-белыми или не](#page-216-0) [так, как должны отображаться](#page-216-0)
- [ТВ автоматически выключается](#page-216-0)
- [ТВ \(The Frame ТВ\) невозможно выключить.](#page-217-0)
- [Не удается включить питание](#page-217-0)
- [ТВ остается включенным или не включается](#page-217-0) [автоматически.](#page-217-0)
- [Не удается найти канал](#page-218-0)
- [Изображение на экране ТВ выглядит не так, как](#page-218-0) [выглядело в магазине.](#page-218-0)
- [Отображаемое видео выглядит размытым](#page-218-0)
- [Изображение искажено.](#page-219-0)
- [Пунктирная линия вдоль кромки экрана.](#page-219-0)
- [Изображение отображается не во весь экран.](#page-219-0)
- [Функция Субтитры в меню ТВ отключена.](#page-219-0)
- [Субтитры отображаются на экране ТВ.](#page-220-0)
- [HDR на подключенном внешнем устройстве отключается.](#page-220-0)

#### [Проблемы со звуком и шумом](#page-221-0)

- [Как подключить к ТВ аудиоустройство?](#page-221-0)
- [Звук не слышен или слышен очень тихо при установке](#page-221-0) [максимальной громкости.](#page-221-0)
- [Изображение хорошее, но звук отсутствует.](#page-221-0)
- [При подключении HDMI \(eARC\) отсутствует звук.](#page-222-0)
- [Из динамиков раздается странный звук.](#page-222-0)
- [Прерывается звук.](#page-222-0)
- [При использовании той или иной функции в ТВ или при](#page-223-0) [переключении канала ТВ озвучивает выполненную](#page-223-0) [операцию. ТВ озвучивает видеоизображения на экране.](#page-223-0)
- [Звук ТВ не воспроизводится через звуковую панель или](#page-223-0) [AV-ресивер.](#page-223-0)
- [Звук недостаточно четкий.](#page-223-0)
- 225 [Не удается отрегулировать громкость внешнего](#page-224-0) [устройства.](#page-224-0)
- 225 [Я хочу одновременно выключить ТВ и аудиоустройство.](#page-224-0)

#### [Проблемы с каналами и вещанием](#page-225-0)

- 226 [В режиме ТВ отображается сообщение «Слабый сигнал](#page-225-0) [или нет сигнала», либо не удается найти канал.](#page-225-0)
- 226 [ТВ принимает не все каналы.](#page-225-0)
- 226 [На цифровом канале отсутствуют субтитры](#page-225-0)
- 226 [Функция Трансляция отключена.](#page-225-0)

#### [Проблемы с подключением внешних устройств](#page-226-0)

- 227 [Появится сообщение "Режим не поддерживается".](#page-226-0)
- 227 [Видео отображается, но звук отсутствует.](#page-226-0)
- 227 [Я хочу подключить компьютер и мобильное устройство с](#page-226-0) [помощью функции дублирования экрана.](#page-226-0)
- 228 [При подключении ТВ к внешнему устройстве на экране](#page-227-0) [ничего не отображается.](#page-227-0)
- 228 [Я хочу подключить динамик Bluetooth.](#page-227-0)
- 228 [Изображение с экрана ПК не появляется или мигает.](#page-227-0)

#### [Проблемы с сетью](#page-228-0)

- 229 [Сбой беспроводного сетевого соединения. Не удается](#page-228-0) [подключиться к точке беспроводного доступа. Не](#page-228-0) [удается подключиться к сети.](#page-228-0)
- 229 [Отсутствует проводное сетевое соединение.](#page-228-0)
- 229 [Выполнено подключение к локальной сети, но не к сети](#page-228-0) [Интернет.](#page-228-0)

#### [Проблемы с Anynet+ \(HDMI-CEC\)](#page-229-0)

- 230 [Что такое Anynet+?](#page-229-0)
- 230 [Anynet+ не работает. Подключенное устройство не](#page-229-0) [отображается.](#page-229-0)
- 230 [Необходимо запустить Anynet+. Также необходимо,](#page-229-0) [чтобы подключенные устройства включались при](#page-229-0) [включении ТВ.](#page-229-0)
- 231 [Необходимо выйти из Anynet+. Неудобно, когда при](#page-230-0) [включении других устройств включается и ТВ. Неудобно,](#page-230-0) [когда подключенные устройства \(например,](#page-230-0) [телеприставка\) отключаются вместе с телевизором.](#page-230-0)
- 231 [На экране отображается сообщение "Подключение к](#page-230-0) [устройству Anynet+..." или "Отключение от устройства](#page-230-0) [Anynet+".](#page-230-0)
- 231 [На устройстве Anynet+ ничего не воспроизводится.](#page-230-0)

#### [Проблемы с пультом дистанционного управления](#page-231-0)

- 232 [Пульт дистанционного управления не работает.](#page-231-0)
- 232 [Не удается воспользоваться пультом ДУ ТВ для](#page-231-0) [управления внешними устройствами.](#page-231-0)

#### [Проблемы с записью](#page-232-0)

- 233 [Функция Timeshift или функция записи недоступна.](#page-232-0)
- 233 [Не удается записать видеоролики, полученные со](#page-232-0) [внешнего устройства или Samsung TV Plus.](#page-232-0)
- 233 [Появляется сообщение "Форматировать устройство" при](#page-232-0) [использовании функции Timeshift или функции записи.](#page-232-0)
- 233 [Не удается воспроизвести на компьютере записанные](#page-232-0) [файлы, хранящиеся в ТВ.](#page-232-0)

#### [Приложения](#page-233-0)

- 234 [Приложение запустилось, но на другом языке. Как](#page-233-0) [изменить язык?](#page-233-0)
- 234 [Приложение работает неправильно. Качество](#page-233-0) [изображения слишком плохое.](#page-233-0)
- 234 [Экран первоначального экрана службы Smart Hub всегда](#page-233-0) [появляется при включении ТВ.](#page-233-0)

#### [Мультимедийные файлы](#page-234-0)

- 235 [Прерывается воспроизведение некоторых файлов.](#page-234-0)
- 235 [Некоторые файлы не воспроизводятся.](#page-234-0)

#### [Проблемы с распознаванием голоса](#page-235-0)

- 236 [Микрофон выключен.](#page-235-0)
- 236 [Bixby отвечает автоматически.](#page-235-0)
- 237 [Bixby не отвечает на голосовой запрос "Hi, Bixby".](#page-236-0)
- 237 [Функция распознавания голоса не работает с пультом](#page-236-0) [Интеллектуальный пульт ДУ Samsung, но работает с](#page-236-0) [другими функциями. Нет ответа, даже если нажата](#page-236-0) [кнопка Голосовой помощник.](#page-236-0)
- 238 [При использовании функции распознавания голоса](#page-237-0) [отображается сообщение о большой нагрузке, и функция](#page-237-0) [не работает.](#page-237-0)
- 238 [Я хочу, чтобы отобразились сведения о погоде в](#page-237-0) [определенном регионе.](#page-237-0)

#### [Другие проблемы](#page-238-0)

- 239 [ТВ сильно нагрелся.](#page-238-0)
- 239 [От ТВ исходит запах пластмассы.](#page-238-0)
- 239 [Настройки сбрасываются через 5 минут или каждый раз](#page-238-0) [после выключения ТВ.](#page-238-0)
- 239 [ТВ наклонен в сторону.](#page-238-0)
- 239 [Подставка шатается или наклоняется.](#page-238-0)
- 239 [На экране отображается всплывающее окно \(внутренний](#page-238-0) [рекламный баннер ТВ\).](#page-238-0)
- 240 [Из ТВ слышен треск.](#page-239-0)
- 240 [Из ТВ слышен фоновый шум.](#page-239-0)
- 240 [ТВ озвучивает происходящее на экране.](#page-239-0)

#### [Диагностика проблем в работе ТВ](#page-240-0)

- 241 [Самодиагностика](#page-240-0)
- 241 [Не удается выбрать Информация о сигнале в меню](#page-240-0) [Самодиагностика.](#page-240-0)
- 242 [Сброс Smart Hub](#page-241-0)
- 242 [Сброс изображения](#page-241-0)
- 242 [Сброс звука](#page-241-0)

#### [Поддержка](#page-242-0)

- 243 [Поддержка через Удаленное управление](#page-242-0)
- 243 [Поиск контактной информации службы](#page-242-0)
- 243 [Запрос на обслуживание](#page-242-0)

# [Часто задаваемые вопросы](#page-243-0)

[Изображение на экране ТВ низкого качества](#page-243-0)

[ТВ не включается](#page-248-0)

[Изображение искажено, или отсутствует звук из звуковой](#page-254-0) [панели](#page-254-0)

[Отсутствует доступ к сети](#page-258-0)

[Отсутствует звук, или динамики издают странные звуки](#page-263-0)

[Пульт дистанционного управления не работает](#page-269-0)

[Обновление программного обеспечения](#page-273-0)

# [Инструкции по использованию](#page-279-0) [специальных возможностей](#page-279-0)

[Подробнее об экранном меню](#page-279-0)

- [Использование пульта ДУ](#page-279-0)
- [Использование меню специальных возможностей](#page-281-0)
- [Работа с ТВ с включенной функцией Голосовые](#page-285-0) [инструкции](#page-285-0)
- [Использование телегида](#page-287-0)
- [Использование Просмотр по расписанию](#page-291-0)
- [Использование руководства Список каналов](#page-292-0)
- [Запись](#page-294-0)
- [Использование Smart Hub](#page-297-0)
- [Запуск e-Manual](#page-300-0)
- [Использование Bixby](#page-301-0)

# <span id="page-6-0"></span>Телегид

Узнайте, как пользоваться различными функциями и возможностями.

# Подключения

Вы можете смотреть эфирное телевидение, подсоединив к ТВ кабель антенны, или получить доступ к сети с помощью кабеля локальной сети или беспроводной точки доступа. С помощью соответствующих адаптеров к телевизору можно подключать внешние устройства.

# Указания по подключению

В этом разделе можно ознакомиться с подробными сведениями о внешних устройствах, совместимых с ТВ.

 $\bigcirc$  >  $\equiv$  Меню >  $\vee$  Подключенные устройства > Указания по подключению Попроб.

Здесь приведены инструкции по подключению различных внешних устройств, таких как видеоустройства, игровые консоли и компьютеры. Чтобы ознакомиться с подробной информацией о подключении, выберите способ подключения и внешнее устройство.

- Аудиоустройство: HDMI (eARC), Оптический, Bluetooth, Wi-Fi, Настройка объемного звука динамиков Wi-Fi
- Видеоустройство: HDMI
- Смартфон: Вывод на экран (Smart View), Вывод на экран (Tap View), Samsung DeX, SmartThings, Общий доступ к камере, Apple AirPlay
- ПК: HDMI, Вывод на экран (Беспроводная), Easy Connection to Screen, Apple AirPlay, NFC on TV
- Входное устройство: Пульт управления, Клавиатура USB, Мышь USB, Игровой джойстик USB, Камера USB, Устройство Bluetooth
- Игровая консоль: HDMI

#### • Внешнее запоминающее устройство: Флэш-диск USB, Жесткий диск (HDD)

- **∕ Спомощью средства Устранение неполадок HDMI** можно проверить подключение кабеля HDMI и внешних устройств (эта процедура занимает примерно 2 минуты).
- Некоторые функции могут не поддерживаться в зависимости от региона или модели.
- Способ подключения и перечень доступных внешних устройств зависит от модели.

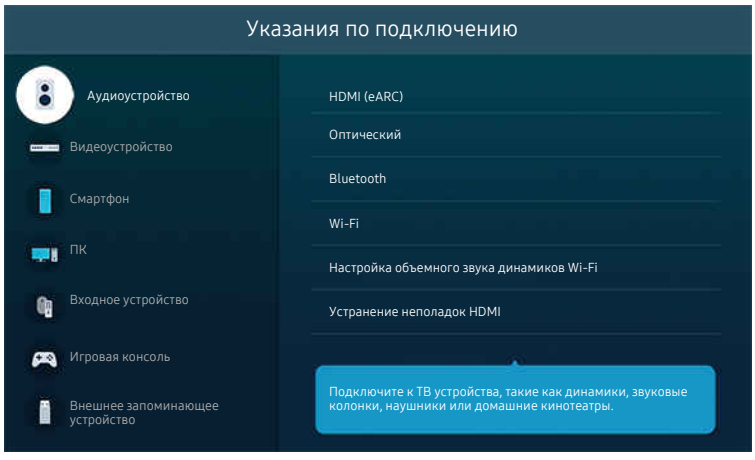

Картинка на экране вашего ТВ может отличаться от изображения выше в зависимости от региона или модели.

# <span id="page-8-0"></span>Подключение Antenna (Антенна)

К ТВ можно подсоединить кабель антенны.

- При использовании приемников кабельного или спутникового телевидения подключение антенны не является необходимым.
- Разъем на ТВ может отличаться от рисунка, представленного ниже, в зависимости от модели изделия и региона.

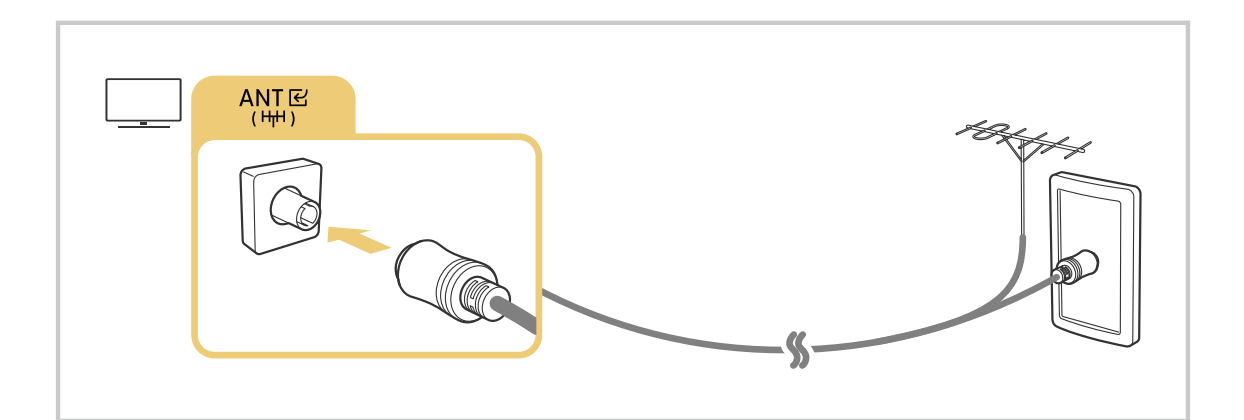

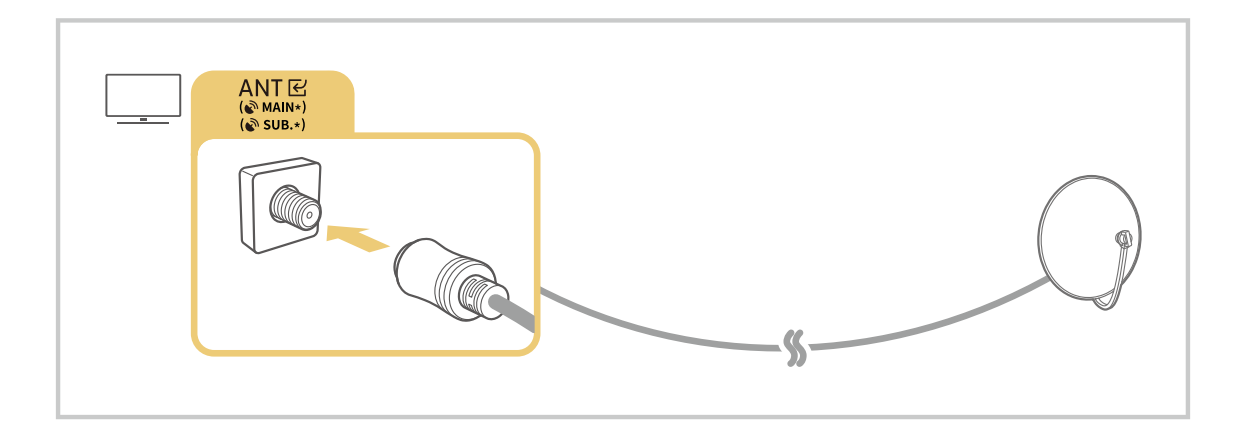

Рекомендуется подсоединить оба разъема с помощью Multi-Switch или DiSEqC, после чего установить Тип подключения антенны в режим Двойная.

- Способы подключения могут различаться в зависимости от модели или региона.
- В некоторых регионах система DVB-T2 может не поддерживаться.

# <span id="page-9-0"></span>Подключение к сети

С помощью ТВ можно подключиться к сети.

# $\bigcirc$  >  $\equiv$  Меню >  $\otimes$  Настройки > Все настройки > Подключение > Сеть > Открыть настройки сети Попроб.

Конфигурация сетевых настроек для подключения к доступной сети.

### Установление проводного сетевого соединения

## $\bigcirc$  >  $\equiv$  Меню >  $\otimes$  Настройки > Все настройки > Подключение > Сеть > Открыть настройки сети > Кабель

ТВ с подсоединенным кабелем локальной сети автоматически имеет доступ к сети.

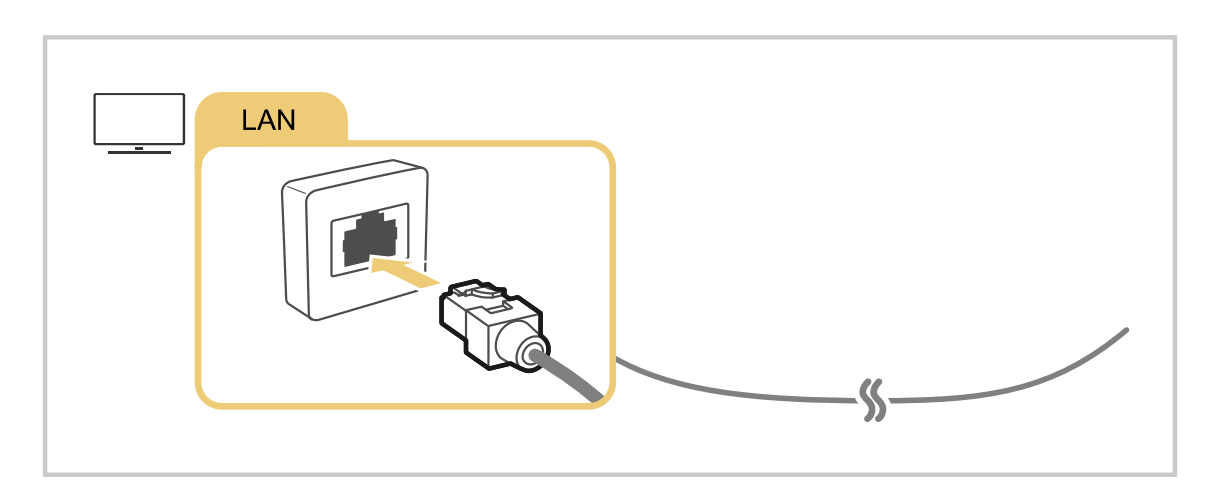

- Если ТВ не подключается к сети автоматически, см. пункт [«Отсутствует проводное сетевое соединение.»](#page-228-0) в разделе «Поиск и устранение неисправностей».
- При подключении кабеля локальной сети используйте кабель CAT 7 (тип \*STP). (100/10 Мбит/с)

\* Shielded Twisted Pair

- ТВ не сможет подключиться к сети, если скорость соединения составляет менее 10 Мбит/с.
- В некоторых моделях эта функция может не поддерживаться.
- Некоторые модели не поддерживают проводные сети.

## Установка беспроводного сетевого соединения

# $\bigcirc$  >  $\equiv$  Меню >  $\otimes$  Настройки > Все настройки > Подключение > Сеть > Открыть настройки сети > Беспроводная

Перед подключением убедитесь, что вы знаете имя (SSID) и пароль точки беспроводного доступа. Имя сети (SSID) и ключ безопасности можно узнать в меню настройки точки беспроводного доступа. Дополнительную информацию см. в руководстве пользователя к точке беспроводного доступа.

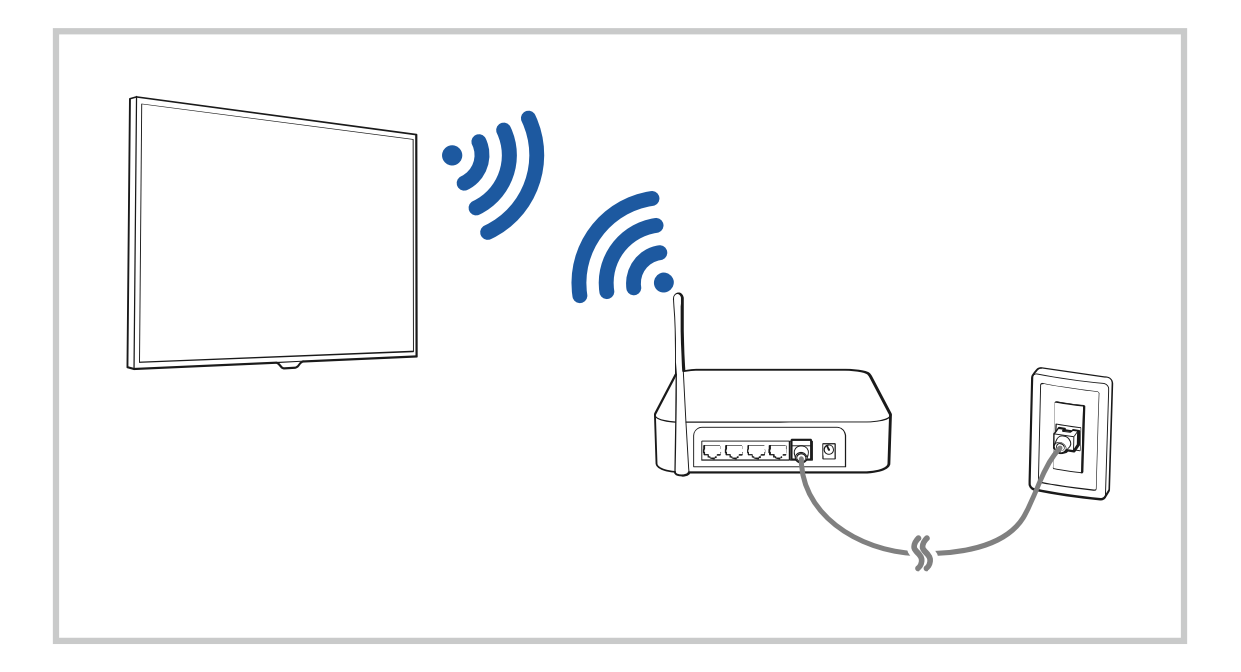

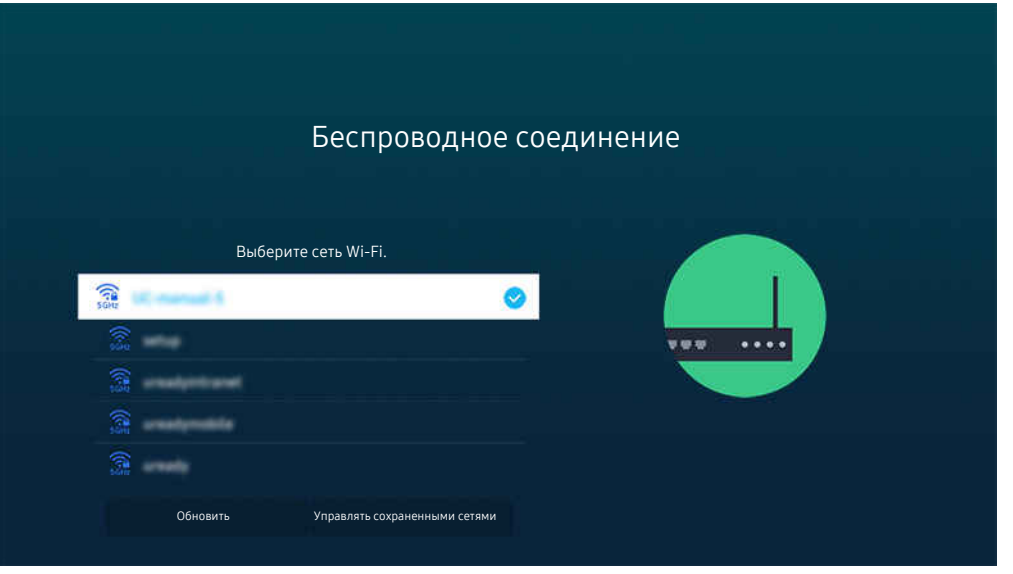

- Картинка на экране вашего ТВ может отличаться от изображения выше в зависимости от региона или модели.
- **Если точка беспроводного доступа не найдена, выберите Добавить сеть внизу списка и введите имя сети (SSID).**
- Если на точке беспроводного доступа имеется кнопка WPS или PBC, выберите Использовать WPS внизу списка и нажмите кнопку WPS или PBC на точке доступа и удерживайте ее нажатой в течение 2 минут. ТВ автоматически установит соединение.
- **∕ Чтобы просмотреть или удалить названия ранее подключенных сетей (SSID), переместите фокус на пункт Управлять** сохраненными сетями и нажмите кнопку Выбор.
- $\triangle$  Для отключения Wi-Fi выберите Разъединить в  $\widehat{\mathbf{m}}$  >  $\equiv$  Меню >  $\hat{\mathbf{\otimes}}$  Настройки > Все настройки > Подключение > Сеть > Состояние сети. Попроб.

### Проверка состояния сетевого подключения

 $\bigcirc$  >  $\equiv$  Меню >  $\otimes$  Настройки > Все настройки > Подключение > Сеть > Состояние сети Попроб.

Просмотр информации о текущем состоянии сети.

## Сброс сети

 $\bigcirc$  >  $\equiv$  Меню >  $\otimes$  Настройки > Все настройки > Подключение > Сеть > Сброс настроек сети Попроб.

Восстановление заводских настроек.

# Включение ТВ с помощью мобильного устройства

# $\bigcirc$  >  $\equiv$  Меню >  $\circ$  Настройки > Все настройки > Подключение > Сеть > Дополнительные настройки > Включать с мобильного устройства Попроб.

#### ТВ можно включить с помощью мобильного устройства, подключенного к той же сети, что и ТВ.

Для использования этой функции необходимо мобильное устройство, подключенное к ТВ через приложение SmartThings, либо поддержка функции Apple AirPlay.

Apple AirPlay может не поддерживаться в некоторых моделях или регионах.

## Подключение устройства управления IP к ТВ

# $\bigcirc$  >  $\equiv$  Меню >  $\circ$  Настройки > Все настройки > Подключение > Сеть > Дополнительные настройки Удаленный IP Попроб.

#### Для управления своим IP-устройством вы можете удаленно подключить к ТВ устройство управления IP.

- Для использования данной функции должна быть включена функция Включать с мобильного устройства.
- Включение данной функции позволит другим устройствам управления IP контролировать ваш ТВ. Рекомендуется включать данную функцию только в случае, если у вас установлен и специально настроен сертифицированный контроллер для Samsung ТВ, а сеть Wi-Fi защищена паролем.
- Эта функция может не поддерживаться в зависимости от региона или модели.

## Обеспечение возможности подключения к беспроводной сети

# $\bigcirc$  >  $\equiv$  Меню >  $\otimes$  Настройки > Все настройки > Подключение > Сеть > Дополнительные настройки > Wi-Fi Попроб.

#### Вы можете разрешить подключение к сети Wi-Fi.

Для подключения к беспроводной сети эта функция должна быть включена.

## Обеспечение возможности подключения к Прям. подкл. Wi-Fi

# $\bigcirc$  >  $\equiv$  Меню >  $\otimes$  Настройки > Все настройки > Подключение > Сеть > Дополнительные настройки > Прям. подкл. Wi-Fi

При исп. прямого подключ. Wi-Fi можно подкл. к другим устр. и обмениваться содержимым без исп. беспров. маршрутизатора.

- Для достижения максимальной производительности при подключении точки доступа с частотой 6 ГГц к сети отключите функцию Прям. подкл. Wi-Fi.
- В некоторых моделях эта функция может не поддерживаться.

# Изменение имени ТВ

 $\bigcirc$  >  $\equiv$  Меню >  $\circ$  Настройки > Все настройки > Подключение > Имя устройства Попроб.

Имя ТВ можно изменить в сети. Выберите Польз. Ввод внизу списка и укажите новое имя.

# <span id="page-14-0"></span>Отображение экрана вашего мобильного устройства на TV

Вы можете просматривать содержимое экрана мобильного устройства на экране ТВ с помощью функции Smart View, Apple AirPlay или Tap View.

При включении режима совместного использования экрана (Smart View/Apple AirPlay/Tap View) экран ТВ переключается в режим Multi View или на экран мобильного устройства. Просматривайте несколько элементов содержимого одновременно на экране Multi View.

- В некоторых моделях эта функция может не поддерживаться.
- Дополнительную информацию см. в разделе [«Использование Multi View»](#page-104-0).

# Использование Вывод на экран (Smart View)

Информацию о том, как осуществить вывод на экран телевизора содержимого экрана мобильного устройства, см. в разделе  $\textcircled{\tiny{\textcircled{\tiny{\textcirc}}} } \geq \textcircled{\tiny{\textcircled{\tiny{\textcirc}}} }$  Подключенные устройства  $>$  Указания по подключению  $>$  Смартфон  $>$ Вывод на экран (Smart View). Попроб.

- Чтобы отключить Вывод на экран (Smart View), прервите соединение с мобильным устройством или нажмите кнопку  $\bigcirc$  на пульте дистанционного управления.
- В меню Smart View на своем мобильном устройстве вы можете менять определенные настройки, например коэффициент соотношения сторон.

# Использование Apple AirPlay

При использовании iPhone или iPad можно воспользоваться функцией AirPlay. Подробную информацию см. в  $\bigcirc$  >  $\equiv$  Меню >  $\circ$  Подключенные устройства > Указания по подключению > Смартфон > Apple AirPlay. Попроб.

- Эта функция может не поддерживаться в зависимости от региона или модели.
- $\triangle$  Чтобы использовать Apple AirPlay, убедитесь, что  $\textcircled{m}$  >  $\equiv$  Меню >  $\otimes$  Настройки > Все настройки > Подключение > Настройки Apple AirPlay включено.

# Использование Вывод на экран (Tap View)

Вы можете просматривать содержимое экрана Multi View или мобильного устройства на экране ТВ, легонько стукнув мобильным устройством по ТВ. При соприкосновении мобильного устройства и ТВ во время работы музыкального приложения на мобильном устройстве, экран ТВ переключается на экран Стена музыки.

- 1. Включите поддержку функции Tap View на мобильном устройстве.
	- Более подробную информацию о конфигурации см. в разделе «Включение Tap View».
- 2. Включите экран своего мобильного устройства.
- 3. Легонько стукните мобильным устройством по ТВ. Экран ТВ переключится в режим Multi View, Стена музыки или в режим отображения содержимого экрана мобильного устройства.
	- $\ell$  При запуске Tap View в режимах Ambient Mode или Искусство (только в моделях The Frame) на экране ТВ отображается только экран мобильного устройства.
- 4. Просматривайте содержимое экрана Multi View, Стена музыки или мобильного устройства на экране ТВ.
- В некоторых моделях эта функция может не поддерживаться.
- Данная функция доступна на мобильных устройствах Samsung под управлением Android 8.1 или более поздней версии.
- Экран Стена музыки это функция, позволяющая наслаждаться музыкой вместе с визуальными видеоэффектами, которые меняются в зависимости от жанра и ритма музыки.
- Изображение на экране ТВ может отличаться в зависимости от модели.
- Эта функция включает дублирование экрана/Sound Mirroring, когда распознает вибрацию, возникающую при соприкосновении мобильного устройства и ТВ.
- Не стучите мобильным устройством по экрану ТВ и углам рамки. Вы можете поцарапать или разбить экран ТВ или мобильного устройства.
- Мы рекомендуем использовать мобильное устройство в чехле и легонько стукнуть им по любому внешнему ребру ТВ.

# Включение режима Tap View

#### Включите Tap View в приложении SmartThings.

- **В некоторых версиях приложения SmartThings вам придется зарегистрировать ТВ на мобильном устройстве.**
- В некоторых моделях эта функция может не поддерживаться.
- 1. Запустите приложение SmartThings на мобильном устройстве.
- 2. Выберите настройки  $(\equiv \ \ \gg \ \circledS)$  в приложении SmartThings на мобильном устройстве.
- 3. Включите режим Tap View.
	- <u>©</u> При первом подключении выберите Разр. во всплывающем окне ТВ.

# <span id="page-16-0"></span>Кабели для подключения внешних устройств

# В этом разделе можно ознакомиться с подробными сведениями о кабелях для подключения внешних устройств, совместимых с ТВ.

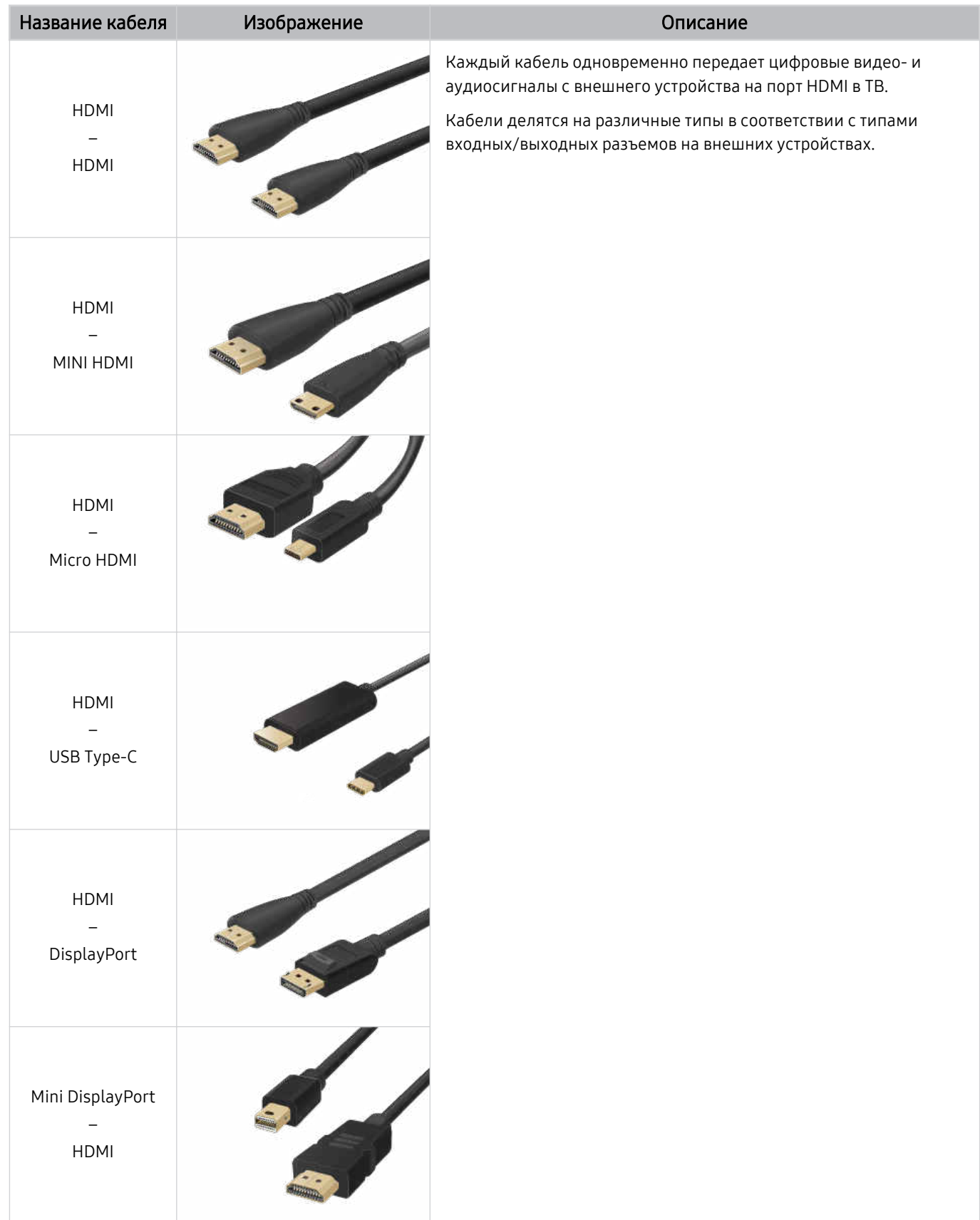

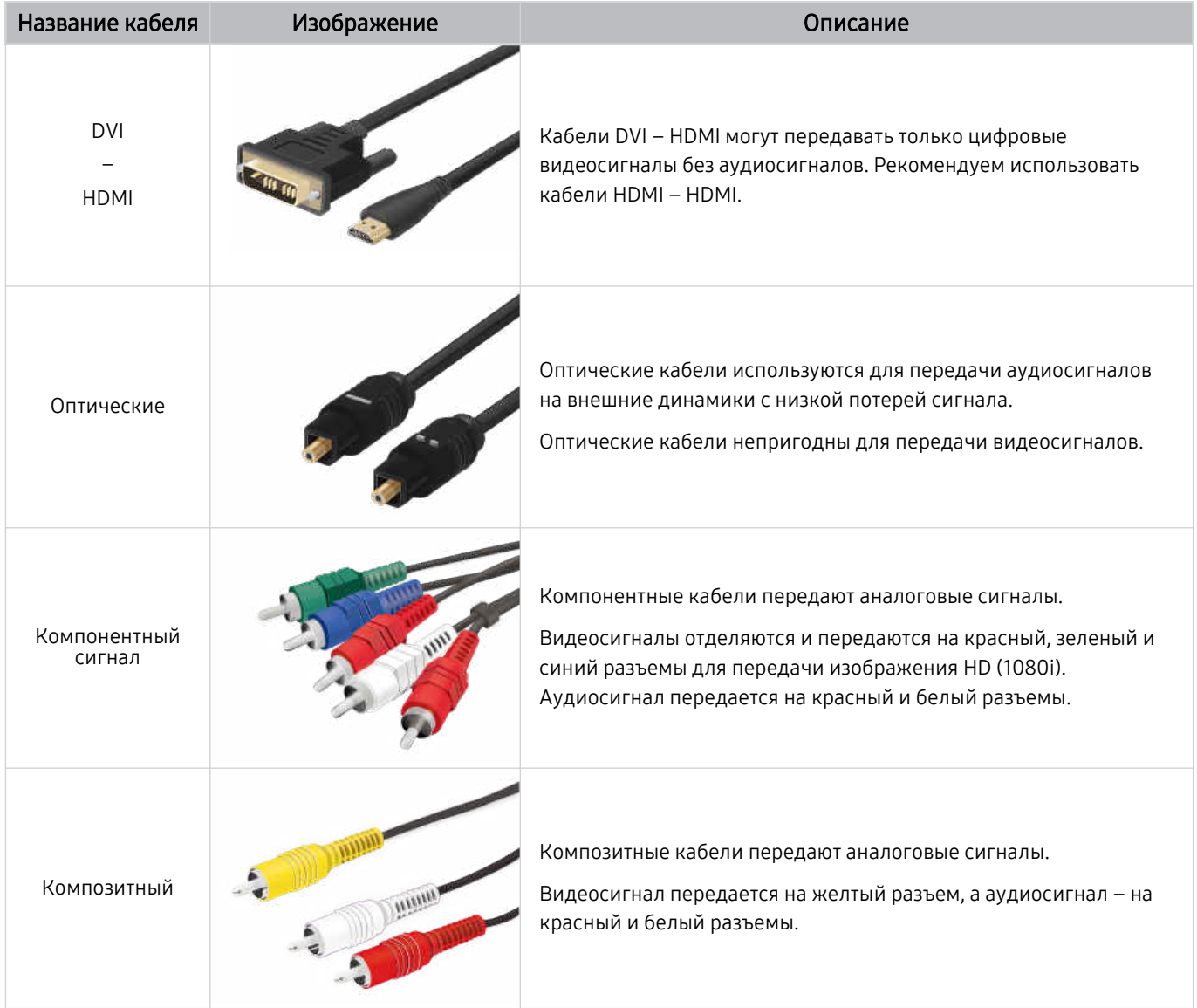

Совместимость с соединительными кабелями зависит от модели и региона.

# <span id="page-18-0"></span>Переключение между подключенными к ТВ внешними устройствами

Можно переключаться между телевизионными программами на ТВ и содержимым внешних устройств.

## $\mathbf{\Theta} \geq \mathbf{E}$  Меню  $\geq \mathbf{\Theta}'$  Подключенные устройства

Содержимое подключенного внешнего устройства, выбранного на экране Источник, отображается на экране ТВ.

- На стандартном пульте ДУ нажмите кнопку SOURCE.
- Для управления устройством (проигрывателем Blu-ray, игровой консолью и т. д.), совместимым с универсальным  $\mathscr{E}$ пультом ДУ ТВ, подключите устройство к порту HDMI на ТВ, а затем включите устройство. Изображение на экране ТВ будет автоматически заменено на изображение, передаваемое с подключенного устройства; также можно выполнить автоматическую настройку универсального пульта ДУ для данного устройства. Дополнительную информацию см. в разделе «[Управление внешними устройствами с помощью пульта ДУ Samsung – использование Настройка](#page-37-0) [универсального пульта дистанционного управления](#page-37-0)».
- При подключении USB-устройства через USB-порт появляется всплывающее сообщение для быстрого перехода к мультимедийным файлам, доступным на устройстве.
- Эта функция может не поддерживаться в некоторых регионах или некоторыми устройствами.

## Изменение названия и значка внешнего устройства

# $\mathbf{\widehat{\omega}}$  >  $\equiv$  Меню >  $\mathbf{\triangleright}$  Подключенные устройства

Имя порта для подключенного внешнего устройства можно изменить или добавить на экран первоначального экрана.

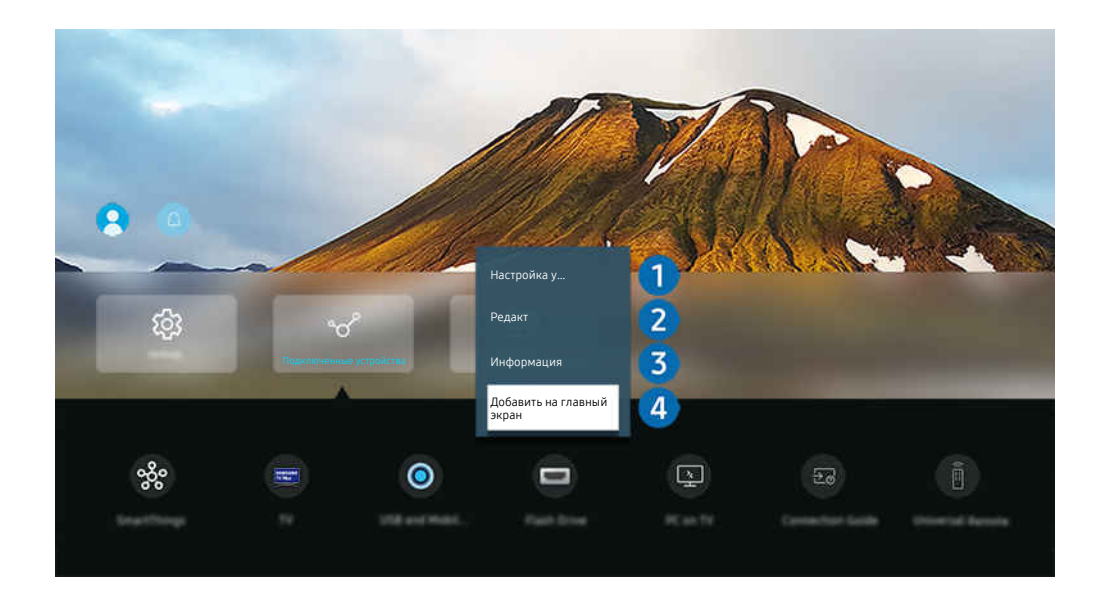

- $\hat{\mathscr{O}}$ Картинка на экране вашего ТВ может отличаться от изображения выше в зависимости от региона или модели.
- 1. Переместите фокус на подключенное внешнее устройство.
- 2. Нажмите навигационную кнопку со стрелкой вниз. На экране появятся следующие функции.

Набор доступных функций может различаться в зависимости от типа порта.

# 1.Настройка универсального пульта дистанционного управления

Подключенными к ТВ внешними устройствами можно управлять с помощью пульта ДУ Samsung. Запустите меню Настройка универсального пульта дистанционного управления, чтобы зарегистрировать внешнее устройство.

- Эта функция может не поддерживаться в зависимости от региона или модели.
- Дополнительную информацию см. в разделе [«Управление внешними устройствами с помощью пульта ДУ Samsung –](#page-37-0) [использование Настройка универсального пульта дистанционного управления](#page-37-0)».

# 2.Редакт

Вы можете переименовывать входные разъемы и изменять значки устройств.

# 3.Информация

Существует возможность просмотреть подробные сведения о внешнем устройстве.

# 4.Добавить на главный экран

Добавление порта внешнего устройства на первоначального экрана для быстрого доступа к нему.

## Использование дополнительных функций

Представленные на экране Источник функции и возможности описаны ниже.

• Камера USB и камера мобильного устройства

Подключите USB-камеру или используйте приложение SmartThings на вашем мобильном телефоне, чтобы подключить камеру.

Подключите камеру, чтобы использовать видеозвонок, домашнюю тренировку и другие новые функции.

- $\ell$  Подробную информацию о подключении см. в Общий доступ к камере ( $\text{m} > \text{m}$  Меню  $\text{m} > \text{m}$  Подключенные устройства > Указания по подключению > Смартфон > Общий доступ к камере).
- Эта функция может не поддерживаться в зависимости от региона или модели.
- **Workspace**

Используйте ТВ для работы со своим компьютером с помощью функции удаленного компьютера или Вывод на экран (Беспроводная).

- Дополнительную информацию см. в разделе «[Использование](#page-79-0) Workspace».
- Указания по подключению

Здесь можно ознакомиться с инструкциями по подключению устройства.

Дополнительную информацию см. в разделе «Указания по [подключению»](#page-6-0).

• Настройка универсального пульта дистанционного управления

позволяет зарегистрировать внешние устройства в системе дистанционного управления Samsung и управлять ими с помощью стандартного пульта управления.

- Эта функция может не поддерживаться в зависимости от региона или модели.
- Дополнительную информацию см. в разделе «Управление внешними [устройствами](#page-37-0) с помощью пульта ДУ Samsung – использование Настройка универсального пульта [дистанционного](#page-37-0) управления».

# <span id="page-21-0"></span>Примечания по подключению

При подключении внешнего устройства обратите внимание на следующие аспекты.

- Количество разъемов, их обозначение и расположение могут отличаться в зависимости от модели.
- При подсоединении внешнего устройства к ТВ см. руководство по эксплуатации к устройству. Количество разъемов внешних устройств, их обозначение и расположение могут отличаться в зависимости от производителя.

## Примечания относительно подключения через порт HDMI

- Рекомендуется использовать следующие типы кабелей HDMI:
	- High Speed HDMI Cable
	- High Speed HDMI Cable with Ethernet
	- Premium High Speed HDMI Cable
	- Premium High Speed HDMI Cable with Ethernet
	- Ultra High Speed HDMI Cable
- Следует использовать кабель HDMI толщиной не более 17 мм.
- Использование несертифицированного кабеля HDMI может стать причиной отсутствия изображения или ошибки соединения.
- Некоторые кабели HDMI и устройства могут быть несовместимы с ТВ ввиду различных характеристик HDMI.
- Данный ТВ не поддерживает функцию HDMI Ethernet Channel. Ethernet это локальная сеть (LAN) на базе коаксиальных кабелей, поддерживающих протоколы обмена данными IEEE.
- Для воспроизведения максимально качественного изображения сверхвысокой четкости UHD используйте кабель длиной до 3 м.
- Многие графические адаптеры компьютеров оснащены не портами HDMI, а портами DVI или DisplayPort. Если ваш ПК не поддерживает видеовыход HDMI, подключите ПК с помощью кабеля DVI – HDMI или HDMI – DisplayPort.
- Если ТВ подсоединен через HDMI к внешнему устройству, например проигрывателю DVD/BD или ТВприставке, автоматически активируется режим синхронизации питания. В режиме синхронизации питания ТВ все так же определяет внешние устройства и подключается к ним через кабель HDMI. Эту функцию можно отключить, отсоединив кабель HDMI подключенного устройства.

В некоторых моделях эта функция может не поддерживаться.

# Примечания по подключению для аудиоустройств

- Чтобы добиться лучшего качества звука ТВ, подключите звуковую панель или A/V-ресивер к ТВ.
- При подключении внешнего аудиоустройства с помощью оптического кабеля название подключенного устройства автоматически отображается в настройках Вывод звука. Для этого необходимо включить внешнее звуковое устройство до подключения оптического кабеля. Чтобы изменить настройки Вывод звука вручную, выполните следующие действия:
	- В некоторых моделях эта функция может не поддерживаться.
	- Выберите подсоединенное устройство на экране Быстрые настройки.
		- Кнопкой Выбор выберите Оптический в меню Вывод звука. ( $\bigcirc$ ) >  $\equiv$  Меню >  $\otimes$  Настройки > навигационная кнопка со стрелкой вниз > Вывод звука). Попроб.
	- Выберите подсоединенное устройство на экране Настройки.

Выберите пункт Оптический в меню Вывод звука. ( $\textcircled{a}$ ) = Меню >  $\textcircled{a}$  Настройки > Все настройки > Звук Вывод звука). Попроб.

При подсоединении к ТВ см. руководство пользователя звуковой панели.

- Необычный звук из подключенного аудиоустройства во время его использования может свидетельствовать о проблеме в самом устройстве. В этом случае следует обратиться за поддержкой к производителю аудиоустройства.
- Цифровое аудио доступно только в телетрансляциях с 5.1-канальным звуком.

## Примечания по подключению для компьютеров

- Поддерживаемые ТВ настройки разрешения см. в разделе «Прочтите перед [подключением](#page-206-0) компьютера [\(поддерживаемые](#page-206-0) разрешения)».
- Для подключения компьютера и ТВ по беспроводной сети оба устройства должны быть соединены друг с другом в одной сети.
- Совместный доступ к содержимому с другими сетевыми устройствами, например в составе IP-системы хранения, может не поддерживаться из-за конфигурации, качества или функциональности сети (например, наличия или отсутствия в ней NAS-устройства, т. е. сетевого устройства хранения данных).

# Примечания относительно подключения мобильных устройств

- Для использования функции Smart View мобильное устройство должно поддерживать функцию зеркального отображения, например Screen Mirroring или Smart View. Сведения относительно поддержки мобильным устройством функции зеркального отображения можно найти в руководстве пользователя данного устройства.
- Функция Вывод на экран (Smart View) может работать ненадлежащим образом при частоте 2,4 ГГц. Для оптимальной работы функции рекомендуем использовать частоту 5,0 ГГц. Частота 5 ГГц может быть недоступна в зависимости от модели.
- Для использования Прям. подкл. Wi-Fi мобильное устройство должно поддерживать функцию Прям. подкл. Wi-Fi. Сведения относительно поддержки мобильным устройством функции Прям. подкл. Wi-Fi можно найти в руководстве пользователя данного устройства.
- Мобильное устройство и Smart ТВ должны быть подключены друг к другу в одной сети.
- При использовании iPhone или iPad можно воспользоваться функцией AirPlay. Подробную информацию см. в  $\mathbf{a} > \mathbf{b}$   $\Rightarrow$  Меню  $\Rightarrow$   $\sim$  Подключенные устройства  $\Rightarrow$  Указания по подключению  $\Rightarrow$  Смартфон  $\Rightarrow$  Apple AirPlay. Попроб.

Эта функция может не поддерживаться в зависимости от региона или модели.

- Воспроизведение видео- или аудиофайла может периодически прерываться в зависимости от состояния сети.
- Совместный доступ к содержимому с другими сетевыми устройствами, например в составе IP-системы хранения, может не поддерживаться из-за конфигурации, качества или функциональности сети (например, наличия или отсутствия в ней NAS-устройства, т. е. сетевого устройства хранения данных).

## Примечания по подключению портретного режима

- Если подключить Вспомогательное приспособление для автоматического поворота (приобретается отдельно) к ТВ, можно использовать ТВ в Книжный режим.
- Чтобы использовать компьютер или консоль, подключенные с помощью HDMI к ТВ, в Книжный режим, нужно изменить настройки устройства. Измените режим экрана на Книжный режим с компьютера или консоли.
- Книжный режим поддерживается при подключении компьютера с Windows 10 или более поздней версией или консоли с поддержкой Книжный режим.
- В некоторых моделях эта функция может не поддерживаться.

# <span id="page-24-0"></span>Пульт ДУ и периферийные устройства

Для управления работой ТВ используйте пульт Интеллектуальный пульт ДУ Samsung. Чтобы упростить управление телевизором, к нему можно подключить внешнее устройство (например, клавиатуру) путем сопряжения.

О Интеллектуальный пульт ДУ Samsung (телевизоры QLED/The Frame (43-дюймовые или более крупные модели)/The Serif/OLED-телевизоры) Здесь приведены сведения о кнопках пульта Интеллектуальный пульт ДУ Samsung.

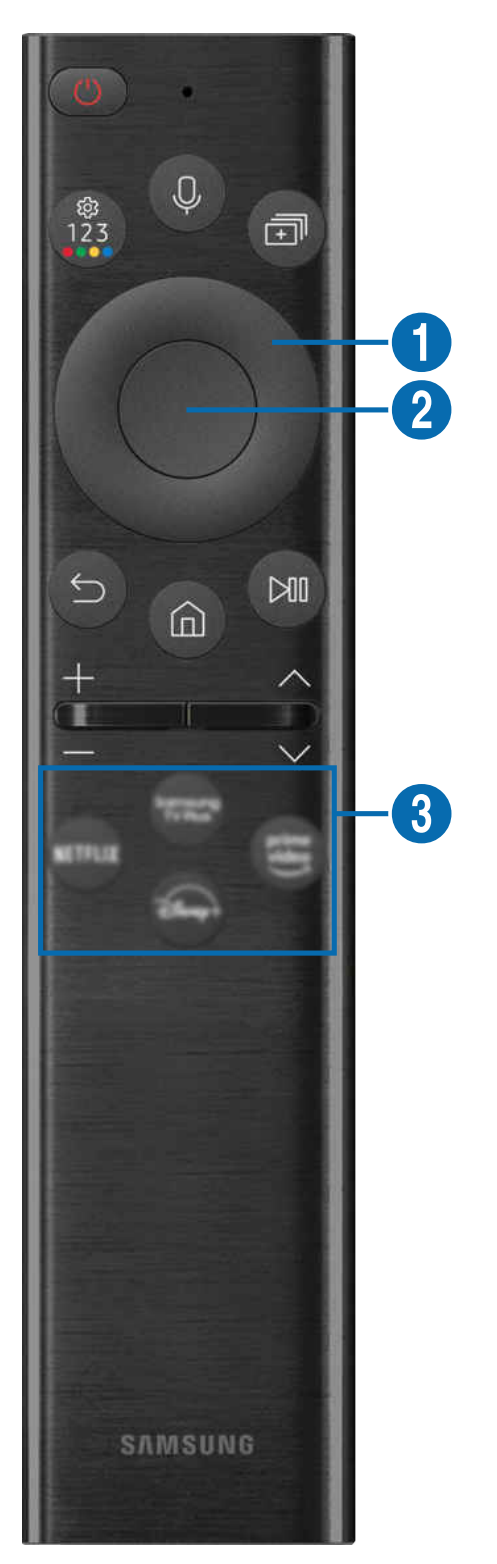

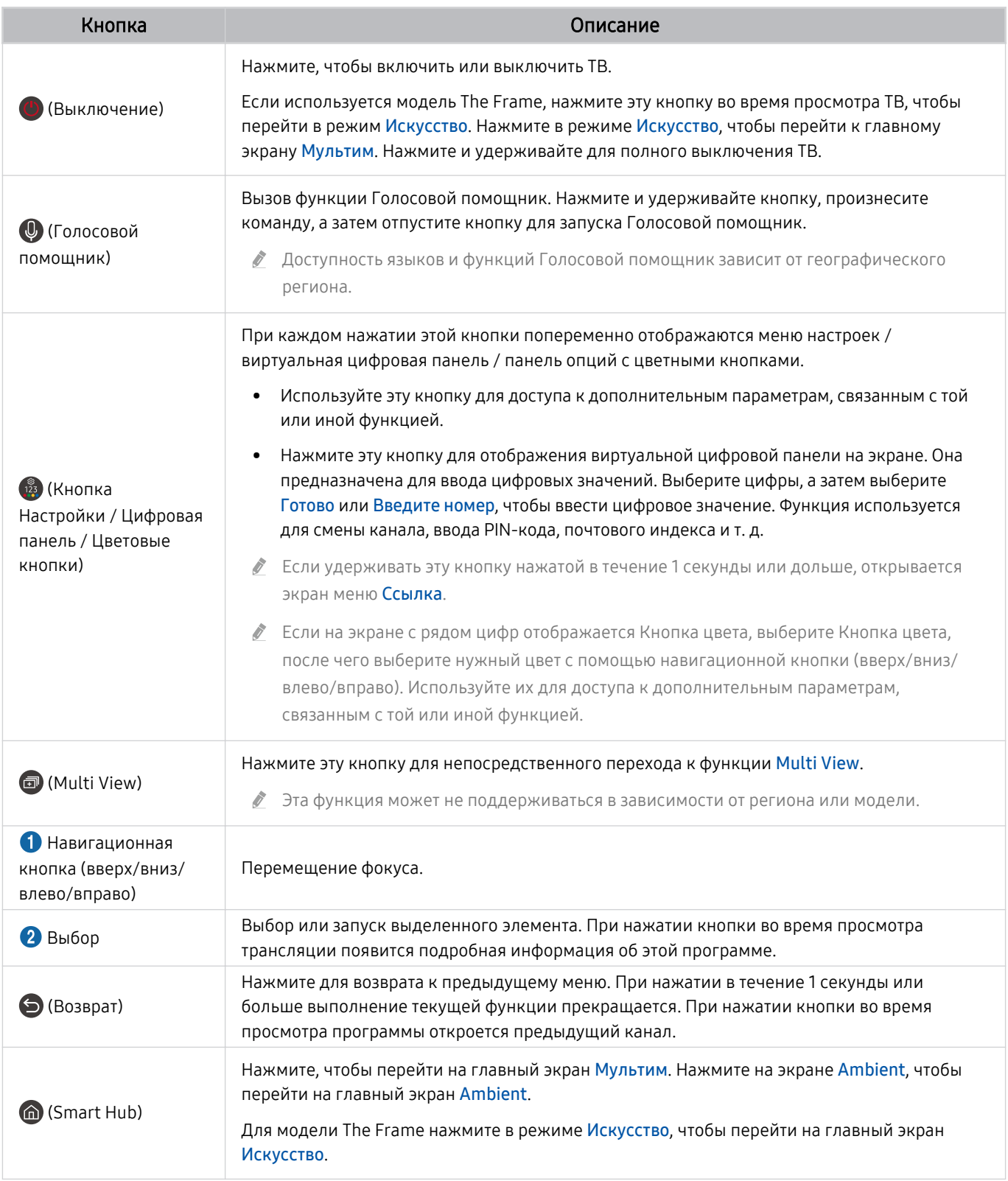

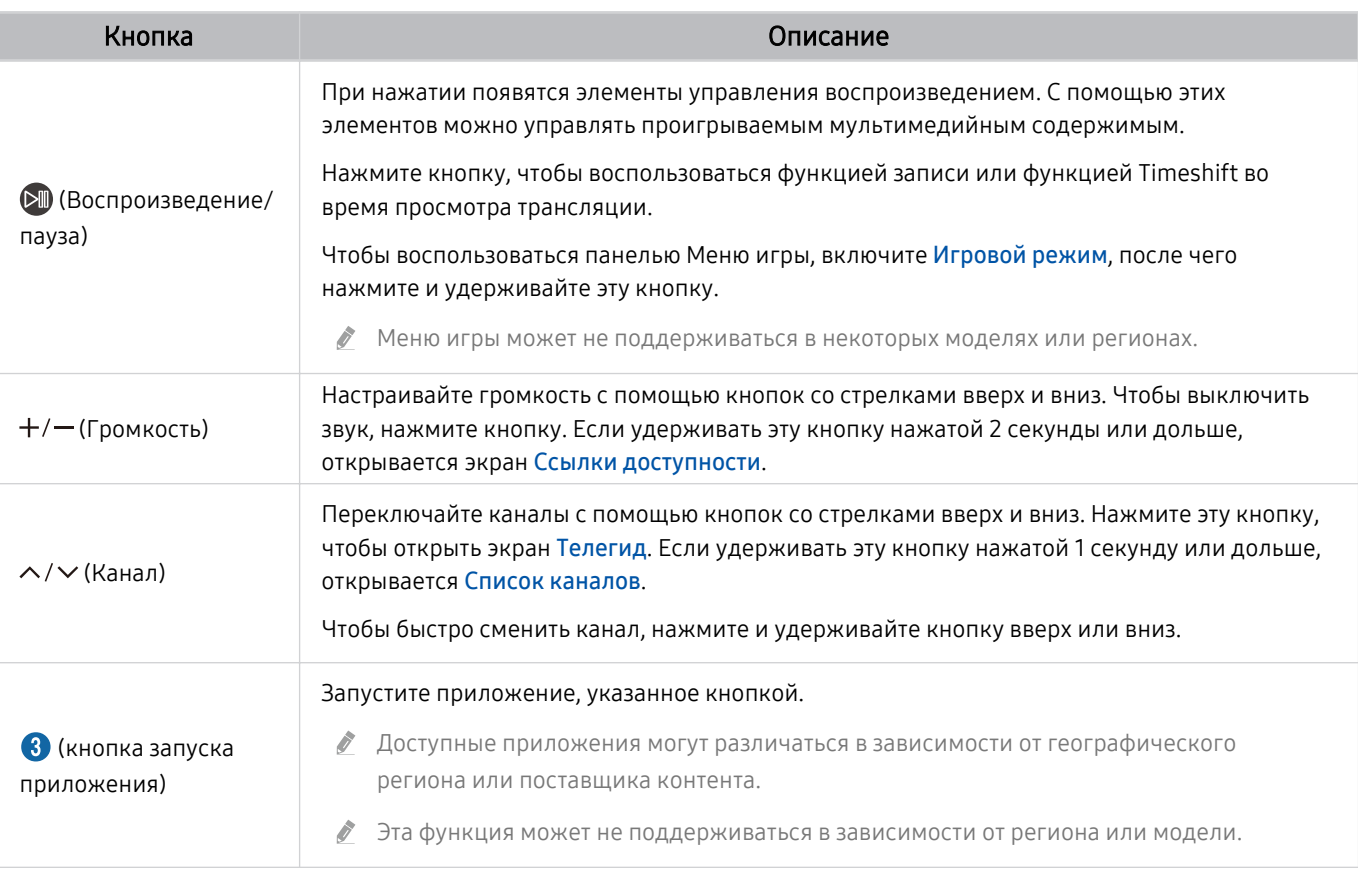

Используйте пульт Интеллектуальный пульт ДУ Samsung на расстоянии не более 6 м от ТВ. Рабочее расстояние может зависеть от условий окружающей среды, влияющих на беспроводное распространение сигнала.

Изображения, кнопки и функции Интеллектуальный пульт ДУ Samsung зависят от модели и региона.

- Чтобы иметь возможность управлять работой совместимого внешнего устройства, не поддерживающего соединение HDMI-CEC (Anynet+), с помощью Интеллектуальный пульт ДУ Samsung, необходимо настроить для такого устройства универсальный пульт ДУ. Дополнительную информацию см. в разделе [«Управление внешними устройствами с](#page-37-0) [помощью пульта ДУ Samsung – использование Настройка универсального пульта дистанционного управления](#page-37-0)».
- Чтобы иметь возможность управлять работой совместимого внешнего устройства, поддерживающего соединение HDMI-CEC (Anynet+), с помощью Интеллектуальный пульт ДУ Samsung, используя кабель HDMI, подключите такое устройство к разъему HDMI ТВ. Дополнительную информацию см. в разделе «[Использование Anynet+ \(HDMI-CEC\)](#page-38-0)».

# <span id="page-27-0"></span>О Интеллектуальный пульт ДУ Samsung (The Frame (модель 32LS03B)/ серия BU8)

Здесь приведены сведения о кнопках пульта Интеллектуальный пульт ДУ Samsung.

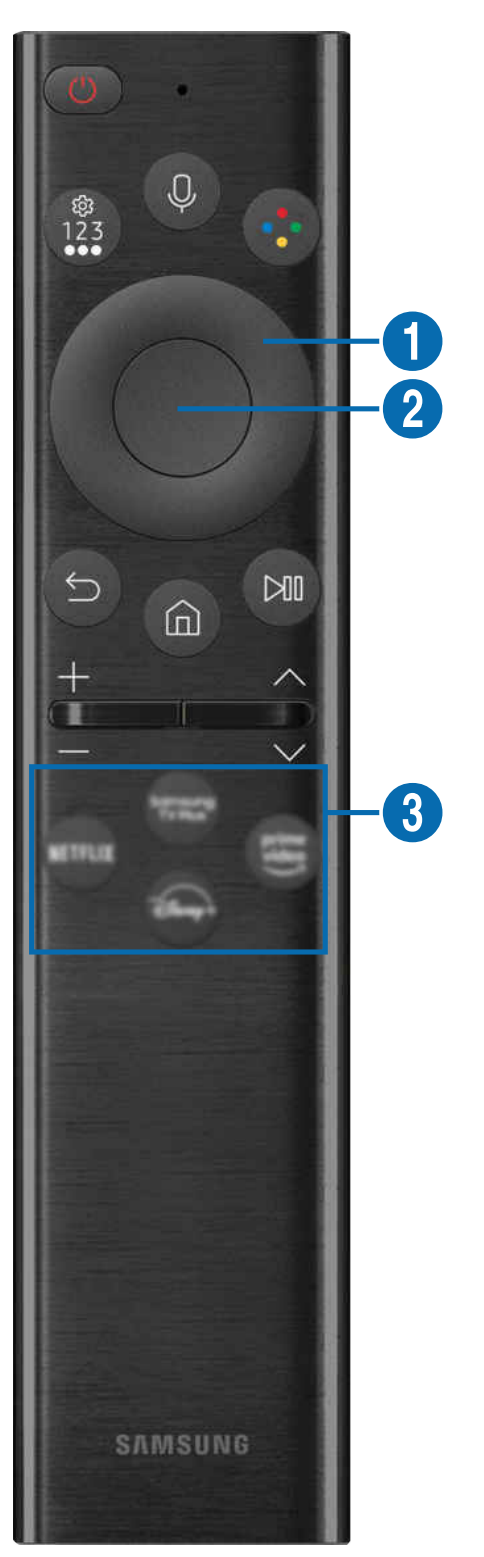

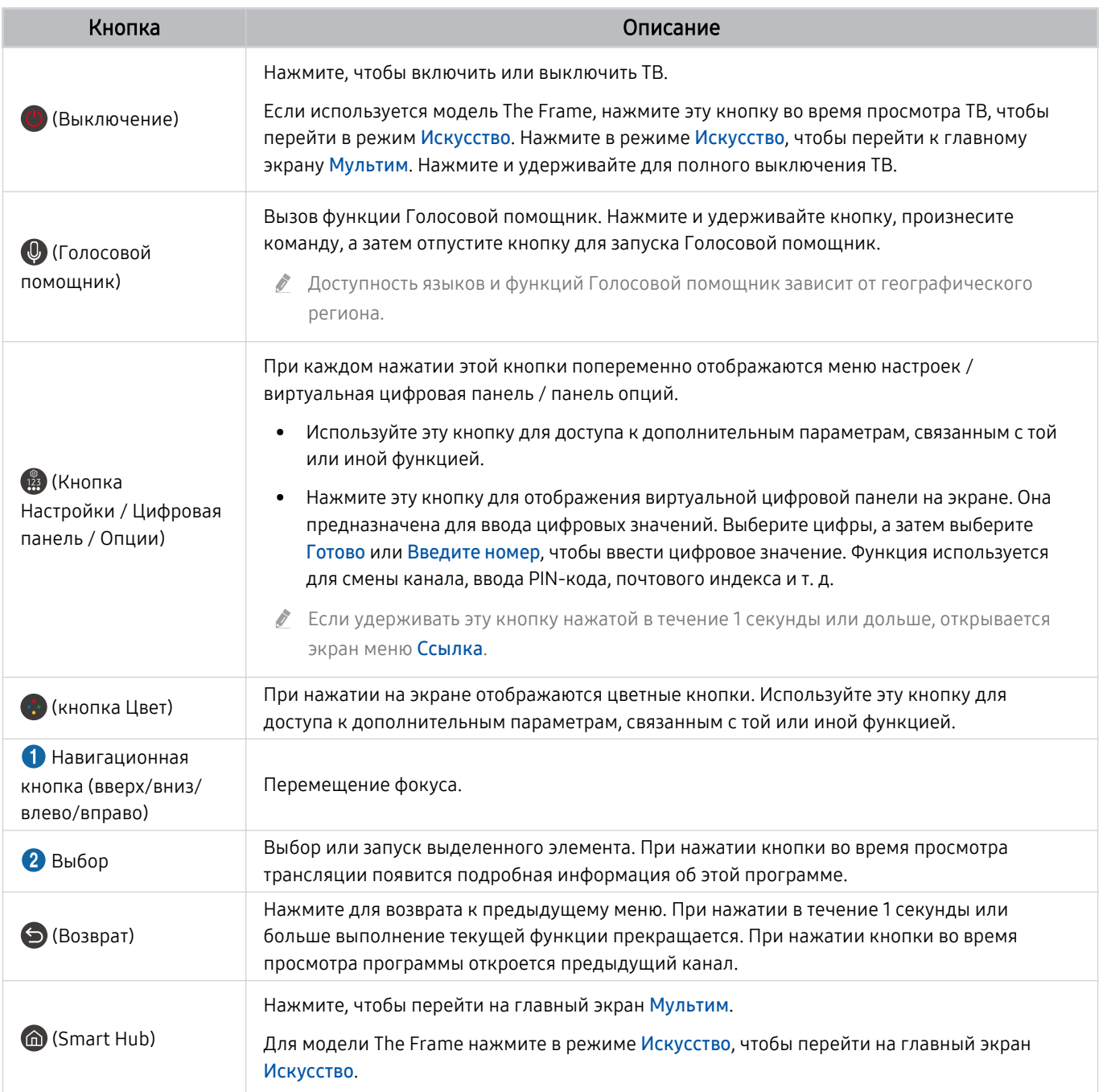

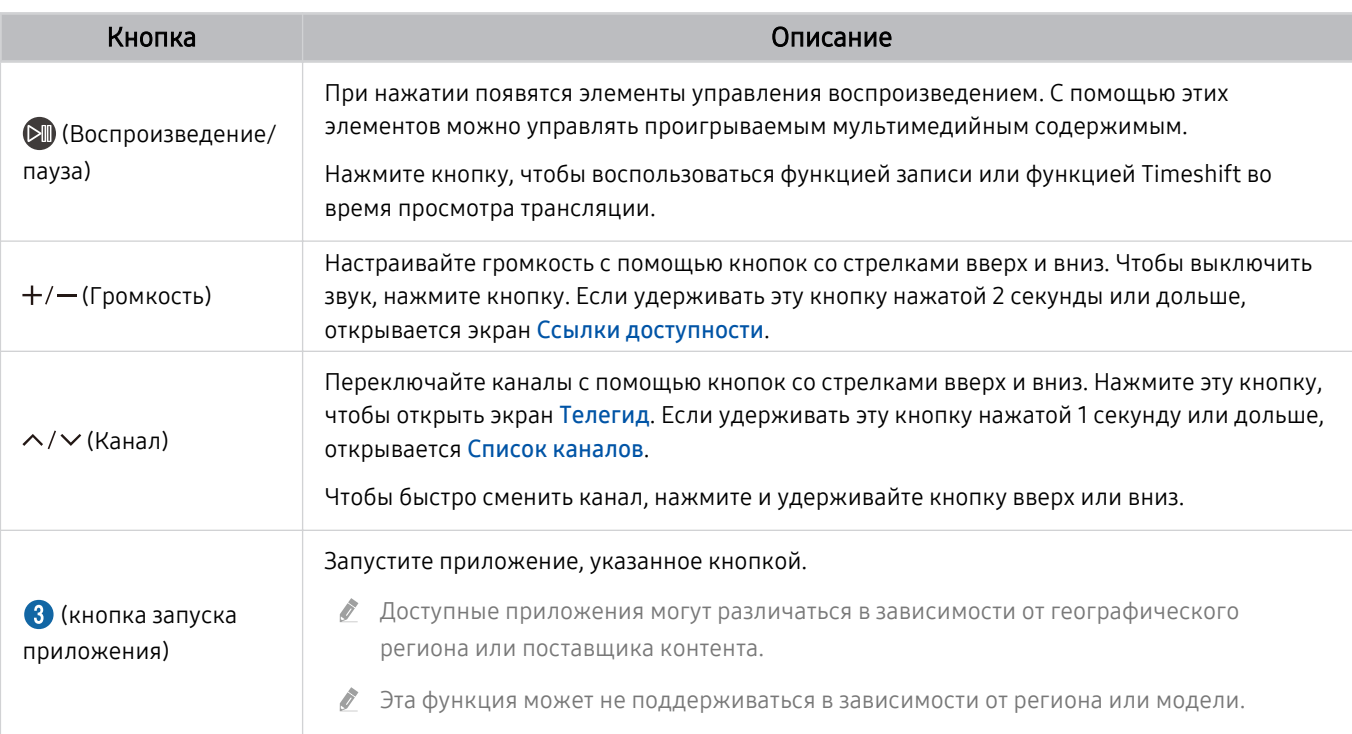

Используйте пульт Интеллектуальный пульт ДУ Samsung на расстоянии не более 6 м от ТВ. Рабочее расстояние может зависеть от условий окружающей среды, влияющих на беспроводное распространение сигнала.

- Изображения, кнопки и функции Интеллектуальный пульт ДУ Samsung зависят от модели и региона.
- Чтобы иметь возможность управлять работой совместимого внешнего устройства, не поддерживающего соединение HDMI-CEC (Anynet+), с помощью Интеллектуальный пульт ДУ Samsung, необходимо настроить для такого устройства универсальный пульт ДУ. Дополнительную информацию см. в разделе [«Управление внешними устройствами с](#page-37-0) [помощью пульта ДУ Samsung – использование Настройка универсального пульта дистанционного управления](#page-37-0)».
- Чтобы иметь возможность управлять работой совместимого внешнего устройства, поддерживающего соединение HDMI-CEC (Anynet+), с помощью Интеллектуальный пульт ДУ Samsung, используя кабель HDMI, подключите такое устройство к разъему HDMI ТВ. Дополнительную информацию см. в разделе «[Использование Anynet+ \(HDMI-CEC\)](#page-38-0)».

# <span id="page-30-0"></span>О пульте Интеллектуальный пульт ДУ Samsung (The Sero)

Здесь приведены сведения о кнопках пульта Интеллектуальный пульт ДУ Samsung.

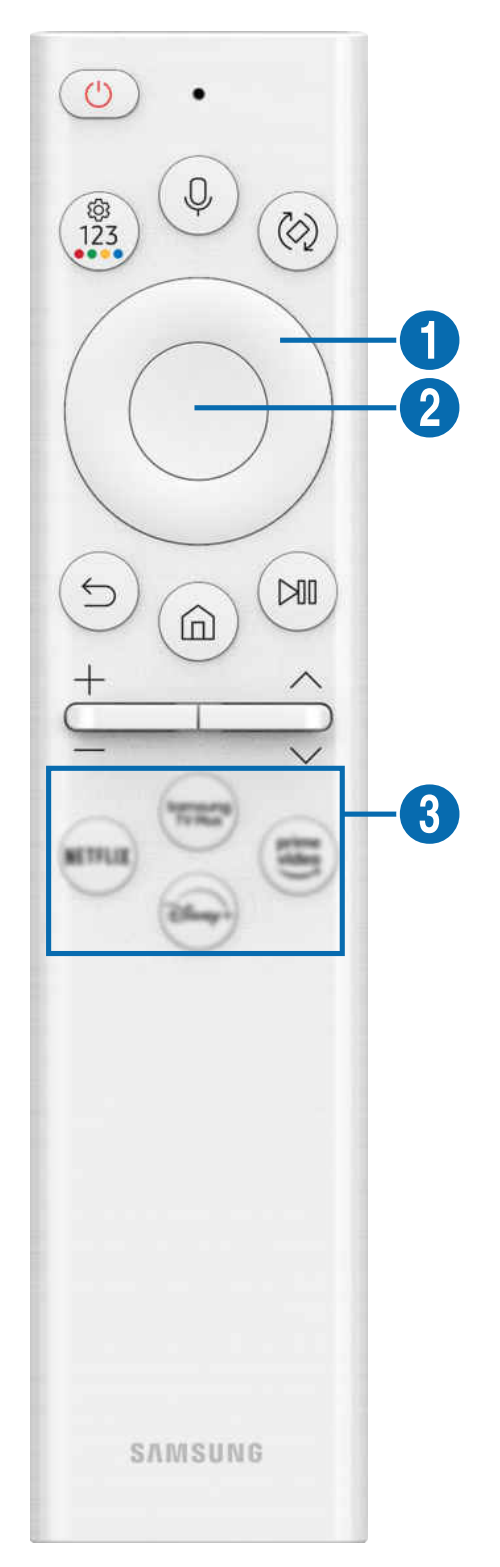

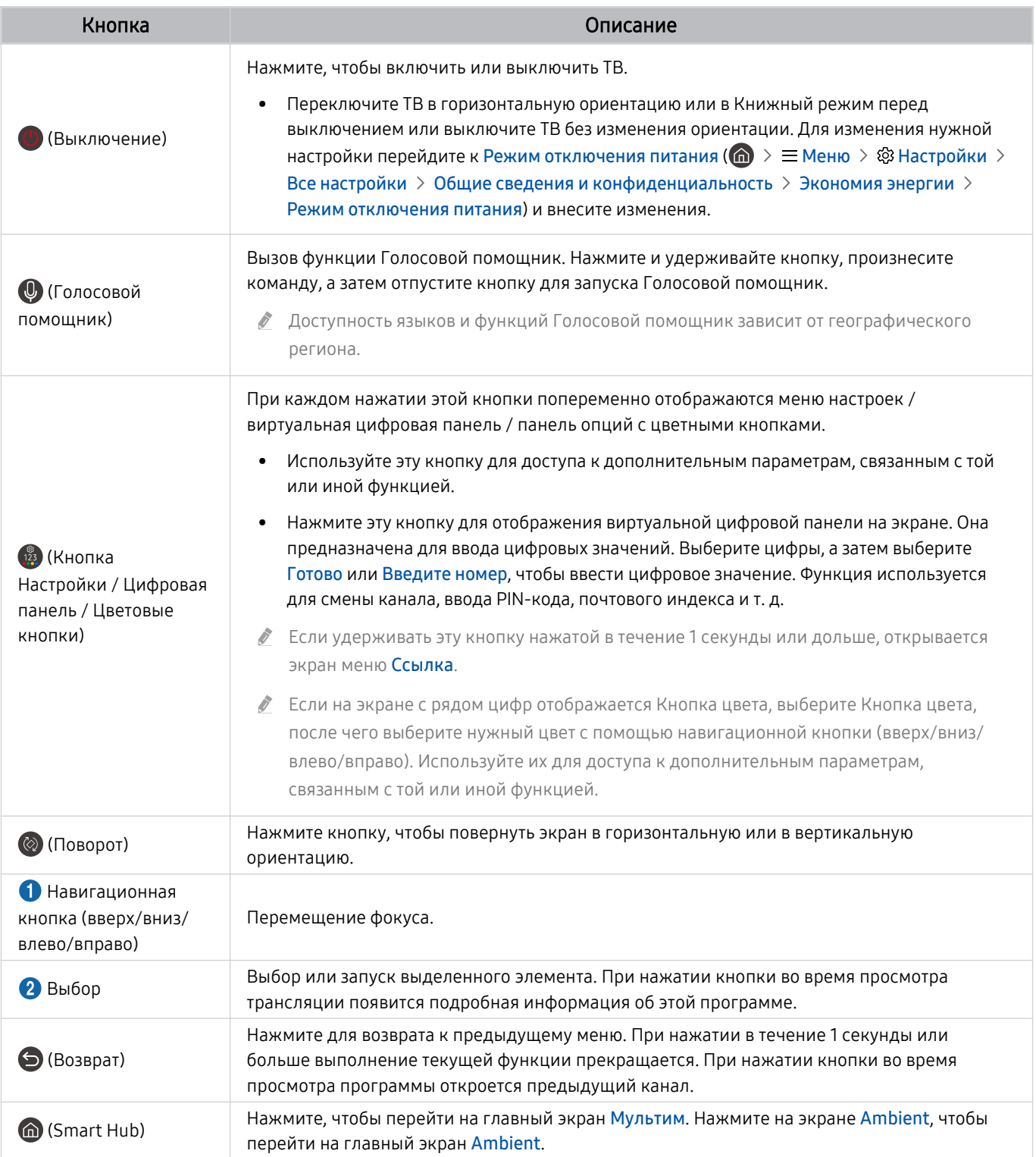

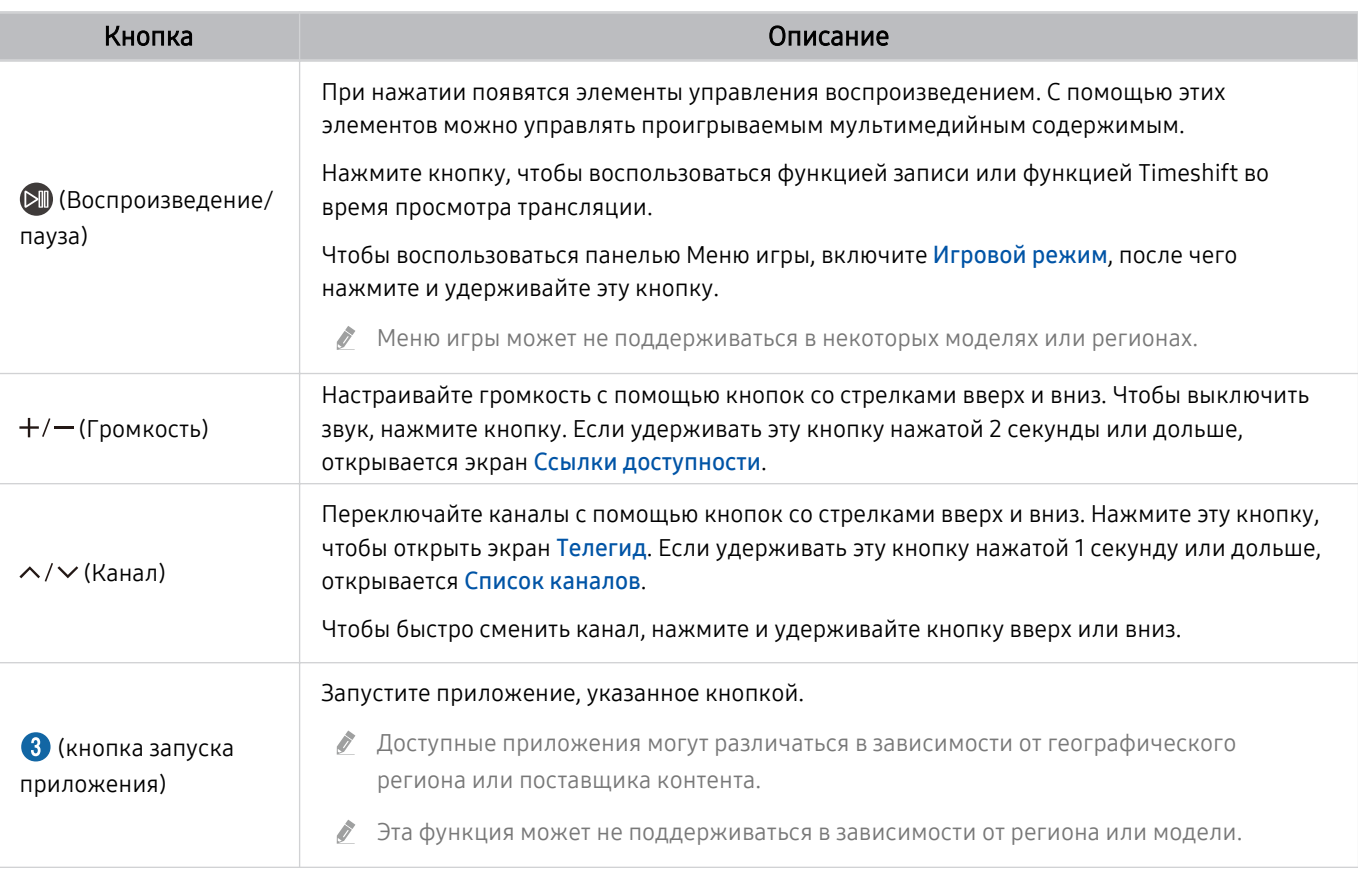

Используйте пульт Интеллектуальный пульт ДУ Samsung на расстоянии не более 6 м от ТВ. Рабочее расстояние может зависеть от условий окружающей среды, влияющих на беспроводное распространение сигнала.

Изображения, кнопки и функции Интеллектуальный пульт ДУ Samsung зависят от модели и региона.

- Чтобы иметь возможность управлять работой совместимого внешнего устройства, не поддерживающего соединение HDMI-CEC (Anynet+), с помощью Интеллектуальный пульт ДУ Samsung, необходимо настроить для такого устройства универсальный пульт ДУ. Дополнительную информацию см. в разделе [«Управление внешними устройствами с](#page-37-0) [помощью пульта ДУ Samsung – использование Настройка универсального пульта дистанционного управления](#page-37-0)».
- Чтобы иметь возможность управлять работой совместимого внешнего устройства, поддерживающего соединение HDMI-CEC (Anynet+), с помощью Интеллектуальный пульт ДУ Samsung, используя кабель HDMI, подключите такое устройство к разъему HDMI ТВ. Дополнительную информацию см. в разделе «[Использование Anynet+ \(HDMI-CEC\)](#page-38-0)».

# <span id="page-33-0"></span>О Интеллектуальный пульт ДУ Samsung (The Frame (модель LS03BS))

Здесь приведены сведения о кнопках пульта Интеллектуальный пульт ДУ Samsung.

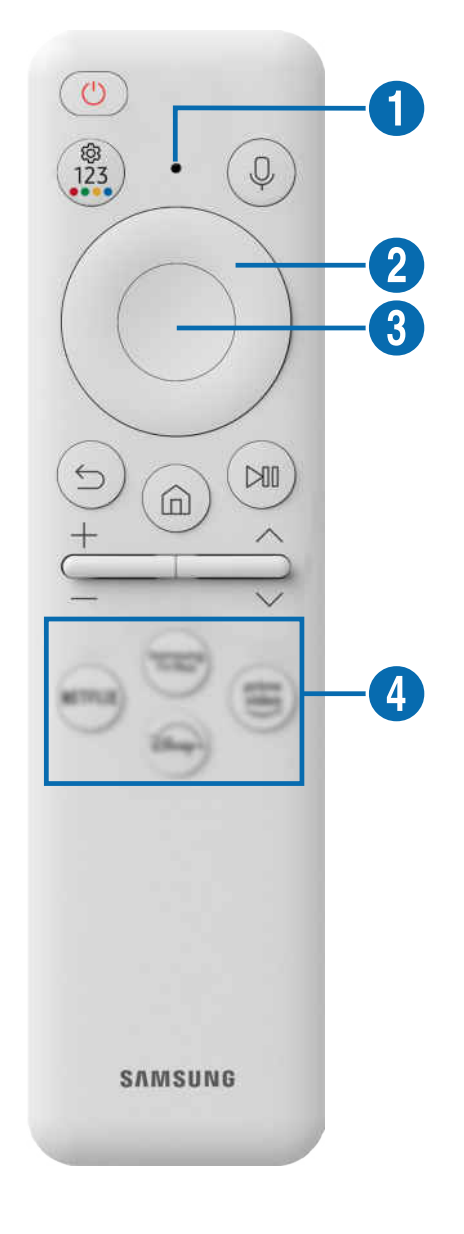

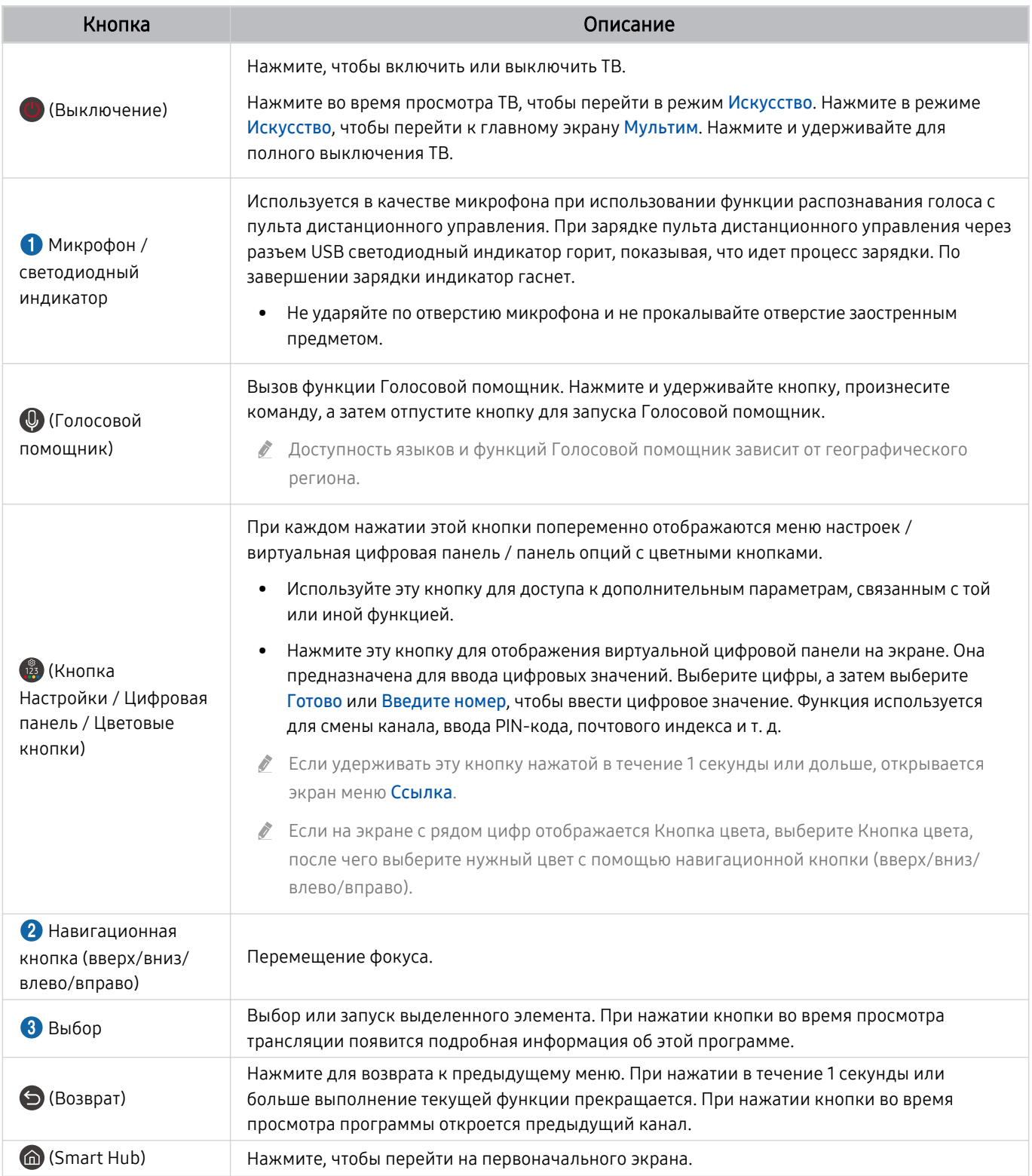

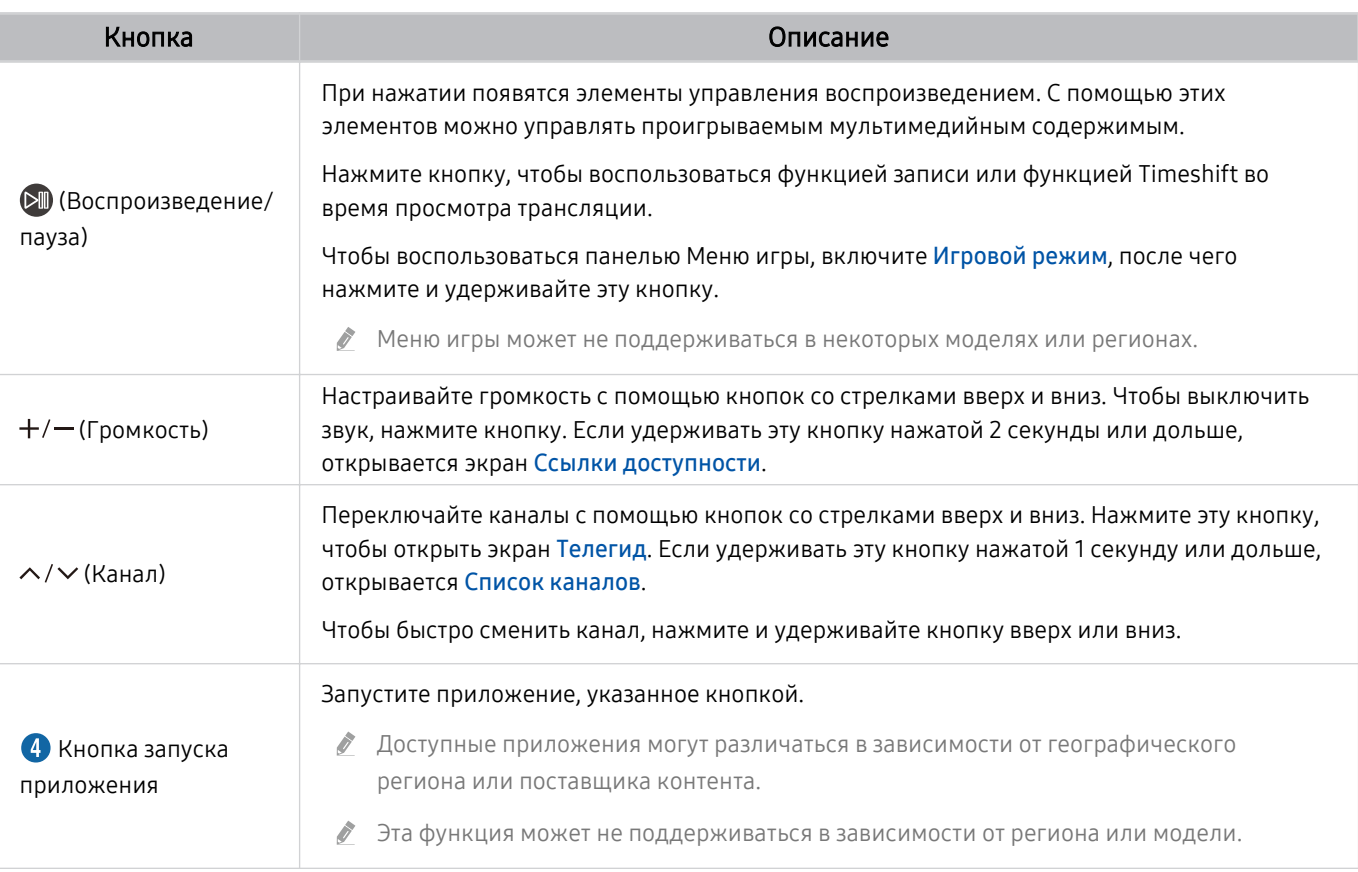

Используйте пульт Интеллектуальный пульт ДУ Samsung на расстоянии не более 6 м от ТВ. Рабочее расстояние может зависеть от условий окружающей среды, влияющих на беспроводное распространение сигнала.

Изображения, кнопки и функции Интеллектуальный пульт ДУ Samsung зависят от модели и региона.

- Чтобы иметь возможность управлять работой совместимого внешнего устройства, не поддерживающего соединение HDMI-CEC (Anynet+), с помощью Интеллектуальный пульт ДУ Samsung, необходимо настроить для такого устройства универсальный пульт ДУ. Дополнительную информацию см. в разделе [«Управление внешними устройствами с](#page-37-0) [помощью пульта ДУ Samsung – использование Настройка универсального пульта дистанционного управления](#page-37-0)».
- Чтобы иметь возможность управлять работой совместимого внешнего устройства, поддерживающего соединение HDMI-CEC (Anynet+), с помощью Интеллектуальный пульт ДУ Samsung, используя кабель HDMI, подключите такое устройство к разъему HDMI ТВ. Дополнительную информацию см. в разделе «[Использование Anynet+ \(HDMI-CEC\)](#page-38-0)».
# Подключение пульта Интеллектуальный пульт ДУ Samsung к ТВ

Вы можете подключить к ТВ пульт Интеллектуальный пульт ДУ Samsung и использовать его для управления ТВ.

При первом включении ТВ будет автоматически выполнено сопряжение Интеллектуальный пульт ДУ Samsung с ТВ. Если сопряжение пульта Интеллектуальный пульт ДУ Samsung с ТВ не выполняется автоматически, направьте пульт на переднюю панель ТВ, а затем одновременно нажмите кнопки  $\bigcirc u \circ w$  и удерживайте их не менее 3 секунд.

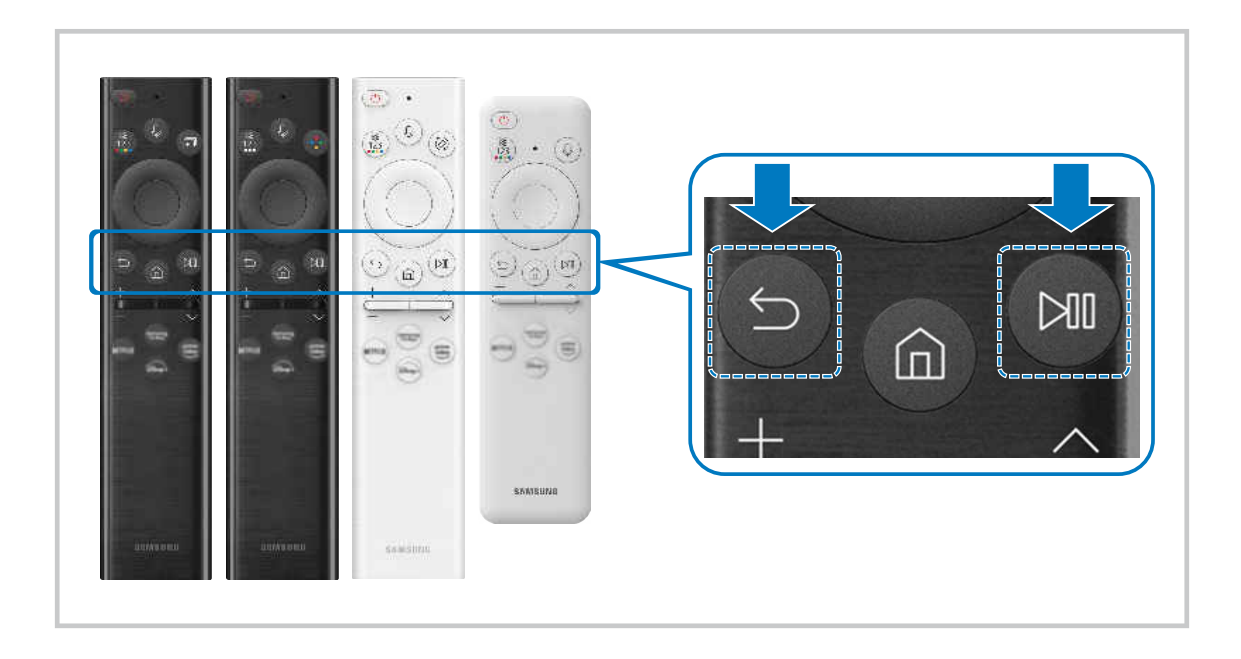

# <span id="page-37-0"></span>Управление внешними устройствами с помощью пульта ДУ Samsung – использование Настройка универсального пульта дистанционного управления

Управление ТВ и подключенными внешними устройствами с помощью пульта ДУ Samsung.

 $\textbf{M} \geq \textbf{M}$ еню  $\textbf{M} \geq \textbf{M}$  Подключенные устройства  $\textbf{M}$  Настройка универсального пульта дистанционного управления

Подключенными к ТВ внешними устройствами можно управлять с помощью одного пульта ДУ Samsung. Запустите меню Настройка универсального пульта дистанционного управления, чтобы зарегистрировать внешние устройства.

- Эта функция может не поддерживаться в зависимости от региона или модели.
- Можно также использовать функцию Anynet+ (HDMI-CEC) для управления внешними устройствами Samsung с помощью пульта ДУ ТВ без дополнительной настройки. Дополнительную информацию см. в разделе «[Использование](#page-38-0) [Anynet+ \(HDMI-CEC\)»](#page-38-0).
- Некоторые внешние устройства, подключенные к ТВ, могут не поддерживать функцию универсального пульта ДУ.
- Не размещайте никакие предметы перед внешним устройством и логотипом ТВ. Это может помешать надлежащей передаче сигналов от пульта ДУ.
- ТВ запомнит внешнее устройство и порт соединения (HDMI 1, HDMI 2 и т. д.).
- Если вы испытываете трудности при управлении внешними устройствами с помощью пульта Настройка универсального пульта дистанционного управления, попробуйте изменить расположение внешних устройств.
- Эта функция может работать неправильно в зависимости от условий установки ТВ и функций внешних устройств.

# Узнайте, как использовать Интеллектуальный пульт ДУ Samsung

Можно узнать, как использовать Интеллектуальный пульт ДУ Samsung.

### $\bigcirc$  >  $\equiv$  Меню >  $\otimes$  Настройки > Поддержка > Руководство по использованию кнопок пульта управления

Узнайте подробную информацию об использовании Интеллектуальный пульт ДУ Samsung.

Нажмите на меню, чтобы использовать различные функции Интеллектуальный пульт ДУ Samsung.

В некоторых моделях эта функция может не поддерживаться.

# <span id="page-38-0"></span>Использование Anynet+ (HDMI-CEC)

Внешними устройствами, подключенными через Anynet+ (HDMI-CEC), можно управлять с помощью пульта ДУ.

Пульт ДУ ТВ можно использовать для управления внешними устройствами, подключенными к ТВ через кабель HDMI, и поддерживающими Anynet+ (HDMI-CEC). Обратите внимание, что настраивать функцию Anynet+ (HDMI-CEC) и управлять ею можно только с помощью пульта ДУ.

### Подключение внешнего устройства с помощью Anynet+ и использование меню

### $\bigcirc$  >  $\equiv$  Меню >  $\circ$  Настройки > Все настройки > Подключение > Диспетчер внешних устройств > Anynet+ (HDMI-CEC) Попроб.

- 1. Установите для параметра Anynet+ (HDMI-CEC) значение Вкл..
- 2. Подключите HDMI-CEC-совместимое устройство к ТВ.
- 3. Включите подключенное внешнее устройство.

Устройство автоматически подключится к ТВ. После установки подключения можно использовать пульт ДУ ТВ для работы с меню подключенного устройства и управления устройством.

Подключение занимает не более двух минут.

## Ознакомьтесь с этой информацией, прежде чем подключать устройство Anynet+ (HDMI-CEC)

- Устройства с поддержкой Anynet+ (HDMI-CEC) следует подключать к ТВ с помощью кабеля HDMI. Обратите внимание на то, что некоторые кабели HDMI могут не поддерживать Anynet+ (HDMI-CEC).
- Функцию универсального управления ТВ можно настроить для управления ресиверами кабельного телевидения сторонних производителей, проигрывателями Blu-ray и домашними кинотеатрами, не поддерживающими HDMI-CEC. Дополнительную информацию см. в разделе [«Управление внешними устройствами с помощью пульта ДУ Samsung –](#page-37-0) [использование Настройка универсального пульта дистанционного управления](#page-37-0)».
- Anynet+ не может использоваться для управления внешними устройствами, которые не поддерживают HDMI-CEC.
- В определенных условиях пульт ДУ ТВ может не работать. В этом случае снова настройте устройство как устройство с поддержкой Anynet+ (HDMI-CEC).
- Anynet+ (HDMI-CEC) работает только с внешними устройствами, поддерживающими HDMI-CEC, и только если эти устройства находятся в режиме ожидания или включены.
- С помощью Anynet+ (HDMI-CEC) можно управлять максимум 12 совместимыми внешними устройствами любого типа, кроме домашних кинотеатров (но не более трех устройств одного типа). Anynet+ (HDMI-CEC) позволяет управлять только одним домашним кинотеатром.
- Для прослушивания 5.1-канального звука с внешнего устройства необходимо подсоединить это устройство к ТВ кабелем HDMI, а цифровой выходной аудиоразъем внешнего устройства соединить непосредственно с системой 5.1 домашнего кинотеатра.
- Если внешнее устройство было настроено с помощью Anynet+ и универсального пульта ДУ одновременно, устройством можно управлять только с помощью пульта ДУ.

## Управление ТВ с помощью клавиатуры, мыши или геймпада

Подключение клавиатуры, мыши или геймпада упрощает управление ТВ.

 $\bigcirc$  >  $\equiv$  Меню >  $\otimes$  Настройки > Все настройки > Подключение > Диспетчер внешних устройств Диспетчер устройств ввода Попроб.

Вы можете подключить клавиатуру, мышь или геймпад, чтобы упростить управление ТВ.

### Подключение USB-клавиатуры, мыши или геймпада

Вставьте кабель клавиатуры, мыши или геймпада в порт USB.

- **Вудучи подключенной, мышь будет доступна только в приложении Internet и для функции Workspace.**
- **В Поддерживаются USB-геймпады XInput.**
- $\triangle$  Подробную информацию см. в разделе Входное устройство в руководстве Указания по подключению ( $\bigcirc$  >  $\equiv$  Меню  $\rightarrow$   $\sim$  Подключенные устройства  $\rightarrow$  Указания по подключению  $\rightarrow$  Входное устройство).

### Подключение Bluetooth-клавиатуры, мыши или геймпада

### $\bigcirc$  >  $\equiv$  Меню >  $\circ$  Настройки > Все настройки > Подключение > Диспетчер внешних устройств > Диспетчер устройств ввода > Список устройств Bluetooth Попроб.

- **∕ Если устройство не обнаружено, расположите клавиатуру рядом с ТВ и выберите команду Обновить. ТВ выполнит** повторный поиск доступных устройств.
- При подключении мыши она доступна только в Internet-приложении.
- Возможно подключение до четырех геймпадов, вне зависимости от типа подключения (напр., USB или Bluetooth).
	- При использовании двух беспроводных аудиоустройств следует использовать USB-геймпады.
	- При использовании одного беспроводного аудиоустройства возможно подключение до двух беспроводных геймпадов.
- Подробную информацию см. в руководстве пользователя устройства Bluetooth.
- Эта функция может не поддерживаться в зависимости от региона или модели.

## Работа с клавиатурой и мышью

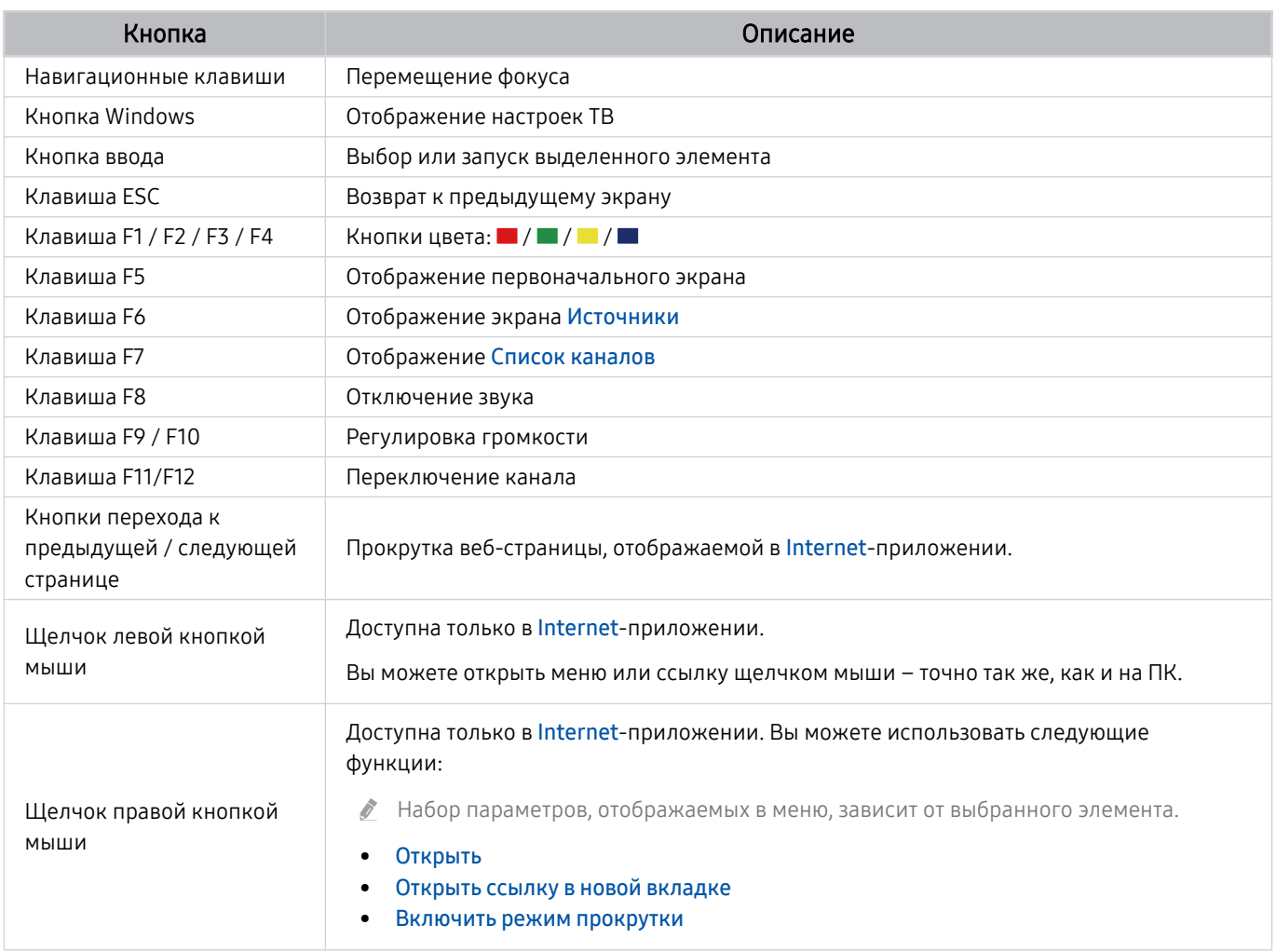

Для некоторых программ и видов клавиатур ключевые операции могут различаться.

## <span id="page-41-0"></span>Использование геймпада

Проверьте поддерживаемые геймпады. Попроб.

Эта функция может не поддерживаться в зависимости от региона или модели.

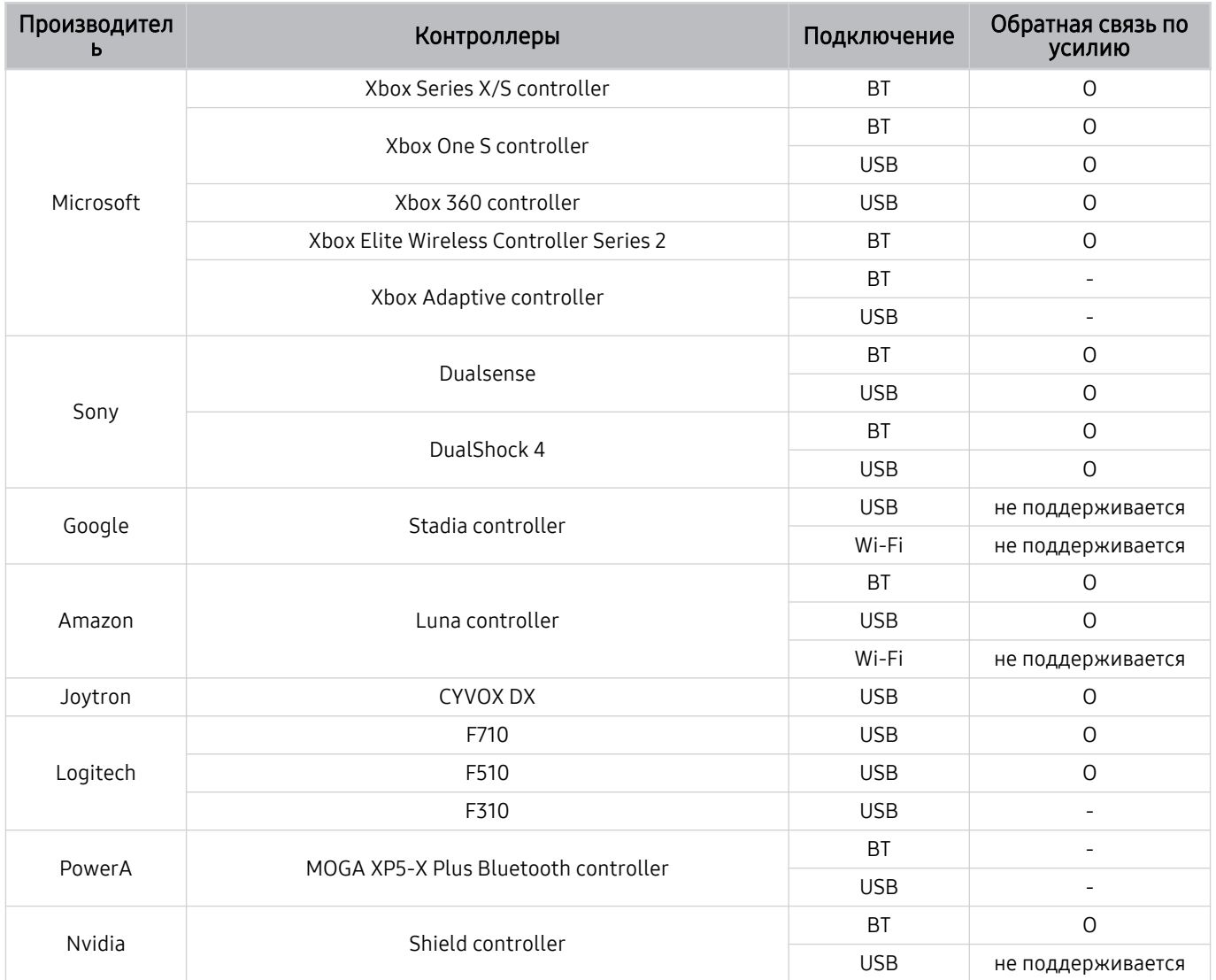

- Некоторые клавиши на этом устройстве могут быть недоступны в зависимости от контроллера.  $\mathscr{O}$
- Обратная связь по усилию:  $\vec{z}$

«не поддерживается» (В данном устройстве не поддерживается обратная связь по усилию.)

- «-» (Функция обратной связи по усилию не поддерживается в контроллерах.)
- Режим Xinput доступен только для поддерживаемых геймпадов на телевизорах c ОС Tizen.
- Для работы контролеров Xbox может потребоваться обновление программного обеспечения.
- Аудиовыход контроллера (порт 3,5 мм) недоступен на данном устройстве.  $\mathscr{O}$
- Другие контроллеры возможно могут работать для облачных игр.

### Использование контроллера

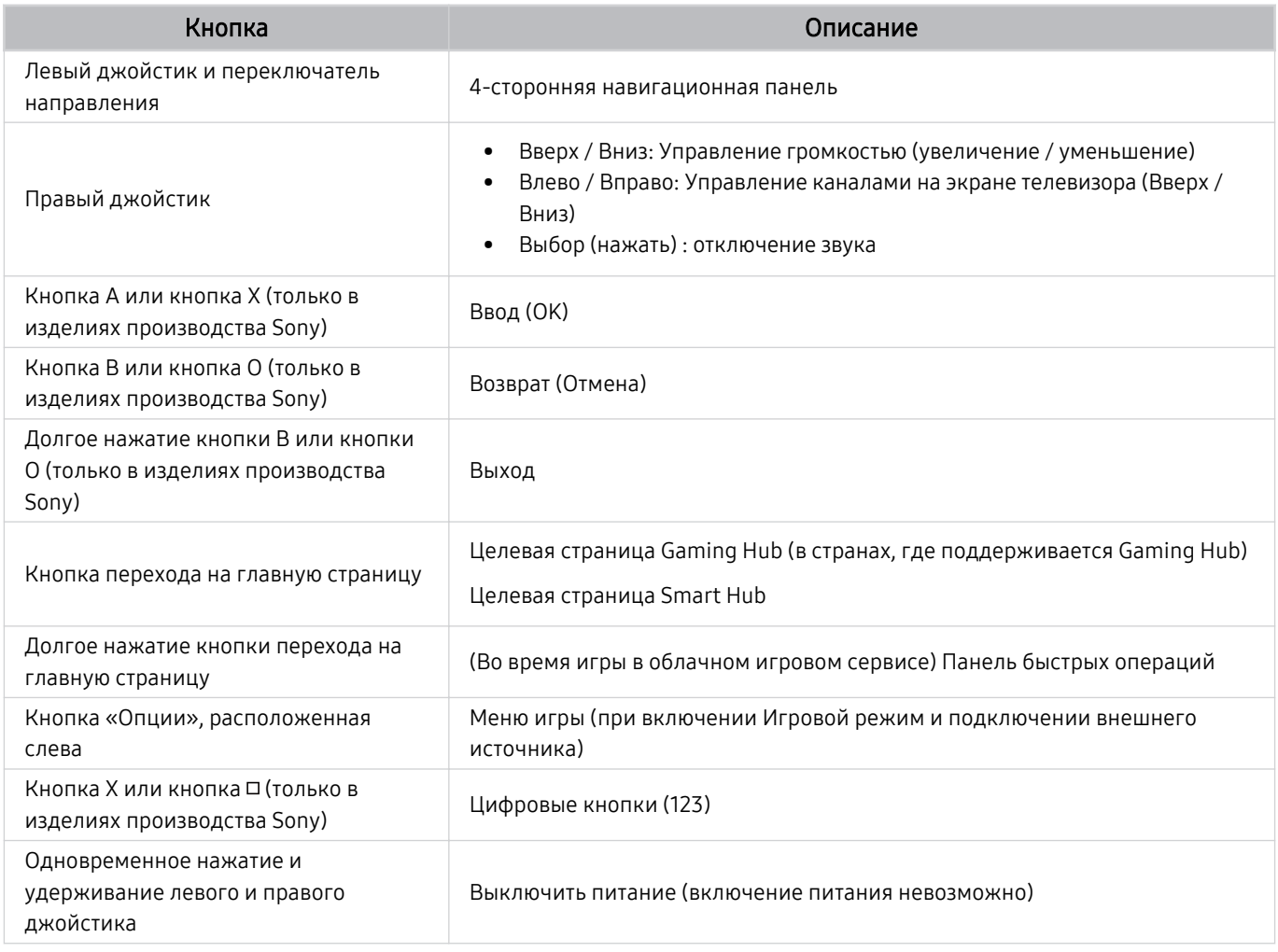

Для некоторых программ или контроллера ключевые операции могут различаться.

В случае подключения контроллера к этому изделию с помощью решения Wi-Fi становится недоступной функция навигации по пользовательскому интерфейсу.

Gaming Hub и некоторые облачные игры могут не поддерживаться в зависимости от страны.

### Настройка устройств ввода

### $\textbf{M} \geq \textbf{M}$ еню  $\geq \textbf{M}$ астройки  $\geq \textbf{M}$ се настройки  $\geq \textbf{M}$ одключение  $\geq \textbf{M}$ испетчер внешних устройств Диспетчер устройств ввода Попроб.

• Настройки клавиатуры Попроб.

Для настройки клавиатуры используйте следующие функции: Язык клавиатуры и Тип клавиатуры.

• Настройки мыши Попроб.

Для настройки мыши используйте следующие функции: Основная кнопка и Скор. указателя.

## Ввод текста с помощью экранной виртуальной клавиатуры

Используйте виртуальную клавиатуру для ввода текста на ТВ.

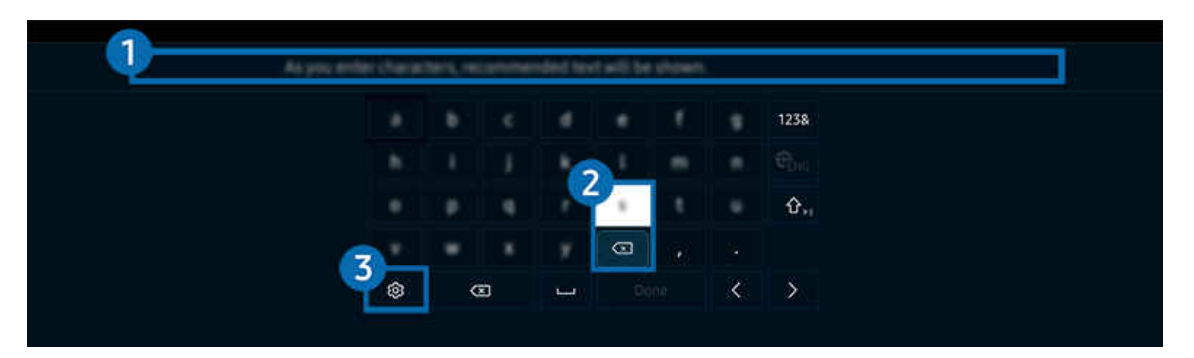

Картинка на экране вашего ТВ может отличаться от изображения выше в зависимости от региона или модели. Ò

## 1.Рекомендуемый текст

В процессе ввода поискового запроса эта функция предлагает слова, из которых можно выбрать подходящее.

### 2.Кнопки для редактирования текста

При выборе любой из кнопок Кнопки для редактирования текста во всплывающем окне после ввода символов на виртуальной клавиатуре можно быстро выполнить редактирование текста.

## 3.Парам

На экране виртуальной клавиатуры выберите значок  $\mathfrak{B}$ . Доступны следующие параметры:

- Доступные параметры зависят от запущенных в данный момент функций.
- Рекомендуемый текст
- Сброс данных рекомендованного текста
- Показать кнопки редактирования
- Язык

### Ввод текста с помощью микрофона на пульте ДУ и экранной виртуальной клавиатуры

После появления виртуальной клавиатуры нажмите и удерживайте кнопку <sup>1</sup> на Интеллектуальный пульт ДУ Samsung, произнесите слово в микрофон Интеллектуальный пульт ДУ Samsung, а затем отпустите кнопку. Произнесенные вами слова появятся на экране в виде текста.

- Голосовой ввод текста поддерживается не для всех функций.
- Эта функция может не поддерживаться в зависимости от региона или модели.
- Интеллектуальный пульт ДУ Samsung может не поддерживаться в некоторых моделях или для некоторых регионов.

# Функции SMART

С помощью Smart Hub можно пользоваться различными приложениями.

# Использование Smart Hub

### См. описание основных функций Smart Hub.

Служба Smart Hub позволяет пользоваться функцией поиска в Интернете, устанавливать и использовать различные приложения, просматривать фото и видео, прослушивать музыку с внешних запоминающих устройств и многое другое.

- Некоторые службы Smart Hub являются платными.
- Для использования функций Smart Hub ТВ должен быть подключен к сети.
- В зависимости от поставщика услуг, языка или региона некоторые функции службы Smart Hub могут быть недоступны.
- Сбои в работе службы Smart Hub могут быть вызваны неполадками с вашей сетевой службой.

### Отображение первоначального экрана

Нажмите кнопку .

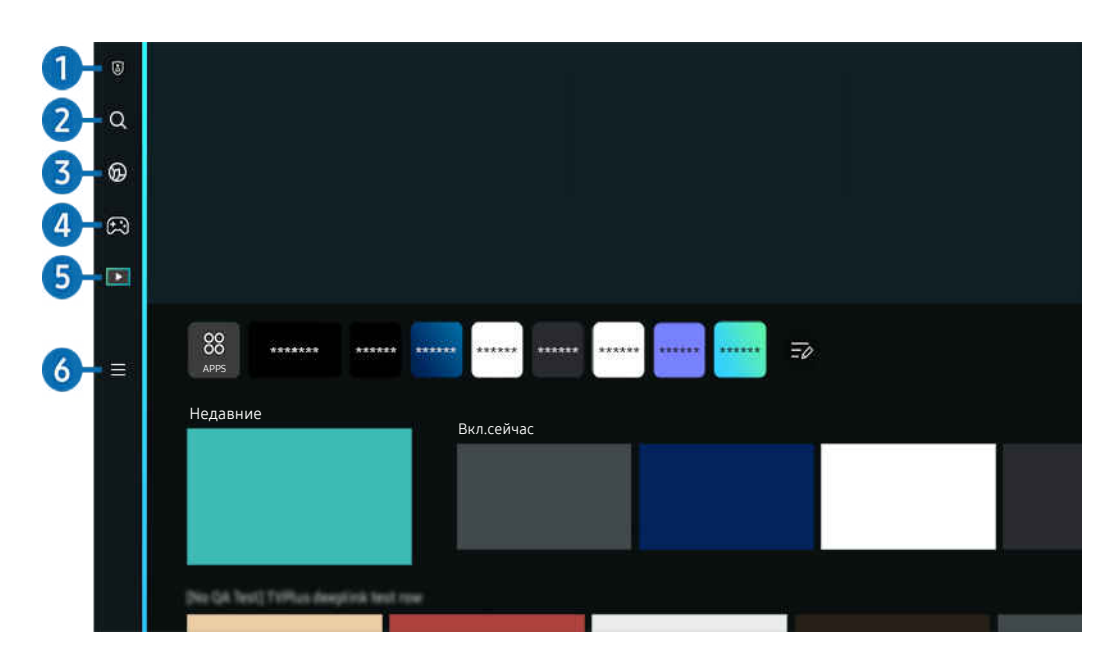

Картинка на экране вашего ТВ может отличаться от изображения выше в зависимости от региона или модели.

### 1. Параметры конфиденциальности

#### Легко управляйте политикой конфиденциальности для служб Smart Hub и проверьте защиту ваших персональных данных с ТВ.

- Для использования Smart Hub необходимо принять условия соглашения Smart Hub об обслуживании, а также условия сбора и использования персональной информации. Дополнительные функции и услуги доступны только при получении согласия пользователя. Полный текст раздела Условия использования и политика конфиденциальности можно просмотреть, выбрав  $\textcircled{a}$  >  $\equiv$  Меню >  $\textcircled{a}$  Настройки > Все настройки > Общие сведения и конфиденциальность Условия использования и политика конфиденциальности. Попроб.
- <u>©</u> Чтобы отозвать свое согласие с обязательными положениями и условиями в отношении Smart Hub, запустите Сброс Smart Hub ( $\bigcirc$  >  $\equiv$  Меню >  $\otimes$  Настройки > Поддержка > Обслуживание устройства > Самодиагностика > Сброс Smart Hub). Попроб.

## $2 \Omega$  Поиск

Осуществляйте поиск каналов, программ, фильмов или приложений, которые предлагает служба Smart Hub.

- Для использования службы Поиск убедитeсь, что ТВ подключен к сети.
- Эта функция может не поддерживаться в зависимости от региона или модели.

## 3. Ambient Mode

Задайте на вашем ТВ параметры отображения нужного содержимого (например, время или прогноз погоды) в то время, когда ТВ не используется.

Для возврата в режим ТВ с режима Ambient Mode нажмите  $\textcircled{a}$  > навигационную кнопку перехода влево >  $\textcircled{z}$ Мультим. Нажмите кнопку  $\bigcirc$ , чтобы выключить ТВ.

- Эта функция может не поддерживаться в зависимости от региона или модели.
- Дополнительную информацию см. в разделе [«Использование Ambient Mode»](#page-50-0).

## $4.4<sup>m</sup>$  Игра

Экран ТВ можно использовать для компьютерных игр путем подключения контроллера к ТВ. Выполните настройку параметров с целью оптимизации Контроллер и аудиоустройства для компьютерных игр.

- Эта функция может не поддерживаться в зависимости от региона или модели.
- Дополнительную информацию см. в разделе [«Использование Samsung Gaming Hub](#page-64-0)».

### Искусство

Пока ТВ никто не смотрит илиТВ выключен, режим Искусство можно использовать для редактирования изображений, например иллюстрированных материалов или фотографий, либо для просмотра содержимого.

- $\ell$  Данная функция поддерживается только телевизорами The Frame.
- Дополнительную информацию см. в разделе [«Использование режима Искусство](#page-56-0)».

## 5. Мультим

Просмотр разнообразных ТВ-программ. Установите различные приложения, предлагаемые Smart Hub, такие как видео, музыка, спортивные и игровые приложения, и используйте приложения из ТВ.

Дополнительную информацию см. в разделе «О Мультим [первоначального экрана»](#page-67-0).

## $6. \equiv$  Меню

Управление внешними устройствами, подключенными ТВ, и настройка параметров разнообразных функций, доступных на ТВ.

Дополнительную информацию см. в разделе «О Меню [первоначального экрана](#page-70-0)».

### Автоматический запуск Smart Hub

### $\bigcirc$  >  $\equiv$  Меню >  $\circ$  Настройки > Все настройки > Общие сведения и конфиденциальность > Параметр начального экрана > Начать с главной Smart Hub Попроб.

При включении параметра Начать с главной Smart Hub служба Smart Hub активируется автоматически при включении ТВ. Перейдите к этой опции для включения/выключения данной функции.

### Автоматический запуск последнего использованного приложения

### $\textbf{G} > \textbf{H}$ еню > ® Настройки > Все настройки > Общие сведения и конфиденциальность > Параметр начального экрана > Запускать последнее приложение автоматически Попроб.

Если для функции Запускать последнее приложение автоматически установлено значение Вкл., при включении ТВ будет автоматически запущено последнее использованное приложение. Эту функцию можно включить или выключить. Нажмите кнопку Выбор в текущем меню.

- В некоторых программах эта функция может не поддерживаться.
- В некоторых моделях эта функция может не поддерживаться.

### Автоматическое дублирование в режиме Multi View

### $\bigcirc$  >  $\equiv$  Меню >  $\otimes$  Настройки > Все настройки > Общие сведения и конфиденциальность > Параметр начального экрана  $>$  Запускать зеркалирование MultiViewавтоматически

При дублировании экрана вашего мобильного устройства в режиме Multi View автоматически отображается экран устройства. Перейдите к этой опции для включения/выключения данной функции.

Эта функция может не поддерживаться в зависимости от региона или модели.

### Автоматическая трансляция в режиме Multi View

### $\bigcirc$  >  $\equiv$  Меню >  $\otimes$  Настройки > Все настройки > Общие сведения и конфиденциальность > Параметр начального экрана > Автоматический запуск передачи в режиме Multi View Попроб.

Автоматическое дублирование передаваемого содержимого YouTube с мобильного устройства в режиме Multi View.

- Эта функция доступна на экране для любой трансляции, внешнего устройства или приложения, поддерживающих Multi View.
- В некоторых моделях эта функция может не поддерживаться.

### Автоматический запуск функции Multi View при повороте

### $\bigcirc$  >  $\equiv$  Меню >  $\circ$  Настройки > Все настройки > Общие сведения и конфиденциальность > Параметр начального экрана > Автоматический запуск Multi View при повороте

#### Режим Multi View запускается автоматически при повороте экрана в книжный режим.

- В некоторых моделях эта функция может не поддерживаться.
- Данная функция включается, если подключено Вспомогательное приспособление для автоматического поворота (приобретается отдельно).

### Тестирование подключений Smart Hub

 $\bigcirc$  >  $\equiv$  Меню >  $\circledast$  Настройки > Поддержка > Обслуживание устройства > Самодиагностика Тест подключения Smart Hub Попроб.

### Сброс настроек Smart Hub

 $\bigcirc$  >  $\equiv$  Меню >  $\circledast$  Настройки > Поддержка > Обслуживание устройства > Самодиагностика Сброс Smart Hub Попроб.

- Вы можете сбросить настройки службы Smart Hub. Введите PIN-код для сброса настроек Smart Hub. PIN-код по умолчанию: «0000» (для Франции и Италии: «1111».) Задать PIN-код можно в разделе  $\textcircled{n}$  >  $\equiv$  Меню >  $\textcircled{3}$  Настройки  $>$  Все настройки  $>$  Общие сведения и конфиденциальность  $>$  Диспетчер системы  $>$  Изменение PIN. Попроб.
- **Изменение PIN** может не поддерживаться в некоторых моделях или регионах.

# <span id="page-50-0"></span>Использование Ambient Mode

Узнайте о функциях, доступных в Ambient Mode.

 $\bigcirc$  > навигационная кнопка со стрелкой влево >  $\bigcirc$  Ambient Mode  $\bigcirc$   $\bigcirc$ 

Задайте на вашем ТВ параметры отображения фотографий или нужного содержимого в то время, когда ТВ не используется.

- В моделях The Frame Ambient Mode совмещен с режимом Искусство.
- В некоторых моделях эта функция может не поддерживаться.
- В режиме Ambient Mode некоторые функции могут не поддерживаться.

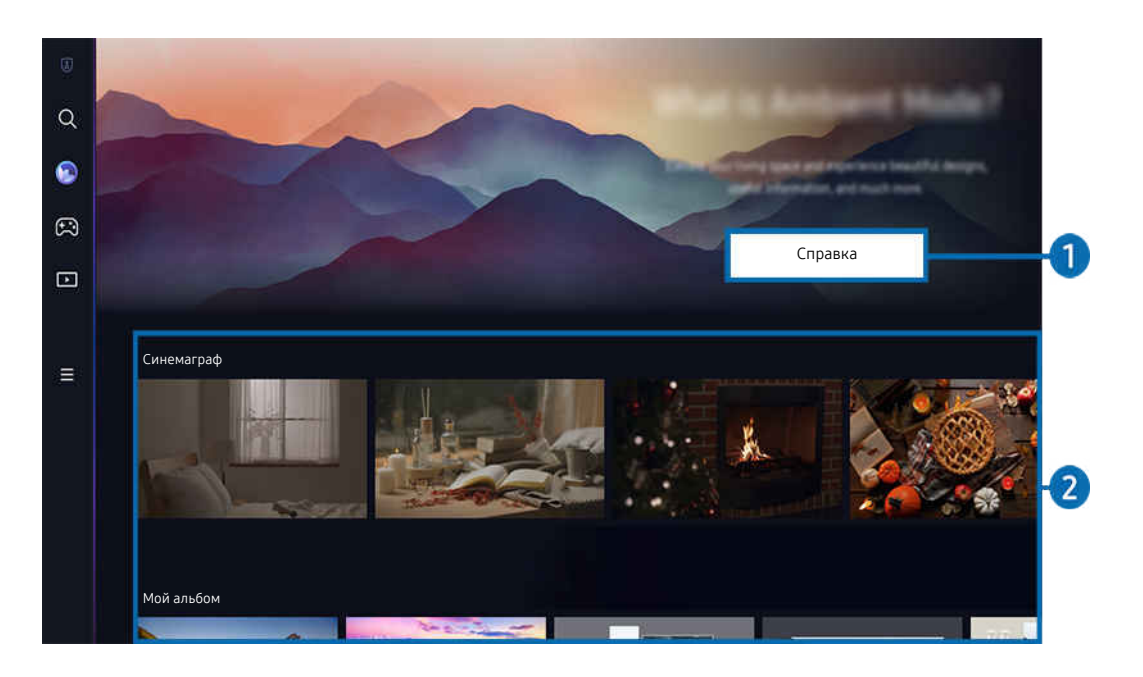

Картинка на экране вашего ТВ может отличаться от изображения выше в зависимости от региона или модели.

## **1. Знакомство с Ambient Mode**

Нажмите Справка для просмотра краткой информации о Ambient Mode, включая его функции.

### 2.Предварительный просмотр функций и содержимого

Выбор предпочитаемого содержимого и фона, а также установка их в режим Ambient Mode. В режиме Ambient Mode нажмите кнопку Выбор на пульте ДУ для просмотра подробных сведений о содержимом.

- Выбрать нужное содержимое и изменить настройки можно с помощью приложения SmartThings на Мобильное устройство. Отображается содержимое, идеально подходящее для данного времени суток.
- Доступность категорий содержимого может различаться в зависимости от модели или региона.
- Изменение иллюстрированного материала

Изменение иллюстрированного материала, отображаемого в режиме Ambient Mode. С помощью навигационной кнопки со стрелкой вверх на пульте ДУ выделите иллюстрированный материал. Используйте левую или правую кнопку со стрелкой, чтобы перейти к нужному иллюстрированному материалу, а затем нажмите кнопку Выбор на пульте дистанционного управления.

• Подробнее

Просмотр подробной информации о выбранном изображении.

• Избранное

Добавлять или удалять определенные изображения в Избранное можно нажатием кнопки Выбор на пульте ДУ. Для просмотра элементов, добавленных в Избранное, перейдите на Моя страница Избранное.

- $\heartsuit$  Избранное: элемент не добавлен в Избранное
- ♥ Избранное: элемент добавлен в Избранное

#### • Редакт

Устанавливайте настройки в соответствии с вашими предпочтениями.

Доступные функции могут не поддерживаться некоторыми моделями и видами содержимого.

#### – Фильтр погоды

Вы можете применить к содержимому эффект погоды.

– Фильтр времени

Вы можете выбрать для содержимого формат фонового отображения времени.

– Цвет

Изменение цвета содержимого.

– Варианты обстановки

Выбирается настроение в соответствии с содержимым.

– Фоны

Изменение фона для содержимого.

– Эффекты затенения

Применение эффекта тени к содержимому.

– Фильтр

Вы можете выбрать эффект фильтра изображения для содержимого.

– Режим BGM

Вы можете применить к содержимому фоновую музыку.

#### • Настройки экрана

Вы можете регулировать такие настройки, как яркость, насыщенность и цветопередача содержимого.

– Яркость

Регулировка яркости содержимого.

– Насыщен-ть

Регулировка насыщенности содержимого.

– Оттенок

Регулировка цветов содержимого.

– Красный цвет / Зеленый цвет / Синий цвет

Настройка контрастности красного, зеленого и синего.

#### Выбор категории содержимого

• Избранное

В режиме Ambient Mode нажмите кнопку Выбор на пульте ДУ, а затем выберите пункт ♥ Избранное, чтобы сохранить отображаемое содержимое в Избранное.

• Специальный выпуск

Позволяет наслаждаться произведениями искусства и оформлением интерьеров от лучших художников и дизайнеров мира.

• Синемаграф

Добавление циклической анимацию к определенной части фотографии для привлечения к ней внимания.

• Мой альбом

Позволяет установить фотографию, сохраненную на мобильном устройстве или в Облако Samsung, в качестве фонового изображения экрана режима Ambient Mode.

- Чтобы импортировать фотографии с мобильного устройства или из хранилища Облако Samsung, воспользуйтесь приложением SmartThings, установленным на мобильном устройстве.
- Для получения дополнительной информации о настройках фото выберите Как выбрать фотографии.
- Коллекция Q

Содержимое, специально предназначенное для телевизоров QLED Samsung.

• Настроение

Используйте ряд параметров, чтобы создать атмосферу, соответствующую вашему настроению.

• Отдых

Отдохните и успокойтесь благодаря разнообразному успокаивающему содержимому, связанному с природой.

#### • Декорация

Позволяет выбрать содержимое с деликатным и красивым оформлением.

• Сведения

Позволяет выбрать интересующие вас сведения в режиме реального времени, например данные о погоде или температуре, время и новости.

#### • Художественное произведение

Позволяет выбирать такое содержимое, как всемирно известные фотографии и произведения искусства.

• Фоновая тема

#### Позволяет выбрать фоновую тему из коллекции Samsung.

- $\ell$  Сфотографируйте стену с помощью приложения службы SmartThings на мобильном устройстве, чтобы создать пользовательскую фоновую тему. В случае использования этой функции возможны задержки при передаче и оптимизации изображений в зависимости от состояния сети.
- Созданную Фоновая тема можно установить в качестве фона для содержимого. Для установки в качестве фона для содержимого нажмите кнопку Выбор на пульте ДУ в режиме Ambient Mode, а затем выберите пункт Редакт.

#### • Шаблон

В приложении SmartThings можно выбирать существующие режимы, в которых отображается различное содержимое в зависимости от ваших предпочтений в данный момент, и создавать собственные.

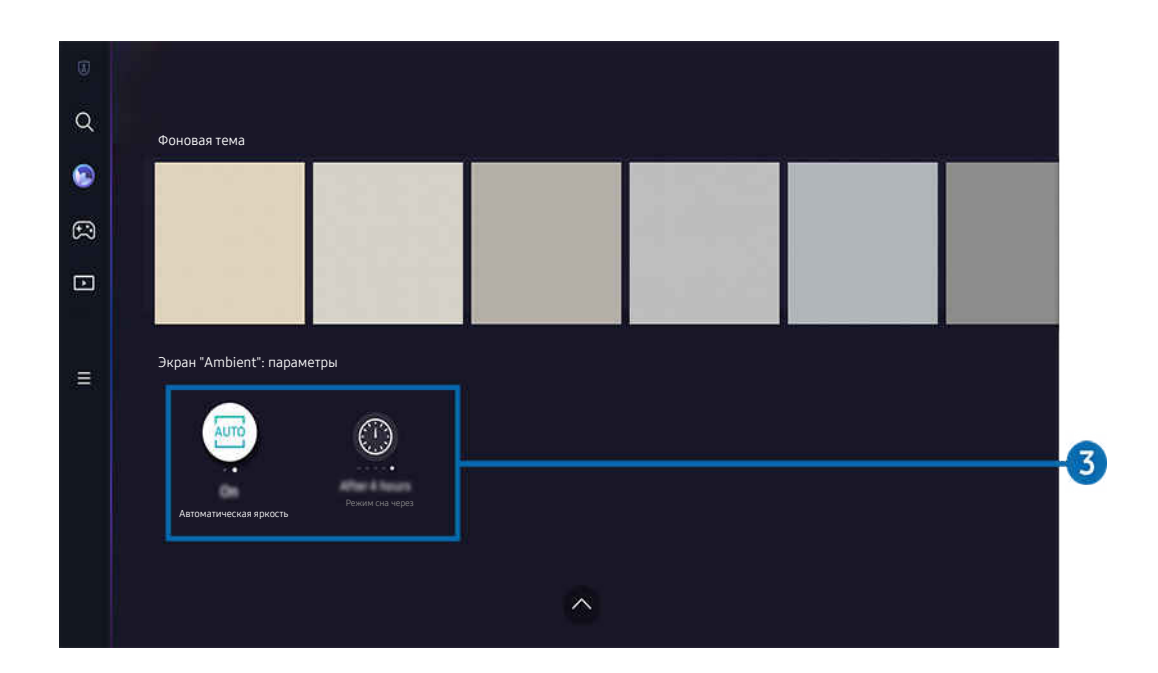

 $\mathscr O$ Картинка на экране вашего ТВ может отличаться от изображения выше в зависимости от региона или модели.

### **3.** Экран "Ambient": параметры

#### Настраиваемыми параметрами Ambient Mode являются следующие:

- <u>● Это меню расположено в нижней части главной страницы режима Ambient Mode. Для настройки параметров</u> прокрутите вниз, пока не дойдете до самого конца.
- Доступные параметры могут отличаться в зависимости от модели.

#### • Автоматическая яркость

#### Изменение настроек автоматической регулировки яркости в режиме Ambient Mode.

 $\ell$  Если для данной функции задано значение Выкл., уровень яркости экрана ТВ не будет автоматически регулироваться в соответствии с уровнем окружающей освещенности.

#### • Режим сна после

#### Настройка времени автоматического выключения экрана в режиме Ambient Mode.

Если до заданного времени с пульта ДУ не поступило ни одного сигнала, экран выключится.

### Вход на экран просмотра ТВ из режима Ambient Mode

Для перехода на экран ТВ из режима Ambient Mode нажмите кнопку @ или кнопку © для перенаправления на Ambient Mode первоначального экрана, нажмите навигационную кнопку со стрелкой влево на пульте ДУ, а затем выберите пункт Мили ПА Мультим.

**• Если ТВ выключен, а кнопка C** нажата, отображается **| Мультим** первоначального экрана.

## <span id="page-56-0"></span>Использование режима Искусство

Узнайте о функциях, доступных в режиме Искусство.

#### левая навигационная кнопка Искусство

**Данная функция поддерживается только телевизорами The Frame.** 

В режиме Искусство можно выполнять демонстрацию изображений, например иллюстрированных материалов или фотографий, когда ТВ не используется в полноэкранном режиме.

- Нажмите кнопку **Ф** во время просмотра ТВ, чтобы переключить ТВ в режим Искусство.
- Нажмите кнопку  $\bullet$  в режиме Искусство для перехода на главную страницу Мультим.
- Нажмите кнопку **Ф** в режиме Искусство для перехода на главную страницу Искусство.
- Чтобы полностью выключить ТВ, нажмите и удерживайте кнопку на пульте ДУ или нажмите кнопку ТВконтроллер на ТВ.
	- При использовании любого другого пульта, кроме Интеллектуальный пульт ДУ Samsung, ТВ может выключиться не полностью.
- В режиме Искусство яркость и цветопередача ТВ настраиваются автоматически в соответствии с окружающей обстановкой, а сам ТВ может автоматически выключаться.
	- <u>©</u> По умолчанию экран ТВ автоматически выключится, если телевизор находится в режиме Искусство, а освещенность окружающей среды уменьшится.
- Выполните настройку параметров датчика расстояния, используя Режим "Искусство": параметры ( $\textcircled{a}$ ) навигационная кнопка со стрелкой влево >  $\sqrt{2}$ Искусство > Режим "Искусство": параметры) в нижней части главной страницы Искусство, отображаемой на ТВ или с помощью мобильного приложения SmartThings. ТВ может автоматически включаться или выключаться при обнаружении движений пользователя и других визуальных изменений.
	- Эта функция может не поддерживаться в зависимости от региона или модели.
- В режиме Искусство воспользуйтесь приложением SmartThings на вашем мобильном устройстве, чтобы сохранять фотографии с мобильного устройства на ТВ.
	- Эта функция может не поддерживаться в зависимости от модели ТВ или мобильного устройства.
	- Совместимость с теми или иными функциями зависит от версии приложения SmartThings.

### Сведения о начальном экране Искусство

### $\textcircled{a}$  > левая навигационная кнопка >  $\textcircled{r}$  Искусство

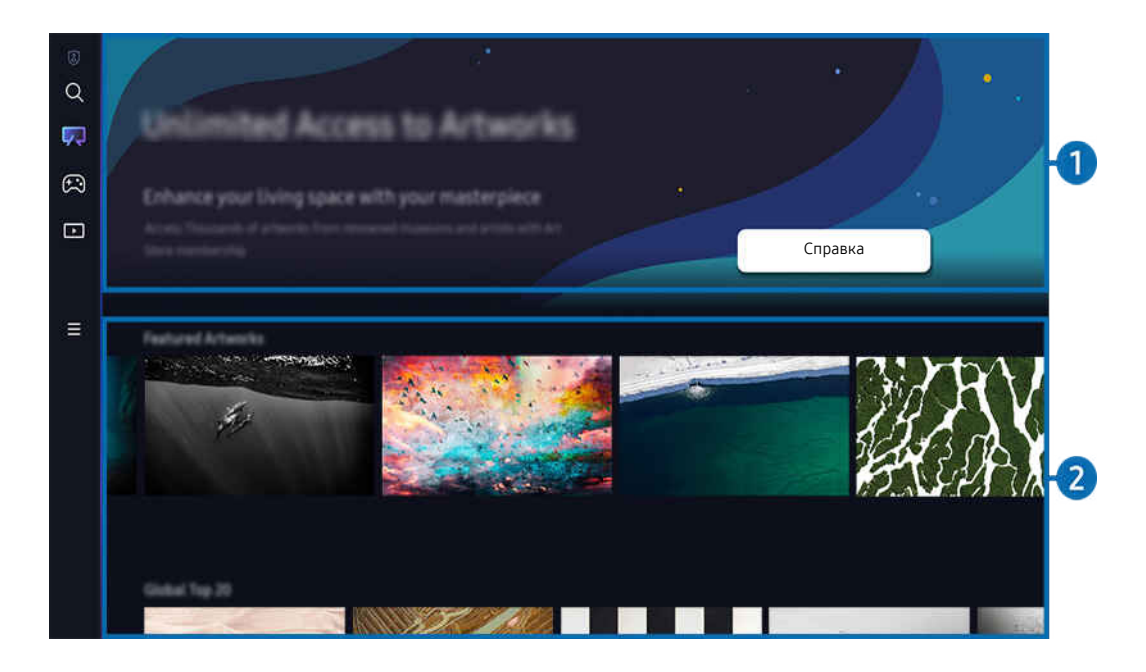

Картинка на экране вашего ТВ может отличаться от изображения выше в зависимости от региона или модели.

### 1.Полезная информация

Просмотр информации и рекламных акций на главной странице Искусство.

### 2.Список категорий изображений

В отображаемом списке категорий выберите изображение и нажмите кнопку Выбор, чтобы просмотреть подробные сведения об изображении. Выберите пункт Просмотр, чтобы просмотреть изображение в полноэкранном режиме в течение 30 секунд. Если изображение вам понравилось, вы можете сохранить его в качестве иллюстрированного материала путем покупки или подписки на Участие.

При выборе сохраненного изображения ТВ переходит в режим Искусство. Нажмите кнопкуВыбор на пульте ДУ в режиме Искусство, чтобы использовать следующие параметры меню:

- Доступность категорий содержимого может различаться в зависимости от модели или региона.
- Изменение иллюстрированного материала

Изменение иллюстрированного материала, отображаемого в режиме Искусство. С помощью навигационной кнопки со стрелкой вверх на пульте ДУ выделите иллюстрированный материал. Используйте левую или правую кнопку со стрелкой, чтобы перейти к нужному иллюстрированному материалу, а затем нажмите кнопку Выбор на пульте дистанционного управления.

#### • Подробнее

Просмотр подробной информации о выбранном изображении.

• Избранное

Добавлять или удалять определенные изображения в Избранное можно нажатием кнопки Выбор на пульте ДУ. Для просмотра элементов, добавленных в Избранное, перейдите на Моя страница Избранное.

- $\heartsuit$  Избранное: элемент не добавлен в Избранное
- ♥ Избранное: элемент добавлен в Избранное

#### • Паспарту

Устанавливайте стиль и цвет границ в соответствии с вашими предпочтениями. Чтобы сохранить внесенные изменения, выберите нужный стиль и цвет рамки, а затем нажмите кнопку выбора или кнопку  $\bigodot$ .

- Поддерживаемые стили границ могут отличаться, если соотношение сторон изображения не равно 16:9 или разрешение изображения ниже рекомендуемого.
- $\ell$  Рекомендуемое разрешение: 1920 x 1080 (для моделей 32LS03B) или 3840 x 2160 (для моделей 43 дюйма или более)

#### • Настройки экрана

Пользовательская настройка параметров экрана в режиме Искусство в соответствии с вашими предпочтениями.

– Яркость

Настройка яркости экрана. Нажмите кнопку Выбор, чтобы сохранить изменение.

– Оттенок

Настройка цветов изображения. Нажмите кнопку Выбор, чтобы сохранить изменение.

– Сбросить яркость

Восстановление значения по умолчанию для настроек яркости экрана.

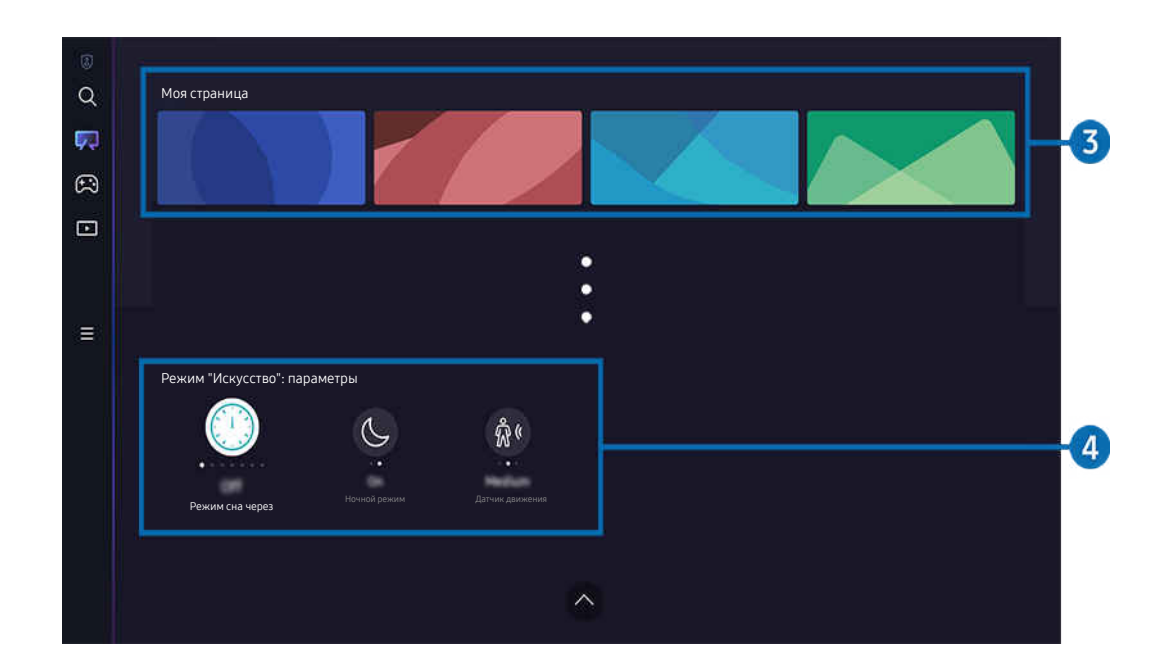

 $\mathcal{C}% _{M_{1},M_{2}}^{\alpha,\beta}(\varepsilon)$ Картинка на экране вашего ТВ может отличаться от изображения выше в зависимости от региона или модели.

### 3.Моя страница

#### • Недавние

Управление недавно отображенными изображениями.

#### • Избранное

Управление изображениями, сохраненными в Избранное.

– Слайд-шоу

Показ изображений из Избранное в виде Слайд-шоу. Если во время воспроизведения Слайд-шоу вы хотите изменить режим воспроизведения слайдов или интервал между переключением изображений, нажмите кнопку Выбор на пульте ДУ и выберите пункт Слайд: параметры.

– Удалить

Выбор и удаление одновременно нескольких изображений в Избранное.

#### • Участие

Зарегистрировавшись на Участие, вы сможете использовать иллюстрированные материалы без какихлибо ограничений. Вы также можете периодически заменять их новыми иллюстрированными материалами в соответствии с вашими предпочтениями.

Следуйте инструкциям на экране, чтобы перейти к процедуре оплаты.

#### • Информация об оплате

Просмотр подробной информации о покупке иллюстрированных материалов и легкое приобретение иллюстрированных материалов посредством ввода необходимой платежной информации.

- Дополнительную информацию о платежных данных см. на веб-сайте Samsung Checkout (sbox.samsungcheckout.com).
- Приобретено

Здесь появятся художественные работы, купленные в магазине искусства.

### 4.Режим "Искусство": параметры

Настройка параметров экрана в режиме Искусство.

- <u>● Э</u>то меню расположено в нижней части главной страницы режима Искусство. Для настройки параметров прокрутите вниз, пока не дойдете до самого конца.
- Режим сна после

ТВ автоматически выключается, если в течение определенного периода времени рядом с ТВ не будет зафиксировано движения. Нажмите кнопку Выбор, чтобы задать период времени.

#### • Ночной режим

ТВ автоматически выключается, если рядом с телевизором не обнаружены источники света. В этом режиме обнаруживается окружающее освещение ТВ , чтобы автоматически включать или выключать ТВ в зависимости от освещения. Нажмите кнопку Выбор, чтобы включить или выключить режим.

<u>©</u> При включении **Ночной режим** на модели ТВ под названием 32LS03B поддерживается только функция автоматического выключения.

#### • Датчик движения

Настройте функцию Датчик движения для датчика движения. Нажмите кнопку Выбор, чтобы настроить уровень чувствительности.

**И Датчик движения** может не поддерживаться в некоторых моделях или регионах.

#### Импорт изображений с USB-накопителя

- 1. Подключите устройство USB с изображениями к ТВ.
- 2. USB-накопитель распознается автоматически, и на экране отображается список изображений, музыки и видеофайлов, которые хранятся на USB-накопителе.
	- Альтернативным способом запуска USB-накопителя является навигация в  $\textcircled{a}$  >  $\equiv$  Меню >  $\cdot$   $\cdot$  Подключенные устройства и выбор USB-накопителя.
- 3. Перейдите к папке, содержащей файл изображения, который вы хотите сохранить в ТВ, а затем выберите Параметры Отправить в режим "Искусство"
- 4. Выберите изображение и нажмите Отправить. Изображение, хранящееся на USB-накопителе, сохраняется в режиме Искусство.
	- $\ell$  Рекомендуемые разрешения (16:9): 1920 х 1080 (32-дюймовая модель), 3840 х 2160 (43-дюймовые или более крупные модели)

### Использование режима Искусство в программе SmartThings

Установив программу SmartThings на своем мобильном устройстве, вы сможете пользоваться указанными ниже функциями:

Вы можете скачать программу SmartThings в Google Play Store, Samsung Apps или App Store.

Если ТВ не зарегистрирован в вашем приложении SmartThings, нажмите + (Добавить устройство) и зарегистрируйте ТВ перед использованием режима.

- Функционал и терминология могут различаться в зависимости от версии программы SmartThings.
- А На планшетах функции режима Искусство могут не поддерживаться программой SmartThings.
- Выбор изображения в режиме Искусство.
- Сохранение фотографий с мобильного устройства на ТВ: Используйте функцию «Добавить изображение», чтобы сохранить фотографии, находящиеся на мобильном устройстве, в ТВ.
	- Добавить изображение > выберите 2–3 изображения > Создать паспарту: Объедините 2-3 изображения в одно.
	- Мой альбом > выберите содержимое, например, Динамический фильтр или Галерея автомобилей, а затем нажмите «Выбрать фото», чтобы задать содержимое в качестве мобильных фотографий.
- Подписка на режим Искусство Участие.
- Применение к границам изображений различных стилей и цветов.
- $\frac{1}{2}$  (еще) > Режим "Искусство": параметры
	- Настройка яркости для режима Искусство.
	- Настройка Режим сна после: если на протяжении времени, указанного в режиме Искусство, датчик не зафиксирует движения, ТВ автоматически выключится.
	- Настройка Чувствительность датчика движения: Настройте чувствительность датчика таким образом, чтобы ТВ автоматически включался или выключался при обнаружении движения в режиме Искусство.

**2 Чувствительность датчика движения** может не поддерживаться в некоторых моделях или регионах.

- Настройка Ночной режим: В этом режиме обнаруживается окружающее освещение ТВ , чтобы автоматически включать или выключать ТВ в зависимости от освещения.
	- <u>© При включении Ночной режим на модели ТВ под названием 32LS03B поддерживается только функция</u> автоматического выключения.

### Меры предосторожности при использовании режима Искусство

- Датчик движения может не поддерживаться в некоторых моделях или регионах.
- Датчик движения находится на нижней панели ТВ. Не загораживайте датчик, который находится на передней панелиТВ. Это может повлиять не только на работу датчика движения, но и на яркость и цветопередачу экрана.
- В режиме Искусство используются алгоритмы минимизации эффекта остаточного изображения, которое может возникать на экране после длительной демонстрации статичных изображений.
- Эффективность работы датчика может изменяться в зависимости от способа установки ТВ и условий эксплуатации.
	- Яркость и цветопередача экрана могут изменяться в зависимости от цвета поверхности, на которой стоит ТВ.
	- В условиях особого (нестандартного) освещения, например галогенного, люминесцентного и т. п., эффективность работы датчика зависит от расположения, типов и количества источников света.
	- Яркость экрана может быть ограничена и датчик может работать неправильно, если освещение обстановки вокруг ТВ будет слишком ярким или, наоборот, недостаточным.
	- Датчик может работать неправильно, если ТВ установлен слишком высоко или слишком низко.
	- Датчик движения может сработать на мигающий светодиодный индикатор, домашнее животное, движущуюся за окном машину и тому подобное.
- В зависимости от настроек функции Автовыключение ТВ может выключиться, если в режиме Искусство от пользователя не поступает никаких команд, например, команд с пульта дистанционного управления (  $\geq$   $\equiv$  Меню  $\geq$   $\otimes$  Настройки  $\geq$  Все настройки  $\geq$  Общие сведения и конфиденциальность  $\geq$  Экономия энергии > Автовыключение). Попроб.
- Следующие функции не работают в режиме Искусство.
	- $\langle \mathbf{M} \rangle$  = Меню  $\rangle$   $\otimes$  Настройки  $\rangle$  Все настройки  $\rangle$  Общие сведения и конфиденциальность  $\rangle$ Диспетчер системы  $\geq$  Время  $\geq$  Таймер сна Попроб.
	- $\langle \mathbf{M} \rangle$  = Меню  $\rangle$   $\otimes$  Настройки  $\rangle$  Все настройки  $\rangle$  Общие сведения и конфиденциальность  $\rangle$ Диспетчер системы > Время > Таймер выключения Попроб.
	- $\mathbf{G}$  >  $\equiv$  Меню >  $\otimes$  Настройки > Все настройки > Общие сведения и конфиденциальность > Экономия энергии > Экранная заставка Попроб.

# <span id="page-64-0"></span>Использование Samsung Gaming Hub

Трансляции включают в себя широкий выбор игр, доступный через Samsung Gaming Hub прямо в вашем ТВ. Подключите контроллер по Bluetooth или с помощью USB.

### $\textcircled{a}$  > левая навигационная кнопка >  $\textcircled{r}$  Игра

Эта функция может не поддерживаться в зависимости от региона или модели.

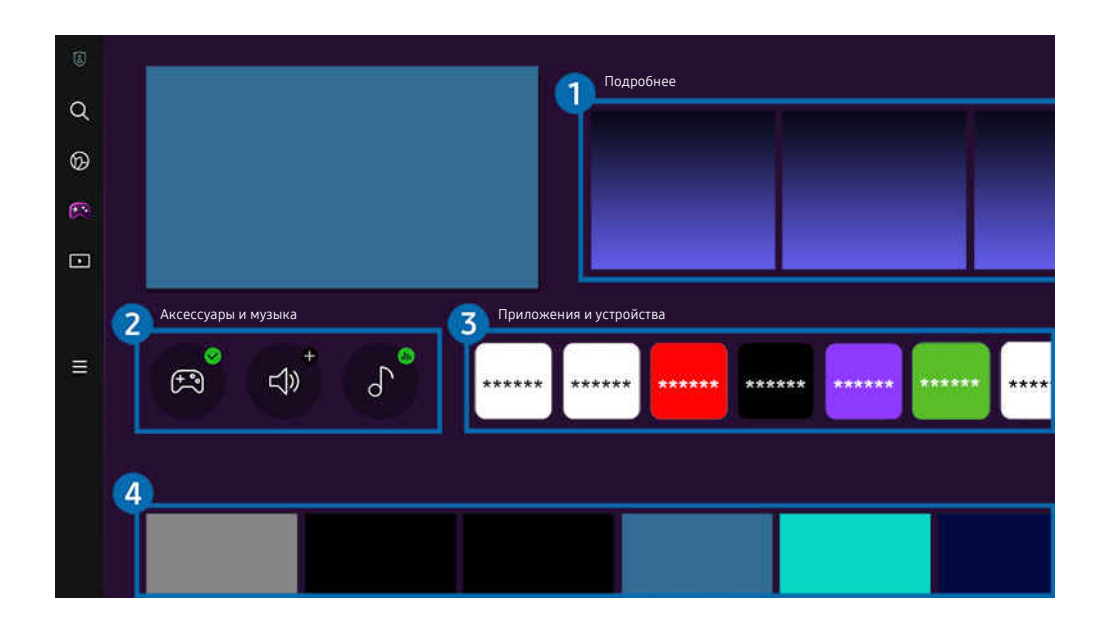

Картинка на экране вашего ТВ может отличаться от изображения выше в зависимости от региона или модели. Î.

## 1.Подробнее

Предоставление информации о Samsung Gaming Hub и дополнительных сведений о том, как использовать устройства.

### 2.Аксессуары и музыка

• Контроллеры

Выбор Контроллер для подключения к ТВ.

- Дополнительную информацию поддерживаемых контроллерах см. в разделе «[Использование геймпада](#page-41-0)».
- Звук

Выберите Аудиоустройство (напр., игровая гарнитура) для подключения к ТВ.

• Аудио Плейер

Управление музыкой, воспроизводимой во время игры.

## 3.Приложения и устройства

Установка или удаление приложений/устройств, необходимых для игры.

## 4.Список игр

Приобретение игр или подписка на сервисы, предлагаемые Samsung Gaming Hub. Выберите игру, чтобы просмотреть подробные сведения о ней.

- $\alpha$  $^{\circ}$  $\mathbb{C}$  $\Box$  $\equiv$ Игровая активность и параметры 5  $\mathcal{C}_x$  $\bigoplus$  $\mathbb{E}$ Блокировка рейтинга игр Настройки персонализации Обучение  $\sim$
- Для запуска некоторых игр необходима установка связанных приложений.

 $\hat{\mathscr{L}}$ Картинка на экране вашего ТВ может отличаться от изображения выше в зависимости от региона или модели.

### 5.Игровая активность и параметры

**2** Это меню расположено в самой нижней части экрана Samsung Gaming Hub. Для настройки параметров Игровая активность и параметры прокрутите вниз, пока не дойдете до самого конца.

#### • Блокировка рейтинга игр

#### Установка ограничения по возрасту для игр.

**Возрастное ограничение доступно только в поле просмотра облачных игр Gaming Hub.** 

### • Настройки персонализации

В рекомендациях отображается персонализированное содержимое на основе игр, в которые недавно играл пользователь, и содержимого, которое интересует пользователя.

• Обучение

Предоставление информации о Samsung Gaming Hub и дополнительных сведений о том, как использовать устройства.

## <span id="page-67-0"></span>О Мультим первоначального экрана

Просмотр разнообразных ТВ-программ. Установите различные приложения, предлагаемые Smart Hub, такие как видео, музыка, спортивные и игровые приложения, и используйте приложения из ТВ.

### левая навигационная кнопка Мультим

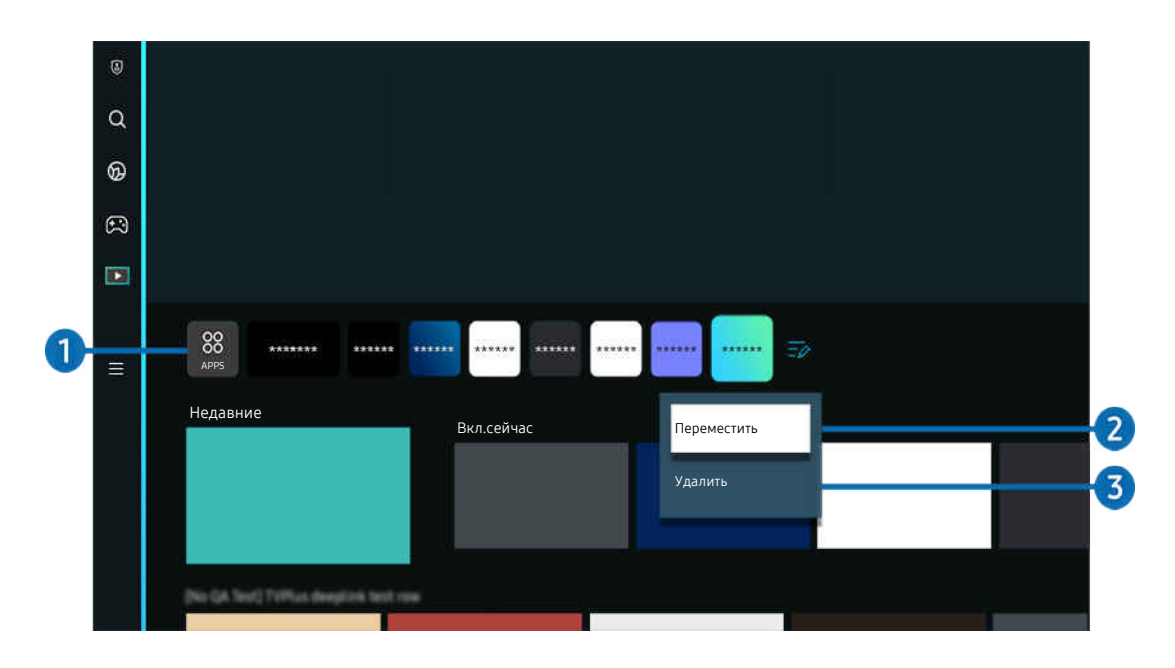

Картинка на экране вашего ТВ может отличаться от изображения выше в зависимости от региона или модели.

## **1.** 88 APPS

Установите разнообразные приложения, предлагаемые Smart Hub, такие как видео, музыка, спортивные и игровые приложения, и используйте приложения из ТВ.

- Перед использованием службы APPS убедитeсь, что ТВ подключен к сети.
- Дополнительную информацию см. в разделе [«Использование службы Apps»](#page-86-0).

### 2.Перемещение элемента на первоначального экрана

Выберите пункт Изменить список в конце списка APPS. Установите фокус на ярлык приложения, которое хотите переместить, нажмите кнопку со стрелкой вниз на пульте ДУ. Выберите Переместить в меню параметров. Для перемещения приложения воспользуйтесь кнопкой «влево» или «вправо», а затем нажмите Выбор. Это позволит перемещать приложение на первоначального экрана.

В качестве альтернативного способа перемещения приложения можно выделить приложение, которое нужно переместить, а затем нажать и удерживать кнопку Выбор.

#### 3.Удаление элемента на первоначального экрана

Выберите пункт Изменить список в конце списка APPS. Установите фокус на ярлык приложения, которое хотите удалить, нажмите кнопку со стрелкой вниз на пульте ДУ. Выберите Удалить в меню параметров. Это позволит удалить приложение из списка первоначального экрана.

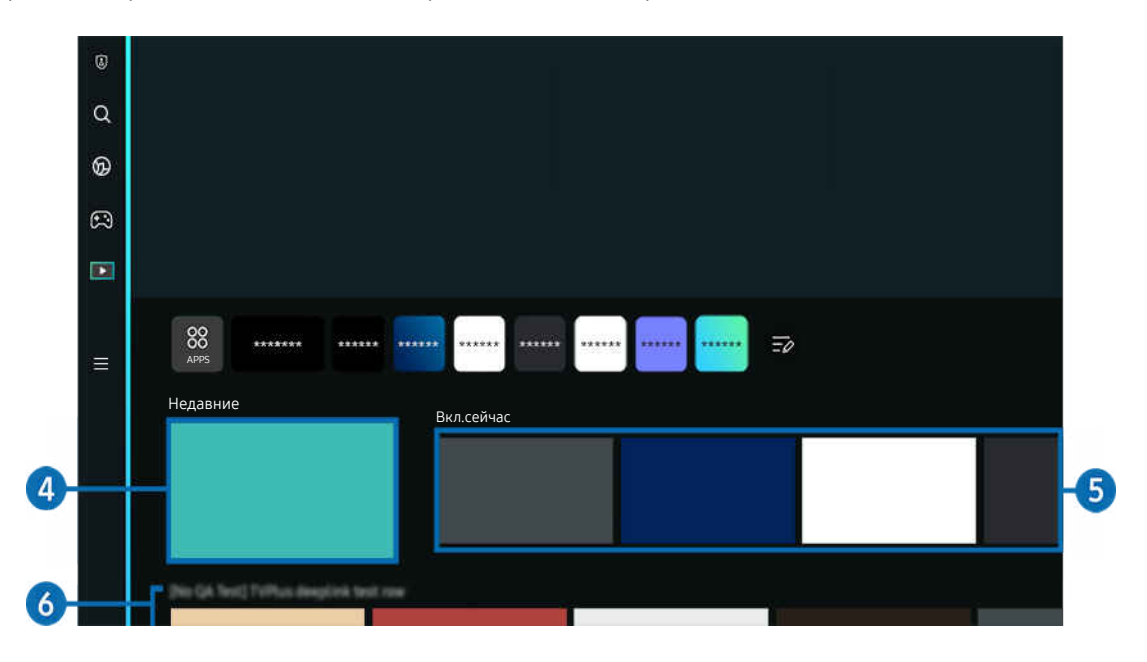

### 4.Недавние

Доступ к вашей последней просмотренной ТВ-программе или последнему использованному источнику входного сигнала.

## 5.Вкл.сейчас

Отображение списка ТВ-программ, транслируемых в данный момент.

Для некоторых типов и параметров входного сигнала эта функция может не поддерживаться.

## **6.** Universal Guide

Universal Guide – это универсальное приложение для поиска и просмотра различного содержимого, например ТВ-шоу, сериалов и фильмов, в одном месте. Universal Guide может рекомендовать содержимое в соответствии с вашими предпочтениями.

#### Эту функцию можно использовать на мобильном устройстве с приложением Samsung SmartThings.

- $\ell$  Для доступа к Universal Guide нажмите навигационную кнопку со стрелкой вниз на пульте ДУ на экране первоначального экрана.
- Чтобы просматривать содержимое этих программ на ТВ, их необходимо установить на своем ТВ.
- Для просмотра платного содержимого вам может понадобиться произвести оплату при помощи связанного приложения.
- Воспроизведение некоторого содержимого может быть ограничено в зависимости от состояния сети и подписок на платные каналы.
- $\mathscr{E}$ При использовании этой службы детьми необходимо настроить родительский контроль.
- $\mathscr{Q}$ В зависимости от поставщика услуг изображения могут выглядеть размытыми.
- Эта функция может не поддерживаться в зависимости от региона или модели.

#### Медиа: параметры

- **Это меню расположено в нижней части главной страницы режима Мультим.** Для настройки параметров прокрутите вниз, пока не дойдете до самого конца.
- Эта функция может не поддерживаться в зависимости от региона или модели.
- Предпочтения: выбор предпочитаемой службы для получения рекомендаций по содержимому в соответствии с вашими предпочтениями.
- Продолжение просмотра: Выберите поставщиков содержимого для функции Продолжение просмотра. Вы можете продолжить просмотр различных передач всех перечисленных ниже поставщиков, поддерживающих функцию Продолжение просмотра, в одном месте.
- Родительская блокировка: переход в меню Родительская блокировка. Включите или выключите все настройки родительского контроля.

## <span id="page-70-0"></span>О Меню первоначального экрана

Управление внешними устройствами, подключенными ТВ, и настройка параметров разнообразных функций, доступных на ТВ.

 $\textcircled{a}$  > левая навигационная кнопка >  $\equiv$  Меню

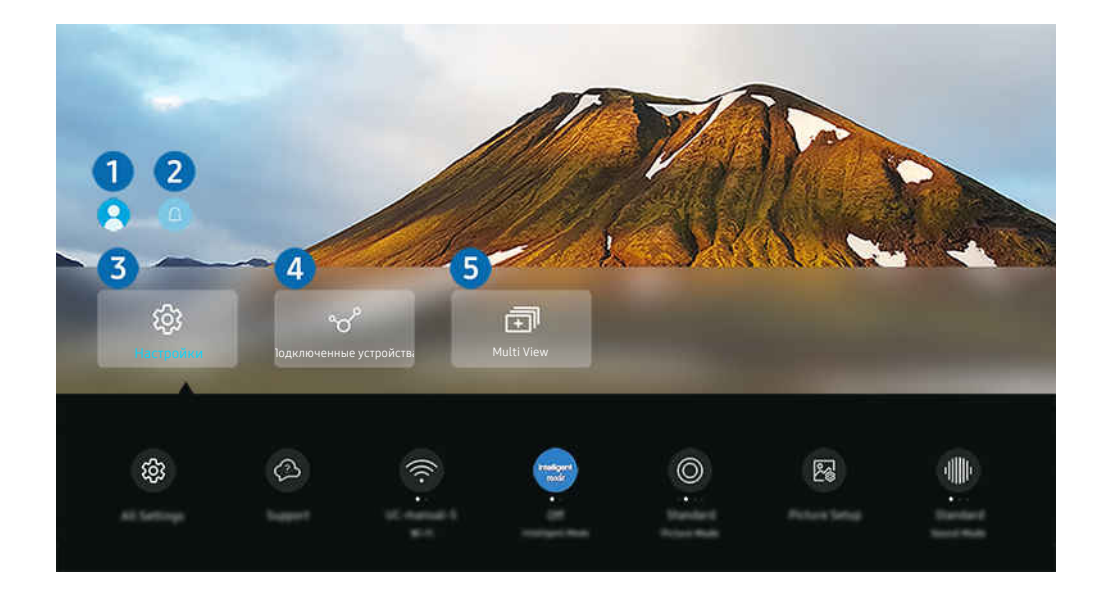

Картинка на экране вашего ТВ может отличаться от изображения выше в зависимости от региона или модели.

## **1.** Уч. зап. Samsung

Перейдите на экран Уч. зап. Samsung, чтобы создать новую учетную запись или выйти из текущей учетной записи.

Дополнительную информацию см. в разделе [«Использование учетной записи Samsung](#page-74-0)».

## 2. Оповещение

Вы можете просмотреть список уведомлений обо всех событиях для вашего ТВ. Уведомление появляется на экране, если пришло время для запланированного просмотра или записи и т.д.

Переместите фокус на Оповещение, после чего нажмите кнопку выбора, в правой части экрана откроется окно настройки уведомлений со следующими функциями:

• © Удалить все

Позволяет удалить все имеющиеся уведомления.

• © Настройки

Позволяет выбрать службы, уведомления которых вы хотите получать.

Если включен параметр Разрешить звук, то при отображении оповещений воспроизводится звуковой сигнал.

## **3** © Настройки

Переместите фокус на меню Настройки для отображения параметров быстрой настройки ниже меню. Быстрые настройки можно использовать для быстрой настройки часто используемых функций.

• Все настройки

Отображение меню Настройки для настройки специальных параметров.

• Поддержка

Отображение меню настроек Поддержка.

• Сеть

Проверьте ваше подключение к сети. Чтобы проверить ваше подключение к сети или изменить настройки подключения, нажмите навигационную кнопку со стрелкой вниз и выберите Состояние сети или Настройки сети.

#### • Интеллектуальный режим

Улучшает качество просмотра, анализируя просматриваемое вами содержимое, типичную модель использования и среду, в которой находится ТВ.

- Эта функция может не поддерживаться в зависимости от региона или модели.
- Дополнительную информацию о функции Интеллектуальный режим см. в разделе «[Использование](#page-139-0) [Интеллектуальный режим](#page-139-0)».
- Режим изображения

Изменение режима изображения для оптимального просмотра на телевизоре. Нажмите кнопку выбора, чтобы изменить Режим изображения.

• Настройка изображения

Легко настраивайте параметры экрана: Яркость, Контраст, Четкость, Цвет и Тон (З/К).

• Режим звука

Режим аудио можно изменить для настройки оптимальных параметров воспроизведения звука. Чтобы изменить режим звука, нажмите кнопку Выбор. Для точной настройки параметров нажмите навигационную кнопку со стрелкой вниз и выберите Настройка эквалайзера.

• Вывод звука

Пользователь может выбирать динамики ТВ, которые будут использоваться проектором для вывода звука. Чтобы изменить выходной аудиоразъем, нажмите кнопку Выбор.

### • Список динамиков Bluetooth

Подключите ваш ТВ к динамикам Bluetooth. Это можно сделать, выбрав пункт Список динамиков Bluetooth для автоматического поиска аудиоустройств Bluetooth.

 $\ell$  Возможность подключения динамика Bluetooth может не поддерживаться в зависимости от региона или модели.
#### • Игровой режим

Можно включить режим Игровой режим, чтобы оптимизировать настройки экрана ТВ для лучшей игровой производительности. Чтобы включить или выключить Игровой режим, нажмите кнопку выбора. Для расширенной настройки параметров нажмите навигационную кнопку со стрелкой вниз и выберите Перейти к настройкам игрового режима.

- Данная функция доступна только во время использования внешнего источника входного сигнала.
- Дополнительную информацию см. в разделе «[Настройка параметров среды просмотра для внешних устройств](#page-147-0)».
- Эта функция может не поддерживаться в зависимости от региона или модели.

#### • Диспетчер устройств ввода

Изменение настроек подключения для устройства ввода данных, которое подключено к ТВ. Это можно сделать, нажав на кнопку Выбор для отображения меню, которое позволит просмотреть список подключенных устройств и настроить параметры.

#### • Субтитры

Во время воспроизведения телепередач на ТВ можно также активировать отображение субтитров. Чтобы активировать/деактивировать функцию Субтитры, нажмите кнопку Выбор. Для запуска Ссылки доступности нажмите навигационную кнопку со стрелкой вниз и выберите Ссылки доступности.

#### • Язык аудио

Можно выбирать язык голосовых сообщений. Для точной настройки параметров нажмите навигационную кнопку со стрелкой вниз и выберите Перейти к параметрам звука.

#### • Таймер сна

Вы можете настроить автоматическое выключение ТВ в определенное время. Чтобы изменить время работы до отключения, нажмите кнопку Выбор. Чтобы настроить автоматическое выключение ТВ в определенное время, нажмите навигационную кнопку со стрелкой вниз, а затем выберите параметр Настроить таймер выключения.

#### • PIP

При использовании подключенного внешнего устройства имеется возможность просмотра ТВ в режиме «картинка-в-картинке» (PIP). Для точной настройки параметров нажмите навигационную кнопку со стрелкой вниз и выберите Настройка PIP.

Эта функция может не поддерживаться в зависимости от региона или модели.

• Размер картинки

Можно изменять размер изображения. Для точной настройки параметров нажмите навигационную кнопку со стрелкой вниз и выберите Перейти к размеру картинки.

• Оттенок

Можно настроить оптимальную цветопередачу исходя из ваших предпочтений при просмотре. Для выбора предпочтительной цветопередачи нажмите кнопку Выбор.

#### • Четкость изображения

Можно улучшить качество изображений, содержащих множество движущихся объектов. Чтобы включить или выключить эту функцию, нажмите кнопку Выбор. Для расширенной настройки параметров нажмите навигационную кнопку со стрелкой вниз и выберите Настройки четкости изображения.

#### • Улучшение контраста

Можно уменьшить излишне резкие переходы между светлыми и темными участками изображения на экране ТВ. Для изменения значения параметра Улучшение контраста нажмите кнопку Выбор.

#### • Формат выхода цифрового звука

Можно выбрать формат вывода цифрового аудиосигнала. Имейте в виду, что функция Dolby Digital+ доступна для внешних устройств, поддерживающих формат HDMI (eARC), только при подключении через порт Dolby Digital+.

#### • Цвет. пространство

Спектр цветов на экране ТВ можно регулировать. Для выбора предпочтительного цветового пространства нажмите кнопку Выбор. Для расширенной настройки параметров нажмите навигационную кнопку со стрелкой вниз и выберите Настройки цветового пространства.

#### • Экономия энергии

Откройте меню Экономия энергии. Сократите потребление энергии, изменяя свои предпочтения по энергопотреблению и другие параметры экономии энергии.

Эти функции могут не поддерживаться в зависимости от региона или модели.

### 4. Подключенные устройства

#### Выберите внешнее устройство, которое подключено к ТВ.

Дополнительную информацию см. в разделе [«Переключение между подключенными к ТВ](#page-18-0) внешними устройствами».

# 5. 司Multi View

#### Вы можете использовать ТВ для просмотра нескольких окон одновременно с разделением экрана.

- Дополнительную информацию см. в разделе [«Использование Multi View»](#page-104-0).
- Эта функция может не поддерживаться в зависимости от региона или модели.

# Использование учетной записи Samsung

Создайте собственную учетную запись Samsung и управляйте ею.

### $\bigcirc$  >  $\equiv$  Меню >  $\otimes$  Настройки > Все настройки > Общие сведения и конфиденциальность > Диспетчер системы Уч. зап. Samsung Попроб.

- $\gg$  Просмотреть полный текст Условия и политика можно в разделе  $\textcircled{a} > \equiv$  Меню  $\gt$   $\otimes$  Настройки  $\gt$  Все настройки  $\gt$ Общие сведения и конфиденциальность > Диспетчер системы > Уч. зап. Samsung > Моя уч. запись > Условия, политика конфиденциальн. после входа в учетную запись Samsung.
- Следуйте инструкциям на экране ТВ, чтобы создать или войти в учетную запись Уч. зап. Samsung.
- Одни и те же данные учетной записи Уч. зап. Samsung можно использовать для ТВ, мобильного устройства и для входа на веб-сайт.

### Вход в учетную запись Samsung

 $\bigcirc$  >  $\equiv$  Меню >  $\otimes$  Настройки > Все настройки > Общие сведения и конфиденциальность > Диспетчер системы  $>$  Уч. зап. Samsung  $>$  Войти

### Создание учетной записи

 $\bigcirc$  >  $\equiv$  Меню >  $\otimes$  Настройки > Все настройки > Общие сведения и конфиденциальность > Диспетчер системы  $>$  Уч. зап. Samsung  $>$  Созд. уч. зап.

### Управление учетной записью Samsung

 $\bigcirc$  >  $\equiv$  Меню >  $\otimes$  Настройки > Все настройки > Общие сведения и конфиденциальность > Диспетчер системы  $>$  Уч. зап. Samsung  $>$  Моя уч. запись

После входа в учетную запись Samsung можно использовать следующие функции:

• Выйти

Если ТВ совместно пользуются несколько человек, можно выходить из учетной записи, чтобы посторонние не могли ее использовать.

 $\ell$  Для выхода из учетной записи Уч. зап. Samsung ( $\bigcirc$  >  $\equiv$  Меню >  $\otimes$  Настройки > Все настройки > Общие сведения и конфиденциальность > Диспетчер системы > Уч. зап. Samsung) переместите фокус на значок вашей учетной записи и нажмите кнопку Выбор. Когда появится всплывающее окно, выберите Выйти.

#### • Измен. профиля

#### Данные учетной записи можно редактировать.

- **И Для защиты персональных данных выберите Измен. профиля, после чего для параметра Метод входа установите** значение Выберите идентификатор и введите пароль (сильная защита).
- Чтобы при включении ТВ вход в учетную запись с ТВ осуществлялся автоматически, установите флажок Оставаться в системе.
- <u>©</u> Если ТВ используют несколько человек, отключите функцию Оставаться в системе для защиты персональной информации.

#### • Настройка PIN-кода

Установка или изменение вашего PIN-кода.

#### • Информация об оплате

Позволяет просматривать и изменять платежные данные.

• Резервное копирование

Настройки ТВ можно сохранить в виде резервной копии в облачном хранилище. С помощью этой резервной копии вы сможете восстановить свои настройки в случае сброса настроек или замены ТВ.

#### • Регистрация продукта

Вы можете зарегистрировать используемый ТВ или просмотреть данные регистрации. Регистрация устройства позволяет легко получить доступ к нужным службам.

 $\ell$  Просмотреть или удалить данные регистрации можно на сайте Samsung Account (https://account.samsung.com).

#### • Синхронизировать по Интернету

Войдя в свою учетную запись Samsung и выбрав настройки Синхронизировать по Интернету, вы сможете обмениваться избранным содержимым и закладками веб-сайтов, сохраненными на других устройствах.

#### • Удалить уч. запись

Учетную запись можно удалить из ТВ. В случае удаления учетной записи Samsung из ТВ ваша подписка не отменяется.

Чтобы отменить подписку своей учетной записи Samsung, посетите веб-страницу учетных записей Samsung (https://account.samsung.com).

#### • Условия, политика конфиденциальн.

Позволяет ознакомиться с условиями пользовательского соглашения и политикой конфиденциальности.

<u>©</u> Для ознакомления с условиями использования и политикой конфиденциальности выберите пункт **Подробнее**.

# Использование руководства Ссылка

Вы можете с легкостью пользоваться содержимым раздела Источники, не применяя серию команд.

Чтобы отобразить экран меню Ссылка, нажмите и удерживайте кнопку **или нажатой в течение** 1 секунды или дольше.

#### Для возврата в режим ТВ нажмите кнопку  $\bigcirc$ .

Эта функция может не поддерживаться в зависимости от региона и модели.

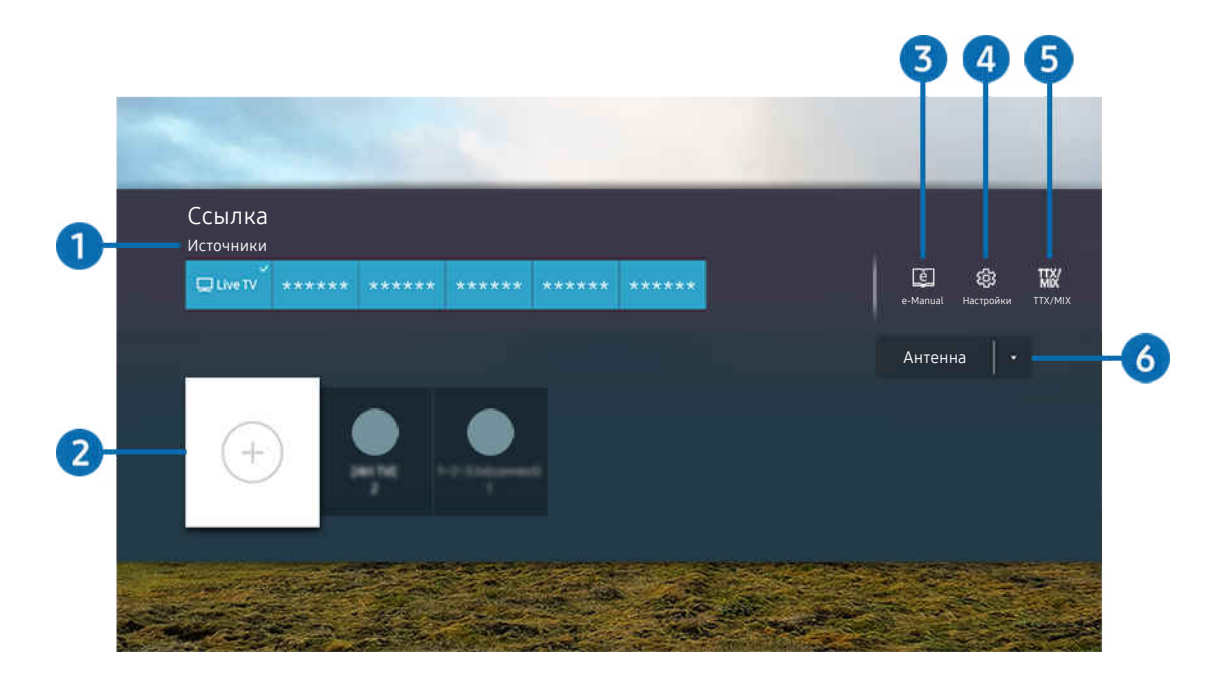

Картинка на экране вашего ТВ может отличаться от изображения выше в зависимости от региона или модели.

## 1.Источники

Возможность выбирать подключенное к ТВ внешнее устройство.

# 2.Каналы

Вы можете добавлять, перемещать или удалять каналы вещания.

## **3.** De-Manual

отображение руководства e-Manual.

# **4.** © Настройки

Вызов главного экранного меню.

# **5** TTX/MIX

Позволяет получить доступ к экрану меню TTX.

## 6.Антенна, Кабель, Спутник или Поставщик услуг

Выберите способ трансляции содержимого: Антенна, Кабель, Спутник или Поставщик услуг.

Для некоторых типов входящего сигнала трансляции эта функция может не поддерживаться.

### Добавление каналов

- 1. Чтобы добавить текущий канал, переместите фокус на  $\oplus$ .
- 2. Выберите $\odot$ .
- 3. Перейдите к нужному расположению.
- 4. Нажмите кнопку Выбор.

Целевой канал будет добавлен в область закладок (Каналы).

### Перемещение каналов

- 1. Выделите канал, который нужно переместить.
- 2. Нажмите навигационную кнопку со стрелкой вниз.
- 3. Нажмите Переместить.
- 4. Переместите выбранный канал на желаемую позицию.
- 5. Нажмите кнопку Выбор.

Выбранный канал перемещен.

### Удаление каналов

- 1. Выделите каналы, которые нужно удалить.
- 2. Нажмите навигационную кнопку со стрелкой вниз.
- 3. Нажмите Удалить.

Выбранный канал удален.

# Использование Workspace

Используйте функцию универсального управления, чтобы подключиться и использовать ПК с Windows, Mac или мобильное устройство с ТВ.

## $\textbf{M}$  >  $\equiv$  Меню >  $\mathcal{A}$  Подключенные устройства > Workspace Попроб.

Подключите ПК с Windows, Mac или мобильное устройство к ТВ, чтобы легко использовать нужное устройство.

Для удобного использования как на компьютере, заранее подключите клавиатуру и мышь к ТВ.

## Использование Вывод на экран (ПК с Windows) / AirPlay (Mac)

### $\bigcirc$   $\triangleright$   $\equiv$  Меню  $\triangleright$   $\rightsquigarrow$  Подключенные устройства  $\triangleright$  Workspace  $\triangleright$  ПК с Windows  $\triangleright$  Вывод на экран

## $\bigcirc$  >  $\equiv$  Меню >  $\vee$  Подключенные устройства > Workspace > Mac > Screen Mirroring

### Следуя инструкциям на экране, настройте параметры ПК и установите беспроводное соединение между ТВ и ПК.

- Данная функция доступна только для компьютеров с поддержкой функции беспроводного совместного использования экрана.
- Эта функция может не поддерживаться в зависимости от региона или модели.
- Соединение с помощью ОС Windows доступно только в Windows 10 и более поздних версиях.
- Соединение с помощью Mac OS доступно в AirPlay.

## Использование Easy Connection to Screen

### $\bigcirc$  >  $\equiv$  Меню >  $\vee$  Подключенные устройства > Workspace > ПК с Windows > Простое подключение

Установив Easy Connection to Screen на своем компьютере, вы сможете легко пользоваться функцией удаленного доступа.

Следуя инструкциям на экране, загрузите и установите приложение Easy Connection to Screen для ПК. Затем вы сможете легко подключить удаленный ПК.

- 1. Загрузите приложение Easy Connection to Screen для ПК с веб-страницы http://smsng.co/easy и установите его на свой ПК.
- 2. Войдите в учетную запись Уч. зап. Samsung, используя одни и те же данные для ТВ и ПК.
- 3. Если ПК включен и подключен к сети, ПК будет отображаться на первоначального экрана приложения Workspace.
- Приложение Easy Connection to Screen для ПК доступно только в Windows 10 и более поздних версиях.
- В зависимости от сетевого окружения, включая настройки брандмауэра, тип маршрутизатора и мощность сигнала беспроводной сети, могут возникнуть проблемы с подключением, такие как низкая скорость, разъединение или ограниченное соединение.

### Подключение к удаленному компьютеру

## $\bigcirc$   $\triangleright$   $\equiv$  Меню  $\triangleright$   $\triangleright$  Подключенные устройства  $\triangleright$  Workspace  $\triangleright$  ПК с Windows  $\triangleright$  Подключение вручную Попроб.

## $\bigcirc$  >  $\equiv$  Меню >  $\circ$  Подключенные устройства > Workspace > Мас > Удаленный вход Попроб.

Обеспечивает подключение к удаленному рабочему столу (Remote Desktop Connection, RDP) для удаленного подключения к ПК под управлением Windows и удаленному администрированию (Virtual Network Computing, VNC) для подключения к ПК под управлением Mac. Для удаленного подключения к ПК введите IP-адрес удаленного ПК или выберите сохраненный профиль. Введите правильное имя пользователя и пароль. При наличии компьютера, к которому можно получить доступ в этой сети, его IP-адрес отобразится на экране.

- $\blacktriangleright$  Чтобы зарегистрировать часто используемый ПК, переместите фокус на пункт  $\beta$  Управление профилями пользователей, а затем нажмите кнопку Выбор. Когда появится всплывающее окно, выберите Добавить и введите данные ПК.
- Когда ПК переключается в энергосберегающий режим, соединение недоступно. Рекомендуется отменить режим энергосбережения.
- Рекомендуется использовать проводное сетевое соединение, поскольку воспроизведение изображения или звука может прерываться в зависимости от состояния сети.
- 1. Настройте параметры компьютера на использование функции Workspace.
	- $\ell$  Подключение к Windows по протоколу RDP доступно в Windows 10 Professional или более поздних версиях.
	- Удаленное подключение к ПК под управлением Mac по протоколу VNC поддерживается только для Mac OS X 10.5 или более поздних версий.
	- Windows:
		- 1) Щелкните правой кнопкой мыши по значку «Мой компьютер» на рабочем столе или в Проводнике Windows и выберите «Свойства».
		- 2) Нажмите «Удаленный рабочий стол» и выберите Включить удаленный рабочий стол.
	- Mac OS:
		- 1) Выберите Меню > Система > Настройки и нажмите Общий доступ.
		- 2) Установите флажок Общий экран и Удаленный вход.
		- 3) Запустите приложение изменения разрешения, загруженное из App Store, и измените разрешение экрана на 1440 x 900 или более низкое.
			- $\ell$  Если вы не измените разрешение в Mac OS, при подключении к удаленному компьютеру на экране может появиться предыдущее изображение.

2. Введите необходимые настройки для удаленного подключения к компьютеру.

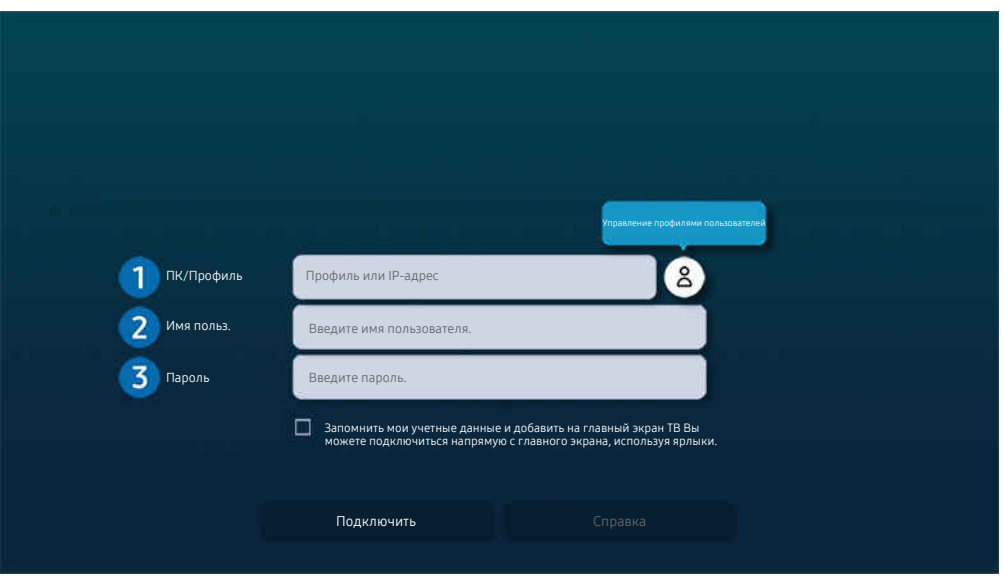

 $\ell$  Картинка на экране вашего ТВ может отличаться от изображения выше в зависимости от региона или модели.

## 1.ПК/Профиль

Введите IP-адрес или профиль компьютера, к которому вы хотите подключиться.

- Для Windows: если компьютер для подключения находится в той же сети (маршрутизатор/AP), введите команду "cmd" в меню Настройки > Сеть и Интернет > Просмотр параметров сети Свойства или нажмите Пуск  $\geq$  Выполнить и запустите команду "ipconfig" для проверки адреса IPv4 компьютера.
- Для Мас: адрес IP можно проверить, зайдя в Настройки > Удаленный доступ.
- Если ТВ и компьютер находятся в разных сетях, необходимо узнать общедоступный IP-адрес и настроить маршрутизатор и точку доступа. Убедитесь, что подключенный к компьютеру маршрутизатор поддерживает переадресацию портов. Если компания предоставляет дополнительные функции безопасности, такие как брандмауэр, обратитесь за помощью к сотруднику службы безопасности.

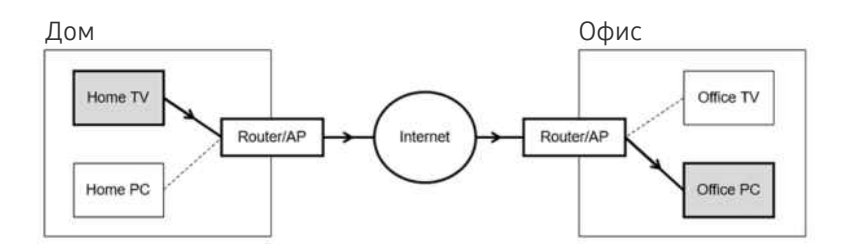

# 2.Имя польз.

Введите Имя польз. компьютера. Узнать Имя польз. можно так:

- Windows: Панель управления  $\rightarrow$  Контроль учетных записей
- Mac OS: Системные настройки  $\rightarrow$  Пользователи и группы

# 3.Пароль

### Введите пароль для учетной записи.

Если используется PIN-код, следует вводить не его, а специальный пароль компьютера.

### Воспроизведение мультимедийного содержимого на удаленном компьютере

Если после подключения к удаленному компьютеру подвести курсор мыши к верхнему краю экрана, отобразится верхняя панель. При щелчке по расположенному на верхней панели значку общего доступа к папке отображаются общие папки в Windows или Mac OS. Вы можете воспроизводить любое мультимедийное содержимое в папке.

Более подробную информацию о воспроизведении мультимедийного содержимого см. в разделе ["Воспроизведение](#page-98-0) [изображений/видео/музыки](#page-98-0)".

Для использования этой функции на компьютере, к которому получен доступ, необходимо включить параметр общего доступа к папке, как описано ниже:

- Windows:
	- 1. Запустите Проводник Windows и перейдите к папке, к которой нужно предоставить общий доступ.
	- 2. Щелкните по папке правой кнопкой мыши и нажмите «Свойства».
	- 3. После того как откроется окно «Свойства», откройте вкладку «Доступ» и нажмите «Расширенная настройка общего доступа».
	- 4. После того как откроется окно «Расширенная настройка общего доступа», установите флажок «Открыть общий доступ к этой папке».
- Mac OS:
	- 1. Выберите Меню Системные настройки и нажмите Общий доступ.
	- 2. Установите флажок «Общий доступ к файлам».
	- 3. Чтобы добавить папку для общего доступа, нажмите кнопку «Добавить» + внизу.
	- 4. Выберите папку и нажмите «Добавить» +.
- Рекомендуется использовать проводное сетевое соединение, поскольку воспроизведение изображения или звука может прерываться в зависимости от состояния сети.
- При воспроизведении видеофайла с удаленного компьютера могут наблюдаться прерывания видеоряда или звукового сопровождения.

## Использование Samsung DeX

Запустите Samsung DeX на вашем мобильном устройстве и подключите ПО к ТВ.

Чтобы подключить Samsung DeX, следуйте инструкциям на экране. Некоторые модели могут быть недоступны для поиска при подключении к ТВ с мобильного устройства через Samsung DeX. В этом случае следуйте инструкциям на экране мобильного устройства, чтобы подключить ПО.

Эта функция доступна только на мобильных устройствах, поддерживающих беспроводную связь Samsung DeX.

### Использование Microsoft 365

#### Вы можете просматривать и создавать документы на сайте Microsoft 365.

- Запустите веб-сайт в полноэкранном режиме.
- **Изменить URL-адрес на странице Microsoft 365 нельзя.**

## Добавление веб-службы

Нажмите значок Добавить веб-службу. Используя функции работы с закладками браузера Workspace, вы можете добавить или удалить ссылку на веб-службу в Workspace.

- Чтобы добавить веб-службу, вы должны войти в свою учетную запись Samsung.
- **Число веб-служб, которое можно добавить в Workspace, ограничено.**
- **Браузер Workspace** не передает данные в Интернет. (Веб-браузер, работающий вне Workspace)

### Использование Веб-служба

#### Вы можете получить доступ к нужной веб-службе, выбрав значок этой службы, добавленный в Workspace.

- Вид веб-страницы может отличаться от страницы на ПК.
- Вы можете копировать и вставлять любой текст. Поддерживаются некоторые форматы изображений.
- Для быстрого и безопасного входа в Веб-служба предусмотрена дополнительная поддержка Workspace Pass и Samsung Pass.

Настройка Samsung Pass или Workspace Pass.

Установите для параметра Samsung Pass или Workspace Pass значение Использовать в  $\textcircled{a}$  >  $\equiv$  Меню >  $\textcircled{c}$ Подключенные устройства > Workspace > Запустите браузер Workspace (дополнительно выберите Microsoft 365 или Добавить веб-службу) > Меню Интернета > Настройки > Общие.

Workspace Pass позволяет легко управлять идентификатором и паролем веб-службы на мобильных устройствах без биометрической проверки личности. Для этого вам необходимо войти в свою учетную запись Samsung. Пароль шифруется для безопасного хранения в памяти ТВ.

Однако на некоторых сайтах вход через Workspace Pass может быть запрещен правилами сайта.

Workspace Pass работает только на Workspace.

- Для получения безопасного доступа к веб-службе вы можете воспользоваться функцией автоматического завершения работы браузера Workspace или удалением истории.
- Прежде чем начать пользование веб-службой, ознакомьтесь с разделом [«Прочтите перед использованием функции](#page-185-0) [Internet](#page-185-0)».
- $\gg$  Браузер Workspace не передает данные в Интернет. (Веб-браузер, работающий вне Workspace)

Веб-служба поддерживает следующие сочетания клавиш:

- F1: Возврат на первоначального экрана приложения Workspace.
- F5: Обновление.
- F8: Отключение звука.
- F9/F10: Регулировка громкости.
- F11: Переключение между полноэкранным режимом и режимом экрана по умолчанию.

# Использование службы Apps

Скачивайте и запускайте различные приложения через Smart Hub.

## $\bigcirc$  >  $\blacksquare$  Мультим > 88 APPS

Вы можете наслаждаться разнообразным содержимым, включая видео, музыку, спортивные и игровые приложения, установив соответствующие приложения на свой ТВ.

- Для использования данной функции ТВ должен быть подключен к сети.
- При первом запуске Smart Hub автоматически устанавливаются приложения по умолчанию. Набор приложений по умолчанию может различаться в зависимости от модели или региона.

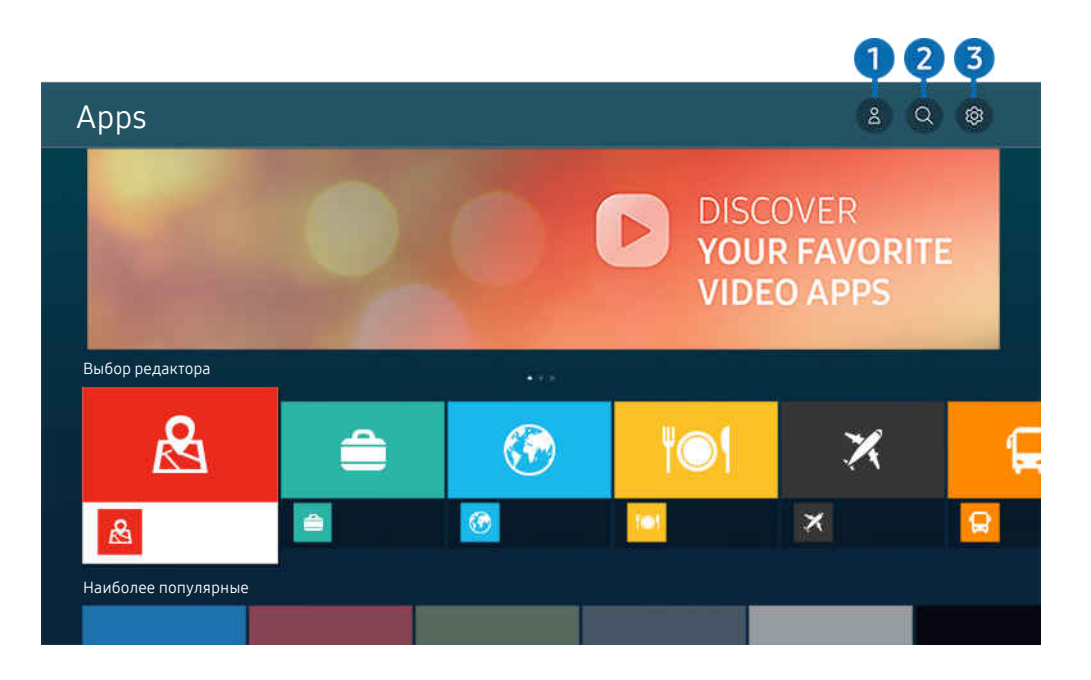

Картинка на экране вашего ТВ может отличаться от изображения выше в зависимости от региона или модели.

## $\bigcirc$   $\triangle$  Уч. зап. Samsung

Перейдите на экран Уч. зап. Samsung, чтобы создать новую учетную запись или выйти из текущей учетной записи.

- $\mathscr{O}$ Если вы вышли из своей учетной записи Samsung, выберите  $\triangle$  Войти, чтобы войти в систему.
- Ĩ Если вы хотите загрузить новые приложения с помощью Apps, сначала войдите в свою учетную запись Samsung.

## 2. Поиск приложений

Поиск доступных приложений.

# **3.** © Настройки

Управление установленными приложениями.

### Установка приложения

- 1. Перейдите к приложению, которое необходимо установить, и нажмите кнопку Выбор. Появится экран с подробной информацией.
- 2. Выберите «Установить». После завершения установки откроется меню Открыть.
- 3. Для запуска приложения нажмите Открыть.
- Установленные приложения можно просмотреть на экране Настройки.
- Если внутренней памяти ТВ недостаточно, вы можете установить некоторые программы на устройство USB.
- Установленное на устройство USB приложение можно запустить, если устройство USB подключено к ТВ. Если устройство USB отключить, пока приложение работает, приложение отключится.
- Приложение, установленное на устройство USB, невозможно запустить на компьютере или другом ТВ.

### Запуск приложения

#### Запускать приложения можно из списка Загруженное приложение.

Перечисленные ниже значки отображаются рядом с ярлыком выбранного приложения и обозначают следующее:

- : Приложение установлено на устройство USB.
- $\bullet$ : Приложение защищено паролем.
- <sup>●</sup>: Приложение необходимо обновить.
- $\bullet$ : Приложение поддерживает функцию дублирования.

### Управление установленными приложениями

Выберите ® Настройки в Apps. Вы можете управлять установленными приложениями.

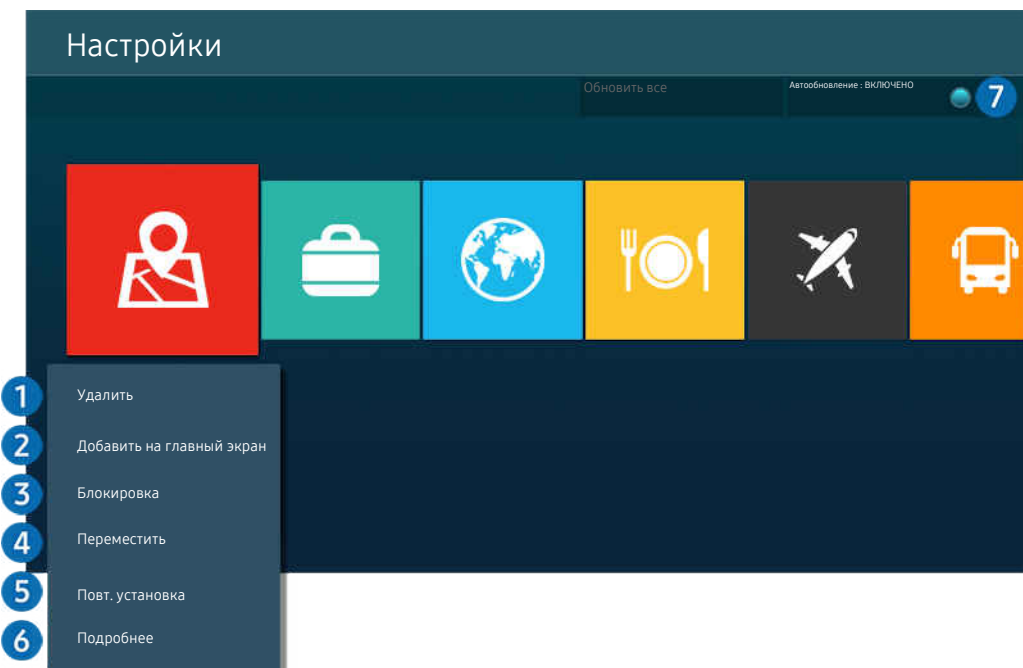

Картинка на экране вашего ТВ может отличаться от изображения выше в зависимости от региона или модели.

#### 1.Удаление приложения

- 1. Выберите приложение для удаления.
- 2. Нажмите Удалить.

#### Выбранное приложение будет удалено.

- Обратите внимание, что при удалении приложения также удаляются связанные с ним данные.
- Стандартные приложения удалить нельзя.

#### 2.Добавление приложений на первоначального экрана

- 1. Выберите приложение, которое хотите добавить.
- 2. Нажмите Добавить на главный экран.
- 3. Когда появится первоначального экрана, переместите выбранное приложение в нужное место.
- 4. Нажмите кнопку Выбор.

### Выбранное приложение будет добавлено на первоначального экрана.

 $\ell$  Если выбранное приложение уже добавлено в меню первоначального экрана, эта функция отключена.

#### 3.Блокировка и разблокировка приложений

1. Выберите приложение для блокировки или разблокировки.

#### 2. Нажмите Блок./разблок..

#### Выбранное приложение будет заблокировано или разблокировано.

- Чтобы заблокировать или разблокировать приложение, введите PIN-код. PIN-код по умолчанию: «0000» (для Франции и Италии: «1111».) Задать PIN-код можно в разделе  $\textcircled{m}$  >  $\equiv$  Меню >  $\textcircled{r}$  Настройки > Все настройки > Общие сведения и конфиденциальность > Диспетчер системы > Изменение PIN. Попроб.
- **Изменение PIN** может не поддерживаться в некоторых моделях или регионах.

### 4.Перемещение приложений

- 1. Выберите приложение для перемещения.
- 2. Нажмите Переместить.
- 3. Переместите приложение в нужное расположение.
- 4. Нажмите кнопку Выбор.

#### Выбранное приложение будет перемещено.

Эта функция может не поддерживаться в зависимости от региона или модели.

### 5.Повторная установка приложения

- 1. Выберите приложение, которое хотите установить повторно.
- 2. Нажмите Повт. установка.

Запустится процесс повторной установки.

### 6.Проверка сведений о приложении

- 1. Выберите приложение, сведения о котором хотите проверить.
- 2. Нажмите Подробнее.

Откроется экран с информацией о нем.

Приложение можно оценить на экране Подробнее.

#### 7.Автоматическое обновление приложений

Для автоматического обновления установленных приложений задайте для параметра Автообновление значение ВКЛЮЧЕНО.

Функция автоматического обновления доступна только при подключении ТВ к сети.

# Использование руководства e-Manual

Вы можете пользоваться руководством, встроенным в ТВ.

### Запуск e-Manual

# $\bigcirc$  >  $\equiv$  Меню >  $\otimes$  Настройки > Поддержка > Открыть e-Manual

Вы можете просмотреть встроенное руководство e-Manual, содержащее информацию об основных функциях ТВ.

- Копию руководства e-Manual можно загрузить с веб-сайта Samsung (https://www.samsung.com), чтобы ознакомиться с ним или распечатать его на компьютере или мобильном устройстве.
- Некоторые экраны меню недоступны из электронного руководства.

## Функции кнопок в e-Manual

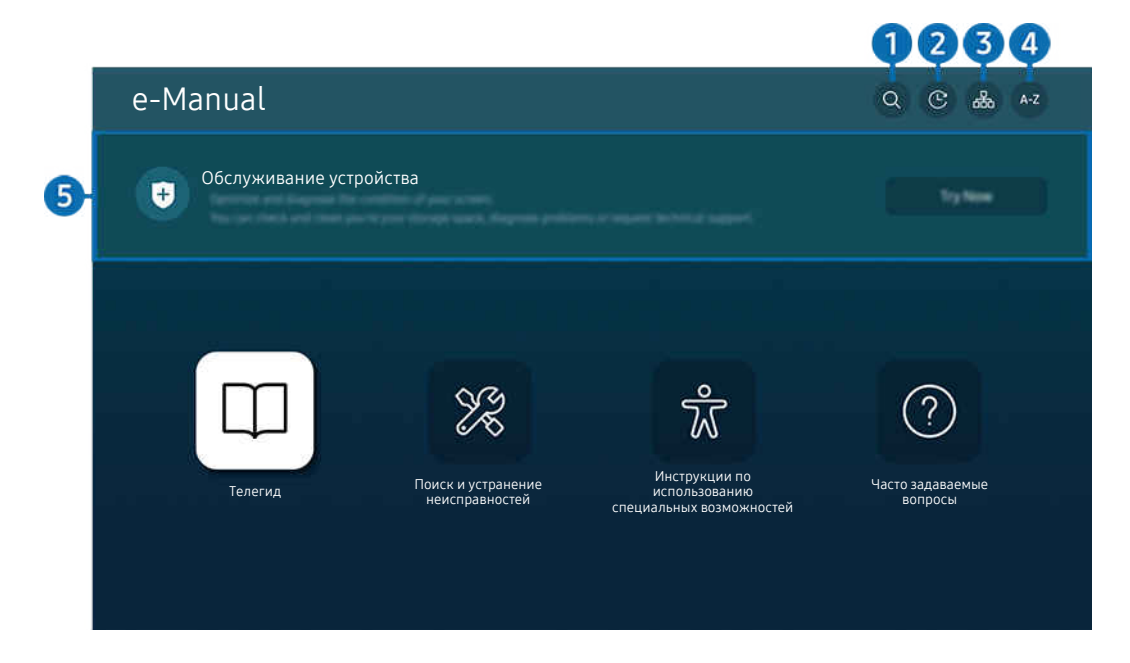

Картинка на экране вашего ТВ может отличаться от изображения выше в зависимости от региона или модели.

# $\bigcirc$  (Поиск)

Выбор элемента из списка результатов поиска для отображения соответствующей страницы.

### 2. (Последние просмотренные темы)

Выбор темы из списка недавно просмотренных тем.

# <sup>3</sup>. Эл. (Карта сайта)

Здесь отображаются списки для каждого элемента e-Manual.

# **4.** А-Z (Указатель)

Выбор ключевого слова для перехода на соответствующую страницу.

Эта функция может не поддерживаться в зависимости от региона или модели.

## 5.Обслуживание устройства

Выполняйте диагностику и оптимизацию состояния ТВ. Можно проверить и очистить пространство для хранения данных, выполнить диагностику или отправить запрос в службу технической поддержки.

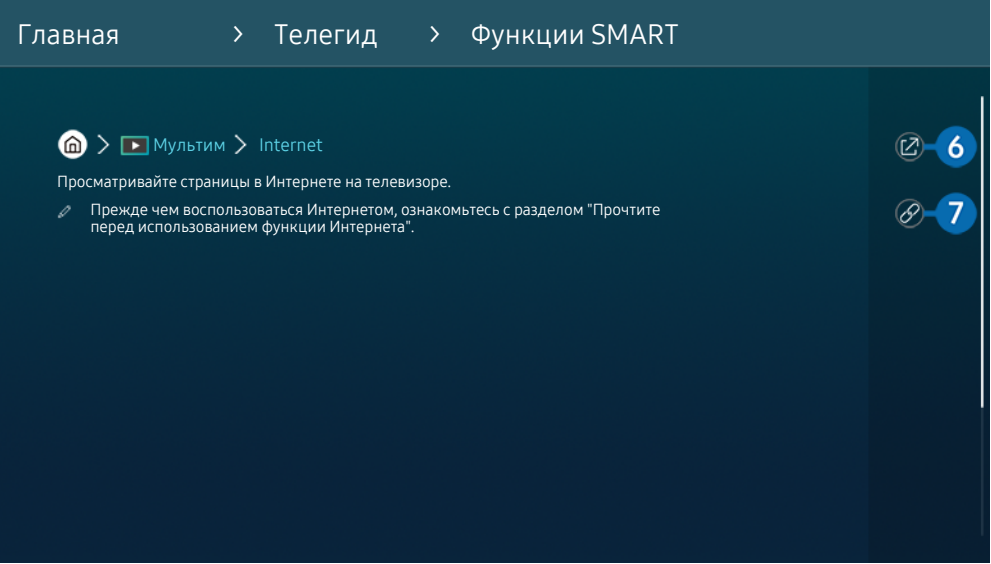

- $\hat{\mathcal{L}}$ Слова, выделенные синим цветом (например, Internet), относятся к пунктам меню.
- Картинка на экране вашего ТВ может отличаться от изображения выше в зависимости от региона или модели.  $\mathscr{O}$

# **6** © (Попроб.)

Позволяет получить доступ к соответствующему элементу меню и сразу же опробовать функцию.

# 7. (Связать)

Мгновенный переход к теме, указанной на странице указателя тем руководства e-Manual.

# Использование руководства Internet

Просматривайте страницы в Интернете на ТВ.

## $\mathbf{\Omega}$  >  $\blacksquare$  Мультим > Internet

Выбрав Internet, можно открыть последние просмотренные веб-сайты или рекомендации. Выбрав нужный веб-сайт, вы можете перейти непосредственно на него.

- **Чтобы использовать Internet** было удобнее, можно подключить клавиатуру и мышь.
- Для прокрутки содержимого веб-страниц можно использовать навигационную кнопку, которой оснащен Интеллектуальный пульт ДУ Samsung.
- Внешний вид веб-страниц может быть не таким, как на экране компьютера.
- Прежде чем использовать Internet, ознакомьтесь с разделом «[Прочтите перед использованием функции Internet](#page-185-0)».
- $\triangle$  В приложении Internet имеется встроенная функция Настройки Samsung Pass ( $\bigcirc$  >  $\Box$  Мультим > Internet > Меню Интернета > Настройки > Samsung Pass).

С помощью Samsung Pass можно легко и безопасно входить на веб-сайт. При повторном посещении сайта можно войти в свою учетную запись в Samsung Pass на мобильном устройстве с помощью функции биометрической проверки подлинности, не вводя имя пользователя и пароль.

Однако на некоторых веб-сайтах вход через Samsung Pass запрещен политикой. В связи с этим необходимо предварительно войти на устройстве в свою учетную запись Samsung, зарегистрированную в Samsung Pass.

# Использование SmartThings

Она позволяет ТВ подключаться к различным устройствам, расположенным рядом, и управлять ими.

## $\bigcirc$  >  $\equiv$  Меню >  $\vee$  Подключенные устройства >  $\mathscr{E}$  SmartThings Попроб.

Используйте пульт ДУ с ТВ для управления устройствами, подключенными к облачному хранилищу SmartThings, а также устройствами, подключенными непосредственно к ТВ. В некоторых случаях из-за расположения ТВ или устройства управлять функциями с помощью пульта ДУ может быть невозможно. В этом случае следует переместить устройство.

Данная функция может не поддерживаться некоторыми типами подключенных устройств.

## Регистрация периферийных устройств ТВ

- 1. Если рядом с ТВ обнаружено какое-либо устройство, на экране ТВ отобразится всплывающее окно регистрации.
	- Если устройство не обнаружено, всплывающее окно может не появиться.
	- Чтобы подключить устройство Bluetooth, убедитесь, что устройство сопряжено.
- 2. Для регистрации устройства выберите Регистрация.
	- Чтобы зарегистрировать бытовую технику, убедитесь, что это устройство использует ИК-порт и входит в зону обнаружения вокруг ТВ. Поддерживаемые устройства и параметры могут различаться в зависимости от модели.
	- Выберите «Закрыть». Впоследствии всплывающее окно регистрации не будет отображаться.

Устройство можно зарегистрировать в  $\textcircled{a}$  >  $\equiv$  Меню >  $\textcircled{f}$  Подключенные устройства >  $\textcircled{f}$  SmartThings > Добавить устройство.

- $\ell$  При выборе на ТВ мобильного устройства, зарегистрированного в SmartThings, выполняется переход к экрану Стена музыки. Экран Стена музыки - это функция, позволяющая наслаждаться музыкой вместе с визуальными видеоэффектами, которые меняются в зависимости от жанра и ритма музыки. В некоторых моделях эта функция может не поддерживаться.
- Устройство, подключенное с помощью кабеля HDMI или через USB-камеру, регистрируется автоматически.
- $\ell \quad \textcircled{b}$  >  $\equiv$  Меню >  $\sim$  Подключенные устройства >  $\frac{3}{2}$  SmartThings отображаются доступные параметры для каждого устройства. Попроб.

Поддерживаемые параметры могут отличаться в зависимости от устройства.

# Регистрация ТВ / интеллектуального устройства / IoT-устройства посредством мобильного приложения

Используйте мобильное приложение SmartThings для регистрации ТВ, интеллектуальных устройств или различных IoT-устройств. Некоторые IoT-устройства можно зарегистрировать только посредством этого мобильного приложения. В мобильном приложении коснитесь значка + (Добавить устройство), чтобы зарегистрировать устройство.

Подключите дверной звонок к вашему ТВ, чтобы получать уведомления о видео-звонке и разговаривать с посетителем во время просмотра ТВ.

Поддерживаются только сертифицированные дверные звонки WWST (Works with SmartThings). Доступные параметры могут отличаться в зависимости от устройства.

### Управление ТВ с помощью мобильного приложения

В мобильном приложении SmartThings App доступны для использования функции пульта ДУ ТВ, такие как Вкл./Выкл., Канал, Громкость и четыре навигационные клавиши. Также в мобильном приложении доступны функции Поиск, APPS, Ambient Mode, мобильная камера и другие.

## Вид экрана SmartThings

## $\bigcirc$  >  $\equiv$  Меню >  $\vee$  Подключенные устройства >  $\mathscr{E}$  SmartThings Попроб.

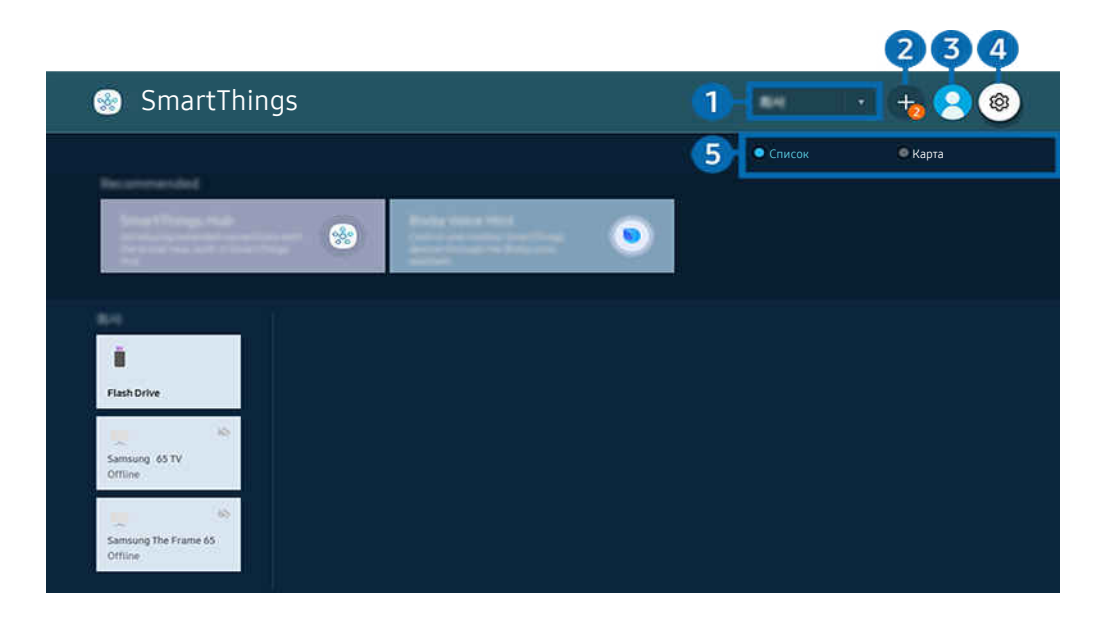

Картинка на экране вашего ТВ может отличаться от изображения выше в зависимости от региона или модели.

### 1.Категория списка устройств

- $\mathscr{Q}$ Доступные параметры могут отличаться в зависимости от устройства.
- Место

Отображает все места, подключенные через приложение SmartThings.

#### • Устройства рядом с TV

Отображение всех обнаруженных устройств, к которым можно подключиться и которыми можно управлять.

Чтобы получить доступ к параметрам управления, выберите нужное устройство.

Доступные параметры могут отличаться в зависимости от устройства.

# 2.Добавить устройство

Отображение списка устройств, которые можно зарегистрировать на вашем ТВ. Вы можете зарегистрировать любое устройство, выбрав его в списке.

# **3.** *S* Уч. зап. Samsung

Перейдите на экран Уч. зап. Samsung, чтобы создать новую учетную запись или выйти из текущей учетной записи.

 $\ell$  Если вы вышли из своей Уч. зап. Samsung, выберите  $\leq$  Войти, чтобы войти в систему.

# **4.** © Настройки

Настройка параметров уведомлений для устройств, подключенных через SmartThings. Включите функцию Узел SmartThings.

# 5.Список / Карта

Отображение обнаруженных устройств на карте или в виде списка.

В режиме Карта вы можете изменить местоположение устройства для создания пользовательской карты и проверки состояния устройства.

### Список устройств, совместимых с телевизором

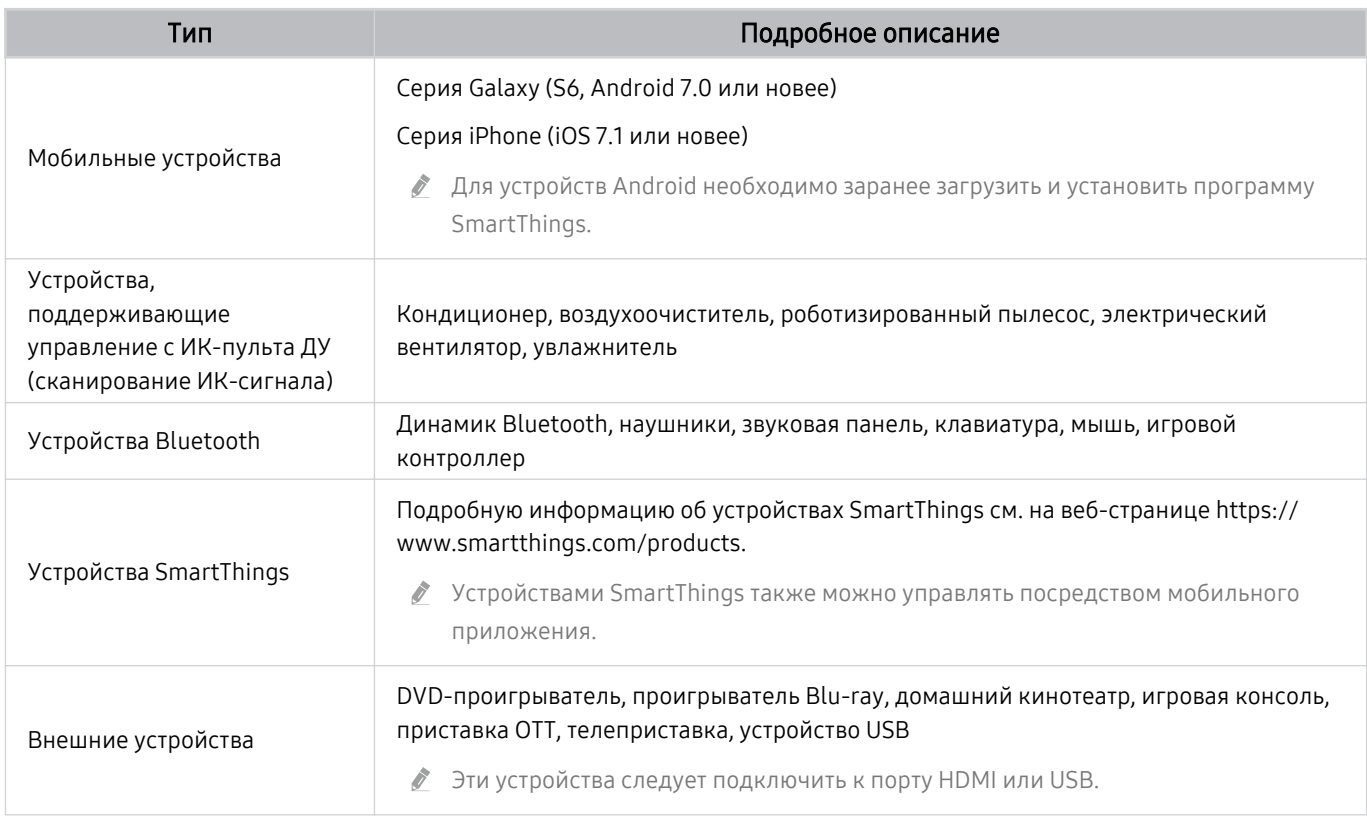

Подробный список поддерживаемых устройств можно найти на странице www.samsung.com.

Эта функция может быть недоступна в зависимости от типа внешнего устройства.  $\ddot{\mathscr{O}}$ 

## Использование функции Узел SmartThings

Данная функция может не поддерживаться некоторыми типами подключенных устройств.

Используйте функцию Узел SmartThings на ТВ для подключения к IoT-устройствам (напр., лампочки, штепсельные вилки или датчики), для которых требуется Узел SmartThings.

### Включите Узел SmartThings на ТВ, а затем используйте мобильное приложение для регистрации IoTустройств.

- Убедитесь, что для авторизации в ТВ и в мобильном приложении SmartThings используется одна Уч. зап. Samsung.
- Включение Узел SmartThings с ТВ:  $\textcircled{a}$  >  $\equiv$  Меню >  $\textcircled{f}$  Подключенные устройства > SmartThings > Настройки  $>$  Узел SmartThings  $>$  Использование Узел SmartThings

#### Чтобы использовать протокол Zigbee, приобретите ключ безопасности SmartThings (тип USB) отдельно.

- К моделям с поддержкой ключа безопасности SmartThings относятся QLED- и OLED-телевизоры, серия BU8, The Serif, The Sero и The Frame, выпущенный в 2022 году.
- $\rightarrow$  Чтобы проверить подключение ключа безопасности, перейдите к  $\textcircled{m}$   $>$   $\equiv$  Меню  $>$   $\sim$  Подключенные устройства  $>$ SmartThings > Настройки > Узел SmartThings.
- Снятие ключа безопасности SmartThings с ТВ или отключение кабеля питания ТВ приведет к отключению устройств, подключенных через Узел SmartThings. Отключенные устройства требуют повторного подключения.

# <span id="page-98-0"></span>Воспроизведение изображений/видео/музыки

Воспроизведение мультимедийного содержимого с ТВ, устройств USB, мобильных устройств, фотоаппаратов, ПК и т. д.

# $\textbf{A} > \textbf{B}$  Меню  $>$   $\textbf{B}'$  Подключенные устройства  $>$  Подключенное устройство Попроб.

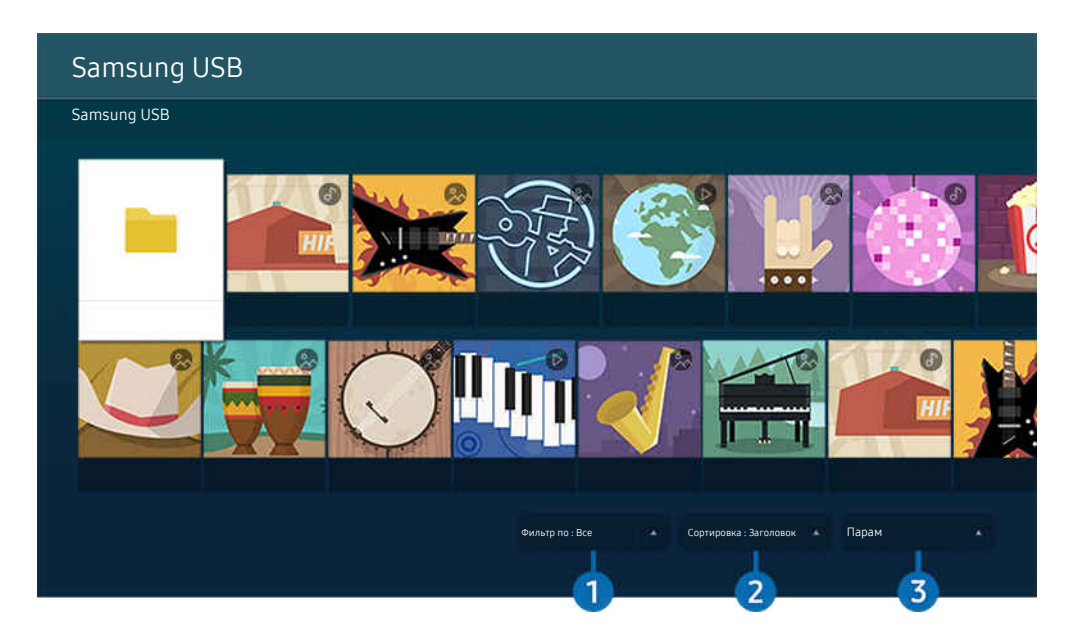

 $\hat{\mathcal{O}}^{\dagger}$ Картинка на экране вашего ТВ может отличаться от изображения выше в зависимости от региона или модели.

#### На ТВ можно воспроизводить мультимедийное содержимое, сохраненное на устройствах хранения, например USB-накопителях, мобильных устройствах и фотоаппаратах.

- Если модель ТВ использует приставку One Connect, разъем USB-C с обратной стороны ТВ предназначается для USBкамеры и не поддерживает воспроизведение мультимедийного содержимого. Чтобы воспроизвести мультимедийное содержимое, используйте разъем USB на приставке One Connect.
- Воспроизведение мультимедийного содержимого может быть недоступным, если содержимое или устройство хранения не поддерживаются ТВ. Дополнительную информацию см. в разделе «[Прочтите перед воспроизведением](#page-187-0) [фото, видео и музыкальных файлов»](#page-187-0).
- Выполните резервное копирование важных файлов перед подключением устройства USB. Компания Samsung не несет ответственность за повреждение или потерю файлов.

Вы можете использовать следующие функции на экране списка мультимедийного содержимого на устройстве хранения.

# 1.Фильтр по

Фильтрация мультимедийного содержимого по типу

# 2.Сортировка

#### Сортировка списка содержимого.

В некоторых типах внешних устройств эта функция может не поддерживаться.

# 3.Парам

Удаление или воспроизведение выбранного мультимедийного содержимого из списка. С помощью команды Обновить можно обновить список содержимого.

- <u>©</u> Удалять можно только записи. Чтобы удалить элемент содержимого, выберите для параметра Фильтр по значение Записано.
- $\mathscr{O}$ Записано может не поддерживаться в некоторых регионах.

## Воспроизведение мультимедийного содержимого с компьютера или мобильного устройства

- 1. Выберите устройство с мультимедиа в  $\textcircled{a}$  >  $\equiv$  Меню >  $\textcircled{r}$  Подключенные устройства > Источники. Откроется список мультимедийного содержимого на устройстве.
- 2. Выберите файл мультимедиа из списка.

#### После этого начнется воспроизведение выбранного содержимого.

- В зависимости от метода кодировки или формата файла содержимое может не воспроизвестись. Кроме этого, будут ограничены некоторые функции.
- Содержимое на устройствах, подключенных к ТВ через сеть, может воспроизводиться с перебоями из-за проблем со связью. В этом случае используйте устройство USB.

### Воспроизведение мультимедийного содержимого с USB-устройства

- 1. Подключите устройство USB к соответствующему порту.
- 2. На экране напрямую отобразится обозреватель списка содержимого.
	- $\ell$  Если устройство USB с содержимым, которое нужно воспроизвести, уже подключено к ТВ, выберите это устройство на экране  $\textcircled{a}$  >  $\equiv$  Меню >  $\textcircled{a}$  Подключенные устройства > Источники.
- 3. Выберите из списка содержимое, которое хотите воспроизвести.

После этого начнется воспроизведение выбранного содержимого.

## Функция Sound Mirroring позволяет слушать содержимое с мобильного устройства через динамик ТВ

Наслаждайтесь музыкой в вашем доме. Визуализации, которые генерируются на ТВ, меняются в соответствии с ритмом музыки.

- 1. Воспользуйтесь списком устройств Bluetooth на своем мобильном устройстве (\*) для поиска и подключения ТВ.
- 2. Выберите на мобильном устройстве содержимое мультимедиа, которое необходимо воспроизвести.

#### Выбранное мультимедийное содержимое будет воспроизводиться при помощи динамика ТВ.

- В некоторых моделях эта функция может не поддерживаться.
- В некоторых моделях изображение воспроизводимого содержимого может отличаться в зависимости от режима.
- Эта функция может быть ограничена, если звуковая панель подключена к ТВ с помощью беспроводного соединения.

### Кнопки и функции, доступные во время воспроизведения мультимедийного содержимого

Во время воспроизведения видео, фото или записанного содержимого нажмите кнопку Выбор. На экране отобразятся следующие кнопки.

- Указанные кнопки и функции могут не поддерживаться в зависимости от региона или модели.
- Набор доступных кнопок и функций зависит от просматриваемого и воспроизводимого содержимого.
- Пауза / Воспроизведение

Останавливает или воспроизводит мультимедийное содержимое.

• Переход назад или вперед

Нажмите навигационную кнопку со стрелкой вверх, чтобы перейти к панели управления воспроизведением, и выберите навигационную кнопку со стрелкой влево или вправо на панели управления воспроизведением, чтобы проматывать видео вперед или назад с интервалами в 10 секунд.

• Перейдите в нужный раздел воспроизведения, переместите фокус на панель воспроизведения и выберите один из пяти эскизов.

Для некоторых форматов файлов эта функция может не поддерживаться.

• Стоп

Остановка воспроизведения содержимого.

#### • Предыдущ. / Далее

Воспроизведение предыдущего или следующего мультимедийного файла.

Если время воспроизведения видео составляется менее 3 секунд и нажата кнопка  $\bigcirc$ , видео будет воспроизведено с начала.

#### • Перемотка назад / Перемотка вперед

Перемотка мультимедийного содержимого назад или вперед. Для увеличения скорости перемотки до 3 раз нажимайте данную кнопку необходимое количество раз. Для возврата к обычной скорости воспроизведения выберите  $\triangleright$  и нажмите кнопку  $\triangleright$ .

Во время приостановки видео можно использовать следующие функции. Обратите внимание: во время приостановки видео ТВ не воспроизводит звук.

– Медленная перемотка назад и Медленная перемотка вперед: Позволяет с помощью кнопок  $\lll$  и  $\lll$ медленно перематывать видео назад и вперед. Предусмотрено три скорости воспроизведения. Для изменения скорости воспроизведения последовательно нажимайте эту кнопку. Для возврата к обычной скорости воспроизведения выберите  $\triangleright$  и нажмите кнопку  $\triangleright$ 

#### **Режим 360**

#### 360-градусный режим обзора для видео и фотографий.

- Для некоторых форматов файлов эта функция может не поддерживаться.
- Видеофайлы, использующие кодек mjpeg не поддерживают 360-градусный обзор.
- Если видео или фото не поддерживает 360-градусный обзор, использование функции 360-градусного вращения может привести к искажению изображения на экране.
- Использование функции 360-градусного вращения при воспроизведении видео на удвоенной скорости может привести к прерыванию воспроизведения.
- Видео, которые поддерживают режим 360-градусного обзора могут прерываться, если при воспроизведении функция 360-градусного вращения используется одновременно с другими функциями.
- Эта функция может не поддерживаться для некоторых значений разрешения.
- В некоторых моделях эта функция может не поддерживаться.

#### • Автоповорот на 360 градусов

Настройка угла просмотра видео производится автоматически с учетом частоты смены изображения при воспроизведении видеофайла, поддерживающего возможность просмотра в формате 360-градусного обзора. При включении данной функции через короткий промежуток времени начнется вращение.

Выделите пункт Автоповорот на 360 градусов и нажмите кнопку Выбор, чтобы изменять указанные далее режимы.

- $\mathbb{G}_{360}^{\bullet}$ Общие
- Динамический
- Обычный
- **2** Эта функция доступна только в том случае, если выбрана функция Режим 360.
- А При активации параметра Автоповорот на 360 градусов следует автоматическая регулировка. Положение регулировки может отличаться в зависимости от изображения.
- В режиме Общие угол обзора видео регулируется вручную.
- Для некоторых форматов файлов эта функция может не поддерживаться.
- Ø Видеофайлы, которые используют кодек mjpeg не поддерживают 360-градусный обзор.
- Если видео не поддерживает 360-градусный обзор, использование функции 360-градусного вращения может привести к искажению изображения на экране.
- Использование функции 360-градусного вращения при воспроизведении видео на удвоенной скорости может привести к прерыванию воспроизведения.
- Видео, которые поддерживают режим 360-градусного обзора могут прерываться, если при воспроизведении функция 360-градусного вращения используется одновременно с другими функциями.
- Эта функция может не поддерживаться для некоторых значений разрешения.
- В некоторых моделях эта функция может не поддерживаться.
- Повтор

Повторное воспроизведение текущего мультимедийного файла или всех файлов из одной и той же папки.

• Случайно

Воспроизведение музыкальных файлов в случайном порядке.

#### • Откл. экран

Воспроизведение музыкальных файлов при отключенном экране.

• По размеру экрана

Регулировка размера фотографии относительно экрана.

• Повернуть влево / Повернуть вправо

Вращение фотографии влево или вправо.

• Масштаб

Увеличение фотографий.

• Фоновая музыка

Приостановка или возобновление воспроизведения фоновой музыки при просмотре фотографий на ТВ.

**2** Эта функция становится доступна после включения параметра Фоновая музыка.

- Парам
	- Набор доступных параметров зависит от модели устройства и типа содержимого.

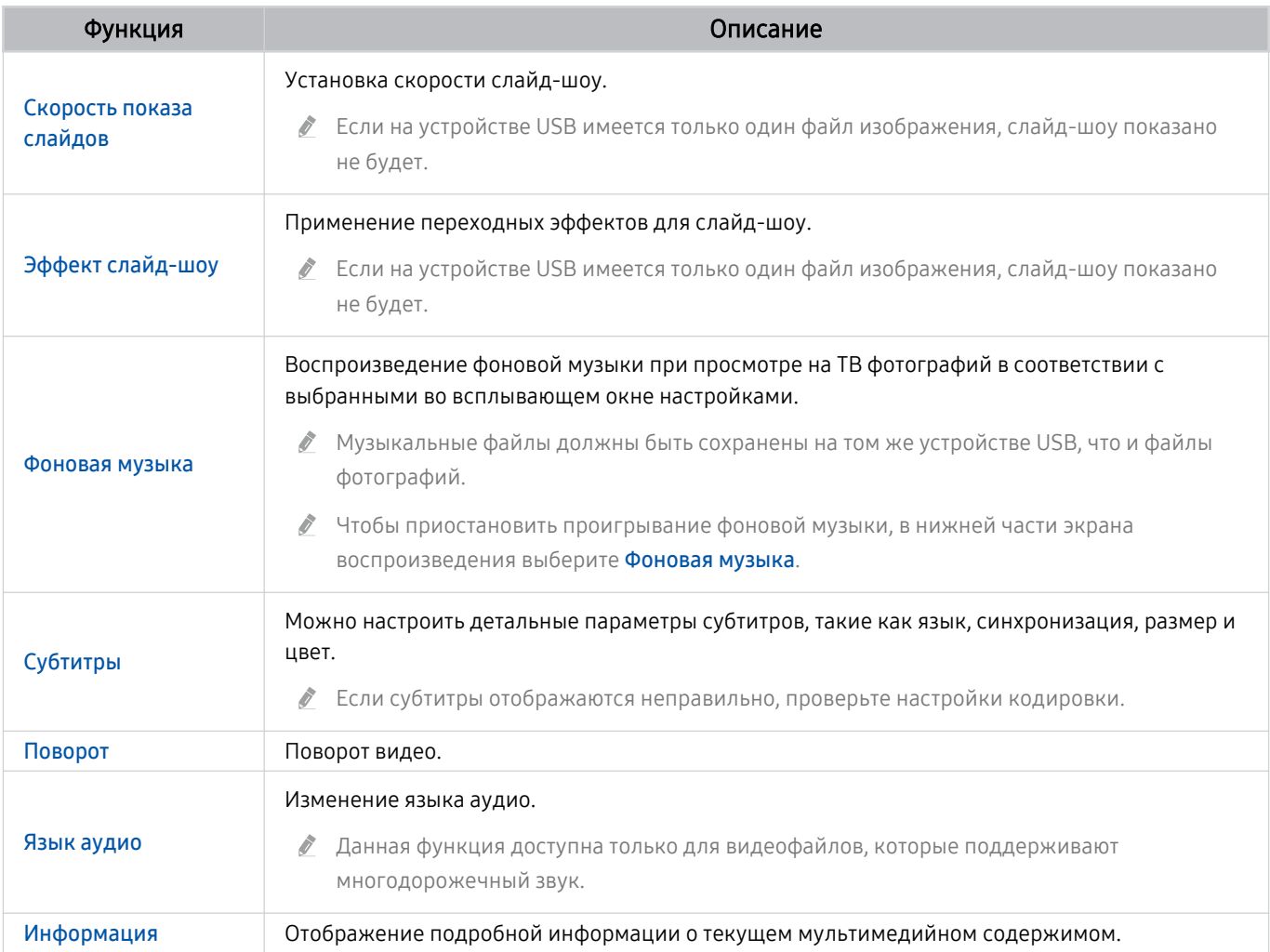

# <span id="page-104-0"></span>Использование Multi View

Функция Multi View позволяет просматривать несколько элементов содержимого одновременно.

### $\bigcirc$  >  $\equiv$  Меню >  $\bigcirc$  Multi View Попроб.

В некоторых моделях эта функция может не поддерживаться.

Чтобы запустить функцию Multi View, перейдите в раздел  $\textcircled{a}$  >  $\equiv$  Меню >  $\textcircled{r}$  Multi View. Далее, выберите элемент из списка Доб. вид. Либо выберите пункт Сделать свой, чтобы настроить пользовательский вид отображения и размеры экрана.

Для моделей 8К (серии QN7\*\*B и более поздние) можно настроить отображение 3-5 экранов, а для модели QN1\*\*B можно настроить отображение 3-4 экранов. Чтобы добавить нужный экран, в режиме Multi View выберите пункт **E** Доб. вид в правом нижнем углу.

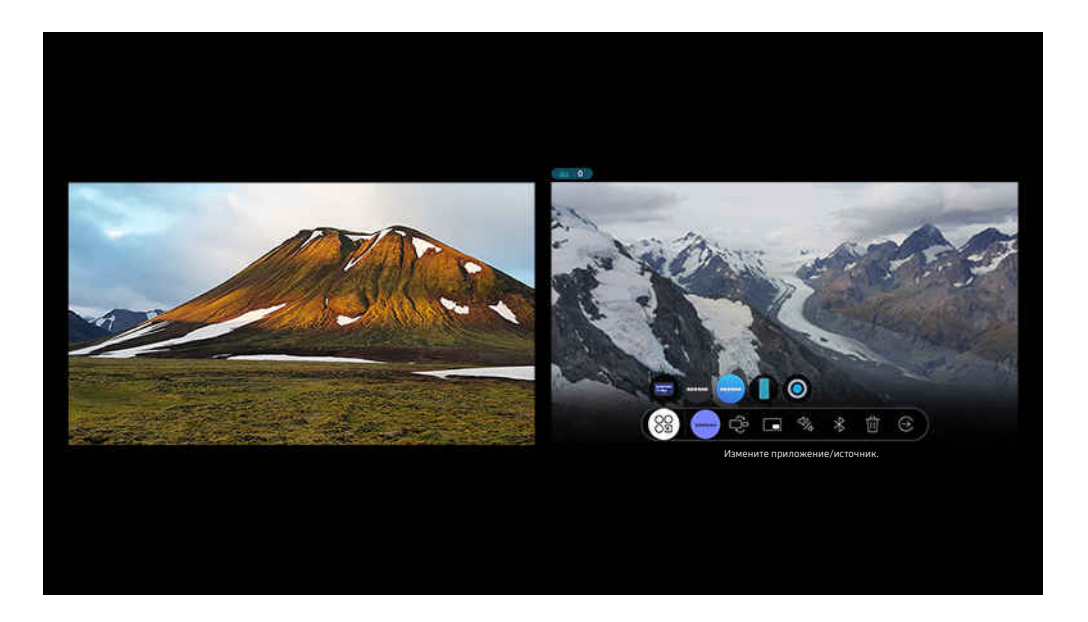

Картинка на экране вашего ТВ может отличаться от изображения выше в зависимости от региона или модели.

#### В режиме Multi View нажмите кнопку Выбор для настройки указанных ниже меню.

- Доступность этой функции и набор вариантов для каждого значка меню зависят от модели и региона.
- Выбрать содержимое из этого приложения/источника.

#### Вы можете выбрать нужный вариант из отображающегося выше списка содержимого.

- После выбора содержимого вы сможете осуществлять управление экраном или сменить программу и источник сигнала.
- 89 Измените приложение/источник.

Можно изменить содержимое для выбранного окна.

• (Изменить размер экрана.)

Выбор размера Multi View.

• • В (Задать режим "Картинка в картинке".)

Выбор положения малого экрана в полноэкранном режиме. Фокусировка на левом или правом экране откроется в виде небольшого окна.

•  $\sqrt[4]{\mathcal{L}}$  (Прослушивать звук с двух экранов.)

Вы будете слышать звук с обоих экранов одновременно, регулируя соотношение уровней громкости каждого экрана.

•  $\sqrt{\frac{2}{100}}$  (Подключить динамик Bluetooth.)

Для воспроизведения звука можно подключить динамик Bluetooth.

• (Удаление экрана.)

Выбранный экран можно удалить.

 $\bullet\;\;\odot$  (Переход в полноэкранный режим.)

Работа функции Multi View завершается, и телевизор переходит в полноэкранный режим.

### Чтобы закрыть функцию Multi View, нажмите кнопку @ или • на пульте Интеллектуальный пульт ДУ Samsung.

- $\ell$  Голосовое управление включением и отключение данной функцией доступно при нажатии кнопки  $\bm{\mathbb{Q}}$  на Интеллектуальный пульт ДУ Samsung.
- $\gg$  Если на пульте Интеллектуальный пульт ДУ Samsung есть кнопка  $\blacksquare$ , можно войти в меню функции Multi View, нажав эту кнопку.
- Эта функция работает только для телетрансляций на ТВ, на внешних устройствах или в программах, поддерживающих Multi View.
- При включенной функции Multi View трансляция программы с вашего мобильного устройства запущена в режиме Multi View. Эта функция недоступна в некоторых программах.
- Некоторые модели позволяют увидеть изображение с камеры, подключенной к приложению SmartThings мобильного устройства.
- $\triangle$  O-Symphony не поддерживается в Multi View.
- Когда внешнее устройство, подключаемое к приемнику или звуковой панели, используется в Multi View, звук идет из динамика ТВ, а не из приемника или звуковой панели.

# Использование Bixby

### Микрофон на пульте Интеллектуальный пульт ДУ Samsung или ТВ можно использовать для голосового управления ТВ.

- Функция Bixby доступна только при наличии подключения ТВ к сети.
- Чтобы воспользоваться помощником Bixby, необходимо зарегистрироваться и войти в свою учетную запись Samsung. Некоторые функции могут быть недоступны, пока вы не войдете в свою учетную запись Samsung.
- Bixby поддерживает всего несколько языков, а набор поддерживаемых функций зависит от региона.
- $\mathscr{E}$ Bixby может не поддерживаться в некоторых моделях или регионах.

### Запуск Bixby с помощью голосовой команды

Для начала общения с Bixby достаточно сказать "Hi, Bixby". Произнесите «Hi, Bixby», после чего внизу на экране ТВ появится значок режима ожидания Bixby. Продолжайте говорить.

- Для оптимальной работы необходимо обеспечить расстояние до ТВ в пределах 3-4 м. Если Bixby не отвечает, см. пункт «Bixby [не отвечает на голосовой запрос "Hi, Bixby".](#page-236-0)» в разделе «Поиск и устранение неисправностей».
- Эта функция может не поддерживаться в зависимости от региона или модели.

## Запуск Bixby с помощью кнопок на Интеллектуальный пульт ДУ Samsung

Вы можете управлять Bixby с помощью кнопок на пульте Интеллектуальный пульт ДУ Samsung. Нажмите и удерживайте кнопку  $\bm{\mathbb{Q}}$  на пульте Интеллектуальный пульт ДУ Samsung, произнесите команду, а затем отпустите кнопку $\mathbf{\Phi}$ .

Для просмотра подсказок Bixby нажмите кнопку  $\mathbf{\mathbb{Q}}$ :

• При нажатии кнопки  $\bm{\mathbb{Q}}$  в нижней части экрана отобразится кнопка Изучить сейчас. Нажмите кнопку Выбор для перехода к экрану Изучить Bixby.

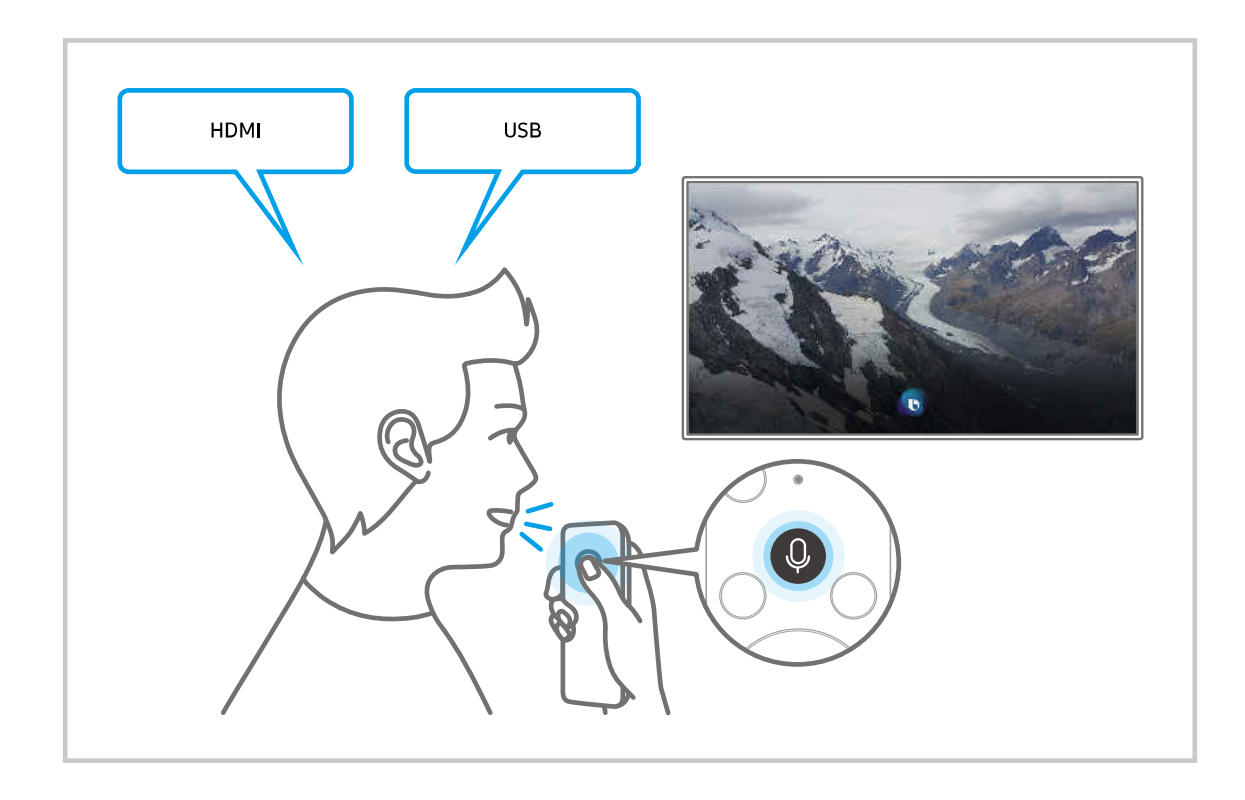
## Знакомство с экраном Изучить Bixby

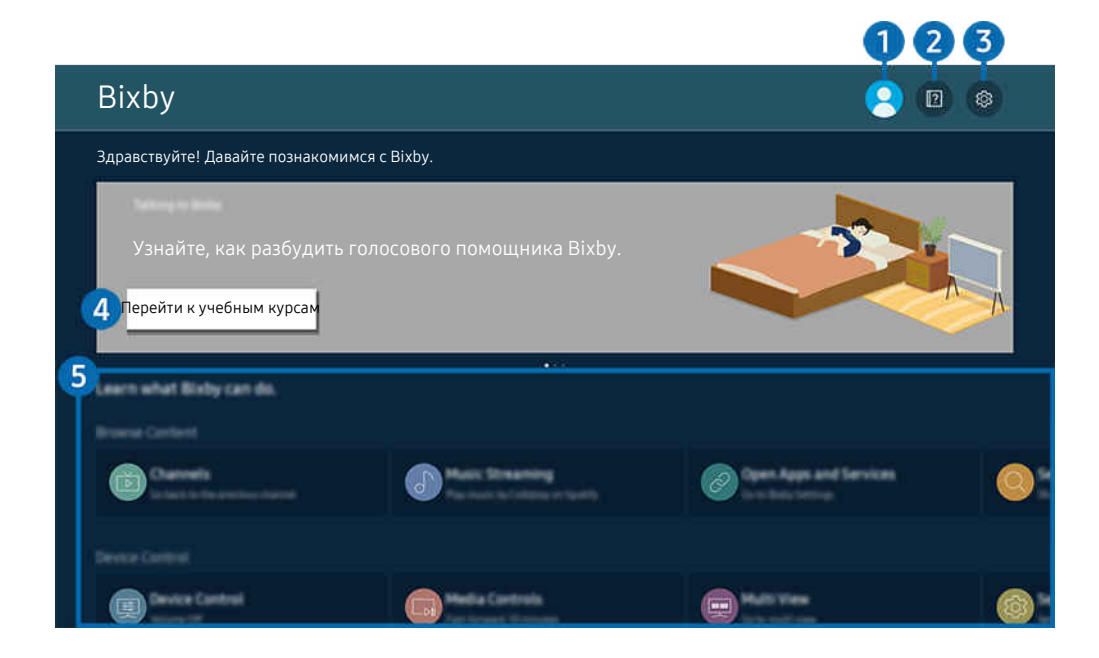

Картинка на экране вашего ТВ может отличаться от изображения выше в зависимости от региона или модели. t të

# 1. Мой профиль

#### После посещения экрана Мой профиль выйдите из учетной записи.

Если вы вышли из своей учетной записи Samsung, выберите  $\triangle$  Мой профиль, чтобы войти в систему. Ø

# 2 <sup>2</sup> Учебные руководства

Появится всплывающее окно об использовании Bixby.

# **3** © Настройки

#### Можно изменить параметры использования Bixby.

- Эти функции могут не поддерживаться в зависимости от региона или модели.
- Эти функции можно настроить в разделе Настройки Bixby ассистента ( $\bigcirc$  >  $\equiv$  Меню >  $\otimes$  Настройки > Все настройки  $\geq 0$ бщие сведения и конфиденциальность  $\geq$  Голос  $\geq$  Настройки Bixby ассистента). Попроб.
- Язык

#### Можно изменить язык Bixby.

- Язык интерфейса ТВ и других приложений при этом не изменится.
- Bixby поддерживает не все языки. Ø

#### • Voice response

Можно изменить или отключить голос Bixby.

Поддерживается эта функция или нет, зависит от того, какой язык выбран для Bixby.

## • Пробуждение голосом

Настройте параметры включения Bixby с помощью голосовых команд. Теперь можно настроить следующие параметры: Взаимодействуйте с помощником Bixby с помощью колонки Samsung Soundbar., Параметры пробуждения помощника Bixby и Чувствительность к пробуждению. ( $\bigcirc$  > Изучить сейчас > **<sup>®</sup> Настройки > Пробуждение голосом)** 

- **И Функция Пробуждение голосом** может не поддерживаться в зависимости от модели или региона.
- Эту функцию можно использовать, только когда переключатель микрофона в нижней части ТВ активен.
- Для оптимальной работы необходимо обеспечить расстояние до ТВ в пределах 3-4 м. Если Bixby не отвечает, см. пункт «Bixby [не отвечает на голосовой запрос "Hi, Bixby".](#page-236-0)» в разделе «Поиск и устранение неисправностей».

#### • Звуковая обратная связь

Воспроизведение звука, когда Bixby начинает и прекращает слушать пользователя.

Эта функция может не поддерживаться в зависимости от региона или модели.

#### • Конфиденциальность

Можно разрешить или запретить Bixby использовать ваши личные данные при пользовании услугами Bixby.

#### • О Bixby ассистенте

Отображение полных условий использования.

## 4.Рекомендуемые команды

Отображается список рекомендуемых команд, с помощью которых можно управлять ТВ с использованием Bixby с учетом текущего состояния.

Если вы не хотите видеть рекомендуемые команды, выберите для функции Голосовая подсказка вариант Выкл.. ( $\textbf{a} > \textbf{b}$ еменю  $\textbf{b} > \textbf{c}$ я Настройки > Все настройки > Общие сведения и конфиденциальность > Голос > Голосовая подсказка) Попроб.

# 5.Все сервисы

Вы можете запомнить голосовые команды, позволяющие использовать Bixby в различных ситуациях. Для перехода к нужной команде воспользуйтесь навигационной кнопкой со стрелкой вверх, а затем нажмите Выбор. Вы можете управлять ТВ с помощью различных голосовых команд.

# Bixby: важная информация

- Набор поддерживаемых языков для функции голосового управления может различаться в зависимости от региона.
- Если выбранный язык не соответствует языку вашей страны, некоторые функции будут недоступны.
- Функция Bixby доступна только при наличии подключения ТВ к сети.
- Даже если ТВ подключен к сети, ответ от сервера может отсутствовать из-за ошибки сервера Bixby.
- Существующие функциональные характеристики могут быть изменены при обновлении Bixby.
- Bixby доступна в ТВ, поддерживающих эту функцию и комплектующихся пультом дистанционного управления с микрофоном.
- Небуквенные знаки, в том числе дефис и специальные символы, не поддерживаются. Таким образом, если слово или фраза содержит цифры или символы, функция может работать неправильно.
- Результаты поиска могут быть неполными.
- Некоторые приложения являются платными. Таким образом, вам может потребоваться оформить подписку или договор.
- Для переключения каналов голосом (произнося названия каналов) необходимо выполнить операцию Найдите поставщика услуг. Параметры Найдите поставщика услуг можно настроить в разделе  $\textbf{m} > \textbf{m}$ Меню > ® Настройки > Все настройки > Трансляция > Сведения и настройки поставщика услуг. Попроб.

Если параметры для поставшика услуг еще не заданы, настройте их в разделе  $\textcircled{a}$  >  $\equiv$  Меню >  $\textcircled{a}$ Настройки > Все настройки > Общие сведения и конфиденциальность > Сброс. Попроб.

- Параметры поставщика услуг, заданные при первоначальной настройке, могут не поддерживаться в некоторых регионах.
- Для использования функций голосового ввода текста и функции поиска необходимо принять условия, согласно которым третьи стороны имеют право на сбор и использование ваших голосовых данных.
- Чтобы начать работу с функцией Bixby, необходимо:
	- Примите условия использования Smart Hub.
	- принять условия сбора и использования персональных данных службой Smart Hub.
	- дать согласие на сбор и использование ваших персональных данных для работы со службой интерактивного голосового управления.

## Условия использования Bixby

• Качество голосового взаимодействия зависит от громкости / интонации, четкости произношения окружающего звука (уровня громкости ТВ и окружающего шума).

# Использование руководства Меню игры

Легко управляйте настройками отображения и улучшения качества отображения и звука игры с помощью панели Меню игры.

В некоторых моделях эта функция может не поддерживаться.

# Запуск панели Меню игры

Если для параметра Игровой режим ( $\bigcirc$  >  $\equiv$  Меню >  $\otimes$  Настройки > Все настройки > Подключение > (Настройки игрового режима) > Игровой режим) установлено значение Вкл. или Авто, нажмите и удерживайте кнопку **DD** на пульте Интеллектуальный пульт ДУ Samsung для включения панели Меню игры. Попроб.

## Информация о панели Меню игры

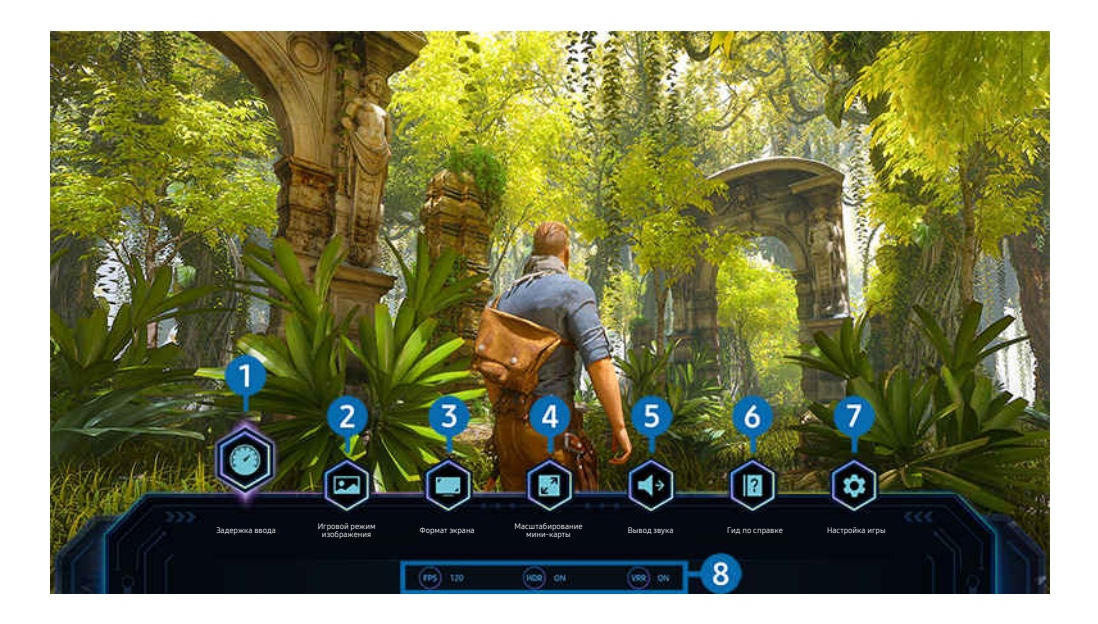

Картинка на экране вашего ТВ может отличаться от изображения выше в зависимости от региона или модели.

# 1.Задержка ввода

Установка значения параметра Задержка ввода для игр. Если выбрать значение Очень быстро, режим Motion Plus для игр будет отключен.

<u>©</u> Если увеличить значения для параметров Снижение дрож. в настройках Настройки Motion Plus для игр (Меню игры > Настройка игры > Настройки Motion Plus для игр), задержка ввода может немного увеличиться. Попроб.

# 2.Игровой режим изображения

Установите параметры Игровой режим изображения в соответствии с текущим игровым жанром. Чтобы изменить качество изображения, нажмите кнопку Пользов-кий.

# 3.Формат экрана

Соотношение сторон экрана можно изменить с 16:9 (предыдущая настройка) до сверхширокого разрешения (21:9 или 32:9).

- Необходимо один раз настроить разрешение экрана с ПК.
- $\mathbf{\hat{Z}}$ Соотношение сторон экрана панели Меню игры можно изменить, только если сверхширокое разрешение поддерживается игрой или ПК. Поддержка соотношения сторон экрана в формате 21:9 и 32:9 зависит от игры, поэтому обязательно обратитесь к компании-разработчику игры за информацией.

# 4.Масштабирование мини-карты

Используйте навигационные кнопки и кнопку Выбор на пульте ДУ, чтобы увеличивать масштаб определенных участков на экране игры и регулируйте степень масштабирования.

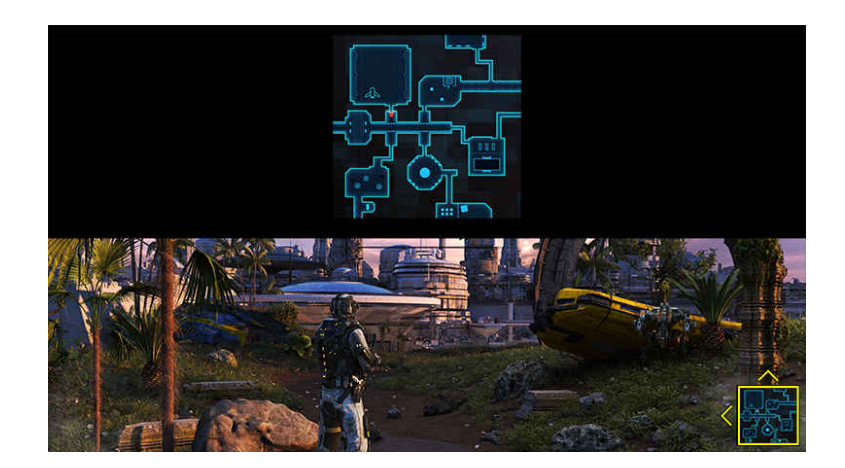

• Список разрешений, поддерживаемых мини-картой, см. в таблице ниже.

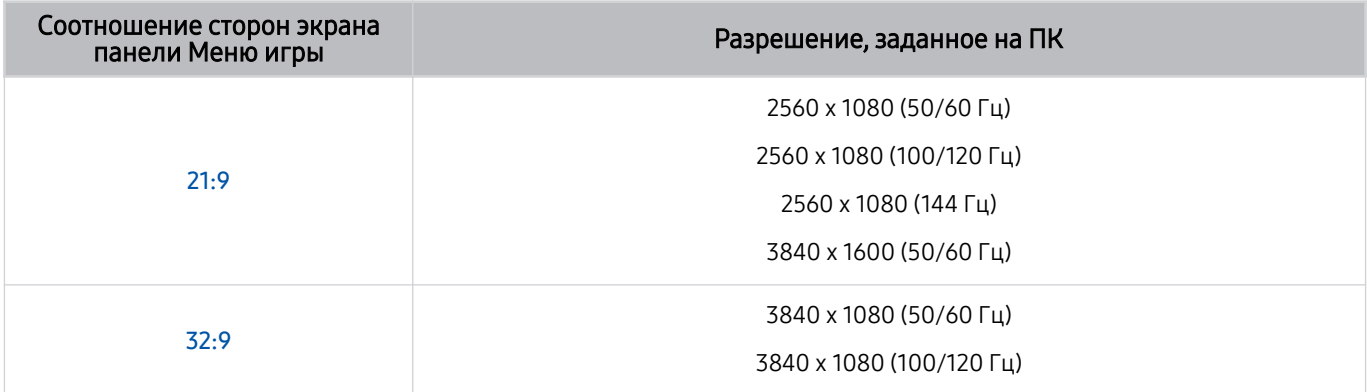

# 5.Вывод звука

Изменение устройства вывода звука. (напр., Громкогов. ТВ, звуковая панель, Bluetooth-гарнитура и т.п.)

# 6.Гид по справке

Просмотр подробной информации об использовании каждого элемента меню.

# 7.Настройка игры

Переход в меню Настройки игрового режима.

# 8.Текущее состояние дисплея

- Кадров/с: показывает количество кадров в секунду в режиме реального времени. Если функция VRR включена, частота кадров меняется.
- НDR: отображается значение Включено, если запущена HDR игра.
- VRR: показывает переменную частоту обновления кадров.

# Использование FreeSync

Функция FreeSync позволяет играть в игры с бесшовным миром без прерывания видео или задержки. Чтобы использовать функцию FreeSync, включите функцию FreeSync с внешнего устройства.

- Модели с поддержкой FreeSync Premium Pro
	- The Frame (модели с диагональю экрана 55 дюймов и более)
	- Телевизоры QLED (кроме серии Q6\*B модели 50Q80B)
	- The Serif (модели 55LS01B / 65LS01B)
- Поддерживаемые настройки разрешения для функции FreeSync см. в разделе «[Значения разрешения,](#page-205-0) [поддерживаемые функцией FreeSync](#page-205-0) (VRR)».

# Настройка супер-сверхширокого отображения игры

Установите значение разрешения экрана ПК в соответствии с выбранным соотношением сторон экрана на панели Меню игры перед включением режима Cупер-сверхширокое отображение игры.

Если телевизор подключен к компьютеру, а для параметра Игровой режим установлено значение ВКЛЮЧЕНО или Авто, для элемента Меню игры включается широкоэкранный формат изображения (21:9 или 32:9).

- Эта функция может не поддерживаться в зависимости от региона и модели.
- ◆ Проверьте, поддерживает ли игра сверхширокое разрешение (21:9 или 32:9).
- $\mathscr F$  Если сначала установить разрешение на ПК, можно менять соотношение сторон экрана с помощью панели Меню игры на ТВ.

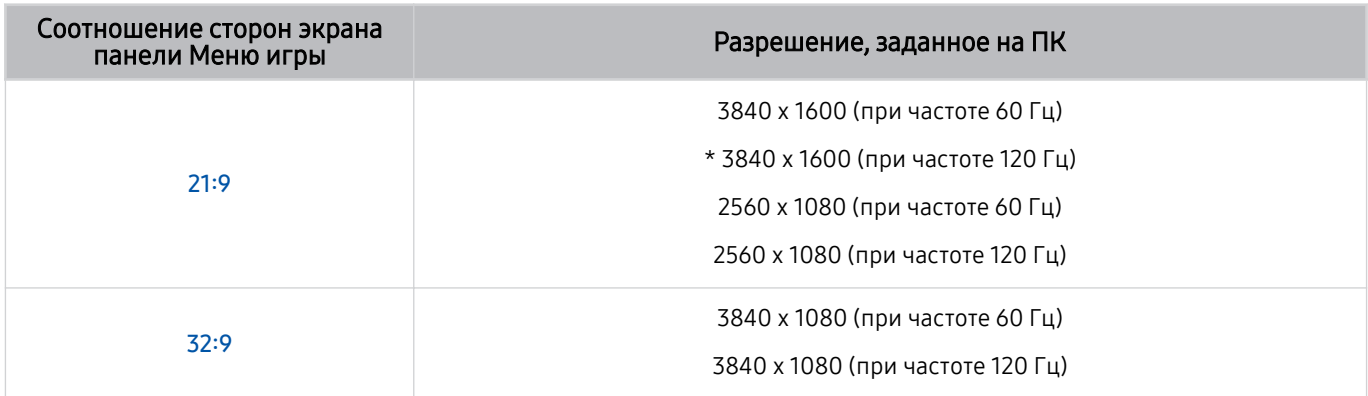

\*: Разрешение может не поддерживаться в зависимости от модели.

- Поддерживаемые разрешения могут отличаться в зависимости от модели телевизора и порта HDMI, подключенного к ПК.
- После установки разрешения проверьте, меняется ли экран вашего ПК или компьютера Mac при изменении соотношения сторон экрана на панели Меню игры вашего ТВ.
- Поддержка данной функции зависит от операционной системы или устройства.
- Если подключенное внешнее устройство является игровым устройством, данная функция не будет работать даже если изменить название Источник на «ПК».
- $\triangle$  Соотношение сторон экрана нельзя изменить во время игры. Перед запуском игры в первую очередь выберите нужное соотношение сторон на игровой панели, а затем запустите игру. Для некоторых игр необходимо установить разрешение игры в соответствии с выбранным разрешением экрана на игровой панели.

#### Изменение положения супер-сверхширокого экрана

Во время игры с супер-сверхшироким разрешением можно регулировать положение экрана игры в соответствии с уровнем ваших глаз.

При супер-сверхшироком разрешении используйте кнопки  $\wedge/\vee$  (канал), чтобы перемещать положение экрана вверх, по центру или вниз.

# Настройка параметров игры с поддержкой частоты 144 Гц

Если модель ТВ поддерживает частоту 144 Гц, можно играть в игры с поддержкой частоты 144 Гц.

- Следующие модели поддерживают частоту 144 Гц: QN95B/QN90B (с диагональю экрана 50 дюймов и менее)
- Следующие разрешения поддерживают частоту 144 Гц:

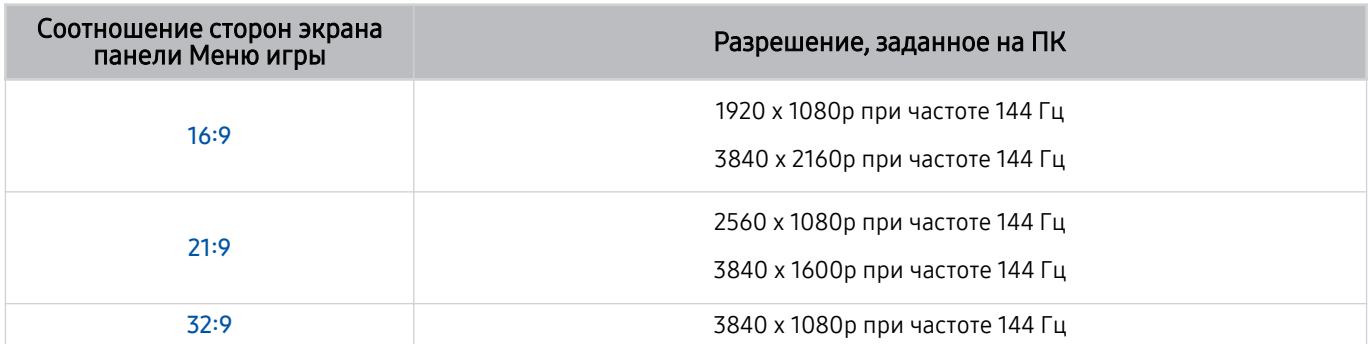

## Устранение проблем игрового экрана и звука

Если после изменения соотношения сторон экрана на панели Меню игры игровой экран и звук не работают должным образом, попробуйте решить проблемы в соответствии с инструкцией ниже.

- Проверьте, поддерживает ли игра и ваш ПК сверхширокое разрешение.
- Перезагрузите игру.
- Выберите разрешение, заданное на панели Меню игры.
- Если соотношение сторон экрана изменено должным образом, экран будет выглядеть так, как показано ниже.

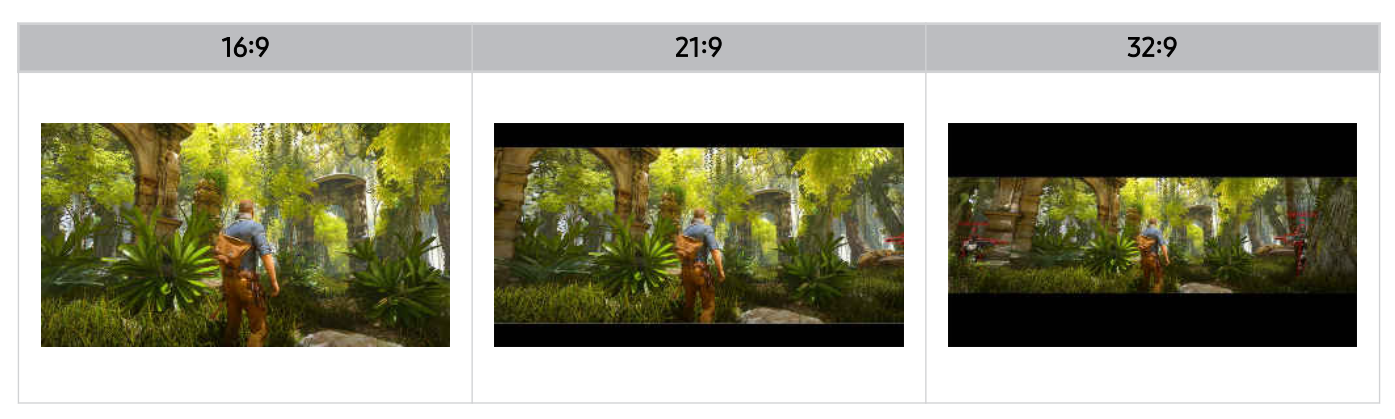

# Просмотр ТВ

Используйте разнообразные функции для удобства, предлагаемые Samsung ТВ во время просмотра ТВ. Можно также редактировать список каналов и создать список избранных каналов.

# Использование руководства Телегид

Просматривайте программу телепередач разных каналов на одном экране.

Нажмите кнопку  $\wedge/\vee$  (Канал), чтобы получить доступ к Телегид.

На экране Телегид можно просмотреть программу передач для каждой станции, сведения о программе, выбрать программу для просмотра, а также настроить просмотр и запись по расписанию.

- Параметры Поставщик услуг, заданные при первоначальной настройке, могут не поддерживаться в некоторых регионах.
- Функция Запись может не поддерживаться в зависимости от модели или региона.
- **∕ Чтобы получить доступ к информации или дополнительным функциям для аналоговых каналов в Телегид, нужно** настроить Поставщик услуг на этапе начальной конфигурации.
- $\gg$  Для просмотра Телегид необходимо сначала настроить Часы ( $\textcircled{n}$   $>$   $\equiv$  Меню  $>$   $\textcircled{s}$  Настройки  $>$  Все настройки  $>$ Общие сведения и конфиденциальность > Диспетчер системы > Время > Часы). Попроб.
- Подробную информацию об использовании пульта ДУ см. на справочном изображении в правой верхней части экрана.

# Информация об экране Телегид

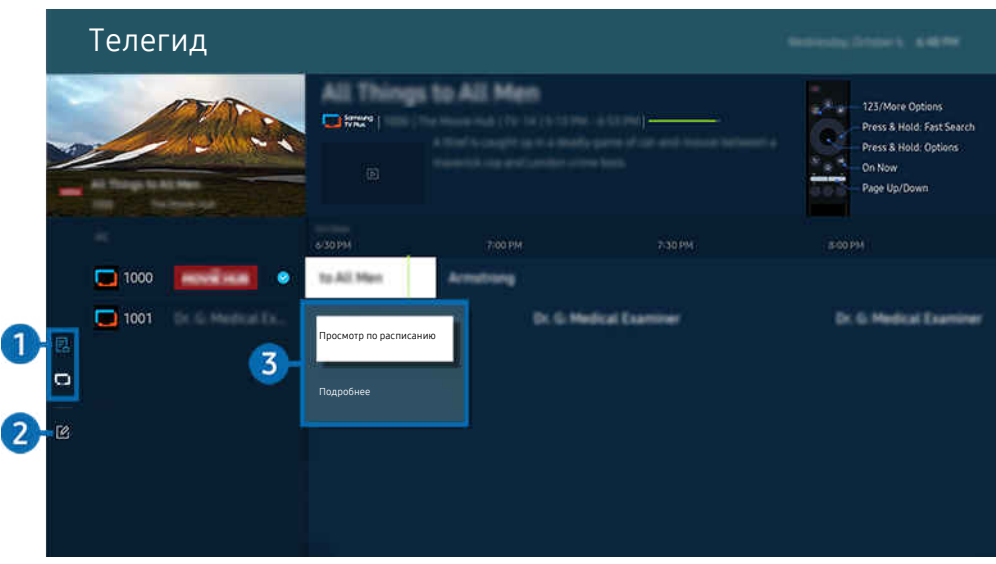

Картинка на экране вашего ТВ может отличаться от изображения выше в зависимости от региона или модели.

# 1.Фильтр каналов

Просмотр каналов и телепередач, разделенные на категории по типу.

# 2.Изменение каналов

### Настройка каналов, сохраненных на ТВ.

Дополнительную информацию см. в разделе [«Использование функции редактирования каналов»](#page-129-0).

# 3.Дополнительные настройки телепередач

Перейдите к нужной программе, а затем нажмите и удерживайте кнопку Выбор, чтобы получить доступ к следующим настройкам:

Эти функции могут не поддерживаться в зависимости от региона или модели.

#### • Просмотр по расписанию

Просмотр передач можно планировать по расписанию.

• Отменить просмотр по расписанию

позволяет отменить запланированные задачи просмотра.

• Подробнее

позволяет просмотреть подробную информацию о выбранной программе. В зависимости от сигнала вещания информация может отличаться либо вообще не отображаться.

• Запись

данная функция позволяет записать текущую программу.

• Стоп

позволяет остановить текущую запись.

• Редактирование времени записи

позволяет изменить время начала и окончания записи программы по расписанию.

• Запись по расписанию

позволяет запланировать запись программы по расписанию.

• Отменить запись по расписанию

Вы можете отменить запланированные записи.

# Использование дополнительных функций с экрана Телегид

# На экране Телегид нажмите кнопку или для использования дополнительных функций.

- Эти функции могут не поддерживаться в зависимости от региона или модели.
- Фильтр каналов

Вы можете просматривать каналы и программы, разделенные на категории по типу в Список каналов.

• Диспетчер расписания

отображает экран Диспетчер записи и расписания или Диспетчер расписания.

- <u>©</u> Дополнительные сведения о функции Запись по расписанию см. в разделе «Запись [программ»](#page-120-0).
- <u>©</u> Дополнительные сведения о функции Просмотр по расписанию см. в разделе «Настройка [просмотра](#page-123-0) по [расписанию](#page-123-0)».
- Тип антенны

#### Можно изменить тип принимаемого ТВ сигнала вещания.

Для некоторых типов входящего сигнала трансляции эта функция может не поддерживаться.

# <span id="page-120-0"></span>Запись программ

#### Текущие программы или программы, которые будут транслироваться позже, можно записывать на устройство USB вместо видеомагнитофона.

- Эта функция может не поддерживаться в зависимости от региона или модели.
- Подключите устройство USB для использования функции записи ТВ. Прежде чем использовать функцию записи, внимательно прочтите все предупреждения. Дополнительную информацию см. в разделе «[Перед использованием](#page-181-0) [функций Запись](#page-181-0) и Timeshift».
- Функция записывания работает только для программ, транслируемых с помощью антенны.
- $\gg$  Рядом с программами и каналами, для которых запланирована запись, отображается значок  $\mathbb{Q}.$

# Функции мгновенной записи и записи по таймеру в Guide

- Запись
	- 1. Выберите транслируемую в настоящий момент программу и нажмите кнопку Выбор.
	- 2. Выберите Запись в появившемся раскрывающемся меню, чтобы начать запись.
- Запись по расписанию
	- 1. Выберите программу, которая будет транслироваться по расписанию, а затем нажмите кнопку Выбор.
	- 2. Выберите Запись по расписанию в появившемся раскрывающемся меню, чтобы запланировать запись по расписанию.

## Запись во время просмотра трансляции

- Запись
	- 1. На пульте Интеллектуальный пульт ДУ Samsung нажмите кнопку **или ...**.
	- 2. Используйте навигационные кнопки, чтобы перейти к панели управления.
	- 3. Выберите Запись, чтобы начать запись.
- Запись по расписанию
	- 1. Нажмите кнопку Выбор во время просмотра трансляции, чтобы открыть окно информации о программе.
	- 2. Используйте навигационные кнопки со стрелкой влево или вправо, чтобы перейти к программе по расписанию, а затем нажмите кнопку Выбор.
	- 3. Выберите Запись по расписанию, чтобы запланировать запись программы по расписанию.

## Использование экрана управления записью по расписанию

- 1. На пульте Интеллектуальный пульт ДУ Samsung нажмите кнопку **...** или ...
- 2. Используйте навигационные кнопки, чтобы перейти к панели управления.
- 3. Выберите Диспетчер расписания или Записи, чтобы получить доступ к экрану Диспетчер записи и расписания.

#### На экране Диспетчер записи и расписания можно выбрать следующие параметры:

- Отображаемые параметры меню могут различаться в зависимости от модели или региона.
- **Записи**

### Просмотр Записи.

- $\ell$  Кнопки на дисплее могут различаться в зависимости от проигрываемого файла. Дополнительную информацию о средствах управления воспроизведением см. в разделе "Кнопки и функции, [доступные](#page-125-0) во время записи программы или [использования](#page-125-0) функции Timeshift".
- Выберите нужную запись из списка для просмотра. Выбранная запись будет воспроизведена.
- <u>©</u> Переместите фокус на запись, чтобы отобразить параметры Воспроизведение, Удалить и Подробнее в меню с правой стороны.

#### • Запись по расписанию

Перейдите в Расписания и нажмите Запись по расписанию. Добавляйте, редактируйте и отменяйте запись программ по расписанию.

- <u>©</u> Настройте параметры Антенна, Канал, Повтор, Дата, Время начала и Время окончания, а затем выберите Сохранить, чтобы запланировать запись определенной программы в определенное время и дату.
- $\ell$  Можно создать до тридцати событий Просмотр по расписанию и Запись по расписанию.
- **2** Убедитесь, что на ТВ установлены правильные настройки Часы( $\bigcirc$  >  $\equiv$  Меню >  $\otimes$  Настройки > Все настройки  $>$  Общие сведения и конфиденциальность  $>$  Диспетчер системы  $>$  Время  $>$  Часы). Попроб.
- Редакт

В этом разделе можно настроить время начала и окончания записи по расписанию. Запись может начинаться не ранее чем за 10 минут до начала программы и закончиться не позже чем через 10 минут после завершения программы.

– Удалить

Удалить запись по расписанию.

– Подробнее

Просмотр подробной информации о записи по расписанию.

#### • Настройки

#### – Начать запись раньше

Измените эту настройку, чтобы запись начиналась немного раньше времени начала программы, указанного в Телегид.

## – Продолжить запись позже

Измените эту настройку, чтобы запись заканчивалась немного позже времени окончания программы, указанного в Телегид.

#### – Информация о символах

предоставление информации о символах и пояснений к значкам, используемых на экране диспетчера расписания.

В некоторых моделях или регионах отдельные меню могут не отображаться.

# <span id="page-123-0"></span>Настройка просмотра по расписанию

Настройте ТВ на отображение конкретного канала или программы в определенные время и день.

- $\triangle$  Возле программ, настроенных для просмотра по расписанию, появится значок  $\mathbb Q$ .
- $\gg$  Для настройки просмотра по расписанию необходимо сначала настроить часы ТВ ( $\textcircled{a}$ )  $\equiv$  Меню  $\rightarrow$   $\textcircled{a}$  Настройки  $\rightarrow$ Все настройки > Общие сведения и конфиденциальность > Диспетчер системы > Время > Часы) и задать время. Попроб.

### Настройка параметров просмотра по расписанию на экране телегида

На экране Телегид выберите программу, которую вы хотите посмотреть, нажмите кнопку Выбор, а затем в открывшемся меню выберите Просмотр по расписанию.

## Использование функций просмотра по расписанию во время просмотра программы

Во время просмотра ТВ нажмите кнопку Выбор. Откроется окно информации о программе. С помощью навигационных кнопок со стрелками влево и вправо выберите программу в расписании вещания. Чтобы настроить просмотр этой программы по расписанию, нажмите кнопку Выбор, а затем выберите Просмотр по расписанию.

## Использование экрана управления просмотром по расписанию

- 1. На пульте Интеллектуальный пульт ДУ Samsung нажмите кнопку **или ...**.
- 2. Используйте навигационные кнопки, чтобы перейти к панели управления.
- 3. Выберите Диспетчер расписания или Записи, чтобы получить доступ к экрану Диспетчер записи и расписания.
- Отображаемые параметры меню могут различаться в зависимости от модели или региона.
- Просмотр по расписанию

Перейдите в Расписания и нажмите Просмотр по расписанию. Добавляйте, редактируйте и отменяйте просмотр программ по расписанию.

- $\ell$  Можно создать до тридцати событий Запись по расписанию и Просмотр по расписанию.
- **2** Убедитесь, что на ТВ установлены правильные настройки Часы ( $\textcircled{a}$  >  $\equiv$  Меню >  $\textcircled{a}$  Настройки > Все настройки  $>$  Общие сведения и конфиденциальность  $>$  Диспетчер системы  $>$  Время  $>$  Часы). Попроб.
- Редакт

Можно задать время начала просмотра по расписанию. При выборе программы из Телегид вы можете настроить Время начала на 10 минут раньше ее начала.

– Удалить

Вы можете удалить запланированные просмотры.

– Подробнее

Можно просмотреть подробные сведения о запланированных просмотрах.

# Использование Timeshift

Просматривайте сцены, которые вы пропустили, и перематывайте программу до определенных моментов с помощью функции Timeshift.

Чтобы включить функцию Timeshift при просмотре трансляции, нажмите кнопку **или наже детем** используйте навигационные кнопки пульта ДУ, чтобы выбрать Timeshift или нажмите кнопку  $\circledR$ . Попроб.

Сохраните транслируемую телепередачу во время просмотра на устройство USB, чтобы останавливаться на определенных сценах, просматривать пропущенные сцены или перематывать программу до определенных моментов по временной шкале.

- Во время работы функции Timeshift некоторые функции в меню  $\textcircled{a}$  >  $\equiv$  Меню >  $\textcircled{a}$  Настройки > Все настройки > Трансляция недоступны.
- Для использования функции Timeshift к телевизору необходимо подключить устройство USB для записи.
- Прежде чем использовать функцию Timeshift внимательно прочтите все предупреждения. Дополнительную информацию см. в разделе [«Перед использованием функций Запись](#page-181-0) и Timeshift».
- Эта функция может не поддерживаться в зависимости от региона или модели.

# <span id="page-125-0"></span>Кнопки и функции, доступные во время записи программы или использования функции Timeshift

Здесь представлены средства управления и параметры доступные при записи трансляций и использовании функции Timeshift.

## Нажмите навигационную кнопку со стрелкой вниз, чтобы открыть панель управления со следующими параметрами:

- Эта функция может не поддерживаться в зависимости от региона или модели.
- Доступные кнопки и функции могут различаться в зависимости от функций.

#### • Пауза / Воспроизведение

Во время приостановки видео можно использовать следующие функции. Обратите внимание: во время приостановки видео ТВ не воспроизводит звук.

- Медленная перемотка назад и Медленная перемотка вперед: Используйте кнопку « или », чтобы медленно перемотать назад или вперед. Доступные скорости перемотки: 1/8, 1/4 и 1/2. Нажимайте соответствующие кнопки повторно, чтобы быстро увеличить скорость в медленном режиме до 3-х раз. Чтобы возобновить воспроизведение на нормальной скорости, нажмите кнопку .
	- $\ell$  При использовании функции **Медленная перемотка назад** можно просматривать разницу во времени между текущим временем записанной телепередачи и временем перемотки.
- Переход назад или вперед

Нажмите навигационную кнопку со стрелкой вверх, чтобы перейти к панели управления воспроизведением, и выберите навигационную кнопку со стрелкой влево или вправо на панели управления воспроизведением, чтобы проматывать видео вперед или назад с интервалами в 10 секунд.

- $\ell$  Когда активирована функция Jump Backward (Переход назад), вы можете видеть разницу между текущим временем записи и текущим временем перемотки.
- Перемотка назад / Перемотка вперед

Данная функция недоступна во время просмотра транслируемой в данный момент программы.

• Остановить запись / Остановка Timeshift

Позволяет завершить запись или сеанс функции Timeshift.

### • Запись

Позволяет перейти из режима Timeshift в режим записи. При переходе в режим записи видеоматериал, снятый с помощью функции Timeshift, можно включить в новую видеозапись.

Данная команда доступна только во время работы функции Timeshift.

#### • Редактирование времени записи

#### Позволяет задать продолжительность записи программы.

- Данная команда доступна только во время записи программы.
- Перейти к прямому эфиру

При использовании функции Timeshift для просмотра предыдущей сцены выберите Перейти к прямому эфиру, чтобы вернуться к трансляции в режиме реального времени.

Эта функция может не поддерживаться в зависимости от региона или модели.

• Информация

Открывает окно с информацией о записанной программе или о программе, для которой была активирована функция Timeshift.

• Просмотр по расписанию / Запись по расписанию

Добавление просмотра или записи по расписанию.

# Использование списка каналов

Переключение канала или просмотр программ на других цифровых каналах.

Используйте экран Список каналов, чтобы редактировать каналы или узнавать какие программы транслируются на других цифровых каналах. На стандартном пульте ДУ нажмите кнопку CH LIST.

## Доступ к списку каналов

Чтобы открыть Список каналов, нажмите и удерживайте кнопку  $\sim$  / $\sim$  (Канал).

## Использование функций на экране списка каналов

Значки на экране Список каналов обозначают следующее:

- $\bullet$ : канал из списка избранных.
- **•** : Заблокированный канал.
- **■**: Канал, для просмотра которого необходима карта CI.

В левой верхней части экрана Список каналов доступны следующие параметры.

• Антенна, Кабель или Спутник

Выбор параметра Антенна, Кабель или Спутник.

- Для некоторых типов входящего сигнала трансляции эта функция может не поддерживаться.
- Эта функция может не поддерживаться в зависимости от региона или модели.

#### • Сортировка

#### Сортировка списка по параметру Номер или Имя.

Этот параметр доступен только для цифровых каналов и не всегда отображается.

Нажмите навигационную кнопку со стрелкой влево на экране Список каналов, чтобы получить доступ к следующим параметрам:

#### • Все

Отображает каналы из автоматического поиска.

Отображаются каналы, доступные в текущем режиме приема (Антенна, Кабель или Спутник).

• Samsung TV Plus

Если ТВ подключен к Интернету, можно смотреть популярные программы и избранные сюжеты по всем темам с помощью виртуального канала. Как и для обычных каналов, ТВ предоставляет ежедневную программу телепередач для Samsung TV Plus.

Эта функция может не поддерживаться в зависимости от региона или модели.

• Тип канала

Сортировка списка каналов по выбранному типу. Тем не менее, параметр Тип канала можно использовать только в том случае, если указан тип каналов.

Для некоторых типов входящего сигнала трансляции эта функция может не поддерживаться.

• Избранное

Отображает избранные каналы из спискаИзбранное 1 до Избранное 5.

Отображается только список Избранное, содержащий нужный избранный канал.

# <span id="page-129-0"></span>Использование функции редактирования каналов

Список каналов, сохраненных на ТВ, можно редактировать.

## Доступ к экрану для редактированию каналов

- 1. Откройте Список каналов или Телегид.
- 2. Нажмите Изменение каналов, чтобы перейти к экрану редактирования каналов.

## Использование функций редактирования каналов

Значки на экране Изменение каналов обозначают следующее:

- $\bullet$ : канал из списка избранных.
- **а**: Заблокированный канал.
- **■**: Канал, для просмотра которого необходима карта CI.

Выберите канал на экране Изменение каналов, чтобы получить доступ к следующим параметрам:

• Блокировка / Разблокировка

Рекомендуется ограничить доступ к каналам, требующим присутствия родителей. Доступ к заблокированным каналам осуществляется только посредством ввода PIN-кода.

- $\ell$  Чтобы воспользоваться данной функцией или задать пароль, выберите для параметра  $\text{m} > \text{\tiny \textcircled{S}}$  Настройки  $\text{ } > \text{B}$ се настройки > Общие сведения и конфиденциальность > Родительская настройка > Применить блокировку канала значение Вкл..
- Дополнительную информацию о настройке PIN-кода, см. в разделе [«Установка](#page-171-0) пароля».
- Удалить

Выбрав нужный канал на экране Изменение каналов, выберите Удалить. Удаленные каналы не будут отображаться в Список каналов.

• Переим. канал

На экране Изменение каналов выберите канал, который нужно переименовать, а затем нажмите Переим. канал.

- Переименовать можно только один канал за раз.
- Эта функция доступна только для аналогового вещания.

#### • Изм. номера

Выбрав канал на экране Изменение каналов, нажмите Изм. номера, чтобы изменить его номер.

- Эта функция может не поддерживаться в зависимости от региона или модели.
- При изменении номера канала информация о канале не обновляется автоматически.

#### • Восстановить Samsung TV Plus

#### Удаленные каналы Samsung TV Plus можно восстановить.

Эта функция может не поддерживаться в зависимости от региона или модели.

#### • Сохранить и выйти

Сохраните изменения на экране Изменение каналов и выйдите из меню.

# Использование личного списка избранного

Добавляйте часто просматриваемые каналы в список избранного.

На экранах Изменение каналов и Список каналов рядом с избранными каналами появляется значок .

# Создание списка избранного

- 1. Откройте экран Изменение каналов.
	- Подробную информацию о доступе к экрану для редактирования каналов см. в разделе «[Доступ к экрану для](#page-129-0) [редактированию каналов»](#page-129-0).
- 2. Для выбора нужного Избранное нажимайте навигационную кнопку со стрелкой влево на пульте ДУ.
- 3. Для выбора Добавить каналы нажмите навигационную кнопку со стрелкой вправо.
- 4. Выберите нужный канал в списке, отображающемся на экране.
- 5. Чтобы добавить выбранный канал в данный список избранного, нажмите Добавить.

Выберите Избранное 1 - Избранное 5 на экране Изменение каналов; после этого станут доступны следующие функции.

- Можно создать до пяти списков Избранное, что позволяет каждого члена семьи составить личный список избранных каналов.
- Добавить каналы

Выберите в списке каналов один или несколько каналов, которые хотите добавить в список избранного, а затем – Добавить каналы.

• Удалить

Позволяет удалить один или несколько каналов из списка избранного.

• Измен. порядок

Изменение позиции одного или нескольких выбранных каналов в списке избранного.

• Переимен. избранное

Переименование списка избранного.

• Сохранить и выйти

Сохраняет и закрывает экран Изменение каналов.

# Вспомогательные функции для просмотра

При просмотре ТВ можно пользоваться некоторыми функциями.

## Поиск доступных каналов

# $\bigcirc$  >  $\equiv$  Меню >  $\otimes$  Настройки > Все настройки > Трансляция > (Параметры автонастройки) > Автонастройка Попроб.

- Эта функция может не поддерживаться в зависимости от региона или модели.
- Если ТВ подключен к приемнику кабельного или спутникового телевидения, этого делать не нужно.
- В некоторых регионах система DVB-T2 может не поддерживаться.
- **∕ Внекоторых моделях и регионах функция Параметры автонастройки** может не поддерживаться.

#### Выбор параметра поиска кабельной сети

 $\bigcirc$  >  $\equiv$  Меню >  $\circ$  Настройки > Все настройки > Трансляция > (Параметры автонастройки) > Кабельные параметры поиска Попроб.

Задание дополнительных параметров поиска, например частоты или скорости передачи символов, для поиска в кабельной сети.

- Эта функция может не поддерживаться в зависимости от региона или модели.
- **∕ Внекоторых моделях и регионах функция Параметры автонастройки** может не поддерживаться.

#### Поиск доступных каналов в режиме ожидания

# $\bigcirc$  >  $\equiv$  Меню >  $\otimes$  Настройки > Все настройки > Трансляция > (Параметры автонастройки) > Автонастройка в режиме ожидания Попроб.

#### Автоматический поиск каналов в режиме ожидания ТВ.

- Эта функция может не поддерживаться в зависимости от региона или модели.
- В некоторых моделях и регионах функция Параметры автонастройки может не поддерживаться.

#### Установка времени выхода из спящего режима

# $\bigcirc$  >  $\equiv$  Меню >  $\otimes$  Настройки > Все настройки > Трансляция > (Параметры автонастройки) > Таймер включения Попроб.

#### Запрограммируйте таймер на автоматическое включение ТВ и поиск каналов.

- Эта функция может не поддерживаться в зависимости от региона или модели.
- В некоторых моделях и регионах функция Параметры автонастройки может не поддерживаться.

## Настройка функций для поставщика услуг

# $\bigcirc$  >  $\equiv$  Меню >  $\circledast$  Настройки > Все настройки > Трансляция > Поставщик услуг Попроб.

Включение и отключение функции поставщика услуг вещания.

#### Просмотр информации о поставщике услуг

# $\bigcirc$  >  $\equiv$  Меню >  $\otimes$  Настройки > Все настройки > Трансляция > Сведения и настройки поставщика услуг Попроб.

Узнайте, кто является текущим поставщиком услуг вещания и найдите соответствующую информацию.

Данные параметры можно настроить только для доступного Поставщик услуг.

# Просмотр информации о сигнале и мощности сигнала цифрового канала

# $\bigcirc$  >  $\equiv$  Меню >  $\circledast$  Настройки > Поддержка > Обслуживание устройства > Самодиагностика Информация о сигнале Попроб.

- Если ТВ подключен к отдельной эфирной антенне, информацию о мощности сигнала можно использовать для настройки антенны с целью увеличения мощности сигнала и улучшения приема каналов высокой четкости.
- Элемент Информация о сигнале доступен только для цифровых каналов.
- Эта функция может не поддерживаться в зависимости от региона или модели.

# Выбор параметра передачи звука

# $\bigcirc$  >  $\equiv$  Меню >  $\otimes$  Настройки > Все настройки > Трансляция > Двойной звук Попроб.

Настройка параметров звука для стерео или двуязычного вещания. Дополнительную информацию см. в разделе «[Поддерживаемые параметры передачи звука](#page-183-0)».

Эта функция может не поддерживаться в зависимости от региона или модели.

## Использование Блокировка программ

# $\textbf{G} > \textbf{H}$ еню > ® Настройки > Все настройки > Общие сведения и конфиденциальность > Родительская настройка > Блокировка программ Попроб.

Эта функция может не поддерживаться в зависимости от региона или модели.

Эта функция полезна для того, чтобы контролировать программы, которые можно просматривать детям на ТВ, в зависимости от рейтинга телепрограмм. При этом стоит учесть, что функция Блокировка программ не работает для программ, транслируемых с внешних устройств, таких как проигрыватели Blu-ray или DVD либо USB-накопители.

При каждом использовании функции Блокировка программ требуется вводить PIN-код. PIN-код также необходим для просмотра заблокированной программы. PIN-код по умолчанию: «0000» (для Франции и Италии: «1111».) Для смены PIN-кода перейдите в раздел  $\textcircled{m}$   $\geq$   $\equiv$  Меню  $\geq$   $\otimes$  Настройки  $\geq$  Все настройки  $\geq$ Общие сведения и конфиденциальность > Диспетчер системы > Изменение PIN. Попроб.

- Дополнительные сведения о настройке пароля см. в разделе «[Установка пароля](#page-171-0)».
- Функция Трансляция недоступна в режиме HDMI или "Компонент".
- Блокировка программ может не поддерживаться в зависимости от входящего сигнала.
- Изменение PIN может не поддерживаться в некоторых моделях или регионах.

# Отображение меню параметров COMMON INTERFACE

# $\bigcirc$  >  $\equiv$  Меню >  $\circ$  Настройки > Все настройки > Трансляция > Общий интерфейс Попроб.

#### Телевизор позволяет просматривать информацию о портах COMMON INTERFACE.

- Эта функция может не поддерживаться в зависимости от региона или модели.
- Меню CI

Отображение информации и настроек CICAM (общего интерфейса модуля условного доступа).

• Инфо о приложении

Отображение производителя CICAM и информации системы санкционированного доступа.

• Диспетчер PIN-кодов CICAM

Управление PIN-кодом общего интерфейса модуля условного доступа (CICAM). Сохраните PIN-код или измените сохраненный PIN-код и настройте другие параметры PIN.

Эта функция может не поддерживаться в зависимости от региона или модели.

- Режим дешифровки
- Преобразование CAM-видео

Настройка для автоматического перекодирования видеокодека от модуля CAM. Выберите "Выкл.", если не хотите использовать его.

Следует использовать модуль CAM, который поддерживает кодировку видеокодека.

## Изменение расширенных настроек вещания

 $\bigcirc$  >  $\equiv$  Меню >  $\otimes$  Настройки > Все настройки > Трансляция > Дополнительные настройки Попроб.

### Ручная настройка сигналов вещания

 $\bigcirc$  >  $\equiv$  Меню >  $\circ$  Настройки > Все настройки > Трансляция > Дополнительные настройки > Ручное сканирование Попроб.

Поиск всех каналов можно выполнить вручную и сохранить настроенные каналы на ТВ.

Эта функция может не поддерживаться в зависимости от региона или модели.

#### Настройка цифровых каналов

# $\textbf{M} > \textbf{M}$ еню >  $\textcircled{\tiny{\textbf{R}}}$  Настройки > Все настройки > Трансляция > Дополнительные настройки > Ручное сканирование > Настройка цифровых каналов

Выберите Создать, настройте параметры Канал, Частота и Полоса пропуск., а затем выберите Поиск, чтобы автоматически найти и сохранить список цифровых телеканалов на ТВ.

#### Настройка аналоговых каналов

 $\bigcirc$  >  $\equiv$  Меню >  $\circ$  Настройки > Все настройки > Трансляция > Дополнительные настройки > Ручное сканирование > Настройка аналоговых каналов

Выберите Создать и настройте параметры Программа, Система цвета, Система звука, Канал и Поиск, чтобы выполнить поиск аналоговых каналов. Затем нажмите Сохран., чтобы сохранить настроенные каналы в памяти ТВ.

Эта функция доступна только для аналогового вещания.

## Точная настройка аналогового вещания

 $\bigcirc$  >  $\equiv$  Меню >  $\otimes$  Настройки > Все настройки > Трансляция > Дополнительные настройки > Точная настройка Попроб.

Эта функция доступна только для аналогового вещания.

## Передача списка каналов

# $\bigcirc$  >  $\equiv$  Меню >  $\otimes$  Настройки > Все настройки > Трансляция > Дополнительные настройки > Передача списка кан. Попроб.

Список каналов можно импортировать или экспортировать с помощью устройства хранения USB. Чтобы использовать эту функцию, необходим PIN-код.

- Импорт с USB: Импорт списка каналов с устройства USB.
- Экспорт на USB: Экспорт списка каналов, сохраненных на ТВ, на устройство USB.
- Эта функция доступна, если устройство USB подключено к телевизору.
- Эта функция может не поддерживаться в зависимости от региона или модели.

## Включение/выключение функции изменения номера канала

# $\bigcirc$  >  $\equiv$  Меню >  $\otimes$  Настройки > Все настройки > Трансляция > Дополнительные настройки > Изменение номеров каналов Попроб.

Используется для изменения номера канала. При изменении номера канала информация о канале не обновляется автоматически.

Эта функция может не поддерживаться в зависимости от региона или модели.

# Удаление профиля оператора CAM

 $\bigcirc$  >  $\equiv$  Меню >  $\otimes$  Настройки > Все настройки > Трансляция > Дополнительные настройки > Удаление профиля оператора CAM Попроб.

#### Выберите оператора CAM для удаления.

Эта функция может не поддерживаться в зависимости от региона или модели.

## Настройка спутниковой системы

 $\bigcirc$  >  $\equiv$  Меню >  $\circ$  Настройки > Все настройки > Трансляция > Дополнительные настройки > Спутниковая система Попроб.

Параметры спутниковой антенны можно настроить до выполнения поиска каналов.

Эта функция может не поддерживаться в зависимости от региона или модели.

## Изменение языка телетекста

# $\bigcirc$  >  $\equiv$  Меню >  $\circ$  Настройки > Все настройки > Трансляция > Дополнительные настройки > Языковые настройки телетекста > Язык телетекста Попроб.

Язык телетекста можно установить или изменить при необходимости. Для просмотра трансляции с телетекстом на определенном языке необходимо сначала выбрать соответствующий язык в качестве значения для параметра Основной язык телетекста. Если данный язык не поддерживается, трансляцию с телетекстом можно просматривать на дополнительном языке, обозначенном с помощью параметра Дополнительный язык телетекста.

Поддерживается эта функция или нет, зависит от модели, канала или региона.

## Выбор языка аудио для каналов вещания

# $\bigcirc$  >  $\equiv$  Меню >  $\otimes$  Настройки > Все настройки > Трансляция > Дополнительные настройки > Параметры звука Попроб.

#### Этот язык будет звучать во время просмотра ТВ в случае, если язык включен в сигнал вещания. Параметры звука действуют по-разному для аналоговых и цифровых каналов.

- Эта функция может не поддерживаться в зависимости от региона или модели.
- Для некоторых типов входящего сигнала трансляции эта функция может не поддерживаться.

#### • Языковые настройки аудио

Вы можете изменить язык звуковых сообщений.

Набор доступных языков может отличаться в зависимости от типа телевещания.

#### • Аудиоформат

#### Вы можете изменить аудиоформат программ.

- Поддерживаемый аудиоформат может отличаться в зависимости от транслируемой передачи.
- Этот параметр доступен только для цифровых каналов.

# Отображение меню параметров Интерфейс TVkey

# $\bigcirc$   $\triangleright$   $\equiv$  Меню  $\triangleright$   $\circledast$  Настройки  $\triangleright$  Все настройки  $\triangleright$  Трансляция  $\triangleright$  Дополнительные настройки  $\triangleright$ Интерфейс TVkey Попроб.

Вы можете использовать следующие функции:

- Меню TVkey: Отображение меню интерфейса TVkey.
- Удалить службу ТВ: Отображение списка операторов TVkey для удаления.
- Эта функция может не поддерживаться в зависимости от региона или модели.

# Чтение цифрового текста

# $\bigcirc$  >  $\bigcirc$  Меню >  $\circledast$  Настройки > Все настройки > Трансляция > Дополнительные настройки > Цифровой текст (MHEG) Попроб.

#### Данная функция предназначена для просмотра трансляций с текстовым и мультимедийным содержимым.

- Данная функция доступна только в Ирландии и Великобритании.
- MHEG (Multimedia and Hypermedia Information Coding Experts Group экспертная группа по кодированию информации мультимедиа и гипермедиа) – международный стандарт для систем кодирования данных, который используется для мультимедиа и гипермедиа. Это система более высокого уровня, чем MPEG, и включает гипермедиа связанных данных, например неподвижные изображения, службу символов, анимацию, графические и видеофайлы, а также данные мультимедиа. MHEG – это технология интерактивной работы пользователя в реальном времени. Она применяется в различных областях, включая функции видео по запросу (VOD ), интерактивное ТВ (ITV), электронная коммерция (EC), телеобучение, телеконференции, цифровые библиотеки и сетевые игры.

# Изображение и Звук

Параметры изображения и звука можно настроить согласно собственным предпочтениям.

# Использование Интеллектуальный режим

ТВ выполнит анализ окружающей обстановки и содержимого, которое вы просматриваете в настоящий момент, и оптимизирует изображение для максимального удобства просмотра.

# $\bigcirc$  >  $\equiv$  Меню >  $\otimes$  Настройки > Все настройки > Общие сведения и конфиденциальность > Настройки интеллектуального режима > Интеллектуальный режим Попроб.

Интеллектуальный режим позволяет распознавать и анализировать окружающую обстановку, шум, содержимое и особенности использования ТВ для создания максимально комфортных условий. Приведенные ниже функции можно по желанию включить или выключить. Создайте для себя идеальные условия для просмотра.

Эта функция может не поддерживаться в зависимости от региона или модели.

- Адаптивное изображение Попроб.
	- Оптимизировано

Оптимизирует яркость и обеспечивает наивысшее качество изображения в реальном времени в зависимости от условий освещенности и просматриваемого содержимого.

– Комфорт для глаз

Режим Комфорт для глаз синхронизирует время восхода и захода солнца с интенсивностью освещения окружающей среды. После захода солнца данный режим обеспечивает более теплые цвета и пониженный уровень яркости. Время восхода и захода солнца можно изменить вручную

- $\ell$  Эта функция может не поддерживаться в некоторых моделях, режимах или приложениях (напр., в режимах Ambient Mode, Искусство и Игровой режим).
- <u>©</u> Перед использованием режима Комфорт для глаз необходимо задать текущее время. Настройте параметры  $\phi$ ункции Часы( $\textcircled{A}$  >  $\equiv$  Меню >  $\textcircled{B}$  Настройки > Все настройки > Общие сведения и конфиденциальность > Диспетчер системы > Время > Часы). Попроб.
- **И функция синхронизации времени восхода и захода солнца в режиме Комфорт для глаз может работать по** разному в зависимости от региона и состояния сетевого подключения.

#### • Настройки режима "Комфорт для глаз"

<u>©</u> Эта функция доступна, только когда для параметра Адаптивное изображение установлено значение Комфорт для глаз.

#### – Длительность режима "Комфорт для глаз"

Время восхода и заката устанавливается автоматически. Вы также можете задать расписание вручную.

#### – Время начала

#### Установите время начала вручную.

<u>©</u> Эта функция доступна, только когда для параметра **Длительность режима "Комфорт для глаз"** установлено значение Пользов-кий.

– Время окончания

#### Установите время окончания вручную.

<u>©</u> Эта функция доступна, только когда для параметра **Длительность режима "Комфорт для глаз"** установлено значение Пользов-кий.

#### – Уровень режима "Комфорт для глаз"

Настройка уровня яркости экрана в режиме "Комфорт для глаз".

#### • Активный усилитель голоса Попроб.

#### Анализирует окружающий шум и в зависимости от этого подбирает оптимальные параметры звука.

- Эта функция доступна, только когда переключатель микрофона ТВ активен, а в качестве устройства вывода звука выбран Громкогов. ТВ. Положение переключатель микрофона может различаться в зависимости от модели или региона.
- Ò При использовании этой функции ТВ не сохраняет данные.
- <u>●</u> Эта функция может не поддерживаться в некоторых режимах или приложениях (напр., в режиме **Игровой** режим).

#### • Адаптивный звук+ Попроб.

Обеспечивает оптимальное качество звука путем анализа условий просмотра и акустических составляющих содержимого.

- Эту функцию можно использовать, только когда переключатель микрофона в нижней части ТВ активен, а в качестве устройства вывода звука выбран Громкогов. ТВ.
- При использовании этой функции ТВ не сохраняет данные.
- Эта функция может не поддерживаться в некоторых режимах или приложениях (например, в режимах Ambient Mode, Игровой режим, Искусство а также в приложениях, регулирующих звук ТВ)
- В некоторых моделях эта функция может не поддерживаться.

#### • Адаптивная громкость Попроб.

Автоматическая подстройка под конкретный уровень громкости при просмотре ТВ. ТВ анализирует вашу историю настройки громкости за определенный период для автоматической регулировки громкости при использовании приложения или переключении на внешний источник входных сигналов.

- <u>● Данная функция доступна только в том случае, если в качестве устройства вывода звука в ТВ задан Громкогов. ТВ.</u>
- Эта функция может не поддерживаться некоторыми приложениями или внешними устройствами.
- Эта функция влияет на функцию Громкость авто, но не наоборот.
- Эта функция работает на основе истории настройки громкости и может быть недоступна, если на тот момент эта история будет недостаточной.
- $\ell$  Величина изменения уровня громкости, которое обеспечивает данная функция, не превышает +/-5 единиц по сравнению с текущим уровнем; эта функция не изменяет текущую громкость, если она превышает 40 единиц.

# Настройка качества изображения

Изменение Режим изображения и Дополнительные настройки.

# Выбор режима изображения

# $\bigcirc$  >  $\equiv$  Меню >  $\circ$  Настройки > Все настройки > Изображение > Режим изображения Попроб.

### Вы можете выбрать оптимальный Режим изображения.

- Параметры Развлекательный и Графика поддерживаются только после переименования внешнего устройства на «Компьютер» в режиме ПК.
- Динамический

Данный режим придает изображению яркости и четкости при просмотре в светлом помещении.

• Стандартный

Данный режим используется по умолчанию и подходит для стандартных условий просмотра.

• Кино

Подходит для просмотра ТВ и фильмов в темной комнате.

• FILMMAKER MODE

Этот режим экрана обеспечивает качество изображения, сертифицированное UHD Alliance. При просмотре содержимого с меткой FILMMAKER MODE телевизор автоматически переключается в FILMMAKER MODE.

- $\mathscr Z$  В режиме FILMMAKER MODE изображение может выглядеть темнее, чем в других режимах изображения.
- <u>©</u> Из FILMMAKER MODE можно перейти в другой Режим изображения. При этом выбранный Режим изображения сохранится даже после завершения просмотра содержимого из источника FILMMAKER MODE.
- Логотип FILMMAKER MODE™ является товарным знаком UHD Alliance, Inc.

## Изменение расширенных настроек изображения

# $\bigcirc$  >  $\equiv$  Меню >  $\circ$  Настройки > Все настройки > Изображение > Дополнительные настройки Попроб.

Настройте параметры экрана на свой вкус с помощью следующих функций:

• Яркость Попроб.

Настройка общей яркости изображения. Чем значение функции ближе к 50, тем светлее изображение.

• Контраст Попроб.

Регулировка разницы между самыми темными и самыми светлыми участками между объектами и их фоном. Чем значение функции ближе к 50, тем больше разница.

• Четкость Попроб.

Регулировка резкости контура объектов. Чем значение функции ближе к 20, тем четче контур объекта.

• Цвет Попроб.

Настройка насыщенности цветов в видео. Чем значение функции ближе к 50, тем насыщеннее цвета.

• Тон (З/К) Попроб.

Настройка оттенка цвета. Чем выше значение одной из функций, тем краснее или зеленее цвета в видео.

• Применить настройки изображения Попроб.

Применение настроек выбранного изображения к текущему или ко всем источникам входного сигнала.

• Настройки четкости изображения Попроб.

Оптимизация видео с множеством динамичных сцен.

<u>©</u> Когда для параметра Четкое изображ. LED или Четкое изображ установлено значение Вкл., яркость экрана будет меньшей, чем когда для данного параметра выбрано значение Выкл..

#### • Местное затемнение Попроб.

Максимальное увеличение коэффициента контраста с помощью автоматической регулировки каждого участка изображения.

- <u>©</u> Для этой функции доступны значения Стандартный, Высокая и Низкая. При установке значения Стандартный для настройки качества изображения определяется яркость окружающей среды.
- Эта функция может не поддерживаться в зависимости от региона или модели.

#### • Улучшение контраста Попроб.

Автоматическая настройка контрастности для предотвращения чрезмерной разницы яркости между более светлыми и более темными участками изображения.
#### • Режим "Фильм" Попроб.

#### Ретушь старого видео, чтобы улучшить качество изображения для более комфортного просмотра.

Данная функция доступна только при использовании входного сигнала с ТВ, а также если сигнал передается через разъем HDMI (1080i).

#### • Оттенок Попроб.

Выбор подходящего цветового оттенка в соответствии с условиями просмотра.

#### • Баланс белого Попроб.

Регулировка яркости красного, зеленого и синего цветов, чтобы самый светлый участок изображения отображался белым цветом.

#### • Гамма Попроб.

Настройка средней яркости видео.

#### • Детали теней Попроб.

Регулировка яркости тусклого изображения. Чем значение функции ближе к 5, тем светлее тусклое изображение.

#### • Настройки цветового пространства Попроб.

Выбор диапазона цветов, которые могут быть переданы в изображении.

#### • Интеллектуальная калибровка Попроб.

Автоматическая настройка качества изображения фильма для получения качества, предусмотренного производителем фильма.

Эта функция может не поддерживаться в зависимости от региона или модели.

Для использования этой функции необходимо использование Смартфон, совместимого с этой функцией. Список совместимых моделей приведен ниже.

- Модели Galaxy: модели серий Galaxy S, Galaxy Note, Galaxy Fold и Galaxy Flip, выпущенные после января 2019 года
- Модели iPhone: модели с поддержкой функции Face ID, выпущенные после января 2019 года
- Поддерживаемые модели могут различаться в зависимости от условий использования.
- Пиковая яркость

#### Регулировка максимальной пиковой яркости для повышения яркости экрана.

- Эта функция может не поддерживаться в зависимости от региона или модели.
- Сброс изображения Попроб.

Восстановление значений по умолчанию для настроек изображения.

# Дополнительные настройки изображения

Настройте параметры изображения на ТВ.

# Использование режима «картинка в картинке» (picture-in-picture, PIP)

# $\bigcirc$  >  $\equiv$  Меню >  $\otimes$  Настройки > Все настройки > Изображение > PIP  $\bigcirc$  Попроб.

В режиме «картинка-в-картинке» (PIP) при просмотре на основном экране видео с внешнего устройства (например, проигрывателя Blu-ray) можно также смотреть телепередачи на ТВ в дополнительном окне.

- Эта функция может не поддерживаться в зависимости от региона или модели.
- Режим PIP не доступен при активной службе Smart Hub.
- Во время игры или при использовании функции караоке на основном экране качество изображения PIP может снизиться.
- Функция PIP доступна только в следующих условиях: 1) в качестве источника сигнала для основного экрана используется подключение HDMI. 2) Разрешение входного сигнала для главного экрана должно быть FHD (Full HD) или ниже.
- Окно PIP поддерживает только цифровые каналы и не поддерживает каналы UHD.

### Изменение размера изображения

# $\bigcirc$  >  $\equiv$  Меню >  $\circ$  Настройки > Все настройки > Изображение > Настройки размера изображения Попроб.

• Размер картинки Попроб.

#### Формат изображения на экране ТВ можно изменить на Стандартная 16:9, Пользов-кий или 4:3.

- Поддерживаемые форматы изображения могут отличаться в зависимости от входного сигнала. Дополнительные сведения о поддерживаемых форматах изображения см. в разделе «Размер [изображения](#page-202-0) и входящие сигналы».
- Широкий aвто Попроб.

#### Автоматическое изменение размера изображения.

Эта функция может не поддерживаться в зависимости от региона или модели.

#### • Размер экрана 4:3 Попроб.

Во время просмотра ТВ с соотношением сторон экрана 4:3 или в режиме По размеру экрана размер изображения можно выбрать в соответствии с регионом. Поддерживаемые размеры изображения могут отличаться в зависимости от страны, и данная функция в таком случае позволяет с легкостью подобрать формат.

- $\ell$  Режим 4:3 недоступен в случае, если внешнее устройство подключено к ТВ при помощи компонентного разъема или разъема HDMI.
- Эта функция может не поддерживаться в зависимости от региона или модели.

#### • По размеру экрана Попроб.

#### Подгонка изображения под размер экрана.

- В зависимости от настроек Размер картинки эта функция может не поддерживаться. Ø
- Ø Для некоторых типов сигнала вещания эта функция может не поддерживаться.

#### • Масштаб и положение Попроб.

#### Регулировка размера и (или) положения изображения.

- <u>©</u> Эта функция доступна, только если для параметра Размер картинки установлено значение Пользов-кий.
- Чтобы изменить положение изображения, транслируемого аналоговыми каналами, его сначала необходимо увеличить.
- (Данная функция может не поддерживаться службой Samsung TV Plus и некоторыми приложениями.)

# Настройка параметров среды просмотра для внешних устройств

Настройки ТВ можно оптимизировать для просмотра видео в различных форматах.

### Игры на оптимизированном экране

 $\bigcirc$  >  $\equiv$  Меню >  $\circ$  Настройки > Все настройки > Подключение > Настройки игрового режима Игровой режим Попроб.

## $\bigcirc$  >  $\equiv$  Меню >  $\circ$  Настройки > Все настройки > Подключение > Игровой режим Попроб.

Можно включить режим Игровой режим, чтобы оптимизировать настройки экрана ТВ для лучшей игровой производительности.

При подключении игровой консоли, например PlayStation и Xbox, для параметра Игровой режим устанавливается значение Авто. При подключении другого источника входного сигнала для игры, например, ПК, установите для параметра Игровой режим значение Вкл., выполнив вышеуказанные действия. Быстро включить режим Игровой режим можно с первоначального экрана ( $\textcircled{a}$ ) = Меню >  $\textcircled{a}$  Настройки > навигационная кнопка со стрелкой вниз > Игровой режим  $\odot$ ).

- Путь по меню может различаться в зависимости от модели или региона.
- Эта функция может не поддерживаться в зависимости от региона или модели.
- Данный режим недоступен при просмотре программ на ТВ.
- В таком случае экран может слега подрагивать.
- $\gg$  При нажатии и удерживании кнопки  $\blacksquare$  на Интеллектуальный пульт ДУ Samsung в течение минимум 1 секунды в режиме Игровой режим появляется панельМеню игры. В некоторых моделях эта функция может не поддерживаться.
- В режиме Игровой режим для параметров Режим изображения и Режим звука автоматически устанавливается значение Игра. Режим звука может не переключаться автоматически в зависимости от выбранного аудиоустройства в меню Вывод звука.
- Если для параметра Игровой режим выбрано значение Вкл., некоторые функции будут недоступны.
- Для использования другого внешнего устройства через тот же порт отсоедините игровую консоль, установите для параметра Игровой режим значение Выкл., а затем подключите к порту внешнее устройство.
- Функции Игровой режим, использованные для Nintendo Switch™, могут быть изменены без предварительного уведомления.

## Точная настройка функции Игровой режим

# $\bigcirc$  >  $\equiv$  Меню >  $\circ$  Настройки > Все настройки > Подключение > Настройки игрового режима Попроб.

Эти функции могут не поддерживаться в зависимости от региона или модели.

#### • Объемный звук Попроб.

Ваши игры могут стать более захватывающими благодаря насыщенному объемному звуку, оптимизированному для игр.

#### • Динамический эквалайзер черного Попроб.

Можно легко находить предметы и затаившихся во тьме противников, улучшив видимость и детализацию объектов в темных сценах и одновременно избежав блеклости цветов и низкого контраста в ярких сценах.

#### • Настройки Motion Plus для игр Попроб.

Можно настроить следующие параметры режима Motion Plus для игр:

- В некоторых моделях эта функция может не поддерживаться.
- Motion Plus для игр

Включите данную функцию для получения более мягкого и четкого качества изображения во время игры в ролевую (RPG) или приключенческую игру со множеством динамичных сцен.

#### – Снижение размытия

Уменьшение размытия экрана игры для оптимизации просмотра быстро движущихся изображений.

- Эта функция может не поддерживаться в зависимости от региона или модели.
- Снижение дрож.

Избавьтесь от мерцания, чтобы играть в видеоигры с более четким качеством изображения.

– Четкое изображ. LED

Включите данную функцию для настройки светодиодной подсветки, чтобы динамичные сцены выглядели четче.

- В некоторых моделях эта функция может не поддерживаться.
- Четкое изображ

Включите данную функцию, чтобы динамичные сцены выглядели четче.

В некоторых моделях эта функция может не поддерживаться.

#### • **HDR д/игр** Попроб.

В соответствии со стандартом HGiG (ассоциация HDR Gaming Interest Group) данная функция устанавливает оптимальное качество изображения в зависимости от яркости содержимого игры с поддержкой HDR.

Это меню становится активным, когда источники HDR вводятся в меню Игровой режим.

#### • Тональная компрессия HDR Попроб.

Настройка параметров тонального отображения для игровых технологий HDR.

Эти функции могут не поддерживаться в зависимости от региона или модели.

#### – HDR10+ GAMING

Основной режим обеспечивает наиболее точную передачу оригинального творческого видения разработчиков игры. Расширенный режим обеспечивает оптимизированное отображение игрового содержимого для максимального визуального эффекта.

#### – HDR д/игр

В соответствии со стандартом HGiG оптимальное качество изображения для игр в формате HDR устанавливается исходя из информации о яркости содержимого.

## Использование Расширение входного сигнала

# $\bigcirc$  >  $\equiv$  Меню >  $\circ$  Настройки > Все настройки > Подключение > Диспетчер внешних устройств Расширение входного сигнала Попроб.

#### Расширить входной сигнал подключений HDMI.

- **∕ Если функция Расширение входного сигнала** отключена, прием сигналов HDR с внешних устройств будет недоступен.
- **∕ При выборе разъема HDMI для функции Расширение входного сигнала** и нажатии кнопки Выбор для перевода параметра Расширение входного сигнала в режим Вкл. экран ТВ может начать мигать.
- При подключении ТВ к внешнему устройству, поддерживающему только частоту 24 или 30 Гц UHD или любую частоту FHD, функция Расширение входного сигнала может быть недоступна. В этом случае отключите функцию Расширение входного сигнала.
- Дополнительные сведения о поддерживаемых разрешениях UHD см. в разделе «[Поддерживаемые разрешения для](#page-203-0) [входящих сигналов UHD](#page-203-0)».
- Дополнительные сведения о поддерживаемых разрешениях 8K см. в разделе «[Значения разрешения для приема](#page-204-0) [входного сигнала, поддерживаемые моделями 8K](#page-204-0) (серии QN7\*\*B или более поздними)».

## Использование параметра уровня черного HDMI

## $\bigcirc$  >  $\equiv$  Меню >  $\circ$  Настройки > Все настройки > Подключение > Диспетчер внешних устройств Черный HDMI Попроб.

С помощью параметра Черный HDMI можно настроить уровень черного цвета для частичного устранения таких недостатков, как низкий уровень черного, низкая контрастность или тусклые цвета, при приеме сигнала с внешних устройств, подключенных к ТВ по кабелю HDMI.

Данная функция доступна только в случае, если для источника входного сигнала, подключенного к ТВ через разъем HDMI, выбрано значение RGB444.

# Настройка Режим звука и Дополнительные настройки

Изменение Режим звука и Дополнительные настройки.

## Выбор режима звука

# $\bigcirc$  >  $\equiv$  Меню >  $\otimes$  Настройки > Все настройки > Звук > Режим звука Попроб.

Можно выбрать доступный режим звука, наиболее подходящий для определенного типа содержимого или условий прослушивания.

- **∕ При подключении внешнего устройства режим Режим звука может измениться соответствующим образом.**
- В некоторых моделях эта функция может не поддерживаться.

### Изменение расширенных настроек звука

## $\bigcirc$  >  $\equiv$  Меню >  $\otimes$  Настройки > Все настройки > Звук > Дополнительные настройки Попроб.

#### Настроить качество звука можно с помощью перечисленных ниже параметров.

- Поддерживаемые параметры меню могут отличаться в зависимости от настройки Вывод звука.
- Баланс Попроб.

Регулировка громкости левых и правых динамиком для оптимального баланса уровней звука.

А Когда ТВ используется в вертикальной ориентации, функция Баланс может работать неправильно.

• Эквалайзер Попроб.

Пользовательская настройка громкости ТВ с помощью регулировки громкости высокочастотных и низкочастотных звуков.

- <u>©</u> Данная функция не доступна при включенной функции **Адаптивный звук+** или **Активный усилитель голоса**.
- Данная функция недоступна при работе функции Режим звука в режиме Адаптивный звук, Игра или Усиление.
- Название и свойства этой функции могут меняться в зависимости от подключенного внешнего устройства.

#### • Режим HDMI-eARC Попроб.

Вы можете подключить аудиоустройство, поддерживающее eARC, через разъем HDMI-eARC. При подключении устройства автоматически происходит временное отключение звука.

#### • Формат выхода цифрового звука Попроб.

Выбор формата вывода цифрового аудиосигнала. При выборе Auto option («Aвтоматическая настройка») режим вывода аудиосигнала будет автоматически регулироваться в соответствии с режимом, поддерживаемым подключенной звуковой панелью или A/V-ресивером.

Если выбрать параметр Обход, аудиоданные будут выводиться без обработки.

Данная функция доступна, когда источником входного сигнала является HDMI и ресивер подключен через разъем HDMI-eARC.

#### • Задержка выхода цифрового звука Попроб.

#### Регулировка времени задержки для вывода цифрового аудиосигнала.

- Эта функция доступна только при подключении внешнего устройства через разъем HDMI (eARC), HDMI (ARC) или SPDIF (Sony Philips Digital Interface).
- В некоторых моделях эта функция может не поддерживаться.

#### • Dolby Atmos Попроб.

Установите значение Вкл., если аудиоустройство, подключенное через разъем HDMI (eARC), поддерживает Dolby Atmos. Когда для параметра установлено значение Вкл., можно получать потокDolby Digital+ with Atmos с внешнего устройства. Если изменить эту настройку, когда для источника входных сигналов установлен HDMI, на экране может появиться мерцание. Если эта функция включена, установите для параметра Формат выхода цифрового звука значение Авто.

При просмотре ТВ с помощью встроенных динамиков виртуальный эффект объемного звучания Dolby Atmos можно включить или выключить. Если ТВ установлен в портретном режиме при использовании отдельных принадлежностей, виртуальный эффект объемного звучания от динамиков ТВ не будет работать.

В некоторых моделях эта функция может не поддерживаться.

#### • Громкость авто Попроб.

Автоматическая установка определенного уровня громкости при смене каналов или переключении на другой внешний вход.

#### • Звуковые сигналы Попроб.

Воспроизводит звуковой сигнал при осуществлении действий в меню или выборе параметра.

• Одновременный оптический вывод

Устройство, подключенное к оптическому выходу, всегда выводит звук.

• Сброс звука Попроб.

#### Сброс измененных параметров звука.

- $\ell$  Частота дискретизации стандартных звуковых сигналов составляет 48 кГц, а аудиосигналов HD 96 кГц.
- Некоторые ресиверы SPDIF могут быть несовместимы с аудио HD-качества.

# Использование дополнительных настроек звука

Настройте параметры звука на ТВ.

### Выбор динамиков

# $\bigcirc$  >  $\equiv$  Меню >  $\circ$  Настройки > Все настройки > Звук > Вывод звука Попроб.

#### Пользователь может выбирать динамики ТВ, которые будут использоваться проектором для вывода звука.

- Если звуковая панель подключена к ТВ одновременно с помощью HDMI и Оптический, HDMI может быть первым в очереди, даже если выбран Оптический.
- **∕ Пульт Интеллектуальный пульт ДУ Samsung может не поддерживать управление внешними динамиками. При** использовании внешних динамиков некоторые параметры меню управления звуком недоступны.

#### ТВ поддерживает работу функции Q-Symphony.

- Эта функция работает синхронно со звуковой панелью Samsung, поддерживающей Q-Symphony, благодаря чему через динамик ТВ и звуковую панель звук идет одновременно, что обеспечивает наилучшие эффекты объемного звучания.
- При подключении звуковой панели Samsung, поддерживающей Q-Symphony, название меню, например «ТВ + Звуковая панель» отображается под элементом Вывод звука ( $\textcircled{m}$  >  $\equiv$  Меню >  $\otimes$  Настройки > Все настройки > Звук > Вывод звука). Выберите меню. Попроб.

### Пример названия меню) ТВ + Название серии звуковой панели [аудио/видео] (HDMI) или ТВ + Оптический канал

- Работает на основе кодека, поддерживаемого вашим ТВ. Дополнительную информацию о кодеке см. в разделе ["Прочтите перед воспроизведением фото, видео и музыкальных файлов](#page-187-0)".
- Эта функция поддерживается только при подключении через кабель HDMI, оптический кабель или Wi-Fi.
- В некоторых моделях ТВ или звуковой панели эта функция может не поддерживаться. t të
- При подсоединении к ТВ см. руководство пользователя звуковой панели. t 1
- **∕ Данная функция недоступна при вертикальном использовании The Frame (32LS03B/43LS03B). Чтобы использовать** устройство в горизонтальном положении, настройте функцию еще раз.

#### Ваш Samsung ТВ поддерживает подключение звукового устройства USB.

- Поддерживаются устройства USB 2.0 и более поздней версии.
- Два звуковых устройства USB могут быть подключены одновременно.
- Убедитесь, что звуковое устройство USB подключено непосредственно к порту USB. (Концентраторы USB не поддерживаются.)
- Некоторые модели звуковых устройств USB могут быть несовместимы с ТВ.

# <span id="page-154-0"></span>Воспроизведение звука ТВ через устройства Bluetooth

# $\bigcirc$  >  $\equiv$  Меню >  $\otimes$  Настройки > Все настройки > Звук > Вывод звука > Список динамиков Bluetooth

К ТВ можно подключать аудиоустройства Bluetooth. При этом необходимо выполнить сопряжение ТВ и устройства с помощью функции Bluetooth. Подробнее описание процедуры подключения и использования см. в руководстве пользователя аудиоустройства, такого как динамик Bluetooth, звуковая панель или наушники.

- **∕ Если аудиоустройство Bluetooth не будет найдено ТВ, переместите устройство поближе к ТВ и выберите Обновить.**
- Если включить сопряженное с телевизором аудиоустройство Bluetooth, ТВ определит его автоматически, после чего на экране появится всплывающее окно. Во всплывающем окне можно с легкостью активировать/деактивировать аудиоустройство Bluetooth.
- $\triangle$  Качество звука зависит от состояния Bluetooth-подключения.
- Прежде чем использовать аудиоустройство Bluetooth, ознакомьтесь с разделом «[Ознакомьтесь с данным разделом](#page-211-0) [перед использованием устройств Bluetooth](#page-211-0)».
- В некоторых моделях можно подключить и использовать два устройства Bluetooth одновременно.
- Одновременное подключение нескольких беспроводных аудио устройств и беспроводных устройств ввода может вызвать прерывистый звук из аудио устройств или привести к удалению основных данных с устройств ввода.

В целях обеспечения стабильной работы игры можно ограничить количество подключаемых беспроводных аудио устройств до одного.

Если во время прослушивании звука ТВ через Galaxy Buds вам поступит входящий вызов, Buds подключатся к мобильному телефону, а звук ТВ будет отключен, чтобы подключиться к вызову.

При завершении звонка Buds автоматически подключатся к ТВ. Данная функция поддерживается только при подключении ТВ и мобильного телефона к одной учетной записи Samsung.

Если Galaxy Buds отключатся во время прослушивания звука ТВ через Buds, звук ТВ будет отключен.

# Прослушивание звука ТВ через звуковое устройство Samsung с поддержкой функции Wi-Fi

# $\bigcirc$  >  $\equiv$  Меню >  $\circ$  Настройки > Все настройки > Звук > Настройка объемного звука динамиков Wi-Fi Попроб.

Возможность подключения к ТВ одного или нескольких беспроводных аудиоустройств Samsung, поддерживающих функцию Wi-Fi, позволяет с помощью настройки параметров эффекта объемного звучания создать оптимальный звук. Вы можете выбрать любую конфигурацию объемного звучания, со звуковой панелью или без нее.

Настройки объемного звучания могут использоваться при соблюдении всех следующих условий:

- Два или более беспроводных динамика Samsung одного типа должны быть подключены к одной и той же беспроводной сети.
- Аудиоустройства Samsung с поддержкой Wi-Fi и ТВ должны быть подключены к одной и той же беспроводной сети.
- Дополнительную информацию о подключении и эксплуатации аудиоустройства Samsung с поддержкой функции Wi-Fi см. в руководстве пользователя устройства.
- В некоторых продуктах функция настройки объемного звучания с помощью звуковой панели может не поддерживаться.
- При активации функции Screen Mirroring в процессе использования аудиоустройств Samsung с поддержкой Wi-Fi подключение будет прервано.
- На устройствах определенных типов возможны отдельные случаи несовпадения кодов времени видео и звука.

# Система и Поддержка

Вы можете настраивать различные системные и вспомогательные параметры, такие как часы, таймеры, потребление энергии и программные обновления.

# Использование функций настройки времени и таймеров

Настройте текущее время и используйте функцию таймера.

 $\bigcirc$  >  $\equiv$  Меню >  $\circ$  Настройки > Все настройки > Общие сведения и конфиденциальность > Диспетчер системы Время Попроб.

Установку Часы можно производить автоматически или вручную. После установки Часы вы сможете в любой момент узнать текущее время на ТВ.

Настройка часов выполняется в описанных далее случаях.

- При отключении кабеля питания и его последующем подключении.
- Если значение параметра Режим часов меняется с Авто на Ручной.
- Если ТВ не подключен к сети.
- При отсутствии сигнала вещания.

### Автоматическая настройка часов

## $\bigcirc$  >  $\equiv$  Меню >  $\otimes$  Настройки > Все настройки > Общие сведения и конфиденциальность > Диспетчер системы > Время > Часы > Режим часов > Авто

- Данная функция работает, только когда ТВ подключен к сети или принимает цифровое вещание через подключенную антенну.
- Точность принимаемой информации о времени может отличаться в зависимости от канала и сигнала.
- **∕ При получении сигнала ТВ через компонентный порт или порт HDMI, к которому подключен ресивер / приставка** кабельного телевидения или ресивер / приставка спутникового телевидения, настройки текущего времени задаются вручную.

### Настройка летнего времени и часового пояса

# $\bigcirc$  >  $\equiv$  Меню >  $\circ$  Настройки > Все настройки > Общие сведения и конфиденциальность > Диспетчер системы > Время > Часы > Часовой пояс Попроб.

#### Задайте время, настроив параметры летнего времени и часового пояса.

- Данная функция доступна, если для параметра Режим часов установлено значение Авто.
- Эта функция может не поддерживаться в зависимости от региона или модели.
- GMT

Установка времени по Гринвичу (GMT).

• Летнее время

Автоматическая настройка параметров функции летнего времени.

## Изменение текущего времени

## $\bigcirc$  >  $\equiv$  Меню >  $\otimes$  Настройки > Все настройки > Общие сведения и конфиденциальность > Диспетчер системы > Время > Часы > Смещение по времени Попроб.

#### Смещение по времени - это настройка времени посредством сетевого соединения.

Эта функция доступна только в том случае, если для функции Режим часов задано значение Авто, ТВ не удается получить информацию о времени через обычные сигналы вещания и ТВ подключен к сети.

## Настройка часов вручную

 $\mathbf{M} > \mathbf{M}$ еню  $> \otimes$  Настройки  $>$  Все настройки  $>$  Общие сведения и конфиденциальность  $>$ Диспетчер системы > Время > Часы > Режим часов > Ручной

Если для параметра Режим часов выбрано значение Ручной, текущее время можно задать вручную. Выберите значения Дата и Время с помощью навигационных кнопок на пульте ДУ.

## Использование функции "Таймер сна"

 $\bigcirc$  >  $\equiv$  Меню >  $\circ$  Настройки > Все настройки > Общие сведения и конфиденциальность > Диспетчер системы > Время > Таймер сна Попроб.

Эта функция позволяет задать время, по истечении которого ТВ выключится автоматически. Время работы до отключения ТВ может составлять до 180 минут.

- Эта функция может не поддерживаться некоторыми режимами просмотра.
- Эта функция может не поддерживаться в зависимости от региона или модели.

# Выключение ТВ по таймеру

 $\bigcirc$  >  $\equiv$  Меню >  $\otimes$  Настройки > Все настройки > Общие сведения и конфиденциальность > Диспетчер системы > Время > Таймер выключения Попроб.

Для автоматического выключения ТВ в определенное время можно воспользоваться функцией Таймер выключения. Параметр Таймер выключения доступен только в том случае, если настроен параметр Часы.

- $\gg$  Чтобы использовать эту функцию, сперва настройте функцию Часы ( $\textcircled{a}$ ) = Меню  $\gt$   $\circled{a}$  Настройки  $\gt$  Все настройки  $>$  Общие сведения и конфиденциальность  $>$  Диспетчер системы  $>$  Время  $>$  Часы). Попроб.
- Эта функция может не поддерживаться в зависимости от региона или модели.

# Использование функций Экономия энергии

Сократите потребление энергии ТВ.

## Уменьшение потребления энергии ТВ

# $\bigcirc$  >  $\equiv$  Меню >  $\circ$  Настройки > Все настройки > Общие сведения и конфиденциальность > Экономия энергии Попроб.

Сократите потребление энергии, изменяя свои предпочтения по энергопотреблению и другие параметры экономии энергии.

• Оптимизация яркости Попроб.

Автоматическая регулировка яркости экрана в зависимости от уровня окружающего освещения.

- Данная функция не доступна при включенной функции Адаптивное изображение.
- Эта функция может не поддерживаться в зависимости от региона или модели.

### • Минимальная яркость Попроб.

Если включена функция Оптимизация яркости, минимальную яркость экрана ТВ можно задать вручную. Этот параметр применяется только в том случае, если его значение меньше значения параметра  $\textcircled{a}$  >  $\equiv$ Меню >  $\circledR$  Настройки > Все настройки > Изображение > Дополнительные настройки > Яркость. Попроб.

Данная функция не доступна при включенной функции Адаптивное изображение.

### • Уменьшение яркости Попроб.

Сокращение потребления электроэнергии с помощью регулирования настроек яркости.

Данная функция не доступна при включенной функции Адаптивное изображение.

#### • Подсветка движения Попроб.

Регулировка яркости в зависимости от движений на экране для снижения энергопотребления.

<u>©</u> Данная функция не доступна при включенной функции **Адаптивное изображение** или Игровой режим.

#### • Режим отключения питания

Выберите желаемый режим экрана при выключенном питании.

В некоторых моделях эта функция может не поддерживаться.

### • Экранная заставка Попроб.

Активация экранной заставки, когда на ТВ отображается неподвижное изображение в течение двух часов или более.

В некоторых моделях эта функция может не поддерживаться.

Если на вашем OLED-телевизоре в течение 2 минут отображается неподвижное изображение, автоматически активируется Экранная заставка. Экранная заставка нельзя отключить, чтобы обеспечить защиту пикселей.

• Автоматическое энергосбережение Попроб.

Когда ТВ подключен к Wi-Fi, данная функция проверяет сигналы Wi-Fi и данные использования пульта дистанционного управления, чтобы определить используется ли ТВ или нет. Если ТВ не используется, данная функция автоматически выключает экран.

- В некоторых моделях эта функция может не поддерживаться.
- Данная функция может не поддерживаться в зависимости от маршрутизатора Wi-Fi.

#### • Автовыключение Попроб.

Автоматически выключает ТВ по прошествии определенного периода, в течение которого ТВ-контроллер и пульт ДУ не используются, чтобы снизить энергопотребление.

В некоторых регионах функция Автовыключение может не поддерживаться во время работы Samsung TV Plus.

• Уровень заряда аккумулятора в пульте управления Попроб.

#### Можно проверить оставшийся заряд батареи пульта Интеллектуальный пульт ДУ Samsung.

В некоторых моделях эта функция может не поддерживаться.

# Использование функций панели поддержки

Изменение настроек для защиты экрана.

### Настройка панели поддержки

# $\bigcirc$  >  $\equiv$  Меню >  $\circ$  Настройки > Все настройки > Общие сведения и конфиденциальность > Защита панели

Данная функция поддерживается только в моделях OLED-телевизоров.

#### • Сдвиг пикселов

#### Сдвигает пиксели через определенные промежутки времени для предотвращения проблем с экраном.

- Во время использования режима Сдвиг пикселов некоторые края экрана могут выходить за пределы границ экрана, становясь невидимыми. Чтобы зафиксировать экран в исходном положении, отключите режим Сдвиг пикселов.
- Чтобы предотвратить последующее изображение при просмотре содержимого с большим количеством статичных изображений, включите Сдвиг пикселов.

#### • Настроить яркость логотипа

Предотвращает проблемы с экраном, снижая яркость статичных изображений, таких как логотипы и баннеры.

#### • Обновление пикселей

Регулировка пикселей для получения более четкого изображения на экране. Некоторые функции, такие как резервирование, запись и распознавание голоса, не работают во время обновления пикселей.

Запускайте эту функцию, когда на экране есть остаточные изображения.

# Обновление программного обеспечения ТВ

## Вы можете просмотреть номер версии ПО ТВ и при необходимости установить обновление.

- НЕ ОТКЛЮЧАЙТЕ питание ТВ, пока не будет завершено обновление. После завершения обновления программного обеспечения ТВ автоматически выключится и снова включится. После обновления ПО восстанавливаются параметры видео и аудио по умолчанию.
- $\bigcirc$  >  $\equiv$  Меню >  $\otimes$  Настройки > Поддержка > Обновление ПО Попроб.

### Обновление через сетевое подключение

 $\bigcirc$  >  $\equiv$  Меню >  $\circ$  Настройки > Поддержка > Обновление ПО > Обновить сейчас Попроб.

Для обновления через сеть необходимо наличие активного подключения к сети.

# Обновление через устройство USB

## $\bigcirc$  >  $\equiv$  Меню >  $\circ$  Настройки > Поддержка > Обновление ПО > Обновить сейчас Попроб.

### Чтобы обновить программное обеспечение, сохраните загруженный с веб-сайта Samsung файл обновления на USB-устройстве и подключите это устройство к ТВ.

Для обновления с помощью устройства USB загрузите пакет обновления с веб-сайта Samsung.com на компьютер. Затем сохраните пакет обновления в папке верхнего уровня на устройстве USB. В противном случае ТВ не сможет найти пакет обновления.

# Автоматическое обновление ПО ТВ

## $\bigcirc$  >  $\equiv$  Меню >  $\circ$  Настройки > Поддержка > Обновление ПО > Автообновление Попроб.

Если ТВ подключен к сети, можно настроить автоматическое обновление ПО ТВ во время просмотра ТВ. После обновления в фоновом режиме новая версия будет установлена при следующем включении ТВ.

При получении согласия с условиями использования службы Smart Hub для параметра Автообновление автоматически устанавливается значение Вкл.. Чтобы отключить эту функцию, воспользуйтесь кнопкой Выбор.

- Эта процедура может занять больше времени, если параллельно выполняется другая функция, требующая подключения к сети.
- Данная функция требует наличия сетевого подключения.

# Обновление через сеть мобильной связи

# $\textbf{M} \geq \text{M}$ еню >  $\textcircled{\tiny{\textbf{N}}}$  Настройки > Поддержка > Обновление ПО > Обновить через сотовую сеть Попроб.

#### Используйте сотовую сеть для обновления программного обеспечения.

Эта функция может не поддерживаться в зависимости от региона или модели.

# Использование функции Родительская настройка

Выполните настройку параметров безопасности содержимого или приложения.

## $\bigcirc$  >  $\equiv$  Меню >  $\otimes$  Настройки > Все настройки > Общие сведения и конфиденциальность > Родительская настройка Попроб.

Рекомендуется ограничить доступ к содержимому или приложениям, требующим присутствия родителей. Доступ к заблокированному содержимому или приложениям можно получить посредством ввода пароля.

#### • Блокировка программ Попроб.

Эта функция полезна для того, чтобы контролировать программы, которые можно просматривать детям на ТВ, в зависимости от рейтинга телепрограмм.

Дополнительную информацию см. в разделе «[Использование](#page-134-0) Блокировка программ».

#### • Отмет. каналы для взросл. Попроб.

Включение или выключение всех каналов для взрослых. При отключении каналы для взрослых не будут доступны.

Эта функция может не поддерживаться в зависимости от региона или модели.

#### • Применить блокировку канала Попроб.

Перейдя в меню, можно включить или отключить функцию Применить блокировку канала.

Блокируйте определенные каналы, чтобы ограничить доступ детей к просмотру содержимого для взрослых.

Чтобы использовать эту функцию, необходим PIN-код.

• Настройки блокировки каналов Попроб.

Настройка блокировки или разблокировки канала.

• Настройки блокировки приложений Попроб.

Настройка блокировки или разблокировки установленного приложения.

# Аудио- и видеофункции для людей с нарушениями зрения или слуха

Можно настроить функции для людей с нарушениями зрения или слуха.

### Запуск специальных функций

 $\bigcirc$  >  $\equiv$  Меню >  $\circ$  Настройки > Все настройки > Общие сведения и конфиденциальность > Специальные возможности Попроб.

## Запуск функции Ссылки доступности

Ссылки доступности служат для удобного доступа к функциям специальных возможностей. Чтобы отобразить меню Ссылки доступности, нажмите и удерживайте кнопку  $+/-$  (Громкость) не менее 2 секунд. Вы можете с легкостью включать и выключать следующие функции: Голосовые инструкции, Описание аудио, Субтитры, Масштабирование сурдоперевода, Обучение использованию пульта дистанционного управления ТВ, Подробнее об экранном меню, Откл. экран, Мультивыход аудио, Высокий контраст, Увеличение, Ч/б изображение, Цветной негатив, Замедление повтора кнопки, Accessibility Settings и т. д.

- На стандартным пульте ДУ нажмите кнопку AD/SUBT. или нажмите и удерживайте кнопку MUTE.
- Даже если для функции Голосовые инструкции установлено значение Выкл. либо отключен звук, голосовые инструкции Ссылки доступности все равно работают.
- В некоторых регионах и в некоторых моделях устройств меню специальных возможностей может не отображаться.

### Включение голосовых подсказок для людей с нарушением зрения

# $\mathbf{M} > \mathbf{M}$ еню  $> \otimes$  Настройки  $>$  Все настройки  $>$  Общие сведения и конфиденциальность  $>$ Специальные возможности > Настройки голосовых инструкций Попроб.

Можно включить голосовые инструкции, которые озвучивают параметры меню для людей с нарушением зрения. Для включения данной функции установите для параметра Голосовые инструкции значение Вкл.. Если функция Голосовые инструкции включена, такие действия, как переключение каналов, регулировка громкости, просмотр информации о текущих и предстоящих программах, просмотре по расписанию, других функций ТВ, а также различного содержимого в Internet и Поиск, будут сопровождаться на ТВ голосовыми подсказками.

Для включения или отключения этой функции перейдите в Голосовые инструкции и нажмите кнопку Выбор.

- Подсказки Голосовые инструкции озвучиваются на языке, который выбран для параметра Язык на ТВ. Обратите внимание, что функция Голосовые инструкции поддерживает не все языки из перечисленных в списке Язык на ТВ. Английский язык поддерживается во всех конфигурациях.
- **∕ Дополнительную информацию о настройках Язык на ТВ см. в разделе «[Выбор языка меню](#page-171-0)».**

# Изменение громкости, скорости, тона и громкости фона ТВ для функции Голосовые инструкции

Вы можете настроить Громкость, Скорость, Высота тона и Громкость фона ТВ для функции голосовых подсказок.

## Описание аудио

# $\bigcirc$  >  $\equiv$  Меню >  $\otimes$  Настройки > Все настройки > Общие сведения и конфиденциальность > Специальные возможности > Настройки описания аудио Попроб.

Можно активировать аудиоруководство, с помощью которого люди с нарушениями зрения могут прослушать описание видеоизображений. Данная функция доступна только для трансляций, поддерживающих данную услугу.

Данная функция доступна только для цифровых каналов.

• Описание аудио

Включение и выключение функции описания аудио.

• Громкость описания аудио

Настройка громкости описания аудио.

### Воспроизведение аудио с отключенным экраном ТВ

# $\bigcirc$  >  $\equiv$  Меню >  $\circ$  Настройки > Все настройки > Общие сведения и конфиденциальность > Специальные возможности > Откл. экран Попроб.

Выключение экрана ТВ и воспроизведение только звука, чтобы снизить общий уровень энергопотребления. Если при выключенном экране ТВ нажать какую-либо кнопку на пульте дистанционного управления (кроме кнопок громкости и включения питания), экран снова включится.

Эта функция может не поддерживаться в некоторых регионах.

## Увеличение масштаба экрана

## $\bigcirc$  >  $\equiv$  Меню >  $\otimes$  Настройки > Все настройки > Общие сведения и конфиденциальность > Специальные возможности Увеличение графики Попроб.

Увеличьте экран, чтобы сделать изображение или текст крупнее. Вы можете изменить уровень масштабирования или переместить масштабируемую область.

- Увеличение графики может не работать в некоторых меню или экранах.
- Эта функция может не поддерживаться в зависимости от региона или модели.

# Белый шрифт на черном фоне (высокий контраст)

 $\bigcirc$  >  $\equiv$  Меню >  $\circ$  Настройки > Все настройки > Общие сведения и конфиденциальность > Специальные возможности > Высокий контраст Попроб.

Данный параметр позволяет автоматически изменить цвет текста экрана Smart Hub и меню настроек на белый на черном фоне, а также сделать меню ТВ непрозрачным, что делает текст более удобным для чтения.

Если функция Высокий контраст включена, отдельные меню Специальные возможности могут быть недоступны.

# Переключение экрана в черно-белый режим

 $\bigcirc$  >  $\equiv$  Меню >  $\otimes$  Настройки > Все настройки > Общие сведения и конфиденциальность > Специальные возможности > Ч/б изображение Попроб.

Чтобы устранить размытость краев цветного текста, вы можете изменить цветовую гамму изображения на экране ТВ на черно-белую.

- **Если функция Ч/б изображение** включена, отдельные меню Специальные возможности могут быть недоступны.
- Эта функция может не поддерживаться в зависимости от региона или модели.

### Инверсия цветов на экране

# $\bigcirc$  >  $\equiv$  Меню >  $\circ$  Настройки > Все настройки > Общие сведения и конфиденциальность > Специальные возможности > Цветной негатив Попроб.

Для упрощения восприятия текста меню настроек, отображаемых на экране ТВ можно инвертировать цвета текста и фона этих меню.

- Если функция Цветной негатив включена, отдельные меню Специальные возможности могут быть недоступны.
- Эта функция может не поддерживаться в зависимости от региона или модели.

## Увеличение шрифта (для людей с нарушениями зрения)

 $\bigcirc$  >  $\equiv$  Меню >  $\circ$  Настройки > Все настройки > Общие сведения и конфиденциальность > Специальные возможности Увеличение Попроб.

Размер шрифта на экране телевизора можно изменить. Чтобы активировать этот режим, установите для параметра Увеличение значение Вкл..

## Обучение обращению с пультом ДУ (для людей с нарушенным зрением)

 $\bigcirc$  >  $\equiv$  Меню >  $\otimes$  Настройки > Все настройки > Общие сведения и конфиденциальность > Специальные возможности > Обучение использованию пульта дистанционного управления ТВ Попроб.

Данная функция позволяет лицам с нарушениями зрения запомнить расположение кнопок на пульте ДУ. Во время работы данной функции нажмите кнопку на пульте ДУ и ТВ воспроизведет название данной кнопки. Чтобы закрыть экран Обучение использованию пульта дистанционного управления ТВ, дважды нажмите кнопку $\mathbf{\Theta}$ .

# Информация о меню ТВ

 $\bigcirc$  >  $\equiv$  Меню >  $\otimes$  Настройки > Все настройки > Общие сведения и конфиденциальность > Специальные возможности > Подробнее об экранном меню Попроб.

В этом разделе приведены сведения о меню на экране ТВ. Когда включена соответствующая функция, ТВ поясняет структуру и назначение выбираемых вами меню.

# Просмотр телепередач на ТВ с субтитрами

# $\bigcirc$  >  $\equiv$  Меню >  $\circ$  Настройки > Все настройки > Общие сведения и конфиденциальность > Специальные возможности > Настройки субтитров Попроб.

#### Установите для параметра Субтитры значение Вкл.. После этого вы сможете смотреть программу с отображением субтитров.

- Эта функция может не поддерживаться в зависимости от региона или модели.
- Эта функция не связана с функциями управления субтитрами проигрывателей DVD или Blu-ray. Для управления субтитрами DVD или Blu-Ray используйте функцию субтитров проигрывателя DVD или Blu-ray и пульт ДУ проигрывателя.
- Субтитры Попроб.

Включение или выключение субтитров.

• Режим субтитров Попроб.

Выбор режима субтитров.

• Язык субтитров Попроб.

Выбор языка субтитров.

• Озвученные субтитры

Прослушивать озвученную версию субтитров. Доступно только в трансляциях, предоставляющих такую услугу.

Эта функция может не поддерживаться в зависимости от региона или модели.

### Выбор языка субтитров для каналов вещания

Можно выбрать язык субтитров по умолчанию. Список может различаться в зависимости от типа телевещания.

• Основной язык субтитров Попроб.

Выбор основного языка субтитров.

• Дополнительный язык субтитров Попроб.

Выбор дополнительного языка субтитров.

# Прослушивание звука ТВ через устройства Bluetooth (для людей с нарушением слуха)

# $\bigcirc$  >  $\equiv$  Меню >  $\circ$  Настройки > Все настройки > Общие сведения и конфиденциальность > Специальные возможности > Мультивыход аудио Попроб.

Динамик ТВ и наушники Bluetooth можно использовать одновременно. Если эта функция активна, звук с наушников Bluetooth можно сделать громче, чем звук динамика ТВ.

- Эта функция может не поддерживаться в зависимости от региона или модели.
- Дополнительные сведения о подключении Bluetooth-устройств к ТВ см. в разделе «[Воспроизведение звука ТВ](#page-154-0) через [устройства Bluetooth»](#page-154-0).

### Увеличение экрана с сурдопереводом для людей с нарушениями слуха

## $\bigcirc$  >  $\equiv$  Меню >  $\circ$  Настройки > Все настройки > Общие сведения и конфиденциальность > Специальные возможности > Настройки масштабирования сурдоперевода Попроб.

При просмотре программы с экраном с сурдопереводом этот экран можно увеличить. Вначале задайте для функции Масштабирование сурдоперевода значение Вкл., а затем выберите Изменить масштабирование сурдоперевода, чтобы изменить положение и размер экрана с сурдопереводом.

### Настройка параметров подсказок по жестам

## $\bigcirc$  >  $\equiv$  Меню >  $\circ$  Настройки > Все настройки > Общие сведения и конфиденциальность > Специальные возможности > Настройки перевода на язык жестов

Настройки размера, скорости, расположения и режима подсказок по жестам можно изменить.

В некоторых моделях эта функция может не поддерживаться.

### Настройка параметров повтора для кнопок пульта ДУ

# $\bigcirc$  >  $\equiv$  Меню >  $\otimes$  Настройки > Все настройки > Общие сведения и конфиденциальность > Специальные возможности > Настройки скорости повтора действия кнопок пульта ДУ Попроб.

Можно настроить режим срабатывания кнопок пульта ДУ таким образом, чтобы происходило замедление при непрерывном нажатии и удерживании кнопок. Вначале задайте для функции Замедление повтора кнопки значение Вкл., а затем отрегулируйте скорость срабатывания в разделе Интервал повтора.

### Приложение для людей с нарушениями зрения (SeeColors)

Можно загрузить приложение SeeColors в  $\textcircled{a}$  >  $\textcircled{r}$  Мультим >  $\otimes$  APPS.

Это приложение помогает дальтоникам воспринимать насыщенные цвета на экране ТВ с помощью простого инструмента самостоятельной проверки. В ходе такой проверки цвета телевизора можно отрегулировать так, чтобы любой человек почувствовал их глубину.

- Во время работы приложения SeeColors некоторые меню отключены.
- В некоторых моделях эта функция может не поддерживаться.

# Использование голосовых функций

Вы можете изменить настройки голосовой функции.

## Изменение настроек голосовых функций

# $\bigcirc$  >  $\equiv$  Меню >  $\otimes$  Настройки > Все настройки > Общие сведения и конфиденциальность > Голос

Можно изменить Пробуждение голосом, Голосовая подсказка, Настройки Bixby ассистента и Настройки профиля Bixby.

- Эта функция может не поддерживаться в зависимости от региона или модели.
- Для использования данной функции ТВ должен быть подключен к сети.
- Функция Пробуждение голосом может не поддерживаться в зависимости от модели или региона.

# <span id="page-171-0"></span>Использование других функций

Ознакомьтесь с другими функциями.

### Выбор языка меню

 $\bigcirc$  >  $\equiv$  Меню >  $\circ$  Настройки > Все настройки > Общие сведения и конфиденциальность > Диспетчер системы > Язык Попроб.

### Установка пароля

 $\bigcirc$  >  $\equiv$  Меню >  $\circ$  Настройки > Все настройки > Общие сведения и конфиденциальность > Диспетчер системы > Изменение PIN Попроб.

Появится окно ввода PIN-кода. Введите PIN-код. Введите его снова и подтвердите. PIN-код по умолчанию: «0000» (для Франции и Италии: «1111».)

- Эта функция может не поддерживаться в зависимости от региона или модели.
- Если вы забыли свой PIN-код, его можно сбросить с помощью пульта ДУ. Включив ТВ, в указанном порядке нажмите следующие кнопки на пульте дистанционного управления для сброса значений PIN-кода на «0000»: (для Франции и Италии: «1111».)

На Интеллектуальный пульт ДУ Samsung: Нажмите кнопку  $+/-$  (Громкость). > Ув. гром. >  $\bigodot$  > Ум. гром. >  $\bigodot$  > Ув. гром.  $\geq 5$ .

На стандартном пульте ДУ: Нажмите кнопку  $\mathcal{A}$ . > (+) (Ув. гром.) > Нажмите кнопку RETURN. > (-) (Ум. гром.) > Нажмите кнопку RETURN. >  $(+)$  (Ув. гром.) > Нажмите кнопку RETURN.

### Выбор режима использования или Выставочный режим

## $\bigcirc$  >  $\equiv$  Меню >  $\otimes$  Настройки > Все настройки > Общие сведения и конфиденциальность > Диспетчер системы > Режим использования Попроб.

ТВ можно настроить для использования в магазинах, выбрав для параметра Режим использования значение Выставочный режим.

- Для применения с другой целью выберите Домашний режим.
- Выставочный режим следует использовать только в магазине. После перехода в режим Выставочный режим некоторые функции отключаются, и через определенное время выполняется автоматический сброс настроек ТВ.
- В некоторых моделях эта функция может не поддерживаться.

## Управление внешними устройствами

# $\bigcirc$  >  $\equiv$  Меню >  $\circ$  Настройки > Все настройки > Подключение > Диспетчер внешних устройств Диспетчер подключенных устройств Попроб.

При подключении внешних устройств, например подключенных к той же сети, что и ТВ, мобильных устройств или планшетов для общего доступа к содержимому, можно просматривать список допустимых устройств и подключенных устройств.

• Уведомление о доступе

Задайте параметры отображения уведомления о попытке подключения к ТВ внешнего устройства, например мобильного устройства или планшета.

• Список устройств

Управление списком внешних устройств, зарегистрированных ТВ.

# Использование функции AirPlay

# $\bigcirc$  >  $\equiv$  Меню >  $\otimes$  Настройки > Все настройки > Подключение > Настройки Apple AirPlay Попроб.

Воспроизводить на экране ТВ содержимое с устройства iPhone или iPad либо с компьютера Mac можно с помощью AirPlay.

Эта функция может не поддерживаться в зависимости от региона или модели.

# Восстановление заводских настроек ТВ

# $\bigcirc$  >  $\equiv$  Меню >  $\circ$  Настройки > Все настройки > Общие сведения и конфиденциальность > Сброс Попроб.

Заводские настройки ТВ можно восстановить.

- 1. Нажмите Сброс. Откроется окно ввода PIN-код-кода.
- 2. Введите PIN-код-код, а затем выберите Сброс. Выполнится сброс всех настроек. ТВ выключится и включится автоматически, после чего отобразится экран начальной настройки.
- Более подробная информация по настройке функции Сброс содержится в руководстве пользователя к ТВ.
- $\gg$  Если какие-либо шаги при начальной настройке были пропущены, запустите Настройка ТВ ( $\textcircled{m}$   $\gt \equiv$  Меню  $\gt \rightsquigarrow$ Подключенные устройства > ТВ > навигационная кнопка со стрелкой вниз > Настройка ТВ) и настройте недостающие параметры.

# HbbTV

Доступ к службам, предлагаемым поставщиками развлекательных и интерактивных служб, а также производителями бытовой электроники, благодаря HbbTV.

- Эта функция может не поддерживаться в зависимости от региона или модели.
- Некоторые каналы могут не поддерживать функцию HbbTV.

В некоторых странах функция HbbTV по умолчанию неактивна. В этом случае можно использовать HbbTV, установив приложение HbbTV (приложение активации HbbTV) в  $\textcircled{m}$  >  $\text{F}$  Мультим > 88 APPS.

Для автоматического включения или выключения функции HbbTV последовательно выберите  $\textcircled{a}$  >  $\equiv$  Меню  $\geq$   $\otimes$  Настройки  $\geq$  Все настройки  $\geq$  Трансляция  $\geq$  Дополнительные настройки  $\geq$  Настройки HbbTV и включите или выключите HbbTV. (в зависимости от региона). Попроб.

Вы можете использовать следующие функции:

- Нь HV: Включение или отключение службы передачи данных.
- Не отслеживать: Запросите приложения и службы не отслеживать вашу интернет-активность.
- Реж. личн. просм.: Включите режим личного просмотра, чтобы браузер не сохранял ваш интернет-журнал.
- Удалить данные просмотра: Удалить все сохраненные файлы cookie.

Чтобы включить или отключить эту функцию, воспользуйтесь кнопкой Выбор.

- HbbTV не поддерживается, если включена функция Timeshift или воспроизводится записанное видео.
- Приложение канала вещания может временно работать неправильно это зависит от станции вещания или поставщика приложения.
- Приложение в HbbTV обычно работает только тогда, когда ТВ подключен к внешней сети. Приложение может работать неправильно в зависимости от условий работы сети.
- Если приложение HbbTV установлено и транслируемая телепрограмма поддерживает технологию HbbTV, на экране отобразится красная кнопка.
- Для некоторых каналов доступен как режим цифрового, так и традиционного телетекста: переключаться между этими режимами можно с помощью кнопки TTX/MIX на стандартном пульте ДУ.
- Если один раз нажать кнопку TTX/MIX в режиме HbbTV, активируется цифровой режим Телетекст HbbTV.
- Если дважды нажать кнопку TTX/MIX в режиме HbbTV, активируется традиционный телетекст.

# Использование карты для просмотра ТВ (CI или CI+)

### Платные каналы можно просматривать при условии подключения карты ТВ (CI или CI+) к разъему COMMON INTERFACE.

- В некоторых моделях могут отсутствовать 2 гнезда для карт CI CARD.
- Для подсоединения или отсоединения карты CI или CI+ следует сначала выключить ТВ.
- Некоторые модели не поддерживают функцию использования карты (CI или CI+) для просмотра телевизора.

# Подключение карты CI или CI+ к слоту COMMON INTERFACE с помощью адаптера карты CI

Только для моделей со слотом Common Interface.

### Подключение адаптера карты CI к слоту COMMON INTERFACE

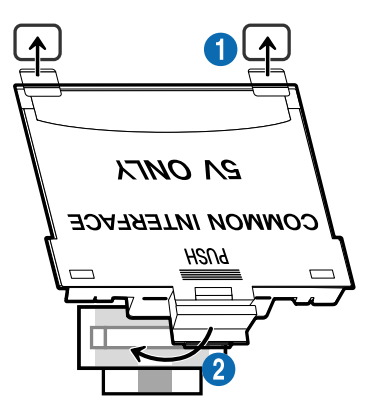

Чтобы подключить адаптер карты CI к ТВ, выполните следующие действия:

**1.** Вставьте адаптер карты CI CARD в два отверстия на задней части ТВ.

 $\mathscr{Q}$ На задней панели ТВ над разъемом COMMON INTERFACE расположены два отверстия.

2. Подключите адаптер карты CI CARD к разъему COMMON INTERFACE на задней части ТВ.

### Подключение карты CI или CI+

Подключите карту CI или CI+ через гнездо COMMON INTERFACE, как показано на рисунке ниже.

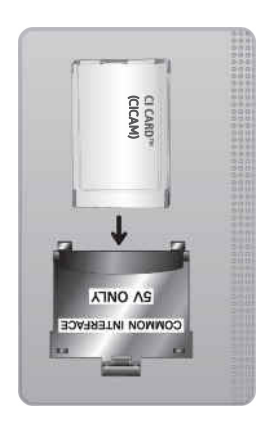

# Подключение карты CI или CI+ к через гнездо COMMON INTERFACE

 $\triangle$  Только для моделей со слотом Common Interface.

Подключите карту CI или CI+ через гнездо COMMON INTERFACE, как показано на рисунке ниже.

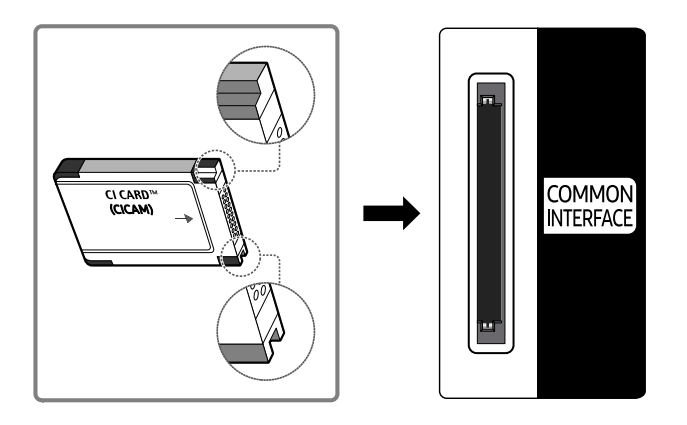

# Использование карты CI или CI+

Для просмотра платных каналов необходимо вставить в слот карту CI или CI+.

- Samsung ТВ поддерживает стандарт CI+1.4. Всплывающее сообщение на экране ТВ Samsung может отображаться по причине несовместимости с версией CI+ 1.4. При возникновении проблем обратитесь в сервисный центр Samsung.
	- Ваш ТВ Samsung соответствует стандарту CI+ 1.4.
	- В случае несовместимости модуля CI+ Common Interface с ТВ Samsung отключите модуль и обратитесь за помощью в операторский центр.
- Если карта CI или CI+ не вставлена в слот, на некоторых каналах будет отображаться всплывающее сообщение.
- Сведения о сопряжении будут отображены на экране в течение 2–3 минут. Если появится сообщение об ошибке, обратитесь к поставщику услуги.
- После того, как настройка сведений о каналах будет завершена, на экране отобразится сообщение Updating Completed ("Обновление завершено"), означающее, что список каналов обновлен.
- Карту CI или CI+ можно приобрести у местного поставщика услуг кабельного телевидения.
- Извлекайте карту CI или CI+, аккуратно придерживая ее, поскольку падение карты может привести к ее повреждению.
- Вставляйте карту CI или CI+ в направлении, указанном на ней.
- Расположение гнезда COMMON INTERFACE может отличаться в зависимости от модели устройства.
- В некоторых странах и регионах карты CI или CI+ не поддерживаются. Уточните информацию о картах CI или CI+ у официального дилера.
- При возникновении проблем обратитесь к поставщику услуги.
- Вставьте карту CI или CI+, поддерживающую текущие настройки антенны. В противном случае изображение на экране может выглядеть некорректно.

# Функция "Телетекст"

Узнайте, как использовать телетекст и функции, доступные в службе телетекста.

- Эта функция доступна только для канала, который поддерживает службу телетекста.
- Эта функция может не поддерживаться в зависимости от региона или модели.
- Чтобы выбрать функцию Телетекст, выполните следующие действия.

На Интеллектуальный пульт ДУ Samsung: Воспользуйтесь кнопкой (4) или (4), чтобы перейти к TTX/MIX, а затем нажмите кнопку Выбор.

На стандартном пульте ДУ: Нажмите кнопку *■* / TTX/MIX.

Чтобы покинуть функциюТелетекст, выполните следующие действия.

На Интеллектуальный пульт ДУ Samsung: Открыв всплывающий список, нажмите и удерживайте кнопку TTX/MIX, пока не отобразится транслируемая ТВ-программа.

На стандартном пульте ДУ: Нажмите и удерживайте кнопку ( TX/MIX на пульте дистанционного управления, пока не отобразится транслируемая ТВ-программа.

Информацию об использовании телетекста см. на странице указателя службы телетекста. Для правильного отображения информации телетекста необходимо обеспечить стабильность приема сигнала. Иначе информация может отображаться не полностью, или некоторые страницы могут быть пропущены.

Переход по страницам Телетекст.

На Интеллектуальный пульт ДУ Samsung: нажмите числовую кнопку в меню TTX.

На стандартном пульте ДУ: Нажмите числовую кнопку.

## На Интеллектуальный пульт ДУ Samsung

TTX/MIX (полный / двойной / смешанный / Прямой эфир): режим телетекста активируется для транслируемого канала. С каждым нажатие кнопки TTX/MIX режим телетекста меняется в следующем порядке: полный → двойной → смешанный → Прямой эфир.

- Полный телетекст: телетекст откроется на весь экран.
- Двойной телетекст: телетекст откроется на одной половине экрана, а на второй половине будет отображаться текущий канал.
- Смешанный телетекст: прозрачный телетекст отобразится поверх текущего канала.
- Прямой эфир: возврат к экрану ТВ прямого эфира.

Цветные кнопки (красная, зеленая, желтая, синяя): Если телевещательная компания использует систему FASTEXT, то разные разделы страницы телетекста будут обозначены цветами, и их можно будет выбрать, нажимая цветные кнопки. Нажмите кнопку, соответствующую цвету выбранного раздела. Отобразится новая страница, обозначенная данным цветом. Элементы можно выбирать аналогичным образом. Чтобы открыть предыдущую или следующую страницу, выберите соответствующую цветную кнопку.

6Index: отображение страницы указателя (содержания) в любой момент во время просмотра телетекста.

**<sup>3</sup> Sub Page**: отображение доступной дополнительной страницы.

0List/Flof: выбор режима телетекста. Если нажать эту кнопку в режиме LIST, автоматически будет выбран режим сохранения списка. В этом режиме можно добавлять страницы телетекста в список с помощью кнопки<sup>(≡</sup>® (Store).

 $\equiv$  Store: сохранение страниц телетекста.

**<sup>29</sup> Page Up**: отображение следующей страницы телетекста.

**<sup>4</sup> Page Down**: отображение предыдущей страницы телетекста.

5Reveal/Conceal: отображение или скрытие скрытого текста (например, ответов на вопросы викторины). Для отображения нормального экрана нажмите эту кнопку еще раз.

4Size: отображение телетекста в верхней части экрана. Размер телетекста увеличивается в два раза. Чтобы переместить текст в нижнюю часть экрана, нажмите кнопку еще раз. Для возврата к первоначальному размеру нажмите кнопку еще раз.

9Hold: сохранение на экране текущей страницы, если имеется несколько дополнительных страниц, переключающихся автоматически. Чтобы отменить, нажмите кнопку еще раз.

7Cancel: уменьшение размера телетекста для его наложения на изображение на телеэкране. Чтобы отменить, нажмите кнопку еще раз.

### На стандартном пульте ДУ

На некоторые кнопки стандартного пульта ДУ нанесены значки функции Телетекст. Для запуска функции Телетекст найдите необходимый значок на пульте ДУ, а затем нажмите соответствующую кнопку.

### $\equiv$  $\sqrt{2}$  TTX/MIX

Полный телетекст / Двойной телетекст / Смешанный телетекст / Прямой эфир: режим телетекста активируется для транслируемого канала. При каждом нажатии кнопки *■* ■ TTX/MIX режим телетекста меняется в следующем порядке: Полный телетекст → Двойной телетекст → Смешанный телетекст → Прямой эфир.

- Полный телетекст: телетекст откроется на весь экран.
- Двойной телетекст: телетекст откроется на одной половине экрана, а на второй половине будет отображаться текущий канал.
- Смешанный телетекст: прозрачный телетекст отобразится поверх текущего канала.
- Прямой эфир: возврат к экрану ТВ прямого эфира.

Цветные кнопки (красная, зеленая, желтая, синяя): Если телевещательная компания использует систему FASTEXT, то разные разделы страницы телетекста будут обозначены цветами, и их можно будет выбрать, нажимая цветные кнопки. Нажмите кнопку, соответствующую цвету выбранного раздела. Отобразится новая страница, обозначенная данным цветом. Элементы можно выбирать аналогичным образом. Чтобы открыть предыдущую или следующую страницу, выберите соответствующую цветную кнопку.

### **6** SETTINGS

Index: отображение страницы указателя (содержания) в любой момент во время просмотра телетекста.

 $\equiv$  PRE-CH

Sub Page: отображение доступной дополнительной страницы.

**<del>■</del>** SOURCE

List/Flof: выбор режима телетекста. Если нажать эту кнопку в режиме LIST, автоматически будет выбран режим сохранения списка. В этом режиме можно добавлять страницы телетекста в список с помощью кнопки **(≡**⊙ (CH LIST).

**<sup>€</sup>** CH LIST

Store: сохранение страниц телетекста.

 $\Xi$ <sup>2</sup> CH  $\Lambda$ 

Page Up: отображение следующей страницы телетекста.

 $F \equiv C H V$ 

Page Down: отображение предыдущей страницы телетекста.

5 INFO

Reveal/Conceal: отображение или скрытие скрытого текста (например, ответов на вопросы викторины). Для отображения нормального экрана нажмите эту кнопку еще раз.
#### **<sup>4</sup>** AD/SUBT.

#### В зависимости от модели или региона.

Size: отображение телетекста в верхней части экрана. Размер телетекста увеличивается в два раза. Чтобы переместить текст в нижнюю часть экрана, нажмите кнопку еще раз. Для возврата к первоначальному размеру нажмите кнопку еще раз.

(≡∓) RETURN

Hold: сохранение на экране текущей страницы, если имеется несколько дополнительных страниц, переключающихся автоматически. Чтобы отменить, нажмите кнопку еще раз.

#### $\circledcirc$  EXIT

Cancel: уменьшение размера телетекста для его наложения на изображение на телеэкране. Чтобы отменить, нажмите кнопку еще раз.

## Стандартная страница телетекста

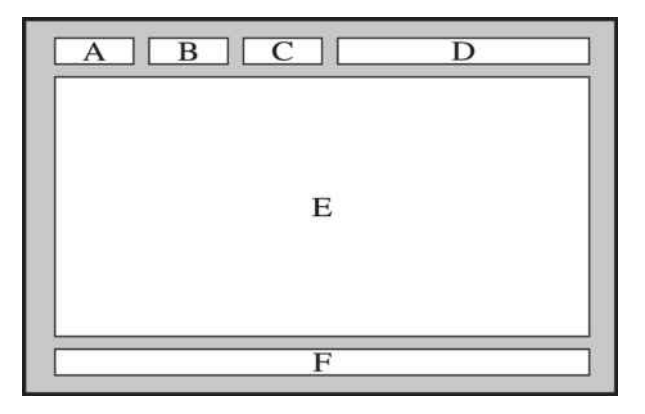

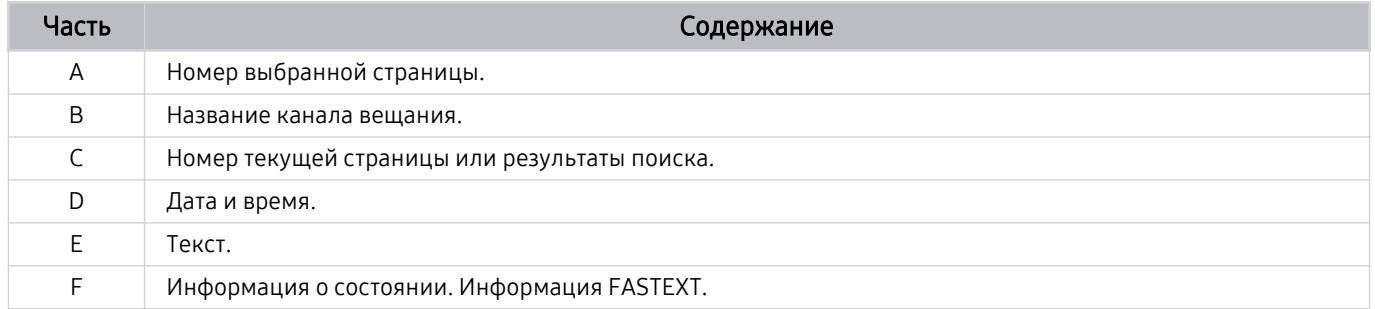

# Меры предосторожности и примечания

В данном разделе приведены инструкции и сведения, с которыми следует ознакомиться после установки.

# Перед использованием функций Запись и Timeshift

Ознакомьтесь с этими инструкциями перед активацией функций Запись и Timeshift.

## Ознакомьтесь с данным разделом перед использованием функций записи и записи по расписанию

- Для некоторых регионов или моделей функция записи может быть недоступной.
- Чтобы настроить запись, задайте для параметра Режим часов значение Авто. Задайте значения Часы.
	- $\langle \mathbf{m} \rangle \equiv$  Меню  $\rangle$   $\otimes$  Настройки  $\rangle$  Все настройки  $\rangle$  Общие сведения и конфиденциальность  $\rangle$ Диспетчер системы > Время > Часы Попроб.
- Для функций Просмотр по расписанию и Запись по расписанию можно настроить до 30 сеансов.
- Записи имеют защиту DRM и не могут быть воспроизведены на компьютере или другом ТВ. Кроме того, данные файлы нельзя воспроизвести на ТВ, если последовательность видеосигнала была заменена.
- Для записи рекомендуется использовать жесткий диск USB, совместимый с USB 2.0 или более поздней версией, со скоростью вращения 5400 об./мин или выше. Обратите внимание, что жесткие диски USB типа RAID не поддерживаются.
- Устройство USB не поддерживается.
- Общая продолжительность записи зависит от объема свободного пространства на жестком диске и качества записи.
- Для использования функции Запись по расписанию требуется как минимум 100 МБ свободного места на USB-накопителе. Запись остановится, если на нем останется менее 50 МБ свободного места.
- Если дисковое пространство сократится и составит менее 500 МБ во время работы функций Запись по расписанию и Timeshift, остановится только запись.
- Максимальная продолжительность записи составляет 720 минут.
- Видео воспроизводятся в соответствии с настройками ТВ.
- Если входной сигнал будет изменен во время записи, изображение на экране исчезнет, пока не будет переключен источник сигнала. В этом случае запись возобновится, но кнопка будет недоступна.
- При использовании функций Запись или Запись по расписанию фактическая запись может начаться с задержкой в одну-две секунды.
- Если функция Запись по расписанию включается во время записи на внешнее устройство HDMI-CEC, то Запись по расписанию имеет приоритетное значение.
- При подключении записывающего устройства к ТВ автоматически удаляются неправильно сохраненные файлы записей.
- Если для параметров Таймер сна или Автовыключение установлены какие-либо значения, ТВ проигнорирует эти настройки, продолжит запись и выключится после ее завершения.
	- $\bigcirc$  >  $\equiv$  Меню >  $\otimes$  Настройки > Все настройки > Общие сведения и конфиденциальность > Диспетчер системы > Время > Таймер сна Попроб.
	- $\langle \mathbf{m} \rangle$  = Меню  $\rangle$   $\otimes$  Настройки  $\rangle$  Все настройки  $\rangle$  Общие сведения и конфиденциальность  $\rangle$ Экономия энергии > Автовыключение Попроб.

## Ознакомьтесь с данным разделом перед использованием функций Timeshift

- Для некоторых регионов или моделей функция Timeshift может быть недоступной.
- Для записи рекомендуется использовать жесткий диск USB, совместимый с USB 2.0 или более поздней версией, со скоростью вращения 5400 об./мин или выше. Обратите внимание, что жесткие диски USB типа RAID не поддерживаются.
- USB-накопители и устройства флэш-памяти не поддерживаются.
- Общая продолжительность записи зависит от объема свободного пространства на жестком диске и качества записи.
- Если дисковое пространство сократится и составит менее 500 МБ во время работы функций Запись по расписанию и Timeshift, остановится только запись.
- Максимальное количество доступного времени для функции Timeshift составляет 90 минут.
- Функция Timeshift недоступна для заблокированных каналов.
- Видео в режиме Time Shift (Сдвиг по времени) воспроизводятся в соответствии с настройками ТВ.
- Функция Timeshift может отключиться автоматически, как только будет достигнут максимальный предел по времени.
- Для работы функции Timeshift требуется как минимум 1,5 ГБ свободного пространства на запоминающем устройстве USB.

## Поддерживаемые параметры передачи звука

Проверка поддерживаемых параметров транслируемого звука.

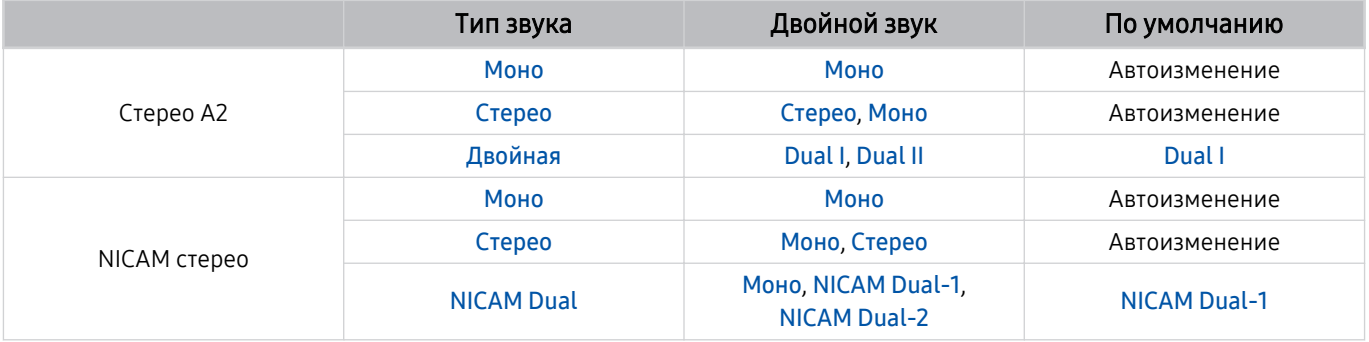

**∕ Если сигнал Стерео** слишком слабый и происходит автоматическое переключение, выберите режим Моно.

Функция доступна только для стереосигнала.

Функция доступна, только если для источника сигнала выбрано значение ТВ.

# **Аррѕ: важная информация**

Ознакомьтесь с данной информацией перед использованием Apps.

- Если вы хотите загрузить новые приложения с помощью Apps, сначала войдите в свою учетную запись Samsung.
- Ввиду того, что не все изделия Samsung со службой Smart Hub имеют одинаковые функциональные возможности и существуют ограничения на доступ к содержимому, некоторые функции, приложения и службы могут быть доступны не на всех устройствах и не во всех странах. Для получения дополнительной информации о конкретных устройствах и доступном содержимом посетите сайт https://www.samsung.com. Доступность служб и содержимого может изменяться без предварительного уведомления.
- Компания Samsung не несет ответственность за нарушения в работе программных служб, возникших по вине поставщика службы в силу любых причин.
- Службы приложений не всегда доступны на каких-либо языках, кроме английского, а набор доступного содержимого может зависеть от региона.
- Для получения дополнительной информации о приложениях посетите веб-страницу поставщика службы.
- Нестабильное соединение с сетью может быть причиной задержек или перерывов в работе. Кроме того, работа приложений может прерываться автоматически в зависимости от сетевого окружения. В этом случае проверьте соединение с сетью и повторите попытку.
- Программные службы и обновления могут стать недоступными.
- Содержимое приложения может изменяться поставщиком службы без предварительного уведомления.
- Некоторые службы могут варьироваться в зависимости от версии программы, установленной на ТВ.
- Работа приложения может измениться в будущих версиях приложения. В этом случае следует запустить обучающее руководство к приложению или посетить веб-страницу поставщика услуги.
- В зависимости от политики поставщика услуг, некоторые приложения могут не поддерживать многозадачную работу.
- За дополнительной информацией о том, как подписаться или отменить подписку у приложения. обращайтесь к поставщику услуг.

# Прочтите перед использованием функции Internet

Ознакомьтесь с этой информацией перед использованием функции Internet.

- Функция загрузки файлов не поддерживается.
- Функция Internet может не предоставлять доступ к некоторым веб-сайтам, в частности, к управляемым определенными компаниями.
- ТВ не поддерживает воспроизведение флеш-видео.
- Электронная коммерция, позволяющая делать покупки в сети Интернет, не поддерживается.
- Технология ActiveX не поддерживается.
- Поддерживается только ограниченное количество шрифтов. Некоторые знаки и символы могут отображаться неправильно.
- Во время загрузки веб-страницы возможна задержка отклика на введенную с помощью пульта ДУ команду, а также задержка отображения страницы на экране.
- Загрузка веб-страницы может быть отложена или полностью приостановлена из-за состояния участвующих систем.
- Операции копирования и вставки не поддерживаются.
- При написании электронного письма или простого сообщения некоторые функции, например смена размера шрифта или выбор цвета, могут быть недоступны.
- Количество закладок или журналов, которые можно сохранить, ограничено.
- Количество одновременно открытых окон ограничено.
- Скорость просмотра веб-страниц может отличаться в зависимости от сетевого окружения.
- Видео с веб-страницы невозможно воспроизвести, если используется функция PIP ("картинка в картинке").

Эта функция может не поддерживаться в зависимости от региона или модели.

- История просмотров сохраняется в порядке от самых последних к самым ранним, при этом ранние просмотры перезаписываются первыми.
- В зависимости от типов поддерживаемых видео-/аудиокодеков некоторые видео- и аудиофайлы HTML5 могут не воспроизводиться.
- Воспроизведение видеосигнала, полученного от оптимизированных для ПК служб потоковой передачи, с помощью данного Internet-браузера не гарантируется.

## Ознакомьтесь с данным разделом перед установлением беспроводного соединения с сетью

#### Меры предосторожности при использовании беспроводного соединения с сетью

- Этот ТВ поддерживает протоколы обмена данными IEEE 802.11 а /b /q /n /ac. Видеофайлы, которые хранятся на устройстве, подключенном к ТВ через домашнюю сеть, могут воспроизводиться прерывисто.
	- $\ell$  В зависимости от модели или региона некоторые протоколы обмена данными IEEE 802.11 могут не поддерживаться.
	- <u>©</u> Модели серии QN9\*\*В поддерживают протоколы связи IEEE 802.11 а /b /q /n /ac /ax.
	- Для остальных моделей, за исключением серии ОN9\*\*В, компания Samsung рекомендует использовать IEEE 802.11n.
- Для использования беспроводной сети ТВ необходимо подсоединить к точке беспроводного доступа или модему. Если точка беспроводного доступа поддерживает протокол DHCP, то для подсоединения ТВ к беспроводной сети можно использовать протокол DHCP или статический IP-адрес.
- Выберите для точки беспроводного доступа неиспользуемый канал. Если канал, заданный для точки беспроводного доступа, занят другим устройством, могут возникнуть помехи и/или перебои со связью.
- Большинство беспроводных сетей защищены дополнительной системой безопасности. Чтобы включить  $\bullet$ систему безопасности беспроводной сети, необходимо создать пароль с помощью буквенно-цифровых символов. Этот пароль потребуется для подключения к защищенной точке доступа.

#### Протоколы системы безопасности беспроводной сети

ТВ поддерживает только приведенные ниже протоколы безопасности беспроводных сетей. Невозможно подключить ТВ к несертифицированной точке беспроводного доступа.

- Режимы проверки подлинности: WEP, WPAPSK, WPA2PSK
- Типы шифрования: WEP, TKIP, AES

В соответствии со спецификациями сертификата Wi-Fi Samsung ТВ не поддерживает защитное шифрование WEP или TKIP в сетях, работающих в режиме 802.11n, Если точка беспроводного доступа поддерживает WPS (безопасная настройка беспроводной сети), вы сможете подключить ТВ к сети с помощью РВС (подключение нажатием одной кнопки) или с помощью PIN-кода (персональный идентификационный код). WPS автоматически настраивает имя сети (SSID) и ключ WPA.

# Прочтите перед воспроизведением фото, видео и музыкальных файлов

Прочите эту информацию перед воспроизведением мультимедийного содержимого.

## Ограничения на использование фотографий, видео и музыкальных файлов Попроб.

- ТВ поддерживает только запоминающие устройства большой емкости (MSC). MSC обозначение класса для запоминающих устройств большой емкости. К устройствам MSC относятся внешние жесткие диски, устройства для чтения флэш-карт памяти и цифровые камеры. (Концентраторы USB не поддерживаются.) Такие устройства необходимо подключать непосредственно к порту USB. ТВ может не распознать устройство USB и не прочитать хранящиеся на нем данные, если оно подключено с помощью удлинительного кабеля USB. Не отключайте устройства USB во время передачи файлов.
- При подключении внешнего жесткого диска используйте порт USB (HDD 5V 1A). Рекомендуется использовать внешний жесткий диск с адаптером питания из комплекта.

Порт USB (HDD 5V 1A) поддерживается некоторыми моделями.

- Некоторые цифровые камеры и аудиоустройства могут быть несовместимы с ТВ.
- Если к ТВ подключено несколько устройств USB, ТВ может не распознать некоторые или все устройства. Устройства USB, для которых требуется большая мощность, следует подключать к порту USB (HDD 5V 1A).

Порт USB (HDD 5V 1A) поддерживается некоторыми моделями.

- ТВ поддерживает файловые системы FAT, exFAT и NTFS.
- В списке файлов мультимедиа на ТВ может отображаться до 1000 файлов в каждой папке. Если на устройстве USB содержится более 8000 файлов и папок, некоторые файлы и папки могут быть недоступны.
- Файлы в некоторых кодировках могут не воспроизводиться на ТВ.
- Некоторые файлы поддерживаются не всеми моделями.
- Кодеки DivX и DTS не поддерживаются моделями Samsung ТВ, выпущенными в 2022 году.

## Поддерживаемые субтитры

## Форматы субтитров

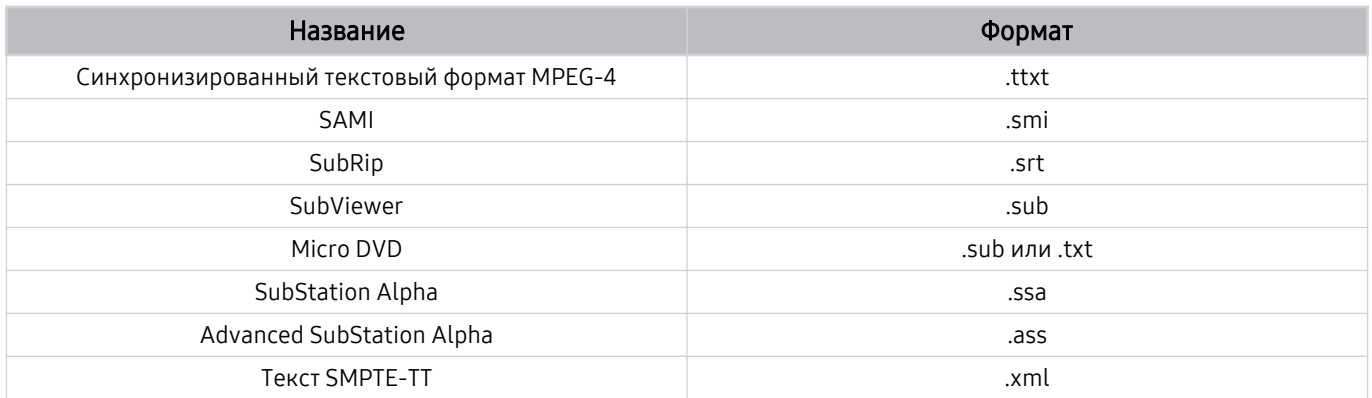

## Видеоформаты с субтитрами

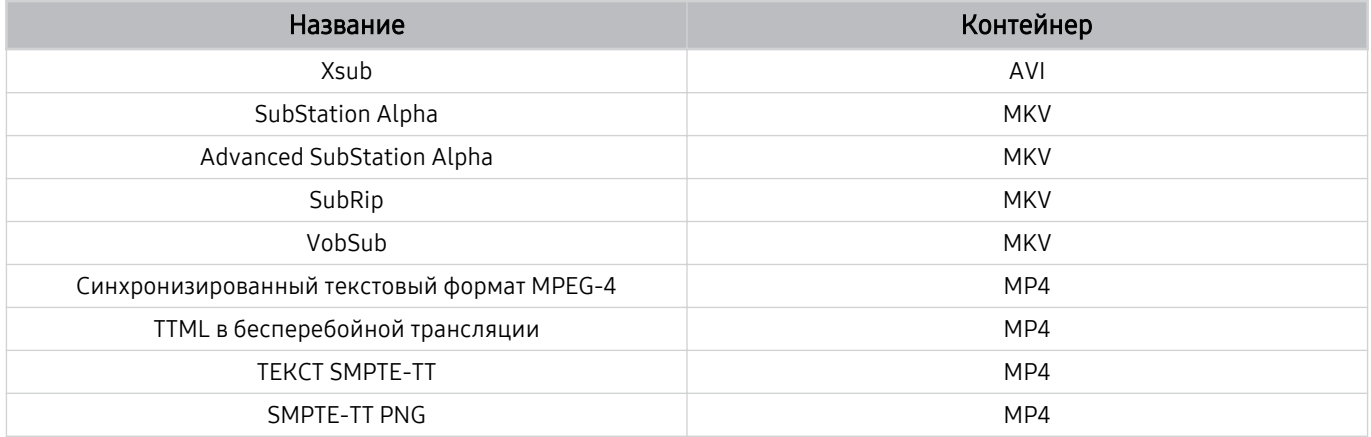

## Поддерживаемые форматы и разрешение изображений

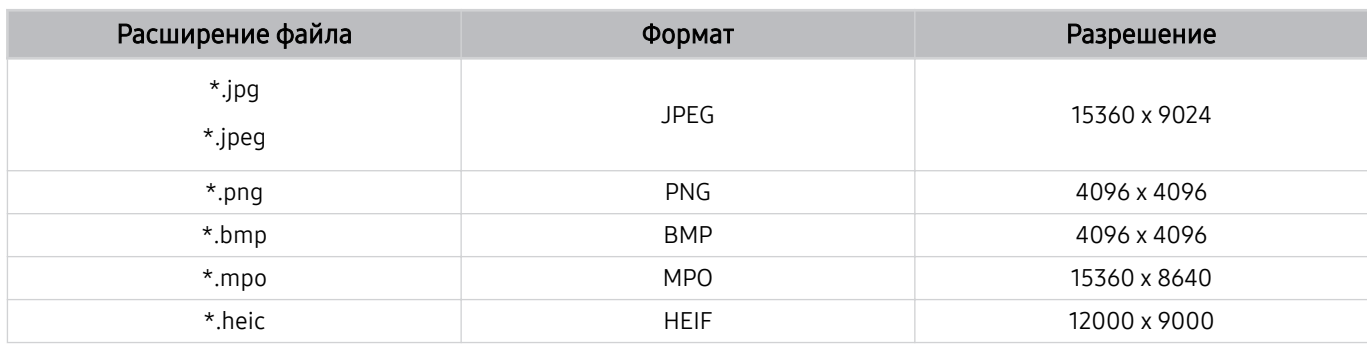

Формат MPO поддерживается частично.

Формат HEIF может не поддерживаться в некоторых моделях или для некоторых регионов.

Формат HEIF поддерживает отображение одиночного изображения типа «сетка» (grid) и его минимальное разрешение должно быть не менее 512 пикселей по ширине или высоте.

#### Поддерживаемые форматы музыкальных файлов и кодеки

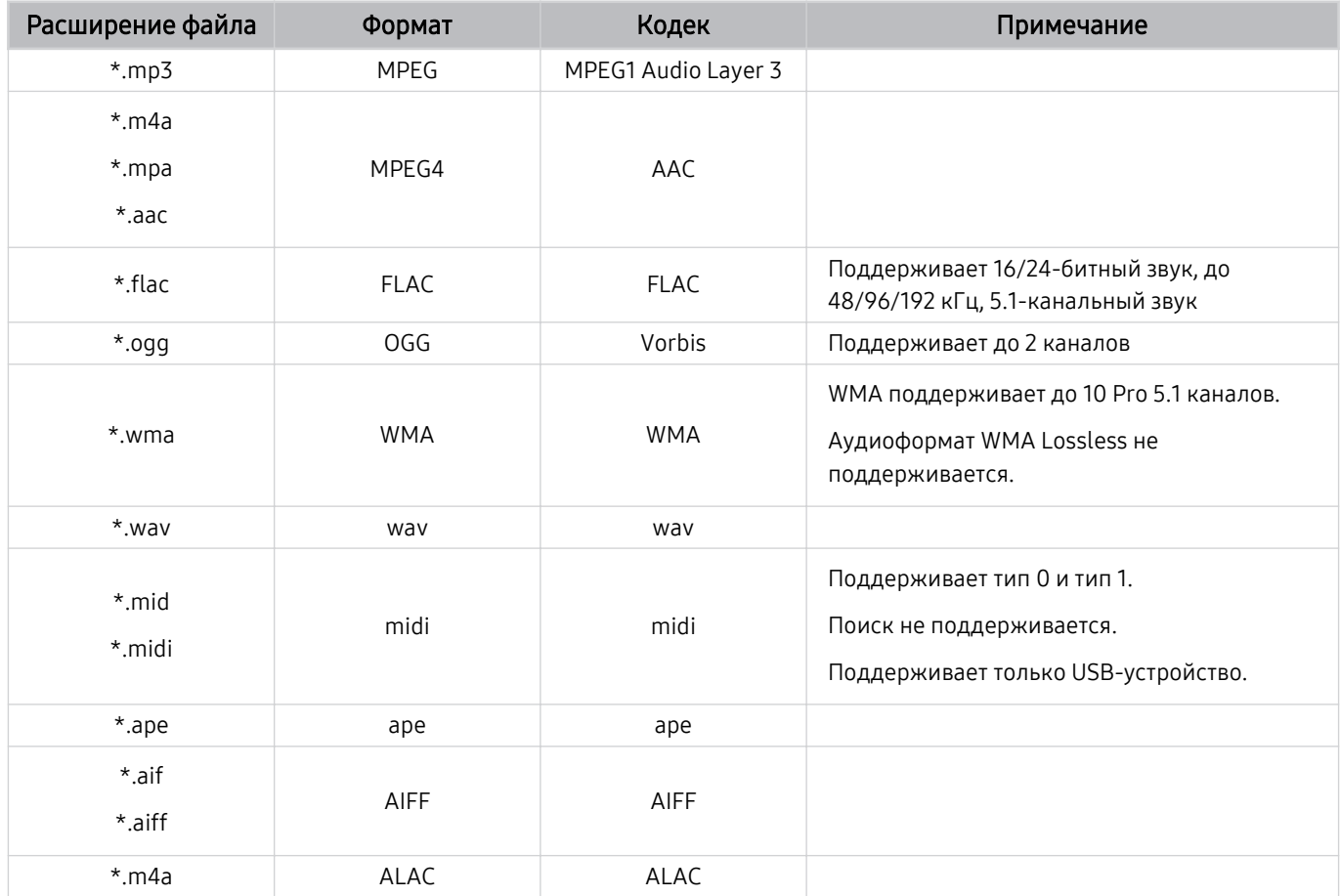

# Поддерживаемые видеокодеки (телевизоры QLED, за исключением серии Q6\*B/The Frame (43-дюймовые или более крупные модели)/The Serif/The Sero/OLED-телевизоры)

Информацию для серии Q6\*B см. в следующем разделе.

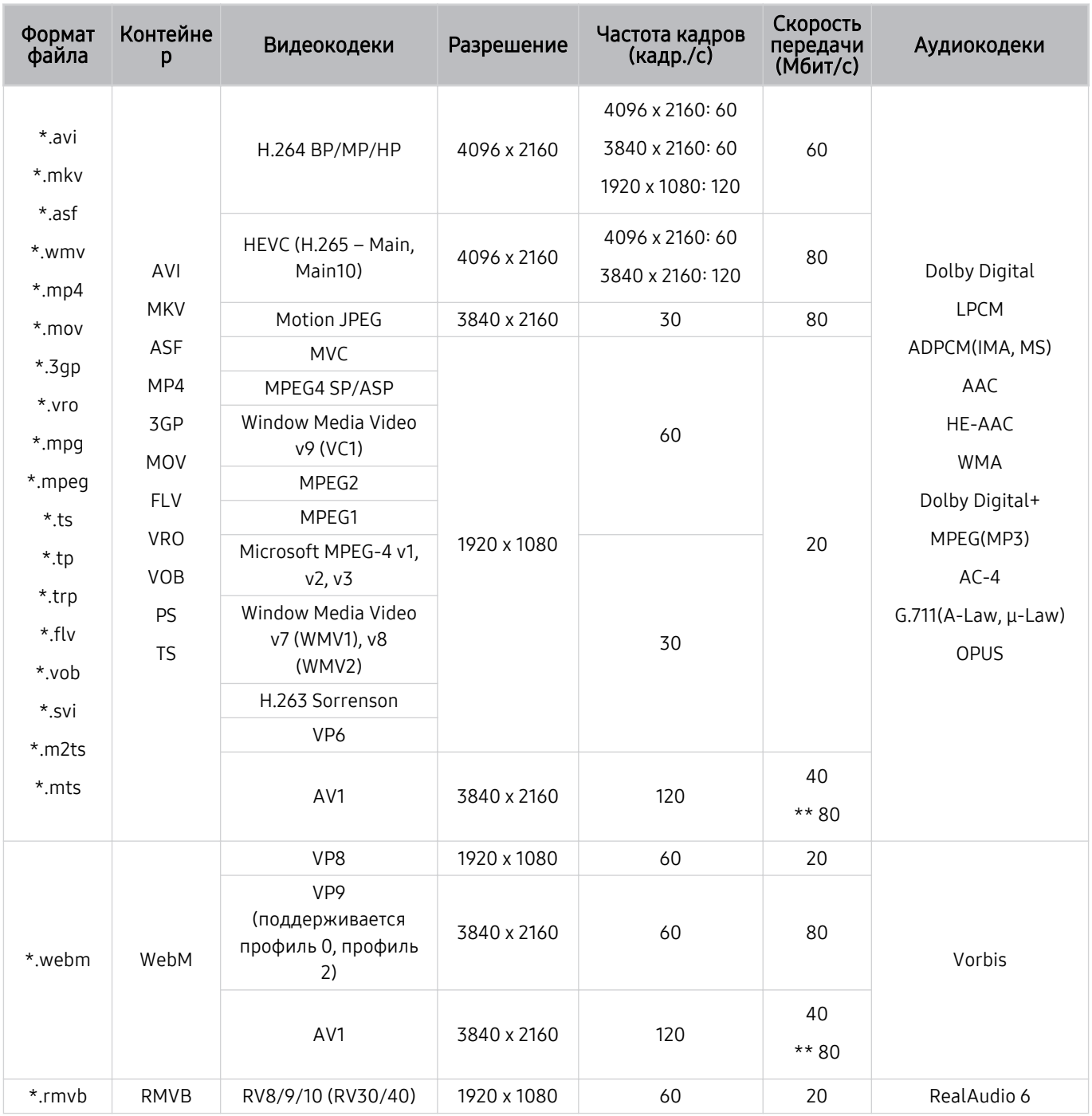

**\*\***: Только в моделях серии QN1\*\*В

#### Прочие ограничения

- Если имеются проблемы с содержимым, кодек не будет работать надлежащим образом.
- Видеосодержимое не воспроизводится вообще или не воспроизводится должным образом при наличии ошибок, связанных с содержимым.
- Звук или видео могут отсутствовать, если стандартная скорость передачи/частота кадров превышает параметры, поддерживаемые ТВ.
- При наличии ошибки в таблице индексов функция поиска (перехода) работать не будет.
- При воспроизведении видео через сетевое соединение возможны задержки из-за скорости передачи.
- Некоторые устройства USB/цифровые камеры могут быть несовместимы с ТВ.
- Кодек HEVC можно использовать только в контейнерах MKV/MP4/TS.

#### Видеодекодеры

- H.264 UHD поддерживается до уровня 5.1.
	- ТВ не поддерживает FMO / ASO / RS.
	- Разрешение изменяется во время воспроизведения видео. (поддерживается разрешение до 3840 x 2160)
- H.264 FHD поддерживается до уровня 4.2.
	- ТВ не поддерживает FMO / ASO / RS.
- НЕУС UHD поддерживается до уровня 5.2.
	- Разрешение изменяется во время воспроизведения видео. (поддерживается разрешение до уровня 5.1 3840 x 2160)
- НЕУС FHD поддерживается до уровня 4.1
- VC1 AP L4 не поддерживается.
- Формат GMC 2 и более поздних версий не поддерживается.

#### Аудиодекодеры

- Формат WMA поддерживается до уровня 10 Pro 5.1, профиль M2.
- Форматы WMA1, WMA Lossless / Voice не поддерживаются.
- **QCELP и AMR NB/WB не поддерживаются.**
- Vorbis поддерживается до 5,1 каналов.
- Стандарт Dolby Digital+ поддерживает не более 5.1 каналов.
- Поддерживаемые частоты дискретизации: 8; 11,025; 12; 16; 22,05; 24; 32; 44,1; 48 кГц. Набор поддерживаемых частот зависит от кодека.

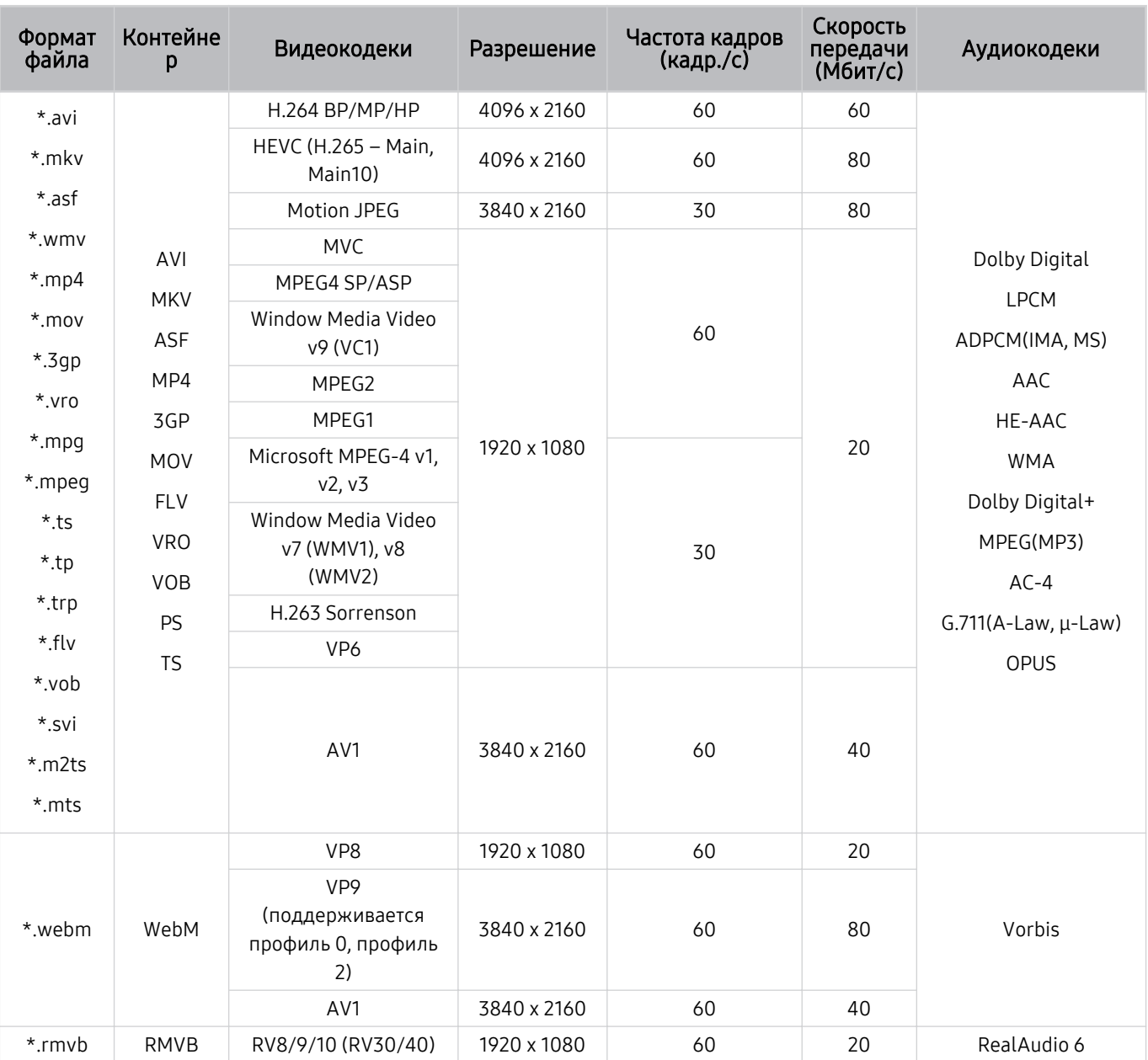

# Поддерживаемые видеокодеки (модели серии Q6\*B)

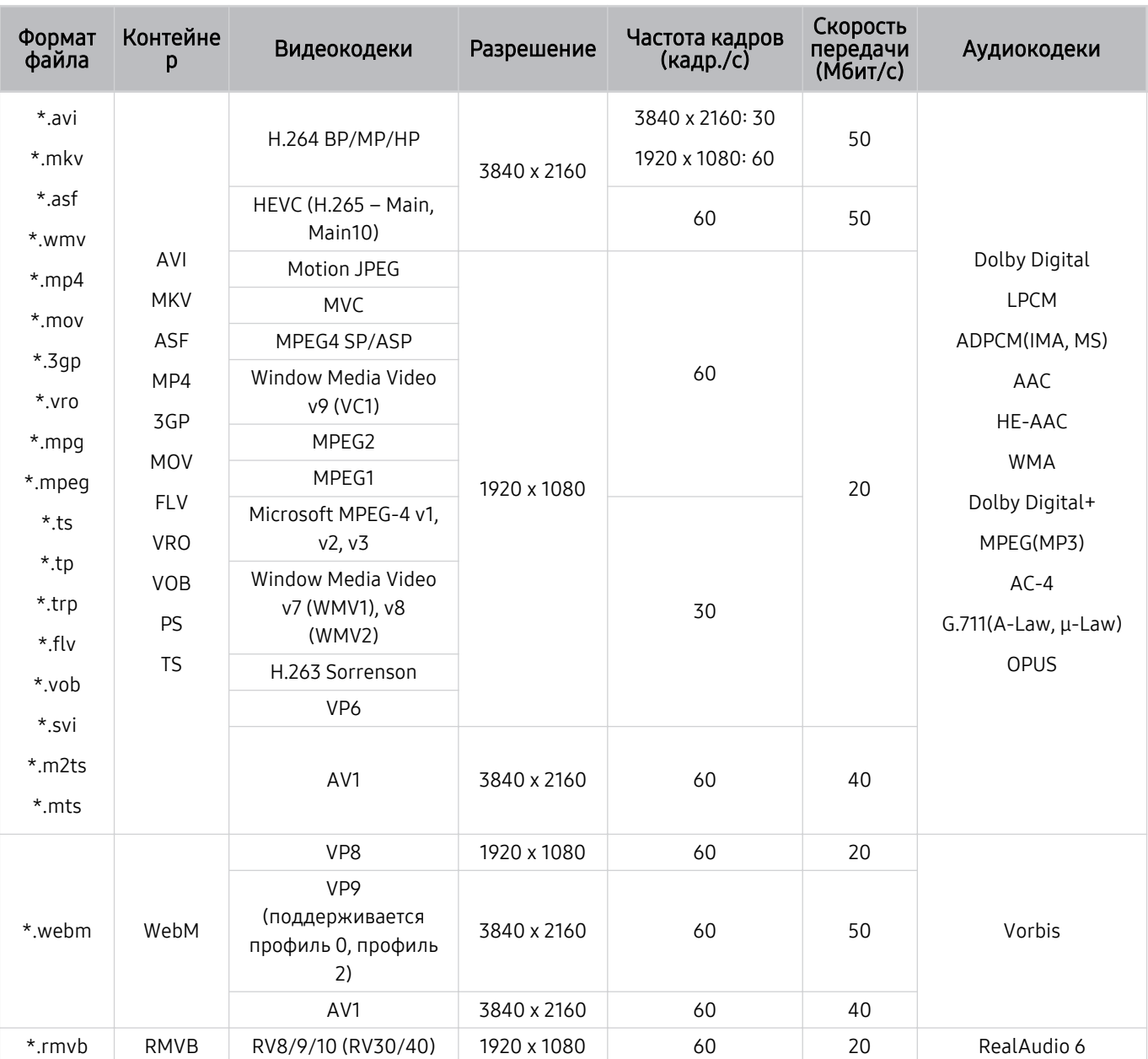

# Поддерживаемые видеокодеки (модели серии BU8)

#### Прочие ограничения

- Если имеются проблемы с содержимым, кодек не будет работать надлежащим образом.
- Видеосодержимое не воспроизводится вообще или не воспроизводится должным образом при наличии ошибок, связанных с содержимым.
- Звук или видео могут отсутствовать, если стандартная скорость передачи/частота кадров превышает параметры, поддерживаемые ТВ.
- При наличии ошибки в таблице индексов функция поиска (перехода) работать не будет.
- При воспроизведении видео через сетевое соединение возможны задержки из-за скорости передачи.
- Некоторые устройства USB/цифровые камеры могут быть несовместимы с ТВ.
- Кодек HEVC можно использовать только в контейнерах MKV/MP4/TS.

#### Видеодекодеры

- H.264 UHD поддерживается до уровня 5.1.
	- ТВ не поддерживает FMO / ASO / RS.
	- Разрешение изменяется во время воспроизведения видео. (поддерживается разрешение до 3840 x 2160) (за исключением серии BU8)
- H.264 FHD поддерживается до уровня 4.2.
	- ТВ не поддерживает FMO / ASO / RS.
- НЕУС UHD поддерживается до уровня 5.1.
	- Разрешение изменяется во время воспроизведения видео. (поддерживается разрешение до 3840 x 2160) (за исключением серии BU8)
- HEVC FHD поддерживается до уровня 4.1
- VC1 AP L4 не поддерживается.
- Формат GMC 2 и более поздних версий не поддерживается.

#### Аудиодекодеры

- Формат WMA поддерживается до уровня 10 Pro 5.1, профиль M2.
- Форматы WMA1, WMA Lossless / Voice не поддерживаются.
- QCELP и AMR NB/WB не поддерживаются.
- Vorbis поддерживается до 5,1 каналов.
- Стандарт Dolby Digital+ поддерживает не более 5.1 каналов.
- Поддерживаемые частоты дискретизации: 8; 11,025; 12; 16; 22,05; 24; 32; 44,1; 48 кГц. Набор поддерживаемых частот зависит от кодека.

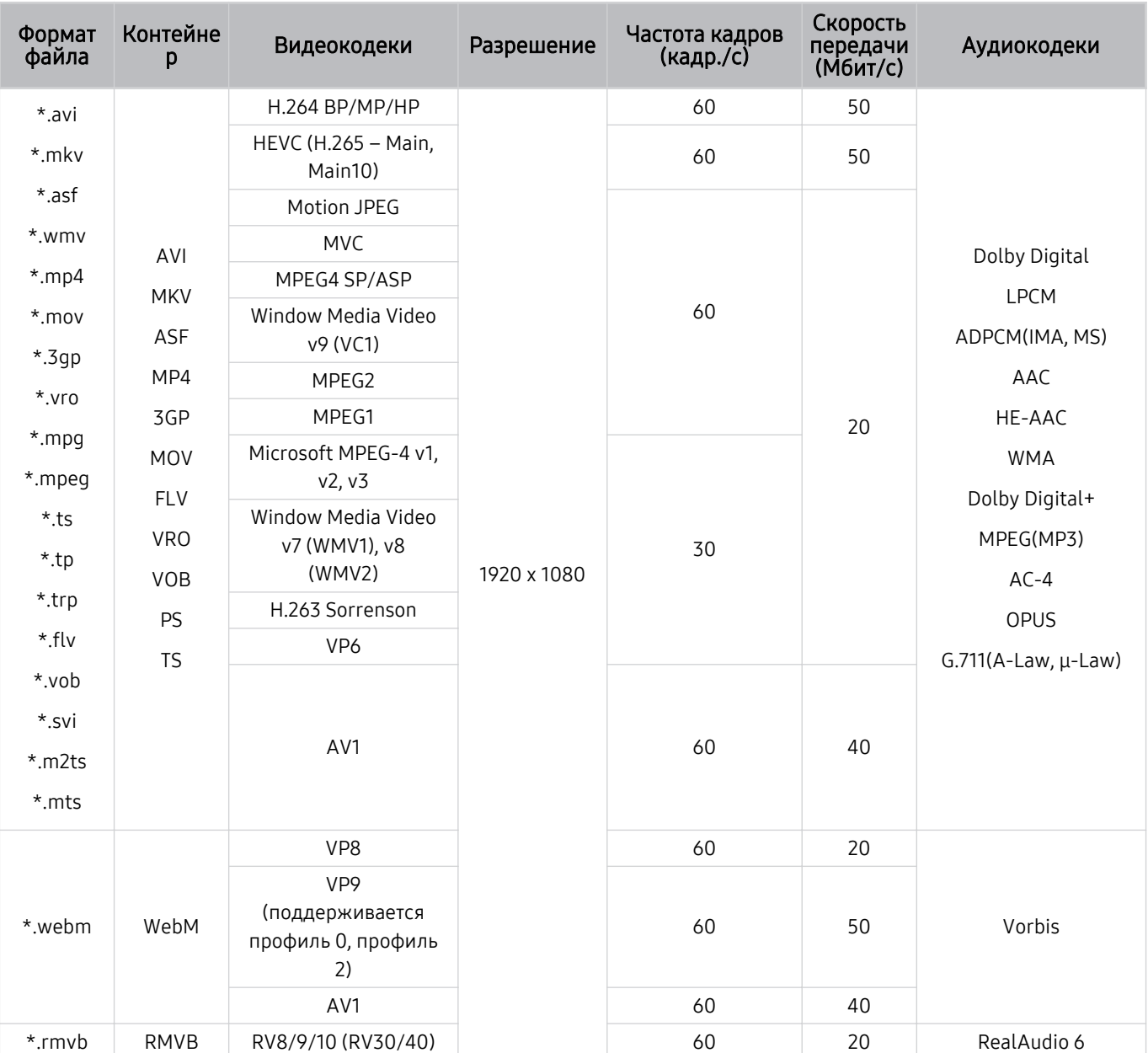

# Поддерживаемые видеокодеки (The Frame (модель 32LS03B))

#### Прочие ограничения

- Если имеются проблемы с содержимым, кодек не будет работать надлежащим образом.
- Видеосодержимое не воспроизводится вообще или не воспроизводится должным образом при наличии ошибок, связанных с содержимым.
- Звук или видео могут отсутствовать, если стандартная скорость передачи/частота кадров превышает параметры, поддерживаемые ТВ.
- При наличии ошибки в таблице индексов функция поиска (перехода) работать не будет.
- При воспроизведении видео через сетевое соединение возможны задержки из-за скорости передачи.
- Некоторые устройства USB/цифровые камеры могут быть несовместимы с ТВ.
- Кодек HEVC можно использовать только в контейнерах MKV/MP4/TS.

#### Видеодекодеры

- H.264 FHD поддерживается до уровня 4.2. (Телевизор не поддерживает FMO/ASO/RS.)
- НЕУС FHD поддерживается до уровня 4.1
- VC1 AP L4 не поддерживается.
- Формат GMC 2 и более поздних версий не поддерживается.

#### Аудиодекодеры

- Формат WMA поддерживается до уровня 10 Pro 5.1, профиль M2.
- Форматы WMA1, WMA Lossless / Voice не поддерживаются.
- QCELP и AMR NB/WB не поддерживаются.
- Vorbis поддерживается до 5,1 каналов.
- Стандарт Dolby Digital+ поддерживает не более 5.1 каналов.
- Поддерживаемые частоты дискретизации: 8; 11,025; 12; 16; 22,05; 24; 32; 44,1; 48 кГц. Набор поддерживаемых частот зависит от кодека.

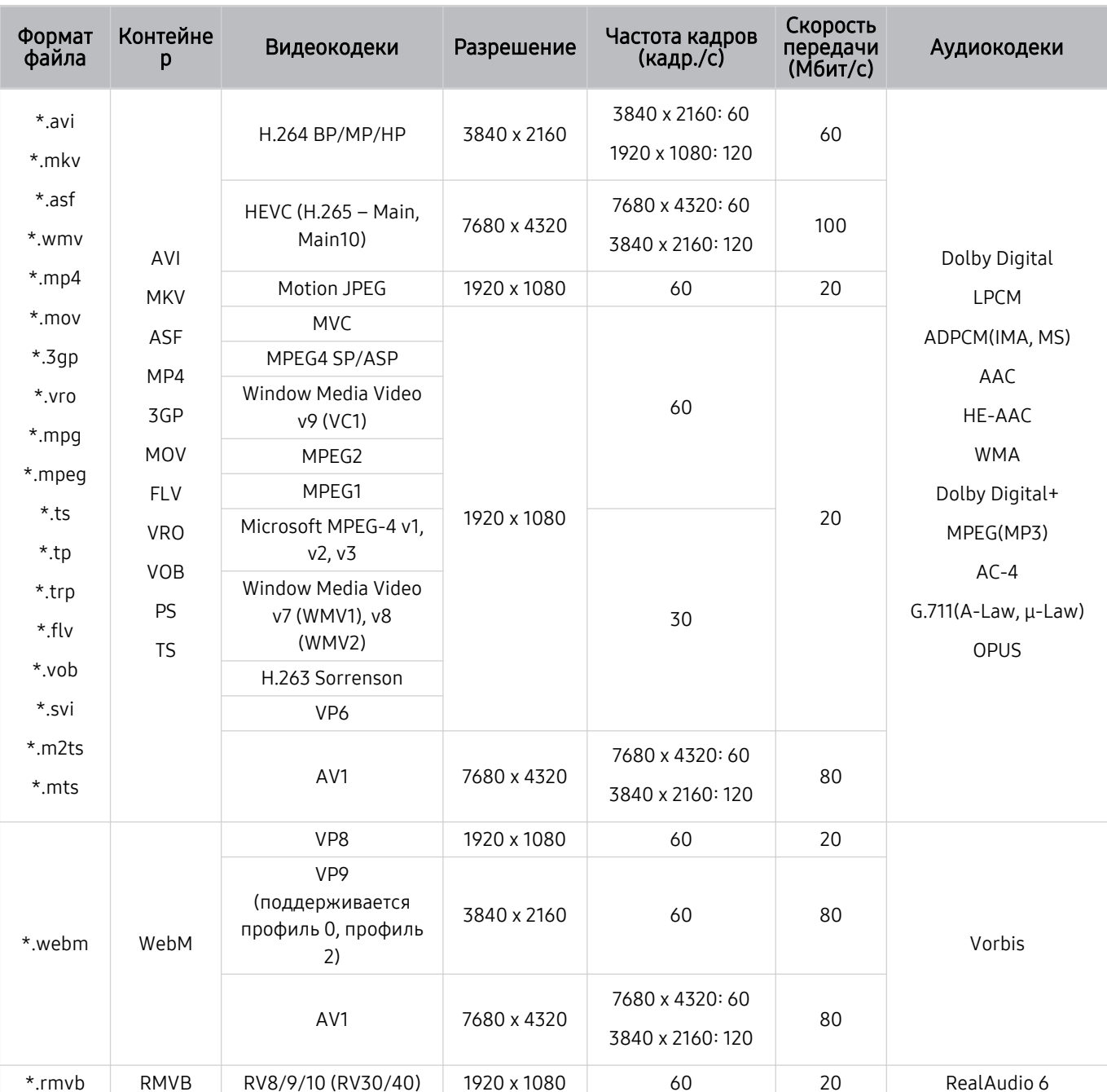

## Поддерживаемые видеокодеки (модели серии QN7\*\*В)

● Поскольку спецификации основаны на текущих возможностях подключения 8К и стандартах декодирования, будущие стандарты подключения, вещания и декодирования могут не поддерживаться. Для обеспечения соответствия будущим стандартам может потребоваться приобрести дополнительные устройства.

Некоторые стандарты третьих сторон могут не поддерживаться.

#### Прочие ограничения

- Если имеются проблемы с содержимым, кодек не будет работать надлежащим образом.
- Видеосодержимое не воспроизводится вообще или не воспроизводится должным образом при наличии ошибок, связанных с содержимым.
- Звук или видео могут отсутствовать, если стандартная скорость передачи/частота кадров превышает параметры, поддерживаемые ТВ.
- При наличии ошибки в таблице индексов функция поиска (перехода) работать не будет.
- При воспроизведении видео через сетевое соединение возможны задержки из-за скорости передачи.
- Некоторые устройства USB/цифровые камеры могут быть несовместимы с ТВ.
- Кодек HEVC можно использовать только в контейнерах MKV/MP4/TS.

#### Видеодекодеры

- H.264 UHD поддерживается до уровня 5.1, а H.264 FHD до уровня 4.2. (ТВ не поддерживает FMO / ASO / RS)
- НЕУС UHD поддерживается до уровня 5.2, а HEVC FHD до уровня 4.1.
- HEVC 8K поддерживается до уровня 6.1.
- VC1 AP L4 не поддерживается.
- Формат GMC 2 и более поздних версий не поддерживается.

#### Аудиодекодеры

- Формат WMA поддерживается до уровня 10 Pro 5.1, профиль M2.
- Форматы WMA1, WMA Lossless / Voice не поддерживаются.
- **QCELP и AMR NB/WB не поддерживаются.**
- Vorbis поддерживается до 5,1 каналов.
- Стандарт Dolby Digital+ поддерживает не более 5.1 каналов.
- Поддерживаемые частоты дискретизации: 8; 11,025; 12; 16; 22,05; 24; 32; 44,1; 48 кГц. Набор поддерживаемых частот зависит от кодека.

## Поддерживаемые видеокодеки (модели серии QN8\*\*В или более поздние)

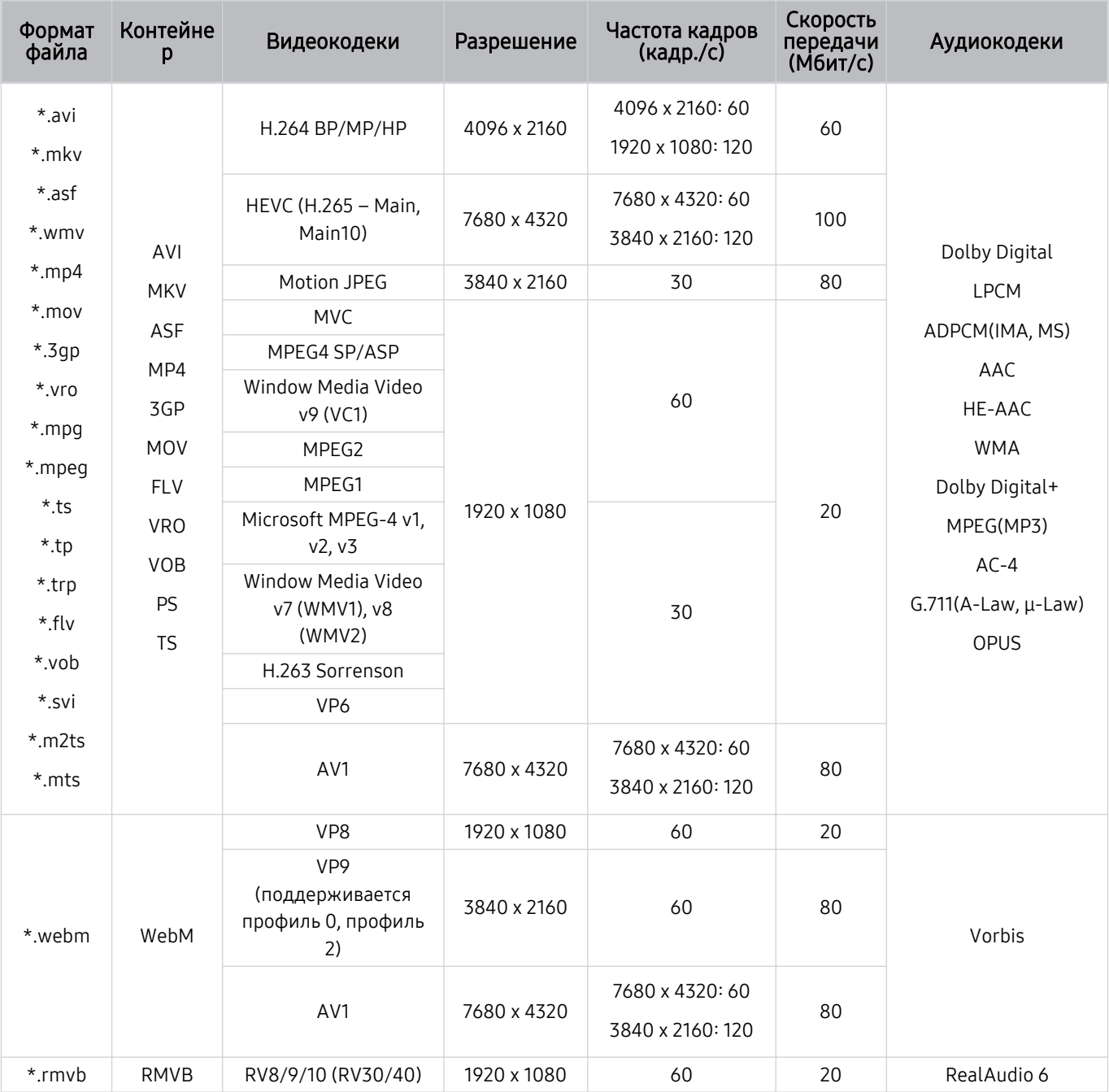

● Поскольку спецификации основаны на текущих возможностях подключения 8К и стандартах декодирования, будущие стандарты подключения, вещания и декодирования могут не поддерживаться. Для обеспечения соответствия будущим стандартам может потребоваться приобрести дополнительные устройства.

Иекоторые стандарты третьих сторон могут не поддерживаться.

#### Прочие ограничения

- Если имеются проблемы с содержимым, кодек не будет работать надлежащим образом.
- Видеосодержимое не воспроизводится вообще или не воспроизводится должным образом при наличии ошибок, связанных с содержимым.
- Звук или видео могут отсутствовать, если стандартная скорость передачи/частота кадров превышает параметры, поддерживаемые ТВ.
- При наличии ошибки в таблице индексов функция поиска (перехода) работать не будет.
- При воспроизведении видео через сетевое соединение возможны задержки из-за скорости передачи.
- Некоторые устройства USB/цифровые камеры могут быть несовместимы с ТВ.
- Кодек HEVC можно использовать только в контейнерах MKV/MP4/TS.

#### Видеодекодеры

- H.264 UHD поддерживается до уровня 5.1.
	- ТВ не поддерживает FMO / ASO / RS.
	- Разрешение изменяется во время воспроизведения видео. (поддерживается разрешение до 3840 x 2160)
- H.264 FHD поддерживается до уровня 4.2.
	- ТВ не поддерживает FMO / ASO / RS.
- НЕУС UHD поддерживается до уровня 5.2.
	- Разрешение изменяется во время воспроизведения видео. (поддерживается разрешение до уровня 5.1 3840 x 2160)
- HEVC 8K поддерживается до уровня 6.1.
- HEVC FHD поддерживается до уровня 4.1
- VC1 AP L4 не поддерживается.
- Формат GMC 2 и более поздних версий не поддерживается.

#### Аудиодекодеры

- Формат WMA поддерживается до уровня 10 Pro 5.1, профиль M2.
- Форматы WMA1, WMA Lossless / Voice не поддерживаются.
- QCELP и AMR NB/WB не поддерживаются.
- Vorbis поддерживается до 5,1 каналов.
- Стандарт Dolby Digital+ поддерживает не более 5.1 каналов.
- Поддерживаемые частоты дискретизации: 8; 11,025; 12; 16; 22,05; 24; 32; 44,1; 48 кГц. Набор поддерживаемых частот зависит от кодека.

## Ознакомьтесь с данным разделом после установки ТВ

Ознакомьтесь с данной информацией после установки ТВ.

#### Размер изображения и входящие сигналы

Параметр Размер картинки применяется к текущему источнику. Примененные параметры Размер картинки сохранятся при последующем выборе источника, пока вы не измените их.

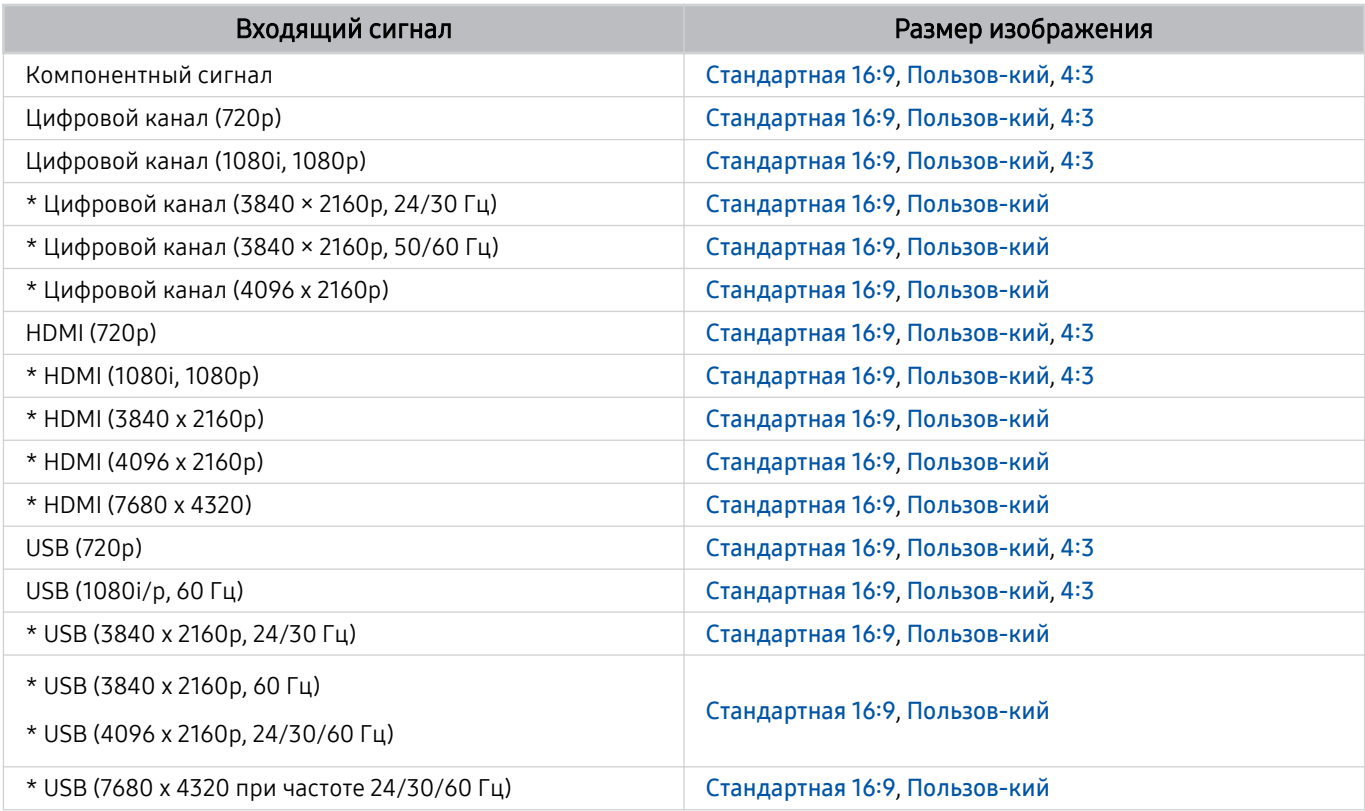

\*: Этот входной сигнал может отличаться в зависимости от модели и региона.

Входные разъемы для внешних устройств могут различаться в зависимости от модели и региона.

#### Установка замка для защиты от краж

Данный замок представляет собой физическое устройство, которое можно использовать для защиты ТВ от кражи. Гнездо для замка расположено на задней панели ТВ. Рядом с гнездом имеется значок  $\textcircled{\tiny{\text{R}}}$ . Для использования кабель замка оборачивается вокруг тяжелого объекта, а затем продевается через гнездо для замка на ТВ. Замок продается отдельно. Способ использования замка может отличаться в зависимости от модели. Дополнительная информация о замке содержится в руководстве, прилагающемся к нему.

Эта функция может не поддерживаться в зависимости от региона или модели.

# Поддерживаемые разрешения для входящих сигналов UHD

Проверьте поддерживаемые настройки разрешения для приема входного сигнала сверхвысокой четкости UHD.

#### • Разрешение: 3840 x 2160p, 4096 x 2160p

В некоторых моделях эта функция может не поддерживаться.

## Если для параметра Расширение входного сигнала установлено значение Выкл.

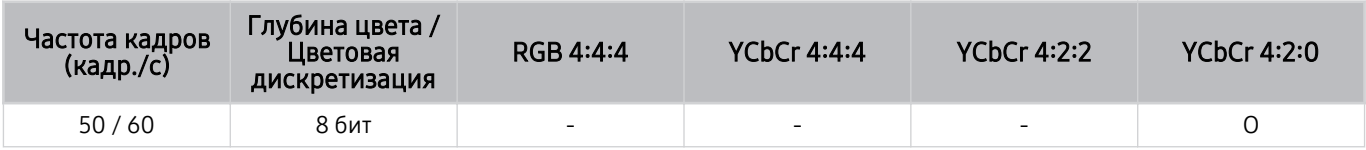

### Если для параметра Расширение входного сигнала установлено значение Вкл.

- Для всех моделей серии Q6\*B/BU и серии Q8\*B (с диагональю экрана 50 дюймов и менее)
- The Serif (модель 43LS01B) / The Frame (модель 32LS03B ) / The Sero

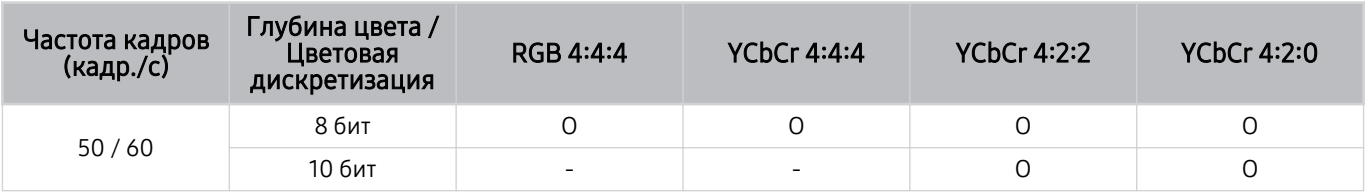

- Телевизоры QLED (за исключением серии Q6\*B/Q8\*B (50 дюймовые модели и модели меньшего размера))
- The Serif (50LS01B/55LS01B/65LS01B) / The Frame (43-дюймовые или более крупные модели)
- OLED-телевизоры

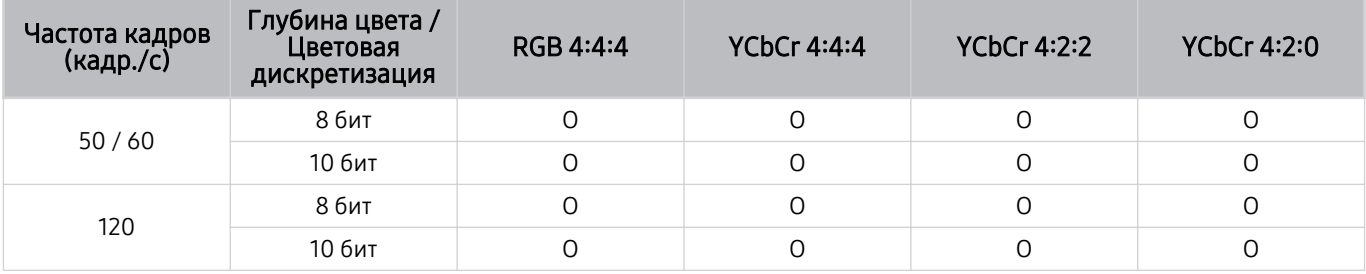

# Значения разрешения для приема входного сигнала, поддерживаемые моделями 8K (серии QN7\*\*B или более поздними)

Проверьте разрешения для приема входного сигнала, поддерживаемые моделями 8K (серии QN7\*\*B или более поздними).

### Если для параметра Расширение входного сигнала установлено значение Выкл.

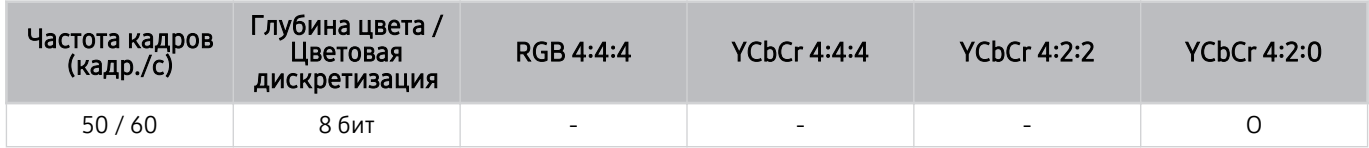

### Если для параметра Расширение входного сигнала установлено значение Вкл.

• Разрешение: 3840 x 2160p, 4096 x 2160p

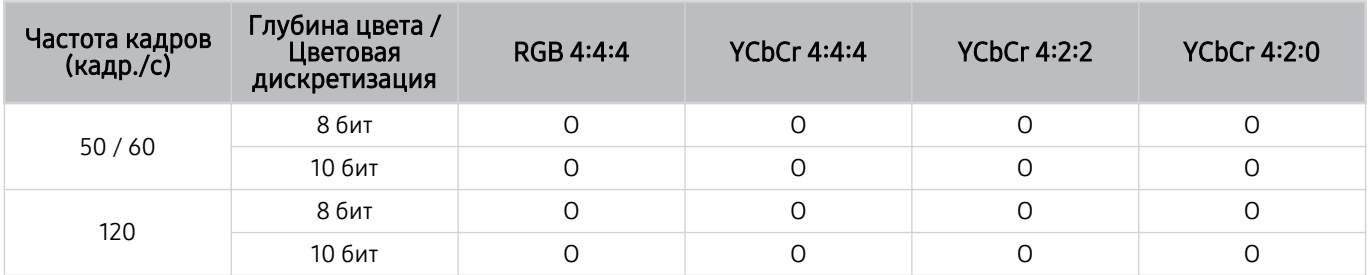

• Разрешение: 7680 x 4320p

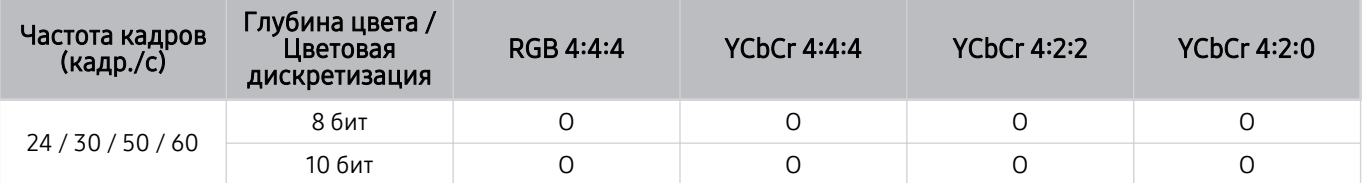

# Значения разрешения, поддерживаемые функцией FreeSync (VRR)

#### Проверьте поддерживаемые настройки разрешения для сигнала FreeSync (VRR).

#### Когда для параметра Игровой режим выбрано значение Вкл. или Авто, активируется функция FreeSync (VRR).

- Функция FreeSync (VRR) доступна только в некоторых моделях. Модели с поддержкой функции FreeSync (VRR) см. в разделе «Использование FreeSync».
- В некоторых моделях эта функция может не поддерживаться.

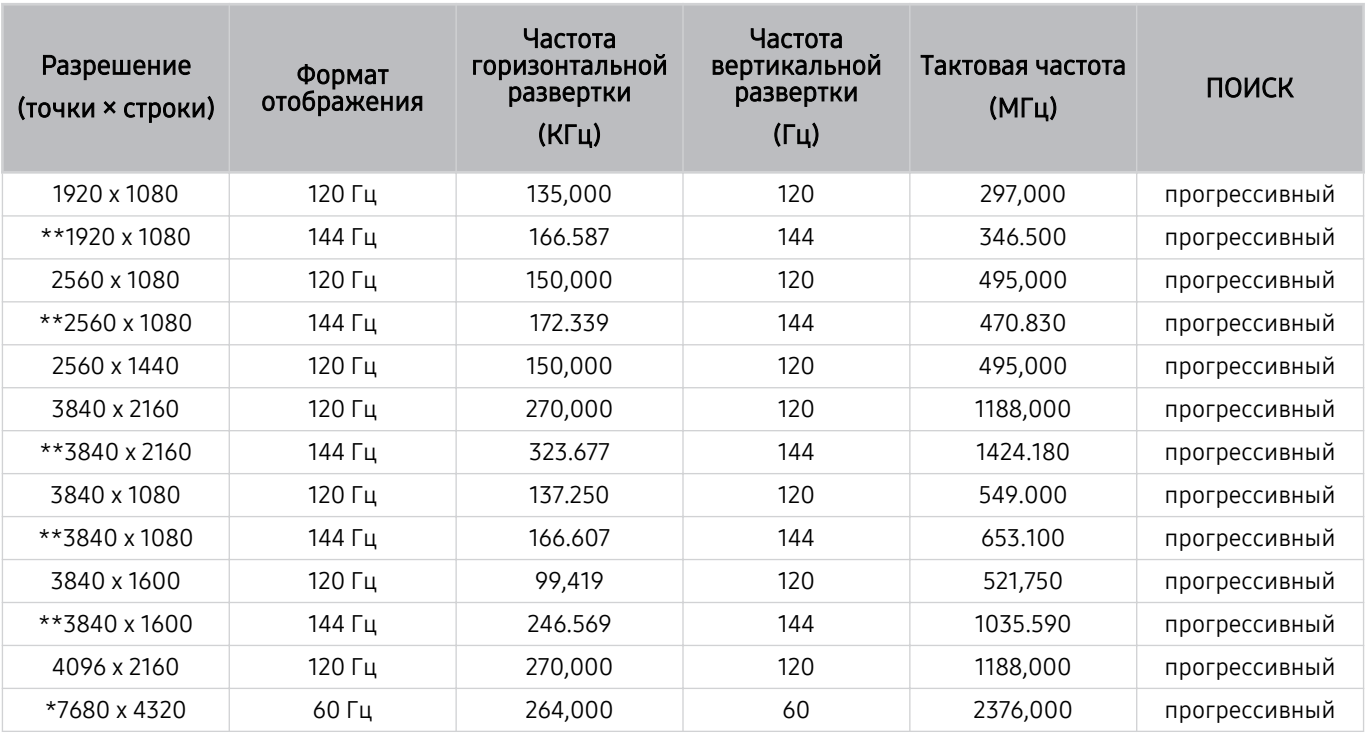

\*: Разрешение может не поддерживаться в зависимости от модели. 8

\*\*: поддерживаются только модели с поддержкой частоты 144 Гц.

# Прочтите перед подключением компьютера (поддерживаемые разрешения)

#### Проверьте поддерживаемые настройки разрешения для входного сигнала ПК.

При подключении ТВ к компьютеру установите одно из стандартных значений разрешения видеокарты, перечисленных в таблицах ниже. На ТВ будет автоматически выполнена настройка выбранного разрешения. Обратите внимание, что оптимальным и рекомендуемым является разрешение 3840 x 2160 при частоте 60 Гц (для моделей UHD) и 7680 x 4320 при частоте 60 Гц (серия QN7\*\*B или более поздние). Если выбрать разрешение, не указанное в таблицах, это может привести к тому, что на экране телевизора не будет изображения, экран будет мерцать или будет включен только приемник сигнала пульта дистанционного управления. Совместимые настройки разрешения указаны в руководстве пользователя видеокарты.

Собственное разрешение составляет 3840 x 2160 при частоте 60 Гц (для моделей UHD) и 7680 x 4320 при частоте 60 Гц (серия QN7\*\*В или более поздние), если для параметра Расширение входного сигнала выбрано значение Вкл.. Собственное разрешение составляет 3840 x 2160 при частоте 30 Гц, если для параметра Расширение входного сигнала выбрано значение Выкл..

### IBM

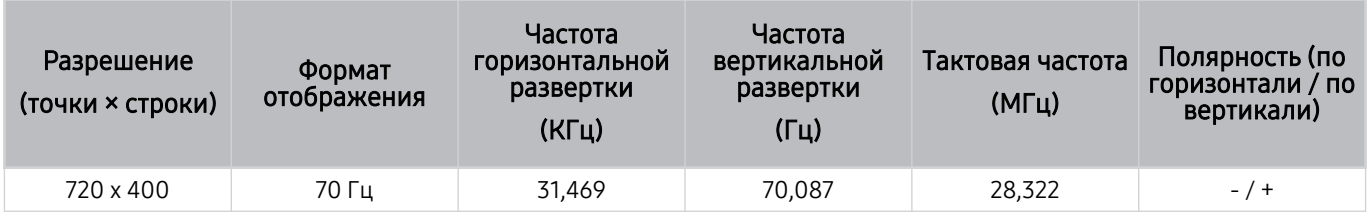

## **MAC**

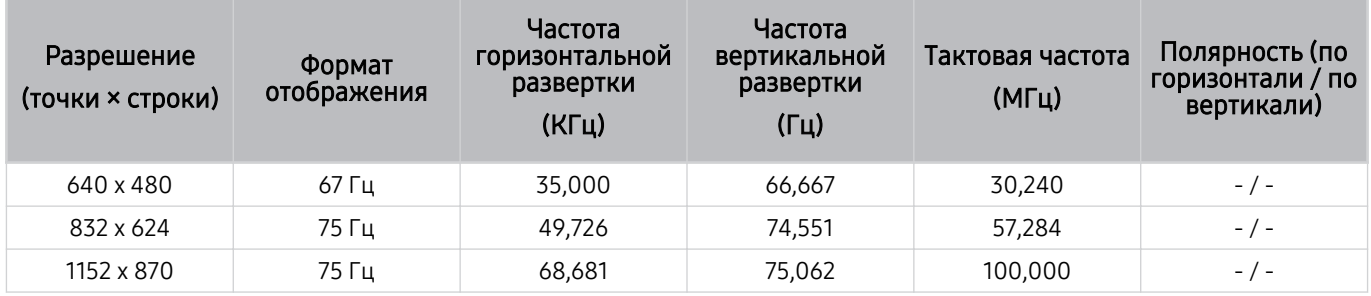

## VESA DMT

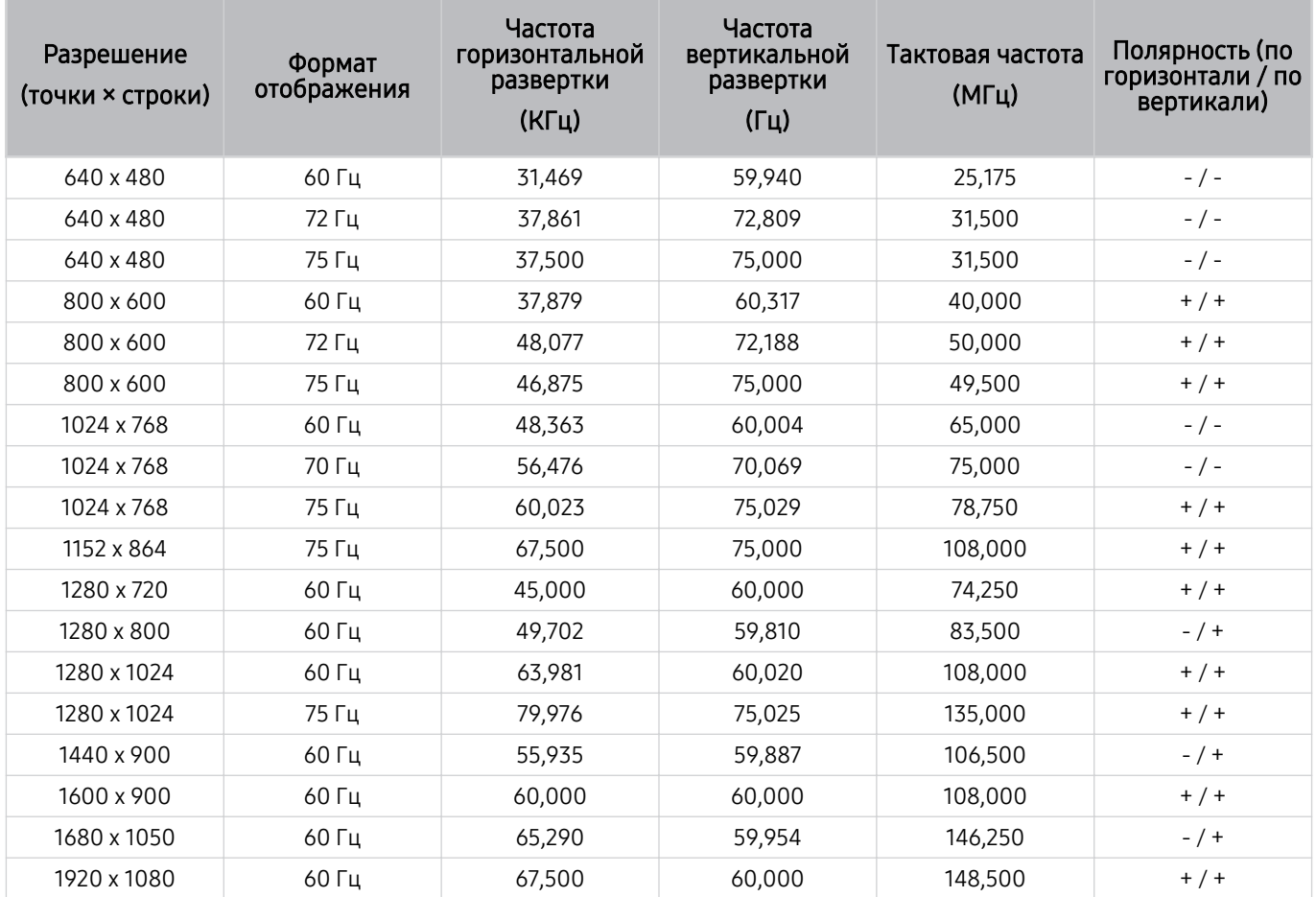

## VESA CVT

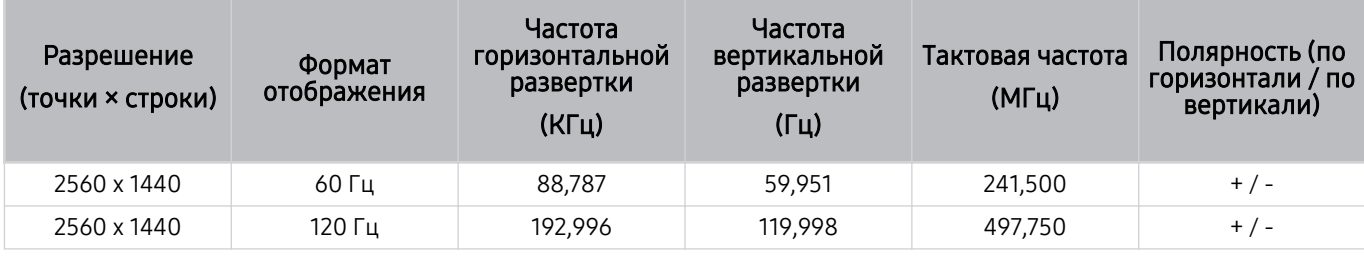

Разрешение может не поддерживаться в зависимости от модели.

**≥** Разрешение 2560 х 1440 при частоте 60 Гц не поддерживается в режиме Игровой режим.

## CTA-861

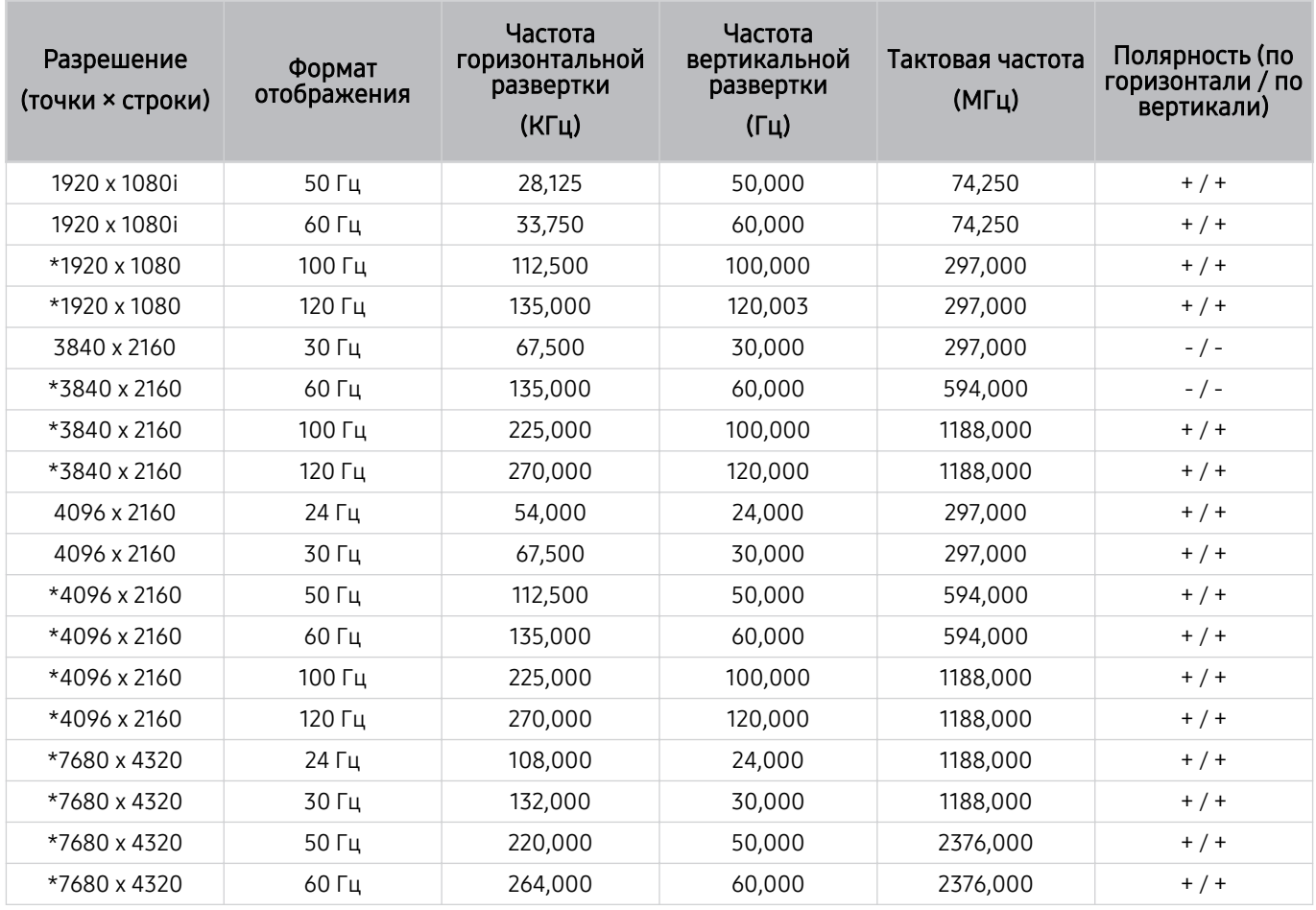

\*: Разрешение может не поддерживаться в зависимости от модели.

# Поддерживаемые настройки разрешения для видеосигналов

Проверьте поддерживаемые настройки разрешения для видеосигнала.

## CTA-861

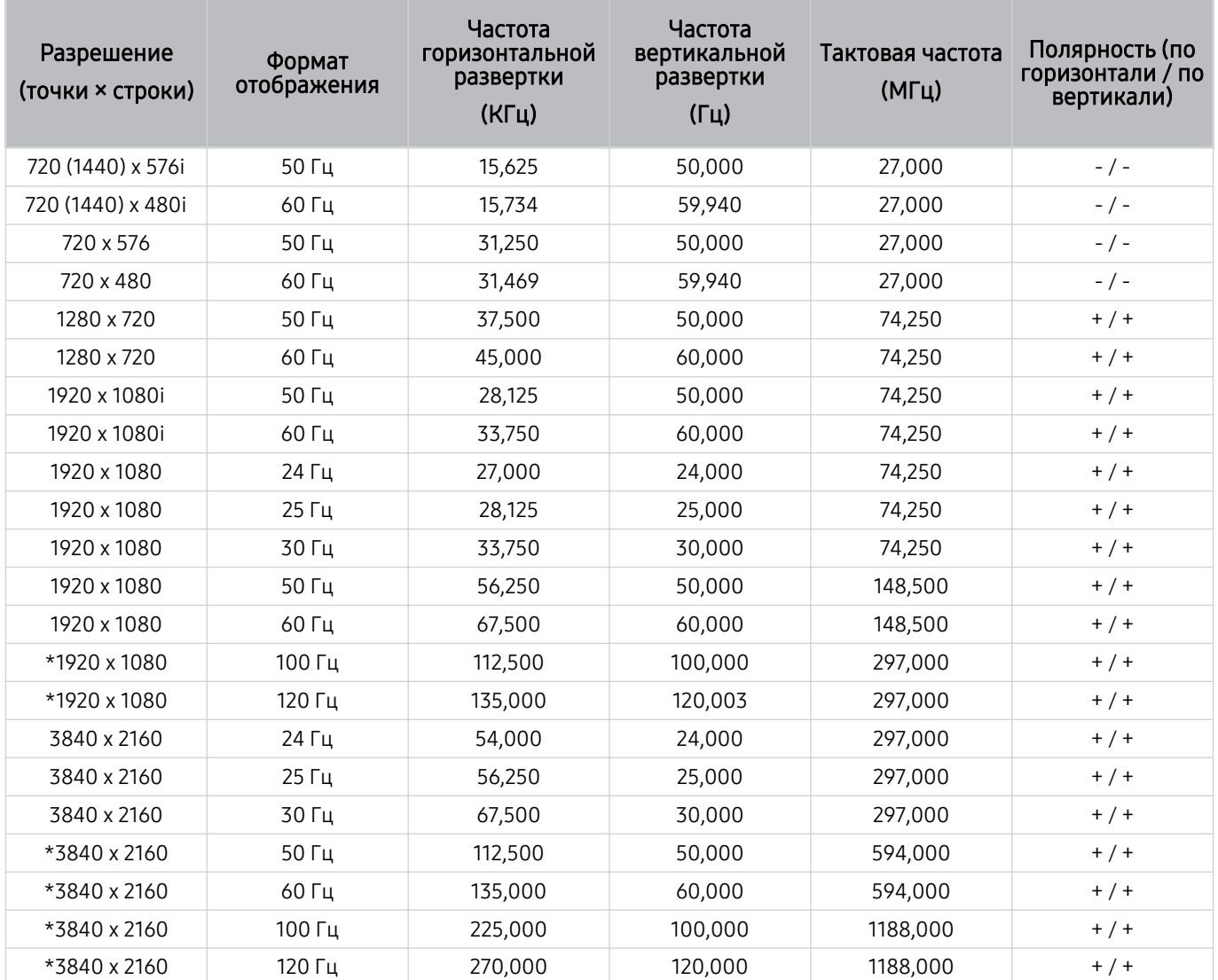

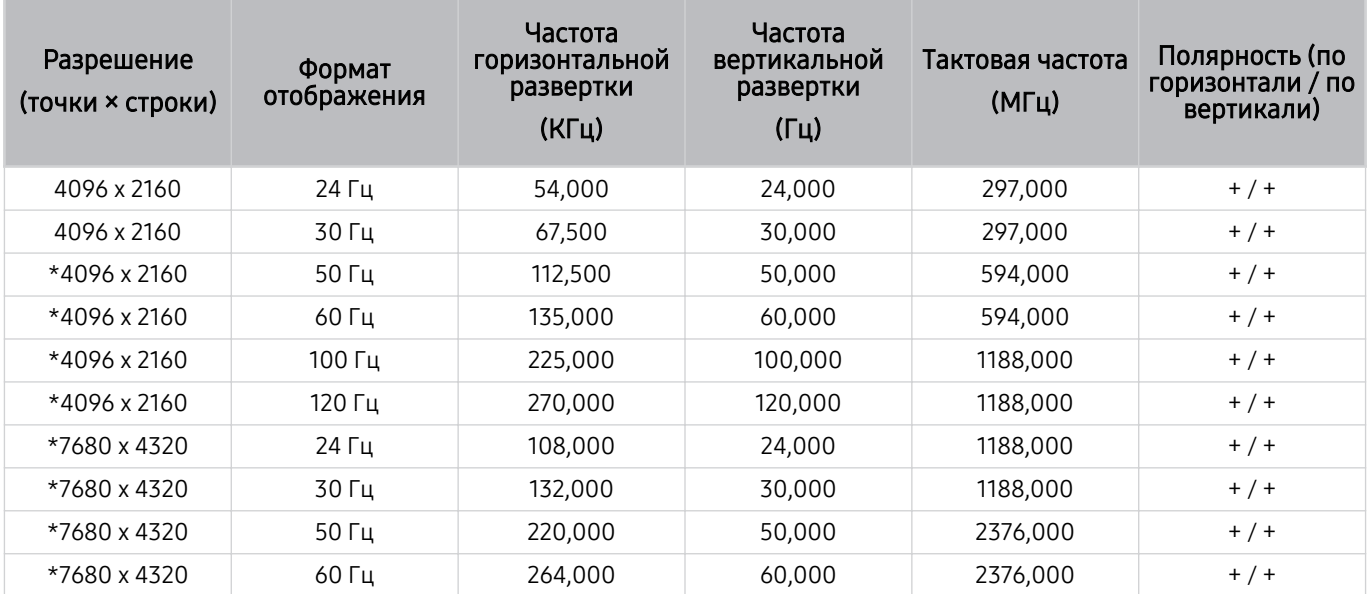

\*: Разрешение может не поддерживаться в зависимости от модели.

# VESA CVT

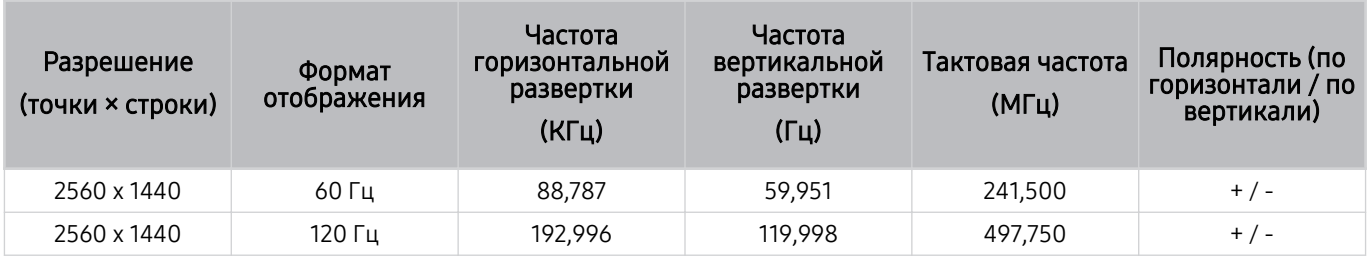

Разрешение может не поддерживаться в зависимости от модели.

# Ознакомьтесь с данным разделом перед использованием устройств Bluetooth

Ознакомьтесь с данной информацией перед использованием устройств Bluetooth.

Эта функция может не поддерживаться в зависимости от региона или модели.

#### Ограничения при использовании соединения Bluetooth

- Невозможно одновременно использовать устройства Bluetooth и функцию Настройка объемного звука динамиков Wi-Fi.
- С Bluetooth-устройствами некоторых типов могут возникать проблемы совместимости. (В зависимости от условий окружающей среды использование наушников мобильного устройства может быть недоступным.)
- Могут возникнуть ошибки синхронизации речи с движением губ.
- Соединение между устройствами Bluetooth и ТВ может быть разорвано в зависимости от расстояния между ними.
- Bluetooth-устройство может издавать шум или работать неправильно.
	- при соприкосновении принимающей/передающей системы устройства Bluetooth или ТВ с частью тела.
	- При изменении параметров электрического сигнала от устройства из-за наличия препятствий в виде стены, углов или перегородок в офисе.
	- При воздействии на устройство электрических помех от устройств, использующих тот же диапазон частот, включая медицинское оборудование, микроволновые печи и беспроводную аппаратуру LAN.
- Если устранить неполадку не удается, воспользуйтесь возможностями кабельной сети.
	- Порт DIGITAL AUDIO OUT (OPTICAL).
		- В некоторых моделях эта функция может не поддерживаться.
	- Порт HDMI (eARC).

# Информация о лицензиях & и другие сведения

В этом разделе содержится информация о лицензиях и другие сведения о товарных знаках, используемых в ТВ.

# **DeDolby Audio**

Dolby, Dolby Atmos, Dolby Audio and the double-D symbol are registered trademarks of Dolby Laboratories Licensing Corporation. Manufactured under license from Dolby Laboratories. Confidential unpublished works. Copyright © 2012-2021 Dolby Laboratories. All rights reserved.

Для некоторых регионов или моделей эта лицензия может быть недоступной.

# HƏMI

The terms HDMI and HDMI High-Definition Multimedia Interface, and the HDMI Logo are trademarks or registered trademarks of HDMI Licensing Administrator, Inc. in the United States and other countries.

#### Open Source License Notice

Open Source used in this product can be found on the following webpage. (https://opensource.samsung.com)

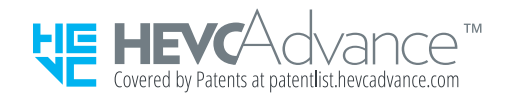

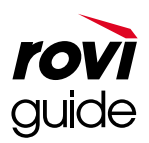

Товарный знак: Rovi и Rovi Guide являются товарными знаками корпорации Rovi Corporation и/или дочерних компаний.

Лицензия: система Rovi Guide разработана по лицензии Rovi Corporation и/или дочерних компаний.

Патент: На систему Rovi Guide распространяются патенты и патентные заявки в США, Европе и других странах, включая один или несколько патентов США 6,396,546, 5,940,073, 6,239,794, зарегистрированных на корпорацию Rovi Corporation и / или ее дочерние компании.

Заявление об ограничении ответственности: корпорация Rovi Corporation и/или дочерние компании и филиалы не несут никакой ответственности за точность или доступность информации о расписании программ или других данных в системе Rovi Guide и не гарантирует доступность служб в вашем регионе. Ни при каких условиях корпорация Rovi Corporation и/или ее филиалы не несут ответственности за какие-либо повреждения, вызванные неточностью или недоступностью информации о расписании программ или других данных в системе Rovi Guide.

**DOMEDED BY QUICKSET** 

Для некоторых регионов или моделей эта лицензия может быть недоступной.

Для доступа к информации об энергетической маркировке этого продукта в европейской базе данных энергетической маркировки (EPREL) перейдите на страницу https://eprel.ec.europa.eu/qr/\*\*\*\*\*\*,

где \*\*\*\*\*\* — это регистрационный номер продукта в EPREL. Регистрационный номер указан в табличке с характеристиками на устройстве.

# Поиск и устранение неисправностей

Ниже приведены решения по устранению неполадок для каждой проблемы.

# Проблемы с изображением

Приведенные ниже методы предназначены для устранения проблем с изображением на ТВ.

## Экран мигает или потемнел

Если экран ТВ время от времени мигает или темнеет, попробуйте отключить часть его энергосберегающих функций.

Отключите Оптимизация яркости, Уменьшение яркости, Подсветка движения или Улучшение контраста.

- $\bigcirc$  >  $\bigcirc$  Меню >  $\circledast$  Настройки > Все настройки > Общие сведения и конфиденциальность > Экономия энергии Оптимизация яркости Попроб.
- $\langle \mathbf{m} \rangle \geq \mathbf{m}$ еню >  $\mathcal{R}$  Настройки > Все настройки > Общие сведения и конфиденциальность > Экономия энергии Уменьшение яркости Попроб.
- $\langle \bullet \rangle \equiv$  Меню >  $\circledR$  Настройки > Все настройки > Общие сведения и конфиденциальность > Экономия энергии > Подсветка движения Попроб.
- $\langle \bullet \rangle$   $\equiv$  Меню  $\ge$   $\circ$  Настройки  $\geq$  Все настройки  $\geq$  Изображение  $\geq$  Дополнительные настройки  $\geq$ Улучшение контраста Попроб.

Запустите программу Тест изображения. Если качество тестового изображения удовлетворительное, проверьте сигнал от подключенного устройства.

•  $\langle \bigcirc \bigcirc \bigcirc \rangle$   $\equiv$  Меню  $\ge$   $\bigcirc \}$  Настройки  $\geq$  Поддержка  $\geq$  Обслуживание устройства  $\geq$  Самодиагностика  $\geq$  Тест изображения Попроб.

## Изображение тусклое или искажены цвета в изображении

Если экран выглядит слишком тусклым, попробуйте изменить настройки в разделе Сброс изображения или отключить функцию Оптимизация яркости, Уменьшение яркости.

- $\hat{\mathbf{m}} \geq \mathbb{H}$ еню  $\geq \hat{\mathbb{E}}$  Настройки  $\geq \mathbb{E}$ се настройки  $\geq \mathbb{H}$ зображение  $\geq \mathbb{H}$ ополнительные настройки  $\geq \hat{\mathbb{C}}$ брос изображения Попроб.
- $\langle \textbf{m} \rangle \geq \text{m}$ еню  $\geq$   $\circledR$  Настройки  $\geq$  Все настройки  $\geq$  Общие сведения и конфиденциальность  $\geq$  Экономия энергии > Оптимизация яркости Попроб.
- $\langle \bullet \rangle \equiv$  Меню >  $\circledR$  Настройки > Все настройки > Общие сведения и конфиденциальность > Экономия энергии Уменьшение яркости Попроб.

Откройте меню Изображение и настройте параметры Режим изображения, Контраст, Яркость и Четкость.

- $\langle \mathbf{m} \rangle \geq \mathbf{m}$ еню  $\rangle$   $\otimes$  Настройки  $\rangle$  Все настройки  $\rangle$  Изображение  $\rangle$  Режим изображения Попроб.
- $\bigcirc$  >  $\Rightarrow$  Меню >  $\circledR$  Настройки > Все настройки > Изображение > Дополнительные настройки > Контраст Попроб.
- $\textbf{a} > \text{b}$  >  $\text{c}$  Меню >  $\textcircled{\textsc{i}}$  Настройки > Все настройки > Изображение > Дополнительные настройки > Яркость Попроб.
- $\bigcirc$  >  $\equiv$  Меню >  $\otimes$  Настройки > Все настройки > Изображение > Дополнительные настройки > Четкость Попроб.
- $\hat{\mathbf{m}} \geq \mathbb{H}$ еню  $\geq \hat{\mathbb{E}}$  Настройки  $\geq \mathbb{H}$ се настройки  $\geq \mathbb{H}$ зображение  $\geq \mathbb{H}$ ополнительные настройки  $\geq \mathbb{H}$ вет Попроб.
- $\langle \bullet \rangle \equiv$  Меню  $\rangle$   $\circledR$  Настройки  $\rangle$  Все настройки  $\rangle$  Изображение  $\rangle$  Дополнительные настройки  $\rangle$  Тон (З/К) Попроб.
# Цвета изображения отображаются черно-белыми или не так, как должны отображаться

Если функция цветного изображения или функция абсолютных значений черно-белых цветов кажется выключенной, запустите Тест изображения.

•  $\bigcirc$  >  $\equiv$  Меню >  $\otimes$  Настройки > Поддержка > Обслуживание устройства > Самодиагностика > Тест изображения Попроб.

Если результаты проверки показывают, что проблема не в ТВ, выполните следующее:

В случае использования приставки One Connect убедитесь, что входные видеоразъемы подсоединены к соответствующим выходным видеоразъемам устройства.

При использовании компонентного кабеля убедитесь, что зеленый (Y), синий (Pb) и красный (Pr) кабели подключены соответствующим образом. Неверное подключение может стать причиной неправильной цветопередачи или отсутствия изображения на экране.

Компонентный разъем может не поддерживаться в зависимости от модели.

Убедитесь, что для параметра Ч/б изображение установлено значение Вкл..

•  $\langle \bullet \rangle$   $\equiv$  Меню  $\rangle$   $\otimes$  Настройки  $\rangle$  Все настройки  $\rangle$  Общие сведения и конфиденциальность  $\rangle$ Специальные возможности > Ч/б изображение Попроб.

#### ТВ автоматически выключается

Если ТВ выключается самостоятельно, попробуйте отключить некоторые энергосберегающие функции ТВ.

Проверьте, включена ли функция Таймер сна. Таймер сна автоматически выключает ТВ через определенный период времени.

•  $\textbf{a}$  >  $\textbf{b}$  Meню >  $\textcircled{\tiny{\textbf{B}}}$  Настройки > Все настройки > Общие сведения и конфиденциальность > Диспетчер системы > Время > Таймер сна Попроб.

Если функция Таймер сна не включена, проверьте настройки функции Автовыключение или Таймер выключения и при необходимости отключите ее.

- $\langle \textbf{m} \rangle \geq \text{m}$ еню  $\rangle$   $\otimes$  Настройки  $\rangle$  Все настройки  $\rangle$  Общие сведения и конфиденциальность  $\rangle$  Диспетчер системы > Время > Таймер выключения Попроб.
- $\bigcirc$  >  $\bigcirc$  Меню >  $\otimes$  Настройки > Все настройки > Общие сведения и конфиденциальность > Экономия энергии > Автовыключение Попроб.

# ТВ (The Frame ТВ) невозможно выключить.

Если вы используете модель The Frame ТВ, можно выключить ТВ, нажимая и удерживая кнопку Power. Если ТВ включен, короткое нажатие на кнопку Power позволяет переключиться из режима Искусство в режим ТВ и обратно.

#### Не удается включить питание

При возникновении проблем при включении ТВ, прежде чем обращаться в отдел обслуживания пользователей, рекомендуется выполнить ряд действий.

Убедитесь, что шнур питания ТВ подключен правильно на обоих концах и что пульт дистанционного управления работает нормально.

Убедитесь, что антенный кабель или кабель ТВ надежно подключены.

Если у вас установлен приемник кабельного или спутникового телевидения, убедитесь, что он подсоединен к сети и включен.

Если ваша модель поддерживает приставку One Connect, проверьте One Invisible Connection или кабель One Connect между ТВ и приставкой One Connect.

#### ТВ остается включенным или не включается автоматически.

Если яркость окружающего освещения слишком низкая, или, наоборот, слишком высокая, датчик движения может работать неправильно. На работу датчика движения также могут влиять условия установки (высота, наклон, препятствия). Датчик движения может работать неправильно, если цвета вашей одежды или кожи будут плохо выделяться на фоне окружающей обстановки.

Датчик движения может не поддерживаться для некоторых регионов или моделей.

ТВ реагирует на все визуальные изменения окружающей обстановки (светильники, домашних животных, движение за окном, свет от экранов, и т. д.). Уровень восприимчивости к таким изменениям можно отрегулировать, настроив чувствительность датчика движения.

- $\bigcirc$  > навигационная кнопка со стрелкой влево >  $\neq$  Искусство > Режим "Искусство": параметры > Датчик движения
- Меню Режим "Искусство": параметры расположено в нижней части главной страницы режима Искусство. Для настройки параметров прокрутите вниз, пока не дойдете до самого конца.
- Датчик движения может не поддерживаться в некоторых моделях или регионах.

# Не удается найти канал

Если ваш ТВ не подключен к приемнику кабельного или спутникового телевидения, запустите Автонастройка.

- $\langle \mathbf{m} \rangle \geq \mathbf{m}$ еню >  $\mathcal{R}$  Настройки > Все настройки > Трансляция > (Параметры автонастройки) > Автонастройка Попроб.
- В некоторых моделях и регионах функция Параметры автонастройки может не поддерживаться.

Если используется ресивер, например телеприставка или приставку IPTV, проверьте его подключение к ТВ.

•  $\langle \textbf{m} \rangle > \equiv$  Меню  $>$   $\sim$  Подключенные устройства  $>$  Указания по подключению Попроб.

Если устранить симптомы не удается, свяжитесь со своим поставщиком услуг.

#### Изображение на экране ТВ выглядит не так, как выглядело в магазине.

В магазине на экране телевизора отображается содержимое цифрового канала в формате UHD или HD.

Измените разрешение выходного видеосигнала своего устройства (например, ресивера цифрового сигнала, IPTV или телеприставки) на UHD или HD.

Чтобы обеспечить высокое качество видеоизображения, используйте кабель HDMI.

 $\langle \mathbf{w} \rangle$  = Меню  $\rightarrow$   $\sim$  Подключенные устройства  $\rightarrow$  Указания по подключению  $\rightarrow$  Видеоустройство  $\rightarrow$  HDMI

Для подключения ТВ к ПК необходимо, чтобы видеокарта ПК поддерживала разрешения UHD.

Дополнительные сведения о поддерживаемых разрешениях UHD см. в разделе [«Поддерживаемые](#page-203-0) [разрешения для входящих сигналов UHD](#page-203-0)».

Дополнительные сведения о поддерживаемых разрешениях 8K см. в разделе «[Значения разрешения для](#page-204-0) [приема входного сигнала, поддерживаемые моделями 8K](#page-204-0) (серии QN7\*\*B или более поздними)».

- Убедитесь, что телеприставка или приставка кабельного телевидения поддерживает соответствующее содержимое или вещание в формате UHD, и установите разрешение. За дополнительной информацией обращайтесь к своему поставщику услуг.
- Если используется канал Samsung TV Plus, проверьте подключение к сети. Если скорость сетевого подключения слишком низкая, приложение может перестать работать, а качество изображения – ухудшиться.

#### Отображаемое видео выглядит размытым

Если изображение на экране размытое или дрожащее, для устранения этой проблемы воспользуйтесь функцией Настройки четкости изображения.

 $\langle \mathbf{m} \rangle \geq \mathbf{m}$ еню  $\rangle \otimes \mathbf{m}$  Настройки  $\rangle$  Все настройки  $\rangle$  Изображение  $\rangle$  Дополнительные настройки  $\rangle$ Настройки четкости изображения Попроб.

## Изображение искажено.

Сжатие видео может привести к искажению изображений, особенно при просмотре динамичных изображений в спортивных передачах и боевиках.

Отсоедините и снова подсоедините кабель питания, а также проверьте батарею пульта дистанционного управления.

Если сигнал слишком слабый, изображение на экране может искажаться, но это не является неисправностью.

Мобильные телефоны, работающие рядом с ТВ (в пределах 1 м), могут создавать помехи для аналогового и цифрового сигнала.

#### Пунктирная линия вдоль кромки экрана.

Выберите для параметра Размер картинки значение Стандартная 16:9.

•  $\langle \bullet \rangle$   $\equiv$  Меню  $\rangle$   $\circledR$  Настройки  $\rangle$  Все настройки  $\rangle$  Изображение  $\rangle$  Настройки размера изображения  $\rangle$ Размер картинки Попроб.

Измените разрешение выходного видеосигнала внешнего устройства.

#### Изображение отображается не во весь экран.

При отображении преобразованного содержимого стандартной четкости (4:3), транслируемого каналами высокой четкости, по обеим сторонам экрана видны черные полосы.

Черные полосы в верхней и нижней части экрана будут отображаться при просмотре фильмов, имеющих формат изображения, отличающийся от формата на ТВ.

Для отображения во весь экран настройте соответствующим образом размер изображения на внешнем устройстве или на ТВ.

•  $\langle \bullet \rangle$  >  $\equiv$  Меню >  $\otimes$  Настройки > Все настройки > Изображение > Настройки размера изображения > Размер картинки Попроб.

# Функция Субтитры в меню ТВ отключена.

Когда к телевизору подключено внешнее устройство с помощью кабеля HDMI или компонентного кабеля, функция Субтитры недоступна. Настройте параметры отображения субтитров на внешнем устройстве.

# Субтитры отображаются на экране ТВ.

Функцию Субтитры можно отключить в разделе Настройки субтитров.

•  $\bigcirc$  >  $\equiv$  Меню >  $\circ$  Настройки > Все настройки > Общие сведения и конфиденциальность > Специальные возможности > Настройки субтитров > Субтитры Попроб.

#### HDR на подключенном внешнем устройстве отключается.

Если функция Расширение входного сигнала включена, содержимое HDR из внешних устройств будет доступно за счет увеличения дальности приема сигнала HDMI.

•  $\bigcirc$  >  $\equiv$  Меню >  $\otimes$  Настройки > Все настройки > Подключение > Диспетчер внешних устройств > Расширение входного сигнала Попроб.

# Проблемы со звуком и шумом

Приведенные ниже методы предназначены для устранения проблем со звуком на ТВ.

# Как подключить к ТВ аудиоустройство?

Способы подключения различных аудиоустройств, например HDMI (eARC), Оптический, Bluetooth и Wi-Fi, могут различаться.

Для получения дополнительной информации о способе подключения аудиоустройства запустите Указания по подключению.

•  $\hat{\mathbf{m}}$  >  $\equiv$  Меню >  $\hat{\mathbf{v}}$  Подключенные устройства > Указания по подключению > Аудиоустройство

# Звук не слышен или слышен очень тихо при установке максимальной громкости.

Проверьте настройку громкости ТВ, после чего настройку громкости внешнего устройства (кабельная или спутниковая приставка, проигрыватель DVD или Blu-ray и т. д.), подключенного к ТВ.

Проверьте кабельное соединение между внешним устройством и ТВ, а потом попробуйте снова подсоединить кабель.

## Изображение хорошее, но звук отсутствует.

Проверьте настройки Вывод звука.

Если для вывода звука установлено значение Громкогов. ТВ, проверьте настройки громкости.

•  $\langle \mathbf{m} \rangle \geq 0$ еню  $\rangle \otimes$ Настройки  $\rangle$  Все настройки  $\rangle$  Звук  $\rangle$  Вывод звука Попроб.

При использовании внешнего устройства проверьте параметр вывода звука с него.

Например, может потребоваться изменить параметр звука ресивера кабельного телевидения на HDMI, если ресивер подключен к ТВ с помощью кабеля HDMI.

Для прослушивания звука с компьютера подключите внешний динамик к выходному аудиоразъему компьютера.

Если ТВ оснащен разъемом для наушников, убедитесь, что к этому разъему не подсоединены никакие кабели.

Перезагрузите подключенное устройство, отсоединив и снова подсоединив его кабель питания.

Если используется телеприставка или приставка кабельного телевидения, проверьте кабельное соединение и перезагрузите внешнее устройство. Если устранить симптомы не удается, свяжитесь со своим поставщиком услуг.

# При подключении HDMI (eARC) отсутствует звук.

Убедитесь, что для параметра Формат выхода цифрового звука установлено значение Обход.

Если звуковая панель или A/V-ресивер не поддерживает использование формата Dolby Digital+ и выбрана функция Обход, при получении входного сигнала от источника Dolby Digital+ звук будет отсутствовать.

Если поддерживается только ограниченный аудиоформат в зависимости от характеристик подключенной звуковой панели или A/V-ресивера, рекомендуется установить значение функции Формат выхода цифрового звука на Авто.

•  $\langle \textbf{m} \rangle \equiv$  Меню  $\rangle$  ® Настройки  $\rangle$  Все настройки  $\rangle$  Звук  $\rangle$  Дополнительные настройки  $\rangle$  Формат выхода цифрового звука > Авто

### Из динамиков раздается странный звук.

Запустите программу Звуковой тест.

•  $\langle \textbf{m} \rangle \geq \text{m}$ еню >  $\otimes$  Настройки > Поддержка > Обслуживание устройства > Самодиагностика > Звуковой тест Попроб.

Убедитесь, что аудиокабель подключен к соответствующему выходному аудиоразъему на внешнем устройстве.

При подключении антенны или кабелей проверьте меню Информ. о сигнале. Низкий уровень сигнала может быть причиной искажения звука.

•  $\textbf{a} > \textbf{b}$  )  $\textbf{b} \geq 0$  Настройки  $\textbf{b}$  Поддержка  $\textbf{b}$  Обслуживание устройства  $\textbf{b}$  Самодиагностика  $\textbf{b}$  Информ. о сигнале Попроб.

## Прерывается звук.

Близкое расположение беспроводного маршрутизатора и динамика Bluetooth может влиять на качество звука. Разместите динамик Bluetooth как можно ближе к ТВ и убедитесь, что между ними нет создающих помехи объектов. Не размещайте беспроводной маршрутизатор близко к корпусу динамика Bluetooth.

Чтобы свести к минимуму прерывания, рекомендуем использовать точку беспроводного доступа, работающую на частоте 5 ГГц. Частота 5 ГГц может быть недоступна в зависимости от модели.

Если устранить проблему не удается, рекомендуется использовать проводное соединение, например HDMI (eARC) или оптический канал.

# При использовании той или иной функции в ТВ или при переключении канала ТВ озвучивает выполненную операцию. ТВ озвучивает видеоизображения на экране.

Функцию Голосовые инструкции можно отключить в разделе Настройки голосовых инструкций.

•  $\langle \mathbf{m} \rangle \equiv$  Меню  $\rangle$   $\otimes$  Настройки  $\rangle$  Все настройки  $\rangle$  Общие сведения и конфиденциальность  $\rangle$ Специальные возможности > Настройки голосовых инструкций > Голосовые инструкции Попроб.

#### Звук ТВ не воспроизводится через звуковую панель или AV-ресивер.

Проверьте источник питания и настройки звуковой панели или A/V-ресивера.

- При подключении звуковой панели или A/V-ресивера к ТВ с помощью кабеля убедитесь, что на ТВ выбран звуковой выход Оптический.
- При подключении по каналу HDMI-eARC устройство должно быть подсоединено к выделенному для eARC порту HDMI на ТВ. При этом функцию eARC можно использовать лишь в том случае, если звуковая панель или A/V-ресивер ее поддерживает.

#### Звук недостаточно четкий.

Выберите подходящий режим звука.

•  $\langle \mathbf{m} \rangle \geq \mathbf{m}$ еню  $\rangle \otimes$  Настройки  $\rangle$  Все настройки  $\rangle$  Звук  $\rangle$  Режим звука Попроб.

Когда включен Интеллектуальный режим или режим Адаптивный звук+, звуковые эффекты автоматически регулируются с учетом окружающей обстановки.

- $\langle \bullet \rangle$   $\equiv$  Меню  $\rangle$   $\otimes$  Настройки  $\geq$  Все настройки  $\geq$  Общие сведения и конфиденциальность  $\geq$  Настройки интеллектуального режима > Интеллектуальный режим Попроб.
- В некоторых моделях эта функция может не поддерживаться.

Чтобы оптимизировать звук с учетом особенностей окружающей обстановки, выберите функцию Адаптивный звук+.

- $\textbf{a}$  >  $\equiv$  Меню >  $\otimes$  Настройки > Все настройки > Общие сведения и конфиденциальность > Настройки интеллектуального режима > Адаптивный звук+ Попроб.
- В некоторых моделях эта функция может не поддерживаться.

## Не удается отрегулировать громкость внешнего устройства.

Проверьте кабельное соединение между ТВ и внешним устройством.

При подключении внешнего динамика (например, домашнего кинотеатра) через HDMI используйте порт HDMI (eARC) на ТВ. Убедитесь, что на ТВ активирована функция  $\textcircled{a}$  >  $\equiv$  Меню >  $\textcircled{a}$  Настройки > Все настройки > Подключение > Диспетчер внешних устройств > Anynet+ (HDMI-CEC). Попроб.

Если устройство подключено с помощью оптического кабеля, регулировка громкости может не работать в зависимости от устройства.

### Я хочу одновременно выключить ТВ и аудиоустройство.

Когда к ТВ подключена звуковая панель Samsung через Bluetooth, питание обоих устройств включается и отключается одновременно. Однако эта функция может не поддерживаться некоторыми моделями звуковых панелей Samsung.

Когда к ТВ подключено устройство с поддержкой HDMI eARC через порт HDMI (eARC), питание обоих устройств включается и отключается одновременно.

# Проблемы с каналами и вещанием

Приведенные ниже методы предназначены для устранения проблем с трансляцией на ТВ.

# В режиме ТВ отображается сообщение «Слабый сигнал или нет сигнала», либо не удается найти канал.

Убедитесь, что внешнее устройство правильно подсоединено и включено. Переместите выделение к пункту Источники, чтобы выбрать другой источник входного сигнала.

 $\textbf{a} > \textbf{b}$  Меню  $>$   $\textbf{b}$  Подключенные устройства  $>$  Источники

Если используется телеприставка или приставка кабельного ТВ, проверьте сигнал вещания и сеть, к которой подключено внешнее устройство.

#### ТВ принимает не все каналы.

Убедитесь, что коаксиальный кабель надежно подключен к ТВ.

Запустите Сброс или Автонастройка.

- $\langle \bullet \rangle$   $\equiv$  Меню  $\rightarrow$   $\circledR$  Настройки  $\rightarrow$  Все настройки  $\rightarrow$  Общие сведения и конфиденциальность  $\rightarrow$  Сброс Попроб.
- $\langle \bullet \rangle \equiv$  Меню >  $\circledast$  Настройки > Все настройки > Трансляция > (Параметры автонастройки) > Автонастройка Попроб.
- В некоторых моделях и регионах функция Параметры автонастройки может не поддерживаться.

### На цифровом канале отсутствуют субтитры

При просмотре каналов с подключенной через кабель антенной откройте меню Настройки субтитров.

•  $\langle \mathbf{m} \rangle$  = Меню  $\rangle$   $\otimes$  Настройки  $\rangle$  Все настройки  $\rangle$  Общие сведения и конфиденциальность  $\rangle$ Специальные возможности > Настройки субтитров Попроб.

Некоторые каналы могут транслироваться без субтитров.

При просмотре каналов с внешнего устройства, такого как телеприставка или приставка кабельного ТВ, включите функцию субтитров на этом устройстве. За дополнительной информацией обращайтесь к своему поставщику услуг.

### Функция Трансляция отключена.

Функция Трансляция доступна только в том случае, если для параметра Источник установлено значение ТВ.

Функция Трансляция недоступна, когда ТВ воспроизводит сигнал с приемника кабельного или спутникового телевидения.

Функция Трансляция не доступна, когда идет запись либо запущена функция Timeshift.

# Проблемы с подключением внешних устройств

Ниже описаны методы устранения проблем с подключением к ТВ внешних устройств, например компьютера, игровой консоли или мобильного устройства.

## Появится сообщение "Режим не поддерживается".

Задайте разрешение выходного видеосигнала внешнего устройства, которое поддерживается ТВ.

### Видео отображается, но звук отсутствует.

Если используется подключение через HDMI, проверьте настройки вывода звука на компьютере.

Если используется кабель DVI-HDMI, необходим отдельный аудиокабель.

Для прослушивания звука с компьютера подключите внешние динамики к выходному аудиоразъему компьютера.

# Я хочу подключить компьютер и мобильное устройство с помощью функции дублирования экрана.

Чтобы установить беспроводное соединение между ТВ и компьютером, вначале ознакомьтесь с инструкциями в разделе ПК > Вывод на экран (Беспроводная) в Указания по подключению, а затем попытайтесь выполнить подключение.

•  $\langle \textbf{m} \rangle \equiv$  Меню  $\rangle$   $\sim$  Подключенные устройства  $\rangle$  Указания по подключению  $\rangle$  ПК  $\rangle$  Вывод на экран (Беспроводная)

Убедитесь, что ТВ и ПК подключены к одной сети.

Чтобы установить беспроводное соединение между ТВ и мобильным устройством, вначале ознакомьтесь с инструкциями в разделе Смартфон > Вывод на экран (Smart View) в Указания по подключению, а затем попытайтесь выполнить подключение.

•  $\langle \hat{\mathbf{m}} \rangle \geq \mathbb{R}$ еню  $\rangle$   $\gamma$  Подключенные устройства  $\rangle$  Указания по подключению  $\rangle$  Смартфон  $\rangle$  Вывод на экран (Smart View) Попроб.

Если ТВ не удается подключиться к ПК или мобильному устройству из-за внешних радиопомех, измените частоту диапазона беспроводного доступа, а затем попробуйте подключиться.

# При подключении ТВ к внешнему устройстве на экране ничего не отображается.

Для получения дополнительной информации о порядке подключения внешнего устройства запустите Указания по подключению.

•  $\langle \mathbf{m} \rangle \geq 0$ еню  $\rangle$  ъ<sup>о</sup> Подключенные устройства  $\rangle$  Указания по подключению Попроб.

Убедитесь, что внешнее устройство правильно подсоединено и включено. Переместите выделение к пункту Источники, чтобы выбрать другой источник входного сигнала.

•  $\mathbf{a}$  >  $\equiv$  Меню >  $\mathbf{b}$  Подключенные устройства > Источники

С помощью средства Устранение неполадок HDMI можно проверить подключение кабеля HDMI и внешних устройств (эта процедура занимает примерно 2 минуты).

•  $\langle \textbf{m} \rangle \geq \text{m}$ еню  $\rangle$   $\sim$  Подключенные устройства  $\rangle$  Указания по подключению  $\rangle$  Видеоустройство  $\rangle$ Устранение неполадок HDMI

Если используется телеприставка или приставка кабельного ТВ, проверьте сигнал вещания и сеть, к которой подключено внешнее устройство.

#### Я хочу подключить динамик Bluetooth.

Дополнительные сведения о подключении динамика Bluetooth см. в разделе Аудиоустройство > Bluetooth в Указания по подключению.

•  $\langle \textbf{m} \rangle \geq \text{m}$ еню  $\rangle$   $\sim$  Подключенные устройства  $\rangle$  Указания по подключению  $\rangle$  Аудиоустройство  $\rangle$ Bluetooth

# Изображение с экрана ПК не появляется или мигает.

Если на ТВ не появляется изображение с экрана ПК либо компьютер не распознается, проверьте питание компьютера, а затем повторно подключите его к телевизору с помощью кабеля HDMI. Если устранить проблему не удается, проверьте, не находится ли компьютер в режиме сна, и установите для параметра Расширение входного сигнала значение Вкл..

•  $\langle \bullet \rangle \equiv$  Меню >  $\circledast$  Настройки > Все настройки > Подключение > Диспетчер внешних устройств > Расширение входного сигнала Попроб.

Когда установленные разрешения не совпадают, изображение может отсутствовать на экране или экран может мигать. Список разрешений, поддерживаемых для ПК, см. в разделе «[Прочтите перед подключением](#page-206-0) [компьютера \(поддерживаемые разрешения\)»](#page-206-0).

# Проблемы с сетью

Приведенные ниже методы предназначены для устранения проблем с подключением ТВ к сети.

# Сбой беспроводного сетевого соединения. Не удается подключиться к точке беспроводного доступа. Не удается подключиться к сети.

 $\bigcirc$  >  $\equiv$  Меню >  $\circ$  Настройки > Поддержка > Обслуживание устройства > Самодиагностика Тест подключения Smart Hub Попроб. Попроб.

Убедитесь, что сетевой кабель подключен, а маршрутизатор включен.

Подключите свое мобильное устройство к маршрутизатору по сети Wi-Fi.

Выключите маршрутизатор и снова включите его. (потребуется от 2 до 3 минут)

Если запрашивается ключ безопасности, убедитесь, что он введен правильно.

Отсоедините кабель питания ТВ и снова подсоедините его или нажмите и удерживайте кнопку питания в течение 3 секунд.

Убедитесь, что между ТВ и маршрутизатором не расположено никаких устройств, генерирующих электромагнитные волны.

Если не удалось установить беспроводное соединение с сетью Интернет, подключите ТВ к беспроводному маршрутизатору с помощью кабеля локальной сети.

Если ТВ подключается к Интернету через проводное соединение, возможно, возникли проблемы с беспроводным маршрутизатором. В этом случае попробуйте использовать другой беспроводной маршрутизатор.

Некоторые модели не поддерживают проводные сети.

#### Отсутствует проводное сетевое соединение.

Убедитесь, что кабель локальной сети вставлен в разъемы с обоих концов. Если кабель подсоединен, проверьте, включена ли точка доступа. Если она включена, выключите ее, подождите 1–2 минуты и снова включите.

Некоторые модели не поддерживают проводные сети.

#### Выполнено подключение к локальной сети, но не к сети Интернет.

- 1. Убедитесь, что сетевой кабель Интернета подсоединен ко внешнему разъему LAN точки доступа.
- 2. Проверьте настройки DNS в разделе Настр-ки IP.
	- $\bigcirc \hspace{-.08cm} \bullet \hspace{-.08cm} \bullet \geq \, \equiv$  Меню  $\, \diamond \, \otimes$  Настройки > Все настройки > Подключение > Сеть > Состояние сети > Настр-ки IP

Некоторые модели не поддерживают проводные сети.

# Проблемы с Anynet+ (HDMI-CEC)

Приведенные ниже методы предназначены для устранения проблем, если Anynet+ (HDMI-CEC) не работает.

# Что такое Anynet+?

С помощью пульта ДУ ТВ можно управлять внешними устройствами с поддержкой функции Anynet+ (HDMI-CEC), которые подключены к ТВ при помощи кабеля HDMI. Например, если подсоединенное внешнее устройство поддерживает функцию Anynet+, вы можете включать и выключать это устройство вместе с ТВ.

## Anynet+ не работает. Подключенное устройство не отображается.

Убедитесь, что устройство поддерживает функцию Anynet+ (HDMI-CEC). Проверьте меню настроек устройства и убедитесь, что функция HDMI-CEC включена.

На ТВ проверьте и убедитесь, что функция Anynet+ (HDMI-CEC) включена.

•  $\bigcirc$  >  $\equiv$  Меню >  $\otimes$  Настройки > Все настройки > Подключение > Диспетчер внешних устройств > Anynet + (HDMI-CEC) Попроб.

Проверьте и убедитесь, что кабель питания устройства надежно подсоединен.

Проверьте подключение кабеля HDMI устройства.

Функция Anynet+ (HDMI-CEC) не работает при определенных обстоятельствах. (при сканировании каналов на ТВ или при выполнении Сброс)

При подсоединении или отсоединении кабеля HDMI выключите ТВ, а затем снова включите его.

# Необходимо запустить Anynet+. Также необходимо, чтобы подключенные устройства включались при включении ТВ.

Выделите устройство Anynet+ в  $\textcircled{\tiny{M}}\geq \textcircled{\tiny{M}}$  Меню  $\geq$  Фодключенные устройства  $\geq$  Источники, нажмите навигационную кнопку со стрелкой вниз, чтобы перейти к Anynet+ (HDMI-CEC), а затем нажмите кнопку Выбор.

Проверьте правильность подключения устройства Anynet+ к ТВ, перейдите в меню Anynet+ (HDMI-CEC) и убедитесь, что для параметра Anynet+ (HDMI-CEC) установлено значение Вкл..

•  $\langle \bullet \rangle \equiv$  Меню  $\rangle \otimes$  Настройки  $\rangle$  Все настройки  $\rangle$  Подключение  $\rangle$  Диспетчер внешних устройств  $\rangle$  Anynet + (HDMI-CEC) Попроб.

# Необходимо выйти из Anynet+. Неудобно, когда при включении других устройств включается и ТВ. Неудобно, когда подключенные устройства (например, телеприставка) отключаются вместе с телевизором.

Чтобы отключить функцию Anynet+ для подключенного к ТВ устройства, отключите для этого устройства параметр Anynet+ (HDMI-CEC).

•  $\bigcirc$  >  $\equiv$  Меню >  $\otimes$  Настройки > Все настройки > Подключение > Диспетчер внешних устройств > Anynet + (HDMI-CEC) Попроб.

Если функция Anynet+ (HDMI-CEC) отключена, звуковая панель, подключенная через порт HDMI (eARC), не будет включаться и выключаться вместе с ТВ. Чтобы определенное устройство, которое подключено к ТВ, не выключалось автоматически вместе с ним, отключите для подключенного к ТВ устройства функцию HDMI-CEC.

# На экране отображается сообщение "Подключение к устройству Anynet +..." или "Отключение от устройства Anynet+".

При настройке Anynet+ на ТВ или переключении в режим просмотра ТВ пульт дистанционного управления не работает.

Используйте пульт ДУ после завершения настройки Anynet+ на ТВ или переключения в режим просмотра ТВ.

## На устройстве Anynet+ ничего не воспроизводится.

Функцию воспроизведения нельзя использовать одновременно с функцией Сброс.

# Проблемы с пультом дистанционного управления

Ниже приведен порядок действий на тот случай, если не работает пульт ДУ.

#### Пульт дистанционного управления не работает.

Соединение между пультом дистанционного управления и ТВ может быть потеряно.

Наведите Интеллектуальный пульт ДУ Samsung на переднюю панель ТВ, а затем одновременно нажмите кнопки  $\bigcirc$  и  $\circledast$  и удерживайте их не менее 3 секунд.

Кроме того, если пульт ДУ не работает должным образом или работает с задержкой, это может свидетельствовать о полной или частичной разрядке батареек.

- Зарядите пульт ДУ, используя разъем USB (C-type) в нижней части пульта, или переверните пульт, чтобы поместить солнечную батарею под воздействие света.
	- Можно проверить оставшийся заряд батареи пульта Интеллектуальный пульт ДУ Samsung с солнечной батареей в разделе  $\textcircled{\tiny{A}}\geq\text{H}$ еню  $\geq\textcircled{\tiny{B}}$ Настройки  $\geq\text{H}$  Все настройки  $\geq\text{H}$ общие сведения и конфиденциальность Экономия энергии Уровень заряда аккумулятора в пульте управления. Попроб.

В некоторых моделях эта функция может не поддерживаться.

• Если пульт дистанционного управления работает на батарейках, замените их новыми.

# Не удается воспользоваться пультом ДУ ТВ для управления внешними устройствами.

Проверьте кабельное соединение между ТВ и внешними устройствами.

Если устранить проблему не удается, вручную настройте соответствующий параметр в разделе  $\textcircled{a} \geq \textcircled{b}$  Meню  $\rightarrow$   $\sim$  Подключенные устройства  $\rightarrow$  Универсальное управление.

# Проблемы с записью

Описанные ниже методы предназначены для устранения проблем при использовании функции Timeshift или записи по расписанию.

### Функция Timeshift или функция записи недоступна.

Проверьте, подключено ли к ТВ запоминающее устройство.

Запись автоматически остановится, если сигнал станет слишком слабым.

Проверьте, достаточно ли свободного места на запоминающем устройстве.

Функция не будет работать, если на устройстве USB недостаточно места.

Прежде чем воспользоваться функцией записи, ознакомьтесь со всеми необходимыми мерами предосторожности. Дополнительную информацию см. в разделе [«Перед использованием функций Запись](#page-181-0) и [Timeshift](#page-181-0)».

Эта функция может не поддерживаться в зависимости от региона или модели.

# Не удается записать видеоролики, полученные со внешнего устройства или Samsung TV Plus.

Функция записи доступна только для каналов цифрового вещания, которые принимает ТВ. Вы не сможете записать видеоролики, полученные со внешнего устройства или Samsung TV Plus.

Эта функция может не поддерживаться в зависимости от региона или модели.

# Появляется сообщение "Форматировать устройство" при использовании функции Timeshift или функции записи.

Вы сможете воспользоваться функцией записи только в том случае, если запоминающее устройство, подключенное к ТВ, уже отформатировано.

При форматировании запоминающего устройства с него удаляются все данные форматирование запоминающего устройства происходит в NTFS.

Эта функция может не поддерживаться в зависимости от региона или модели.

# Не удается воспроизвести на компьютере записанные файлы, хранящиеся в ТВ.

Записанные файлы в ТВ можно воспроизвести только на том же ТВ. Эти видеофайлы нельзя воспроизвести на компьютере или другом ТВ.

- Воспроизведение может работать неправильно при возникновении проблем в записанном файле. Если проблема не устранена, проверьте записанный файл.
- Эта функция может не поддерживаться в зависимости от региона или модели.

# Приложения

Приведенные ниже методы предназначены для устранения проблем при использовании приложений.

#### Приложение запустилось, но на другом языке. Как изменить язык?

Языки приложения могут отличаться от языка, заданного на ТВ в меню Язык.

Возможность изменения языка зависит от поставщика приложения. Измените настройки языка в меню настроек приложения.

# Приложение работает неправильно. Качество изображения слишком плохое.

Проверьте подключение к сети. Если скорость сетевого подключения слишком низкая, приложение может перестать работать, а качество изображения – ухудшиться.

Удалите и повторно установите приложение. Дополнительную информацию об удалении приложения см. в разделе «[Управление установленными приложениями»](#page-88-0).

Функции вашего приложения обеспечивает не поставщик ТВ, а поставщик приложения.

Обратитесь к справочному разделу на веб-странице поставщика приложения.

# Экран первоначального экрана службы Smart Hub всегда появляется при включении ТВ.

Функцию Начать с главной Smart Hub можно отключить в разделе Параметр начального экрана.

•  $\bigcirc$  >  $\Rightarrow$  Меню >  $\otimes$  Настройки > Все настройки > Общие сведения и конфиденциальность > Параметр начального экрана > Начать с главной Smart Hub Попроб.

# Мультимедийные файлы

Ниже описаны методы устранения проблем при воспроизведении файлов.

#### Прерывается воспроизведение некоторых файлов.

Данная проблема может возникать с файлами неподдерживаемого формата или с файлами с высокой скоростью. Большинство файлов можно воспроизвести, но некоторые могут воспроизводиться с задержками и прерываниями.

## Некоторые файлы не воспроизводятся.

Некоторые файлы, использующие неподдерживаемый кодек, могут не воспроизводиться.

Убедитесь, что ТВ поддерживает кодек файла. Дополнительные сведения о поддерживаемых кодеках см. в разделе «[Прочтите перед воспроизведением фото, видео и музыкальных файлов](#page-187-0)».

# Проблемы с распознаванием голоса

Для устранения проблем при использовании функции распознавания голоса или Bixby воспользуйтесь описанными далее методами.

#### Микрофон выключен.

Включите переключатель микрофона в нижней части ТВ. Каждый раз при включении или выключении переключателя на экране отображается всплывающее окно, показывающее, включен или выключен микрофон.

- Когда микрофон выключен, все функции распознавания голосовых запросов и некоторые настройки звука, для работы которых требуется микрофон, не работают.
- Расположение и внешний вид переключателя микрофона могут отличаться в зависимости от модели.

### Bixby отвечает автоматически.

ТВ может распознать окружающий шум или беседу как вызов функции Bixby.

Выключите функцию Пробуждение голосом или установите для параметра Чувствительность к пробуждению значение Низкая.

•  $\bigcirc$  > Изучить сейчас >  $\otimes$  Настройки > Пробуждение голосом

# Bixby не отвечает на голосовой запрос "Hi, Bixby".

ТВ может не распознавать ваш голос, если ТВ находится далеко от вас или присутствуют громкие шумы.

• Для оптимальной работы необходимо обеспечить расстояние до ТВ в пределах 3-4 м. Посмотрите на экран ТВ и произнесите голосовую команду.

Включите функцию Пробуждение голосом.

•  $\bigcirc$  > Изучить сейчас >  $\otimes$  Настройки > Пробуждение голосом

# Функция распознавания голоса не работает с пультом Интеллектуальный пульт ДУ Samsung, но работает с другими функциями. Нет ответа, даже если нажата кнопка Голосовой помощник.

Соединение между пультом дистанционного управления и ТВ может быть потеряно. Попробуйте установить сопряжение пульта дистанционного управления с ТВ.

Наведите Интеллектуальный пульт ДУ Samsung на переднюю панель ТВ, а затем одновременно нажмите кнопки  $\bigcirc$  и  $\mathbb{N}$  и удерживайте их не менее 3 секунд.

Кроме того, если пульт ДУ не работает должным образом или работает с задержкой, это может свидетельствовать о полной или частичной разрядке батареек.

- Зарядите пульт ДУ, используя разъем USB (C-type) в нижней части пульта, или переверните пульт, чтобы поместить солнечную батарею под воздействие света.
	- Можно проверить оставшийся заряд батареи пульта Интеллектуальный пульт ДУ Samsung с солнечной батареей в разделе  $\bigcirc$  >  $\equiv$  Меню >  $\otimes$  Настройки > Все настройки > Общие сведения и конфиденциальность > Экономия энергии > Уровень заряда аккумулятора в пульте управления. Попроб.

В некоторых моделях эта функция может не поддерживаться.

• Если пульт дистанционного управления работает на батарейках, замените их новыми.

# При использовании функции распознавания голоса отображается сообщение о большой нагрузке, и функция не работает.

Отключите и снова подключите кабель питания ТВ, а затем повторите попытку через 1 минуту30 секунд. Проверка сервера распознавания голоса может занять некоторое время.

#### Я хочу, чтобы отобразились сведения о погоде в определенном регионе.

Произнесите это, указав название региона.

# Другие проблемы

Эти методы предназначены для устранения других проблем, возникающих при использовании данного изделия.

## ТВ сильно нагрелся.

Просмотр ТВ в течение длительного времени может привести к нагреванию панели.

Тепло от панели рассеивается через внутренние вентиляционные каналы, идущие вдоль верхней части ТВ.

Нижняя часть, в свою очередь, может сильно нагреться после длительного просмотра телевизора.

Дети, которые смотрят ТВ, должны постоянно находиться под присмотром взрослых и не должны прикасаться к ТВ.

Данное тепло, тем не менее, не свидетельствует о неисправности и не влияет на работоспособность ТВ.

#### От ТВ исходит запах пластмассы.

Это нормальное явление; со временем запах исчезнет.

# Настройки сбрасываются через 5 минут или каждый раз после выключения ТВ.

Если для параметра Режим использования выбрано значение Выставочный режим, настройки видео и аудио ТВ автоматически сбрасываются каждые 5 минут.

Выберите для параметра Режим использования значение Домашний режим.

•  $\langle \textbf{m} \rangle \geq \text{m}$ еню  $\rangle$  ® Настройки  $\rangle$  Все настройки  $\rangle$  Общие сведения и конфиденциальность  $\rangle$  Диспетчер системы > Режим использования > Домашний режим

### ТВ наклонен в сторону.

Снимите ТВ с подставки и снова установите его.

#### Подставка шатается или наклоняется.

Убедитесь, что стойка правильно собрана (см. краткое руководство по установке).

# На экране отображается всплывающее окно (внутренний рекламный баннер ТВ).

Выберите для параметра Режим использования значение Домашний режим.

•  $\langle \bullet \rangle$   $\equiv$  Меню  $\rightarrow$   $\circledR$  Настройки  $\rightarrow$  Все настройки  $\rightarrow$  Общие сведения и конфиденциальность  $\rightarrow$  Диспетчер системы > Режим использования > Домашний режим

# Из ТВ слышен треск.

Треск может быть вызван расширением и сжатием внешнего корпуса ТВ.

Это не является неисправностью.

ТВ безопасен для использования.

# Из ТВ слышен фоновый шум.

В ТВ используются высокоскоростные переключающие схемы и ток высокого напряжения. В зависимости от уровня яркости ТВ может показаться, что данный ТВ чуть более шумный, чем обычный ТВ.

ТВ подвергся испытаниям согласно строгим процедурам контроля качества, соответствующим требованиям к характеристикам и надежности в нашей компании.

Некоторый шум, который слышен из ТВ, считается нормальным и не является приемлемой причиной для замены телевизора или возмещения стоимости.

## ТВ озвучивает происходящее на экране.

Чтобы отключить Голосовые инструкции, переведите фокус с элемента Ссылки доступности на элемент Голосовые инструкции и нажмите кнопку Выбор. Функцию Голосовые инструкции можно включить или выключить. Открыть Ссылки доступности можно описанными ниже способами.

- Нажмите и удерживайте кнопку  $+/-$  (Громкость), которой оснащен Интеллектуальный пульт ДУ Samsung.
- На стандартным пульте ДУ нажмите кнопку AD/SUBT. или нажмите и удерживайте кнопку MUTE.

# Диагностика проблем в работе ТВ

Вы можете диагностировать проблемы в работе ТВ и службы Smart Hub и пользоваться функциями восстановления.

## Самодиагностика

#### $\bigcirc$  >  $\equiv$  Меню >  $\otimes$  Настройки > Поддержка > Обслуживание устройства > Самодиагностика Попроб.

Функцию Тест изображения можно использовать для диагностики проблем с видео, а функцию Звуковой тест – для проблем со звуком. Также имеется возможность отслеживать мощность цифрового эфирного сигнала, проверять сетевое подключение службы Smart Hub и восстанавливать заводские настройки Smart Hub и ТВ.

- Тест видео
- Тест изображения Попроб.
- Звуковой тест Попроб.
- Устранение неполадок HDMI
- Информация о сигнале Попроб.
- Тест подключения Smart Hub Попроб.
- Сброс Smart Hub Попроб.

#### Не удается выбрать Информация о сигнале в меню Самодиагностика.

Убедитесь, что текущий канал является цифровым.

Элемент Информация о сигнале доступен только для цифровых каналов.

•  $\hat{\mathbf{m}}$  >  $\equiv$  Меню >  $\hat{\otimes}$  Настройки > Поддержка > Обслуживание устройства > Самодиагностика > Информация о сигнале Попроб.

# Сброс Smart Hub

Сброс всех настроек Smart Hub до заводских значений и удаление всех данных, связанных с учетными записями Samsung, связанных учетных записей служб, соглашений об обслуживании, Smart Hub и приложений Smart Hub.

•  $\hat{\mathbf{m}} \geq \mathbb{H}$ еню  $\geq \hat{\mathbb{E}}$  Настройки  $\geq \mathsf{Toq}$ держка  $\geq \mathsf{Ofq}$ обслуживание устройства  $\geq \mathsf{Conq}$ иагностика  $\geq \mathsf{C6poc}$ Smart Hub Попроб.

## Сброс изображения

Восстановление значений по умолчанию для текущих параметров изображения.

•  $\hat{\mathbf{m}}$  >  $\equiv$  Меню >  $\hat{\otimes}$  Настройки > Все настройки > Изображение > Дополнительные настройки > Сброс изображения Попроб.

## Сброс звука

Восстановление значений по умолчанию для текущих параметров звука.

•  $\hat{\mathbf{m}}$  >  $\equiv$  Меню >  $\hat{\otimes}$  Настройки > Все настройки > Звук > Дополнительные настройки > Сброс звука Попроб.

# Поддержка

#### В случае неполадок в работе ТВ вы можете обратиться непосредственно в компанию Samsung.

#### Поддержка через Удаленное управление

#### $\bigcirc$  >  $\equiv$  Меню >  $\otimes$  Настройки > Поддержка > Удаленное управление Попроб.

Приняв условия нашего соглашения об обслуживании, вы сможете использовать функцию Удаленное управление для обращения в службу удаленной поддержки, чтобы технический специалист Samsung в дистанционном режиме через Интернет провел диагностику ТВ, устранил проблемы и обновил программное обеспечение ТВ. Функцию Удаленное управление можно включать и отключать по своему усмотрению.

Данная функция требует наличия сетевого подключения.

## Поиск контактной информации службы

#### $\bigcirc$  >  $\equiv$  Меню >  $\otimes$  Настройки > Поддержка > 06 этом телевизоре Попроб.

Эта функция позволяет узнать адрес веб-сайта Samsung, телефонный номер операторского центра, номер модели ТВ, версию программного обеспечения ТВ, информацию о лицензии на открытый исходный код и другие сведения, необходимые для получения поддержки от сервисного центра Samsung или на веб-сайте Samsung.

- Эту же информацию можно получить с помощью QR-кода своего ТВ.
- $\gg$  Запустить эту функцию также можно, нажав кнопку  $\boxdot$  и удерживая ее не менее 5 секунд. Если используется стандартный пульт ДУ, нажмите кнопку (Воспроизведение) и удерживайте не менее 5 секунд. Продолжайте удерживать кнопку, пока не появится всплывающее окно с информацией о клиенте.

### Запрос на обслуживание

#### $\bigcirc$  >  $\equiv$  Меню >  $\otimes$  Настройки > Поддержка > Обслуживание устройства > Запросить поддержку Попроб.

При возникновении проблем в работе ТВ пользователь может оформить запрос на обслуживание. Выберите пункт, соответствующий обнаруженной вами неполадке, перейдите к необходимому пункту, выделите Далее и нажмите кнопку Выбор. Выберите Запросить сейчас  $\geq$  Отправить или Запланировать встречу  $\geq$  Запрос  $\geq$ Отправить. Заявка на обслуживание будет зарегистрирована. Представитель операторского центра Samsung свяжется с вами, чтобы подтвердить запрос на обслуживание.

- Вы должны будете принять условия запроса на обслуживание.
- Эта функция может не поддерживаться в некоторых регионах.
- Данная функция требует наличия сетевого подключения.

# Часто задаваемые вопросы

В этом разделе можно найти ответы на наиболее часто задаваемые вопросы относительно e-Manual.

# Изображение на экране ТВ низкого качества

Цвет, дизайн, аксессуары (включая пульт дистанционного управления) и набор функций ТВ зависят от модели и региона.

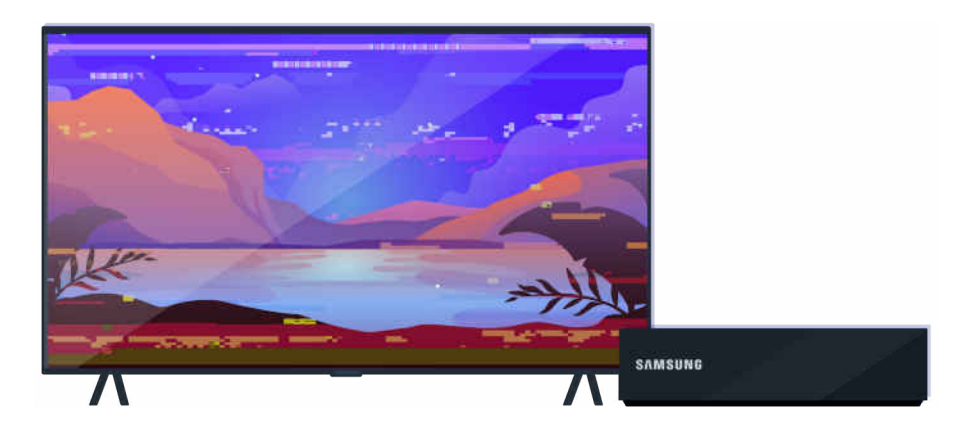

Проверьте подключение антенны и кабеля входного сигнала.

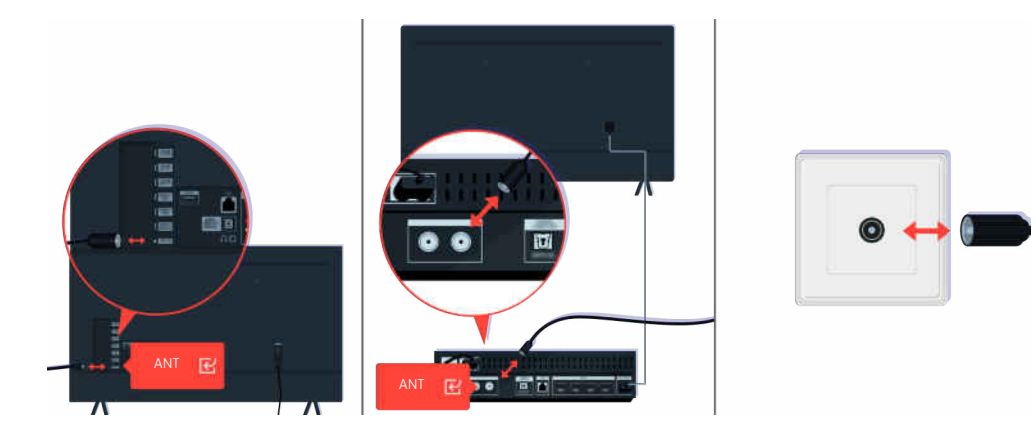

Проверьте подключение антенны и кабеля входного сигнала.

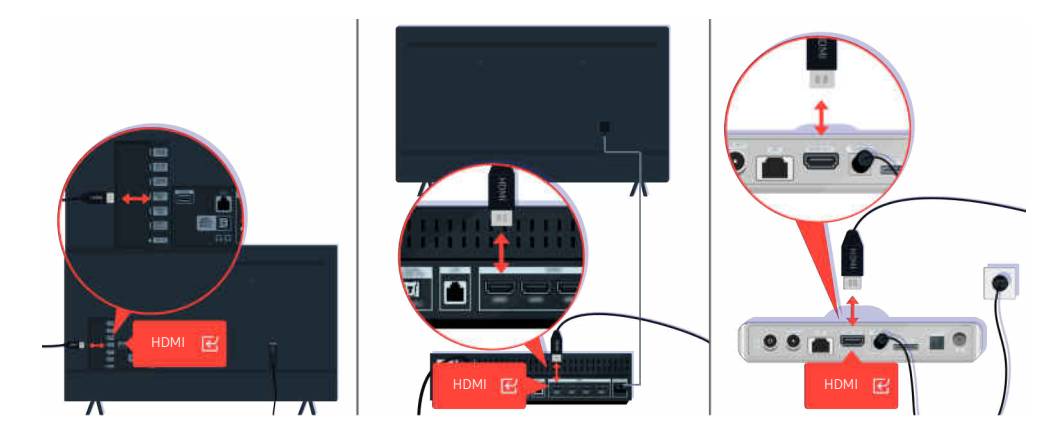

Проверьте подключение антенны и кабеля HDMI.

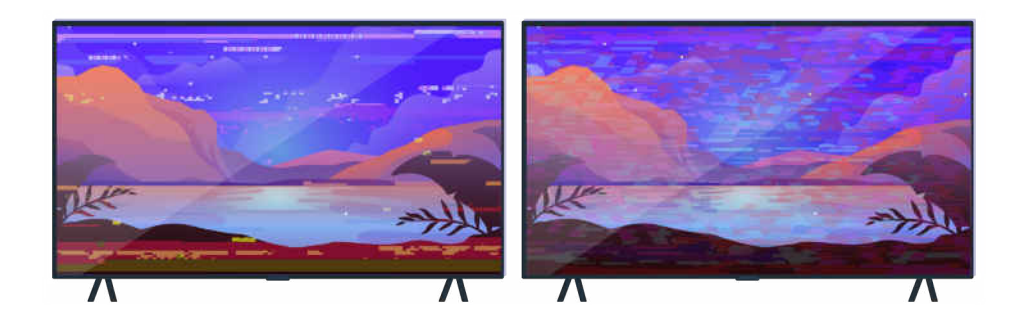

Если устранить проблему не удается, определите, что именно в изображении вас не устраивает. Например, это может быть мозаичное или фрагментарное изображение, мигающие линии или белые точки, фиксированные горизонтальные или вертикальные полосы на экране.

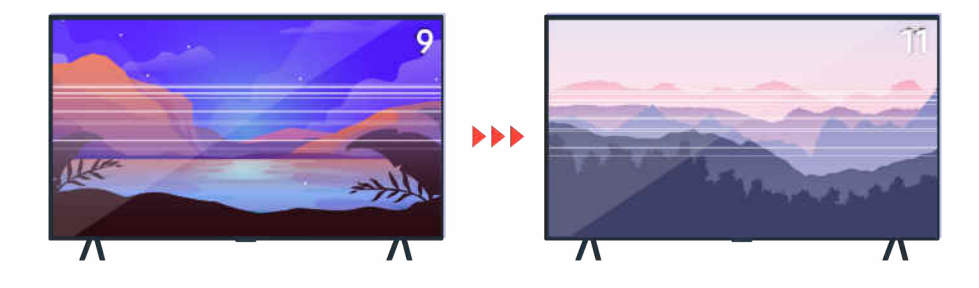

Попробуйте воспользоваться пультом ДУ для переключения каналов.

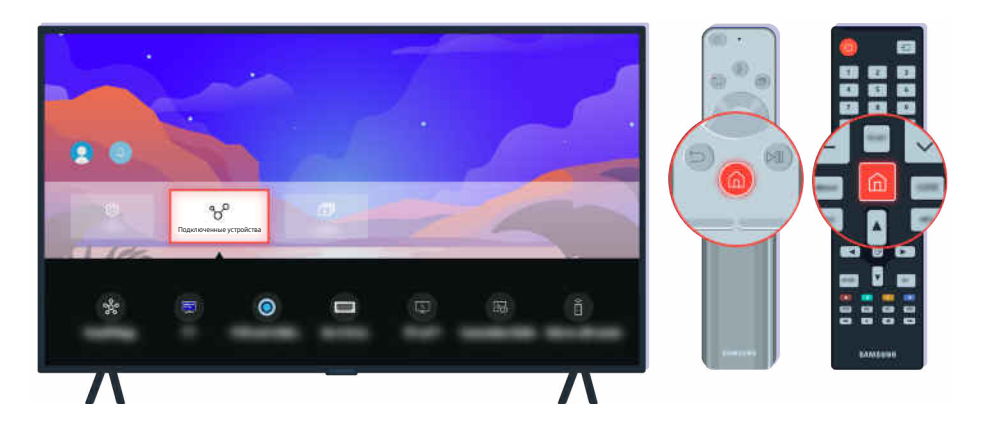

Нажмите кнопку  $\bigcirc$ , выберите Подключенные устройства ( $\bigcirc$ ) >  $\equiv$  Меню >  $\circ$  Подключенные устройства) и укажите другой источник входного сигнала.

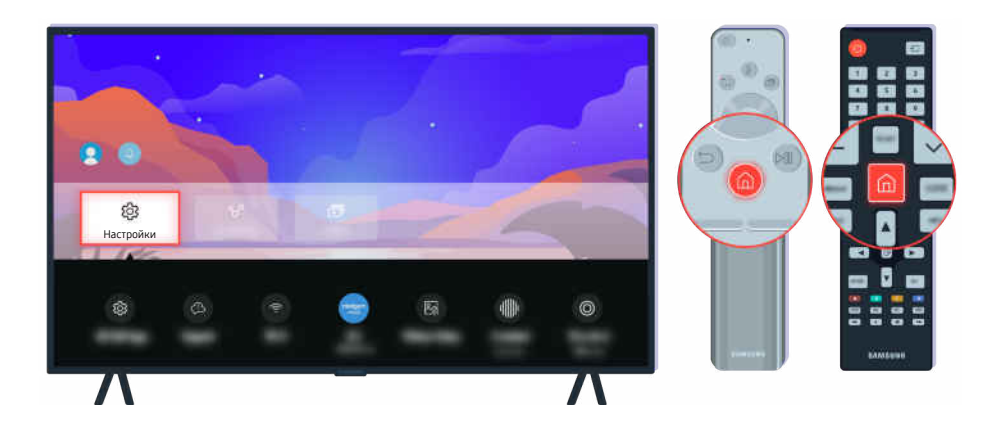

Если проблема повторяется, выполните диагностическую проверку. Нажмите кнопку  $\textcircled{\tiny{A}}$  на пульте дистанционного управления.

Выберите  $\bigcirc$  >  $\equiv$  Меню >  $\otimes$  Настройки > Поддержка > Обслуживание устройства > Самодиагностика > Тест изображения. Попроб.

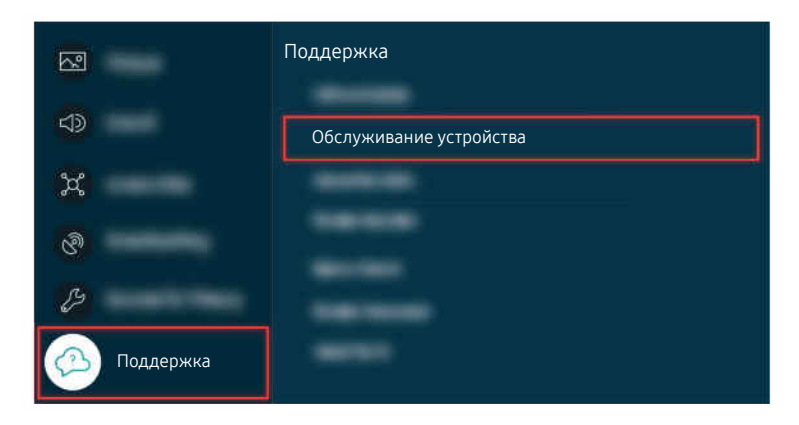

Выберите  $\bigcirc$  >  $\equiv$  Меню >  $\otimes$  Настройки > Поддержка > Обслуживание устройства > Самодиагностика > Тест изображения. Попроб.

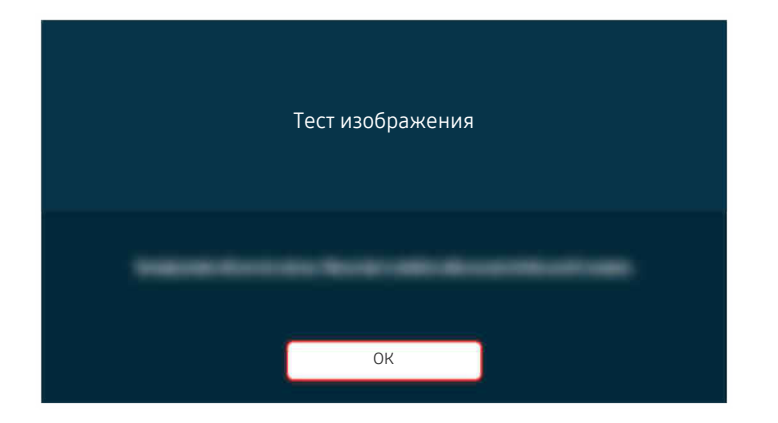

Когда появится сообщение, выберите ОК и следуйте инструкциям на экране, чтобы завершить тестирование.

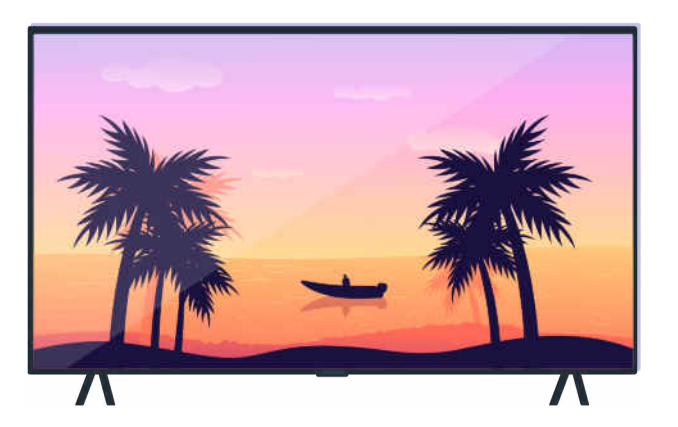

Когда появится сообщение, выберите ОК и следуйте инструкциям на экране, чтобы завершить тестирование.

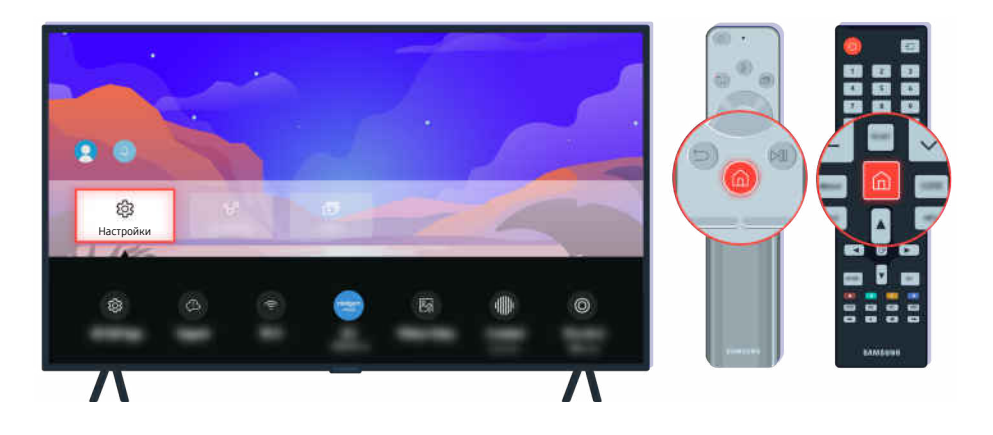

Если во время проверки проблема отсутствует, проверьте сигнал на ТВ. Нажмите кнопку **(а)** на пульте дистанционного управления.

Чтобы проверить силу сигнала, выберите  $\textcircled{a}$  >  $\equiv$  Меню >  $\textcircled{a}$  Настройки > Поддержка > Обслуживание устройства > Самодиагностика > Информация о сигнале. Попроб.

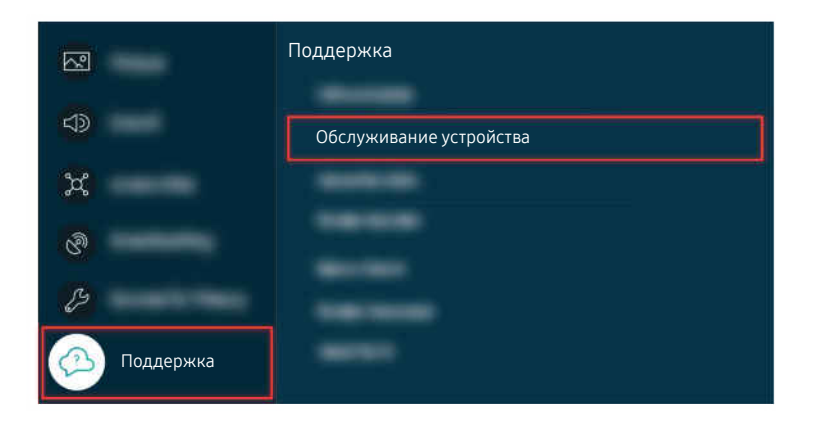

Чтобы проверить силу сигнала, выберите  $\textcircled{a}$  >  $\equiv$  Меню >  $\textcircled{a}$  Настройки > Поддержка > Обслуживание устройства > Самодиагностика > Информация о сигнале. Попроб.

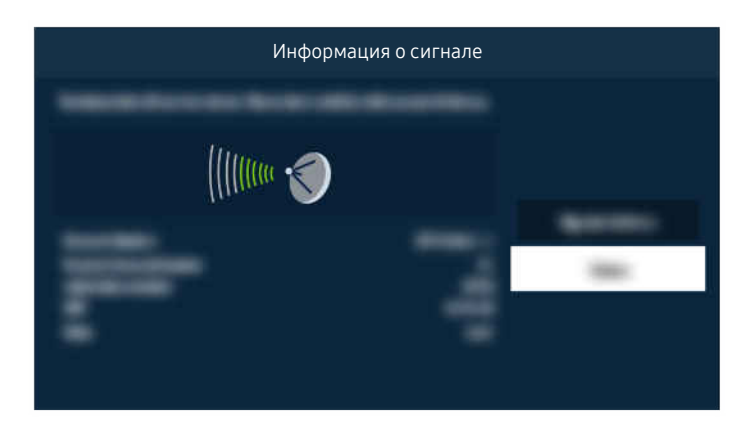

Проверьте, достаточно ли силен сигнал.

# ТВ не включается

Цвет, дизайн, аксессуары (включая пульт дистанционного управления) и набор функций ТВ зависят от модели и региона.

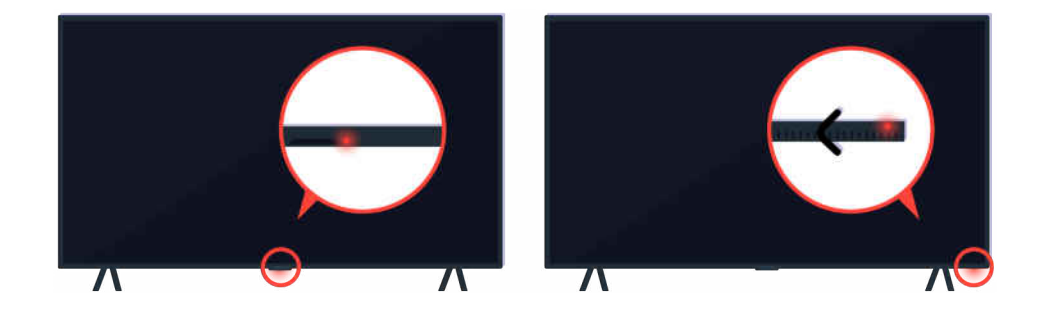

Если ТВ не включается, проверьте, включен ли датчик пульта ДУ.

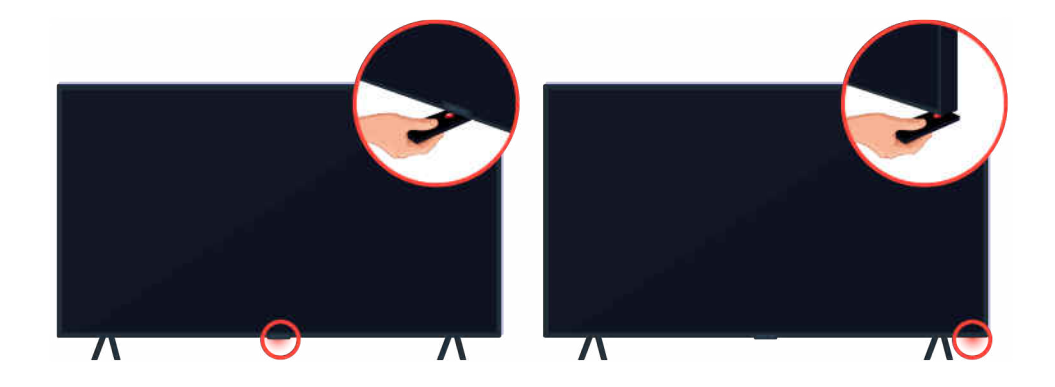

Датчик пульта ДУ можно увидеть, если поднести предмет с отражающей поверхностью, например зеркало, под ТВ.

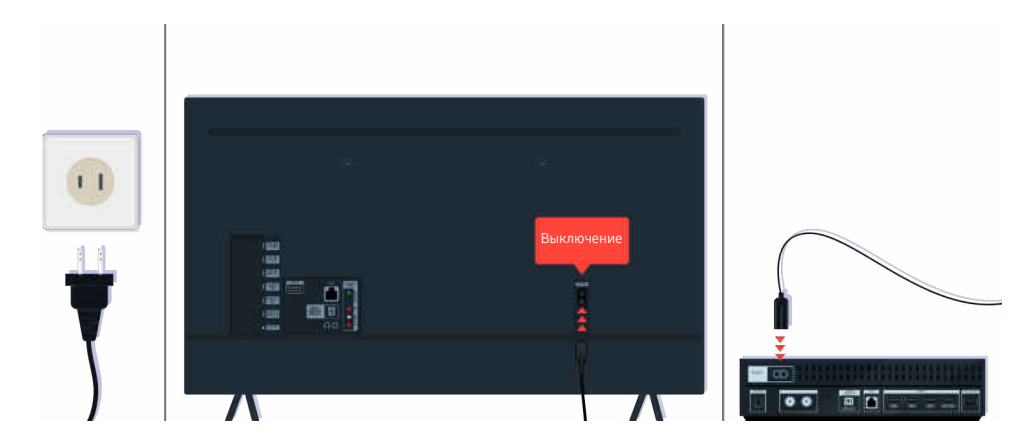

Если датчик пульта ДУ не включен, отсоедините и снова подсоедините кабель питания.

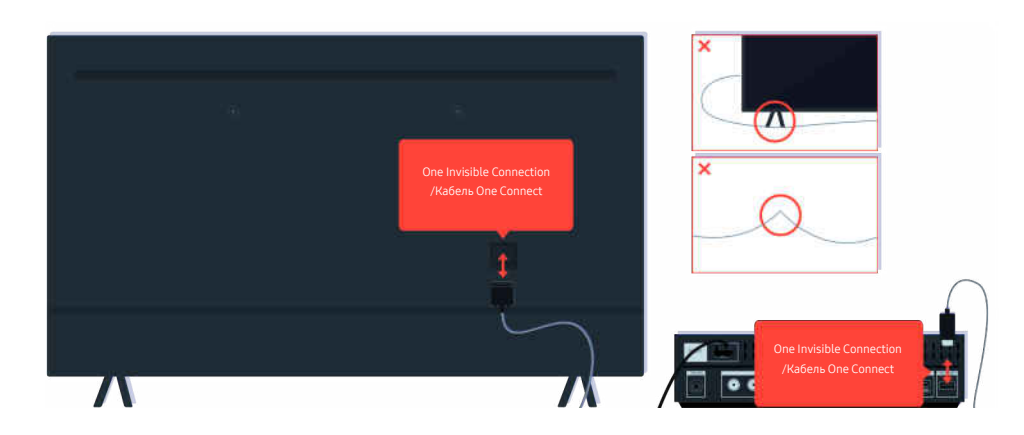

Отсоедините и снова подсоедините One Invisible Connection или Кабель One Connect которым ТВ подключен к приставке One Connect. Убедитесь, что One Invisible Connection или Кабель One Connect не защемлен и не перегнут.

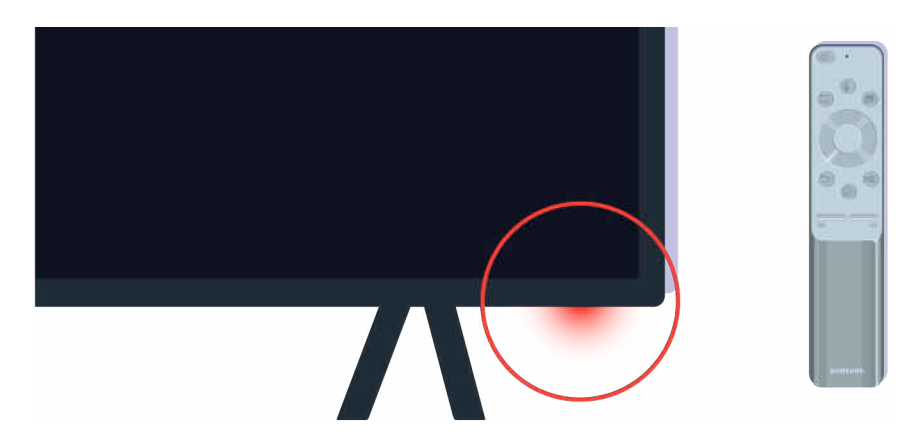

Снова проверьте датчик пульта ДУ. Если индикатор горит, нажмите кнопку питания на пульте ДУ, чтобы включить ТВ.

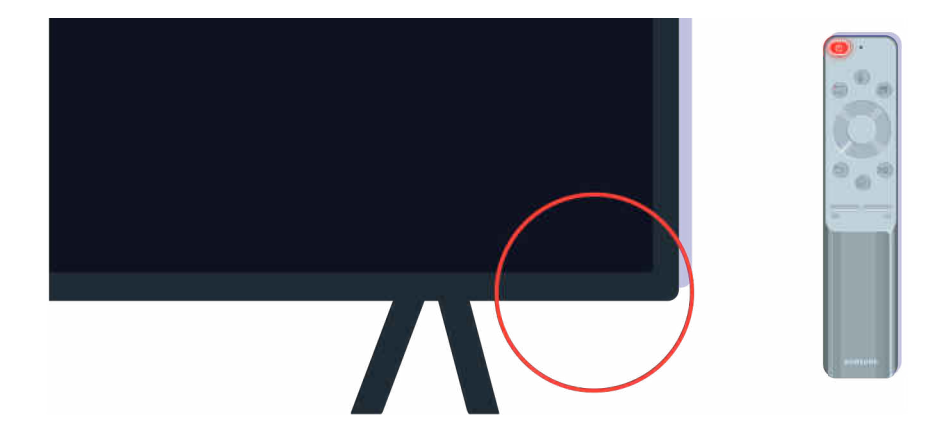

Если при нажатии кнопки питания датчик пульта ДУ отключается, ТВ подключен к источнику питания правильно.

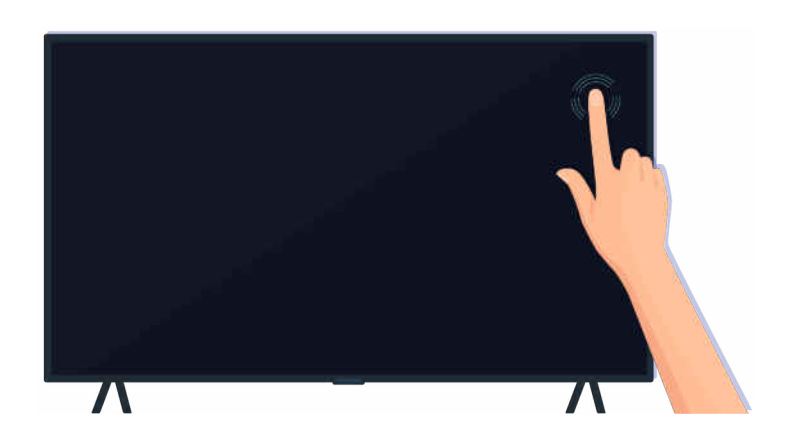

Если изображение на экране ТВ все равно не появляется, аккуратно надавите на него пальцем. Если участок экрана, на который вы нажали, мигает, ТВ правильно подключен к источнику питания.

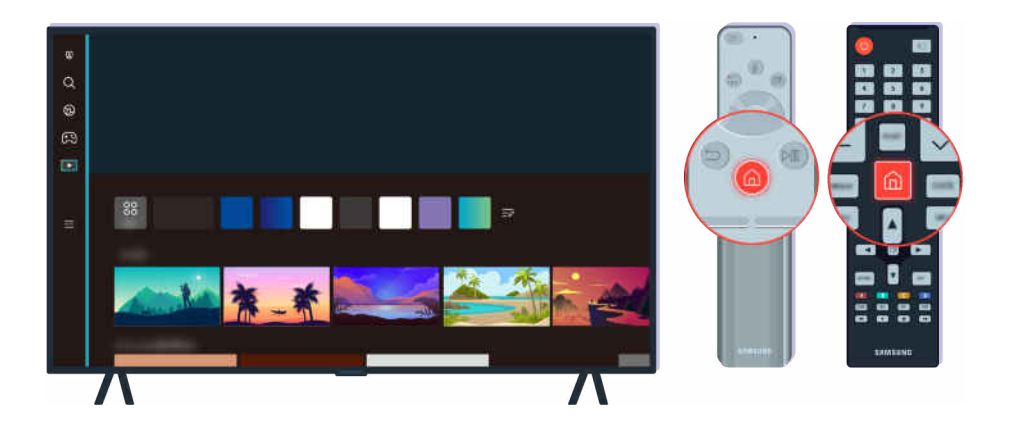

Нажмите кнопку • на пульте дистанционного управления. Если отображается первоначального экрана, ТВ включен, но подключенное внешнее устройство не работает или подключено неправильно.

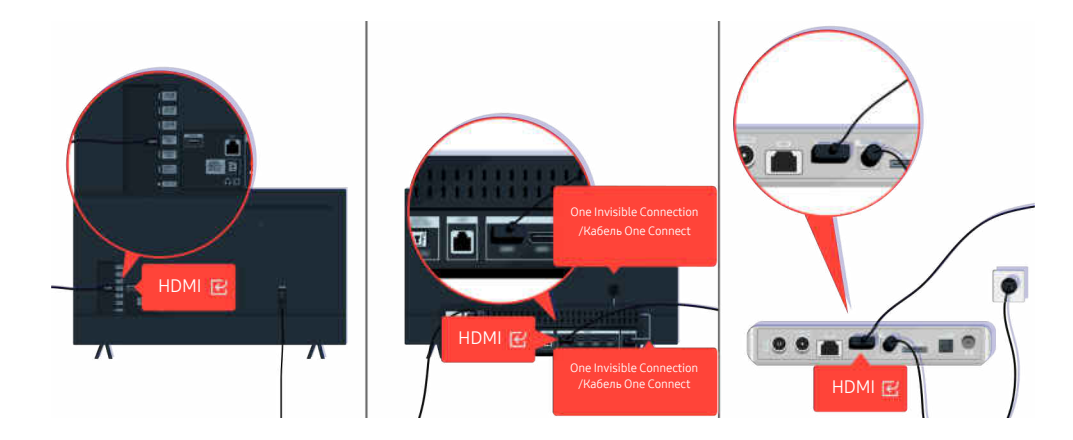

Проверьте подключение кабеля HDMI к ТВ или приставке One Connect.

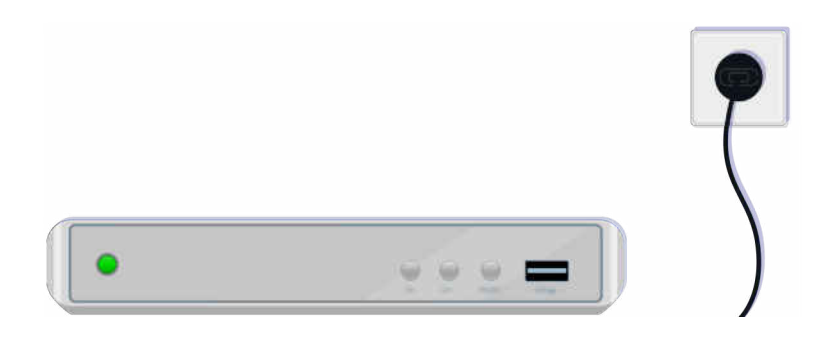

Убедитесь, что внешнее устройство включено.

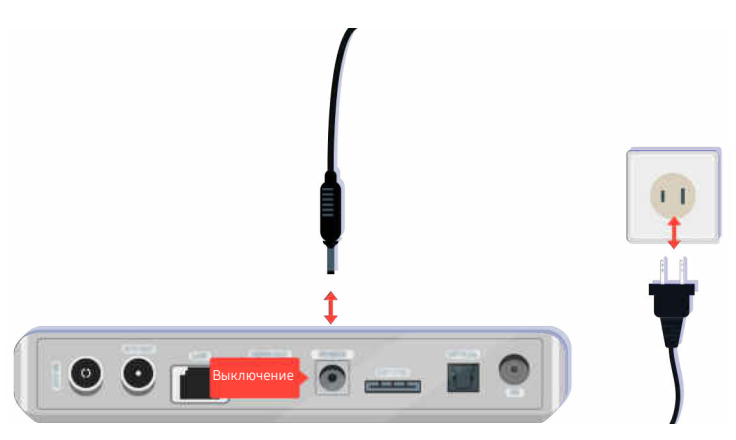

Если оно не включается, удостоверьтесь, что кабель правильно подключен к устройству и к розетке питания.
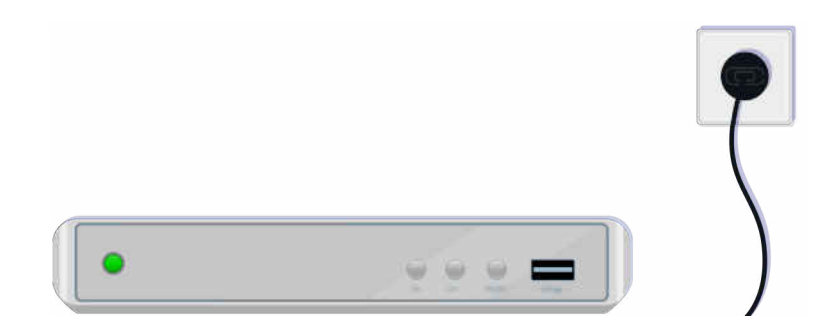

Если оно не включается, удостоверьтесь, что кабель правильно подключен к устройству и к розетке питания.

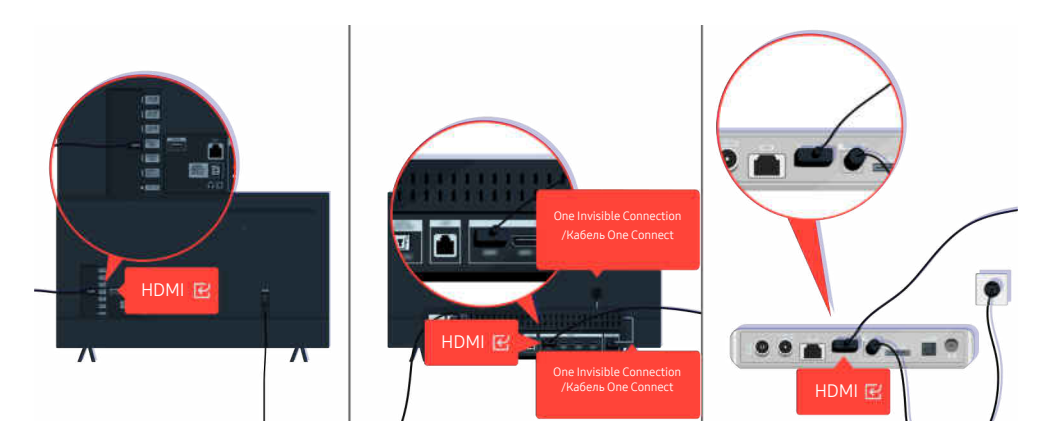

Проверьте подключение кабеля HDMI к ТВ или приставке One Connect.

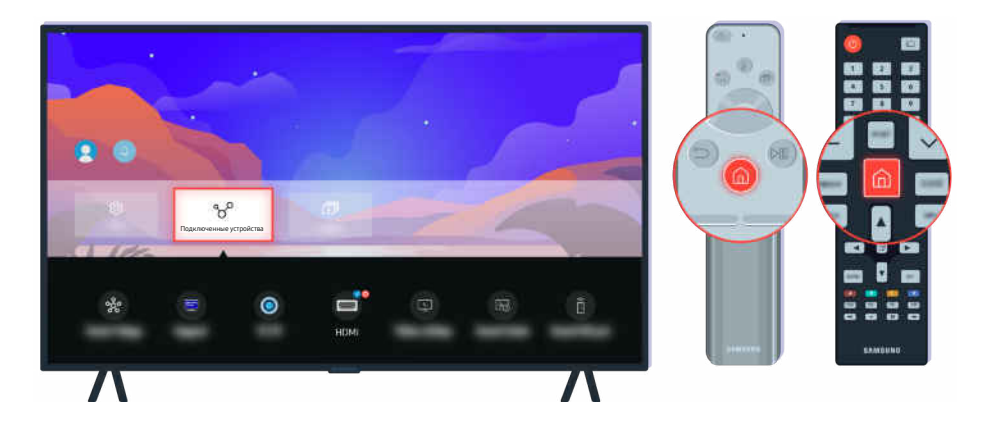

Кроме того убедитесь, что в Подключенные устройства ( $\bigcirc$ ) = Меню >  $\circ$  Подключенные устройства > Источники) также выбран правильный источник сигнала.

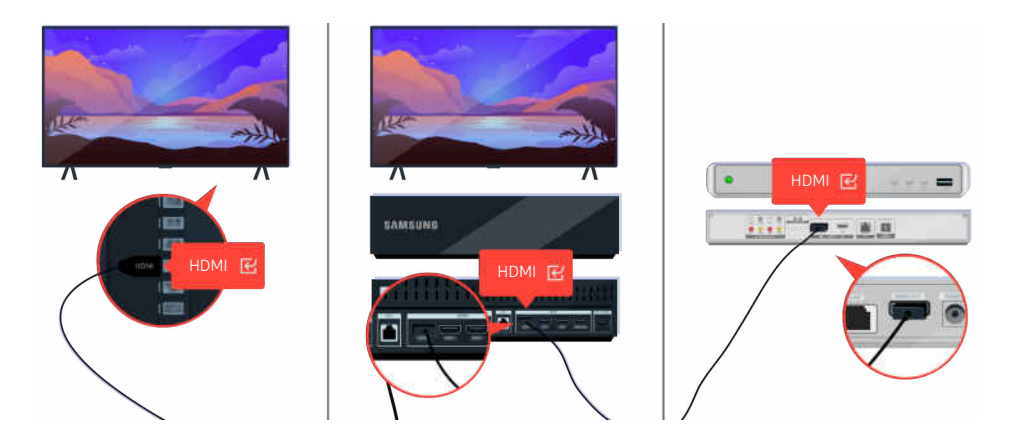

Если проблема не исчезает, попробуйте подключить к ТВ другое устройство с помощью кабеля HDMI. Если изображение на экране нормальное, неисправность связана с внешним устройством.

# Изображение искажено, или отсутствует звук из звуковой панели

Цвет, дизайн, аксессуары (включая пульт дистанционного управления) и набор функций ТВ зависят от модели и региона.

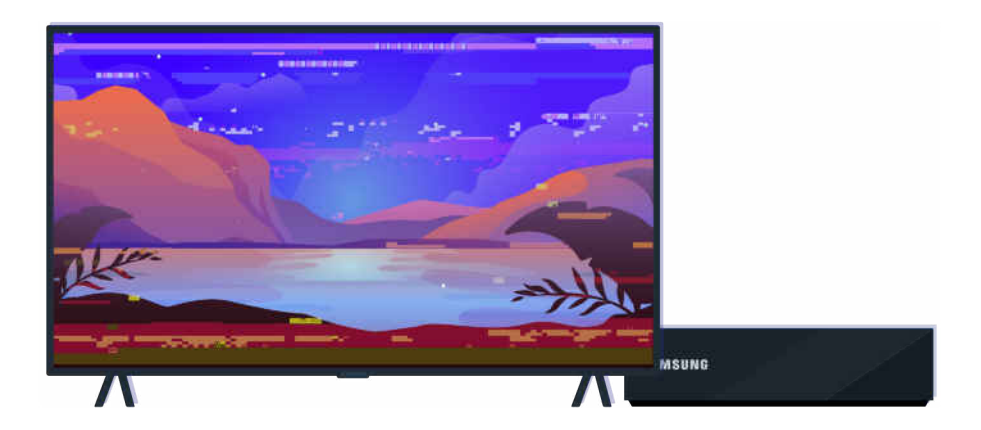

#### В случае искажения изображения

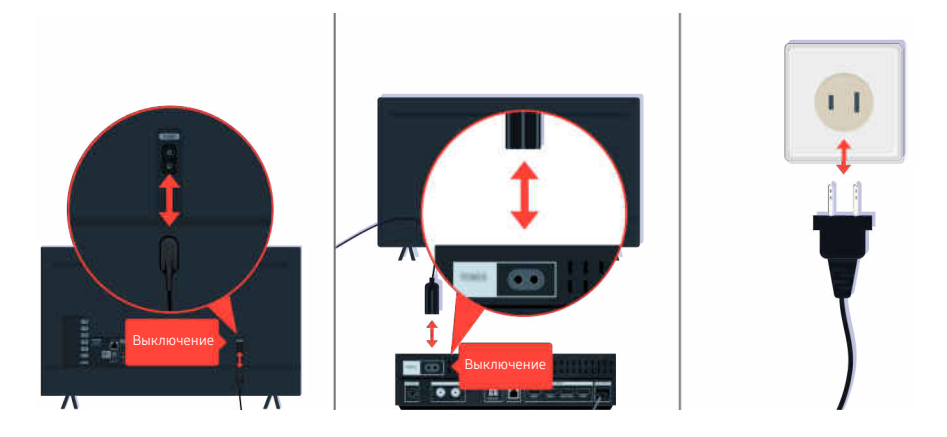

Отсоедините и снова подсоедините кабели питания и кабели HDMI с обратной стороны ТВ или приставки One Connect, затем извлеките кабель питания из розетки и снова подсоедините его.

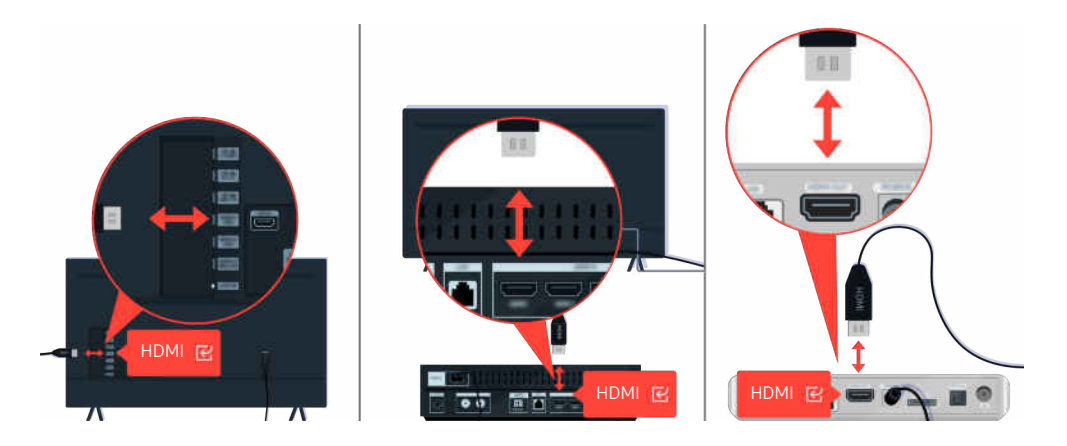

Отсоедините и снова подсоедините кабели питания и кабели HDMI с обратной стороны ТВ или приставки One Connect, затем извлеките кабель питания из розетки и снова подсоедините его.

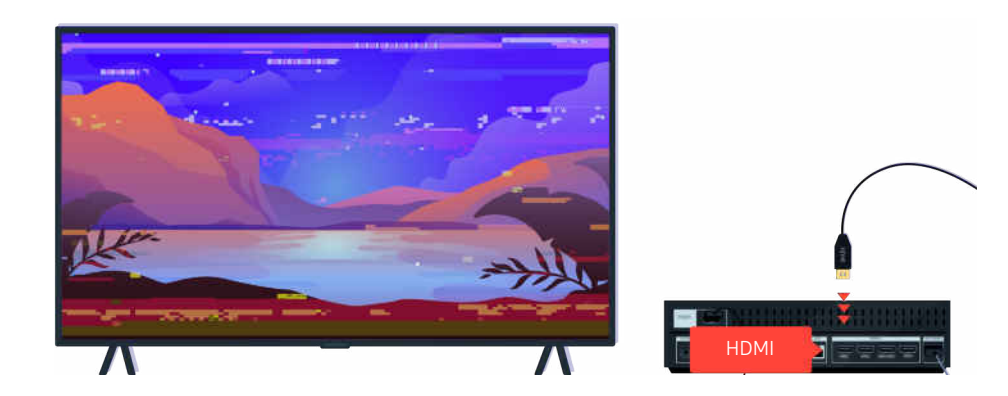

Если внешнее устройство поддерживает видео в формате 4K UHD или 8K UHD, используйте для каждого разрешения специальный кабель HDMI.

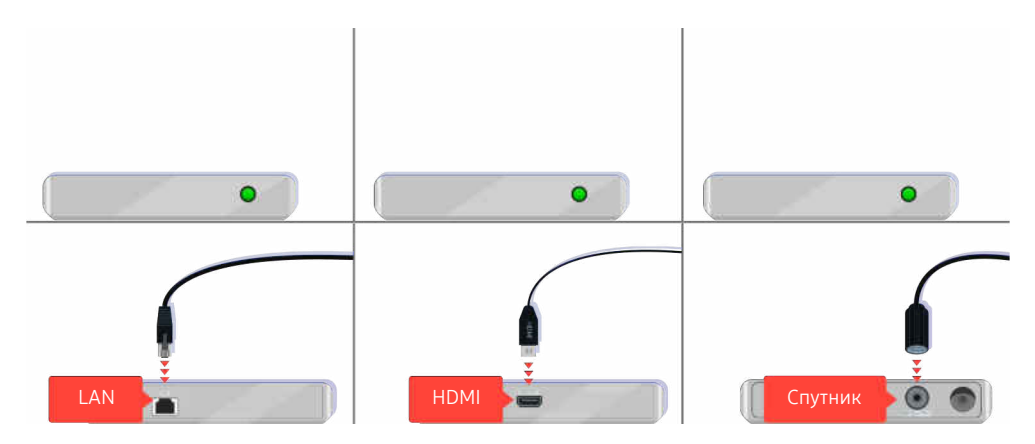

Если используется телеприставка, проверьте кабельное соединение. Кабель, который нужно проверить, зависит от типа приставки.

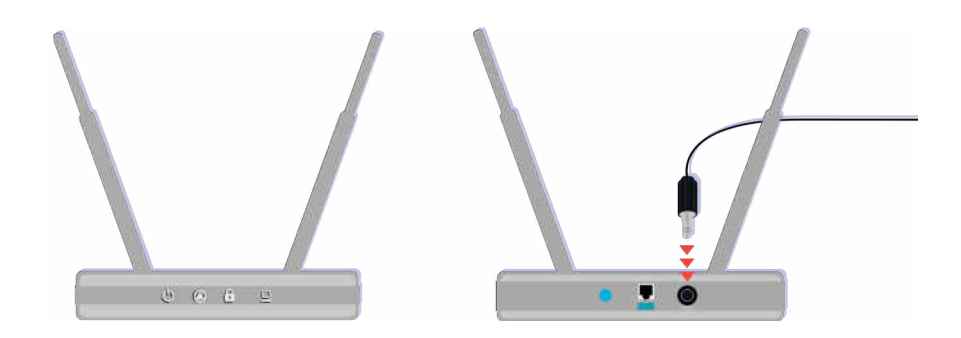

Убедитесь в том, что точка доступа подключена к сети Интернет. Если это не так, может потребоваться отсоединить и снова подсоединить кабель питания точки доступа.

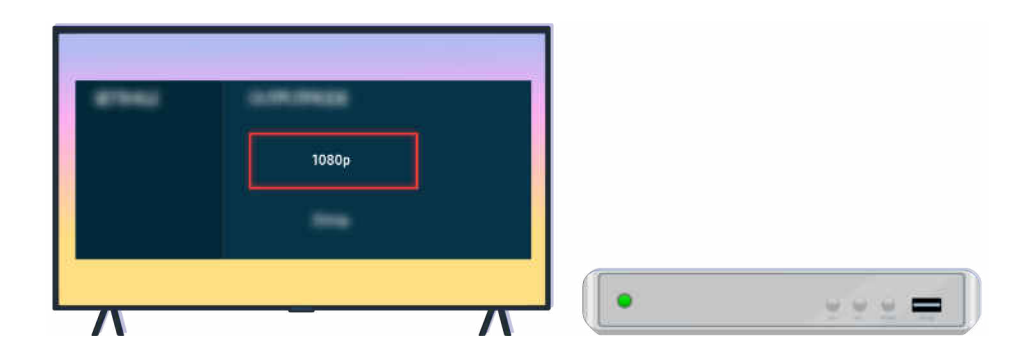

Если устранить проблему не удается, проверьте параметры вывода видеосигнала в меню настроек внешнего устройства и убедитесь, что ваш ТВ поддерживает соответствующий режим вывода.

FHD ТВ поддерживают выходной видеосигнал с разрешением до 1080p, ТВ – до 2160p.

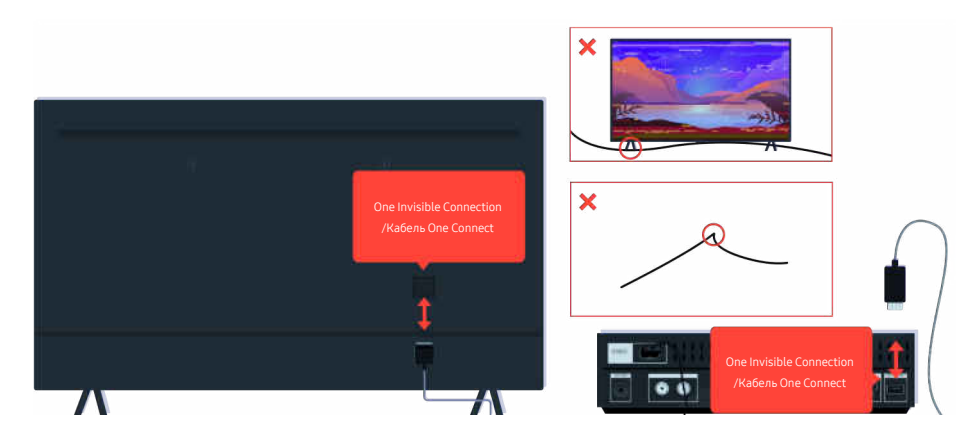

Если устранить проблему не удается и для ТВ используется One Invisible Connection или Кабель One Connect, отсоедините и снова подсоедините One Invisible Connection или Кабель One Connect к ТВ и приставке One Connect. Убедитесь, что One Invisible Connection или Кабель One Connect не защемлен и не перегнут.

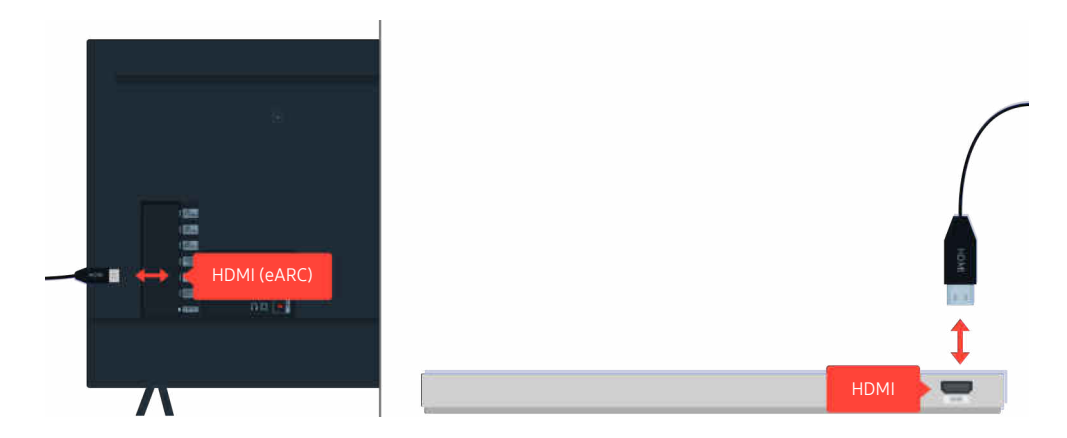

Если из звуковой панели нет звука и она подключена к ТВ с помощью кабеля HDMI, проверьте разъем HDMI (eARC) с обратной стороны ТВ.

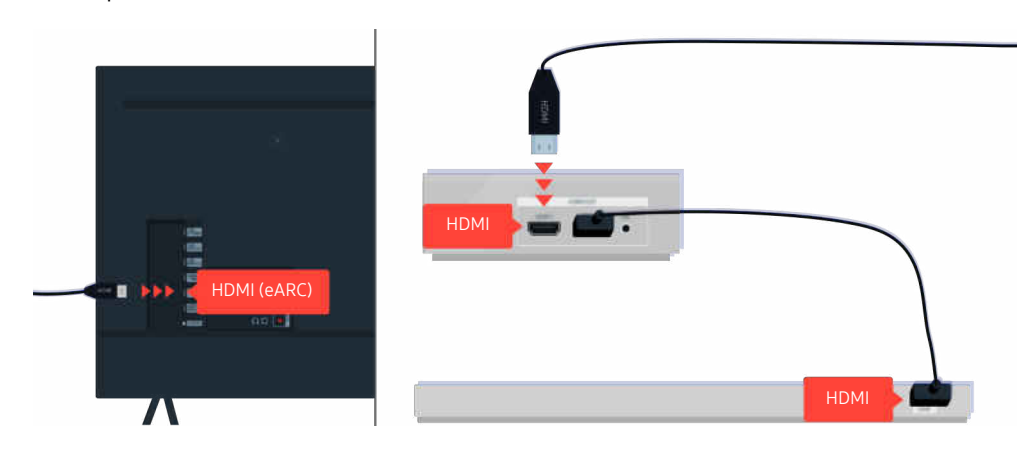

Если звуковая панель подключена к ресиверу, а ресивер подсоединен к ТВ с помощью кабеля HDMI, проверьте разъем HDMI с обратной стороны ТВ. Кабель должен быть подключен к порту HDMI (eARC) на ТВ.

# Отсутствует доступ к сети

Цвет, дизайн, аксессуары (включая пульт дистанционного управления) и набор функций ТВ зависят от модели и региона.

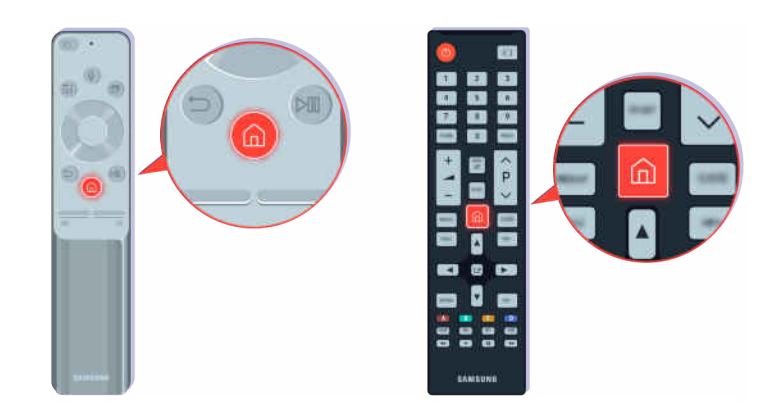

Нажмите кнопку  $\bigcirc$  на пульте дистанционного управления и перейдите в раздел  $\equiv$  Меню  $\geq$   $\circ$  Настройки  $\geq$ Все настройки с помощью навигационной кнопки.

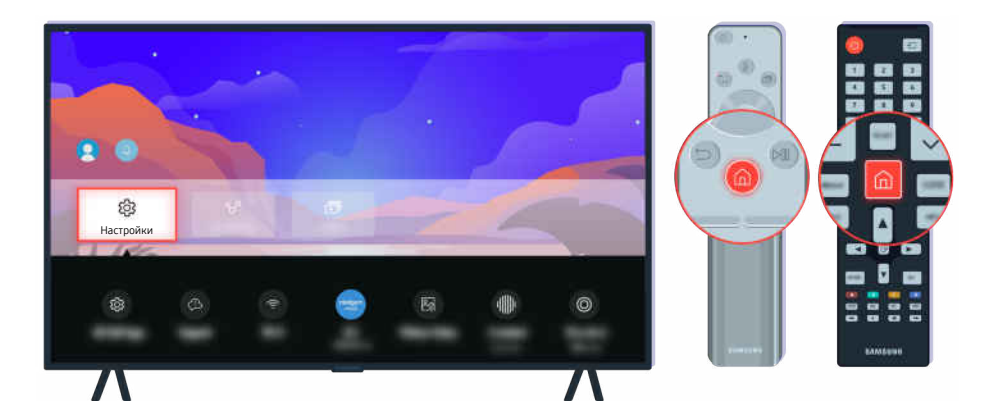

Чтобы проверить состояние сети, выберите  $\textcircled{a}$  >  $\equiv$  Меню >  $\textcircled{a}$  Настройки > Все настройки > Подключение > Сеть > Состояние сети. Попроб.

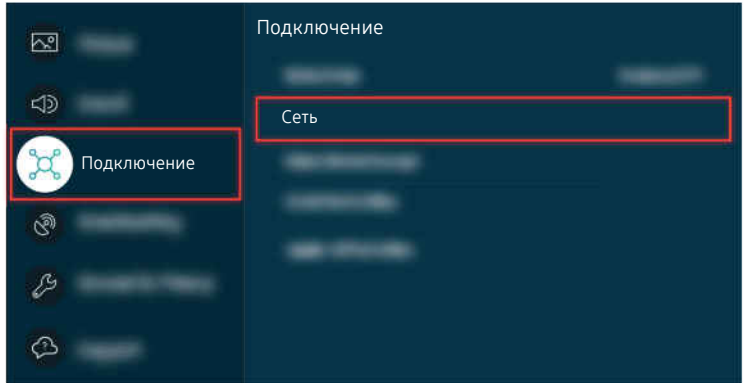

Чтобы проверить состояние сети, выберите  $\textcircled{a}$  >  $\equiv$  Меню >  $\textcircled{a}$  Настройки > Все настройки > Подключение > Сеть > Состояние сети. Попроб.

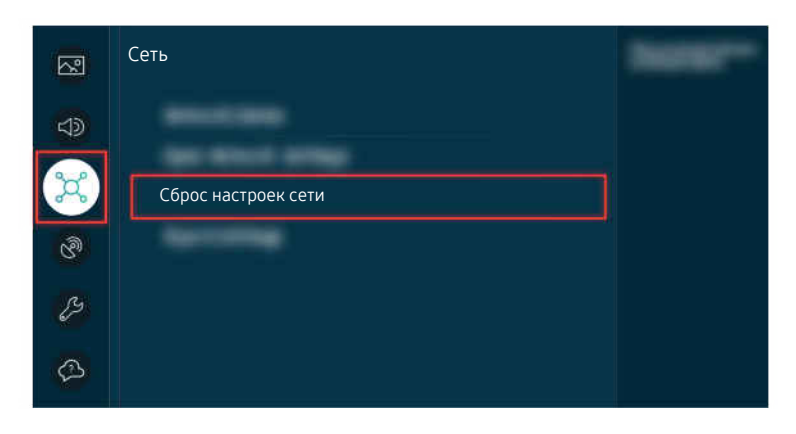

Если установить соединение с сетью не удается, может потребоваться сбросить сетевые настройки. Попроб.

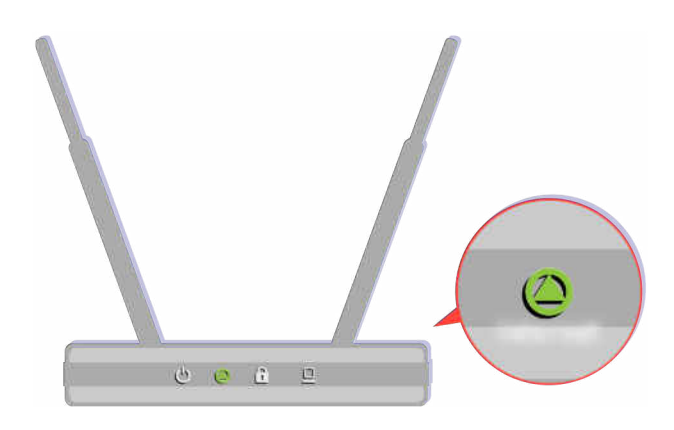

Убедитесь, что точка доступа работает надлежащим образом. Проверьте светодиодные индикаторы на точке доступа и убедитесь, что она нормально работает.

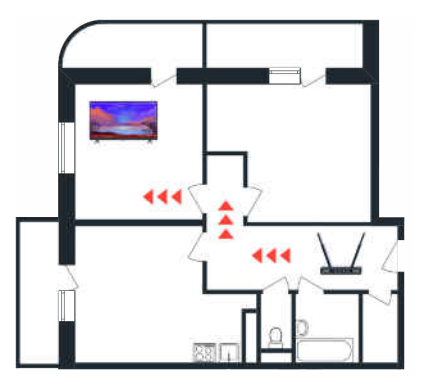

Если используется беспроводная точка доступа, проверьте ее расположение. Если точка доступа находится слишком далеко от ТВ, попробуйте расположить ее ближе к телевизору.

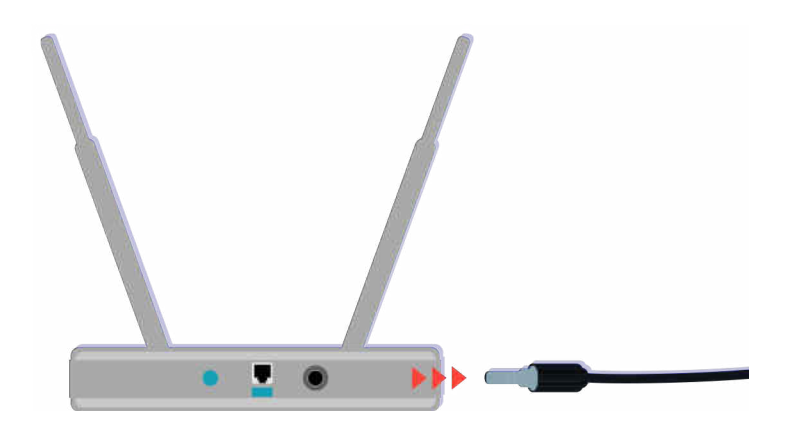

Попробуйте перезагрузить точку доступа, отсоединив и снова подсоединив шнур питания. Перезагрузка может занять 1–2 минуты.

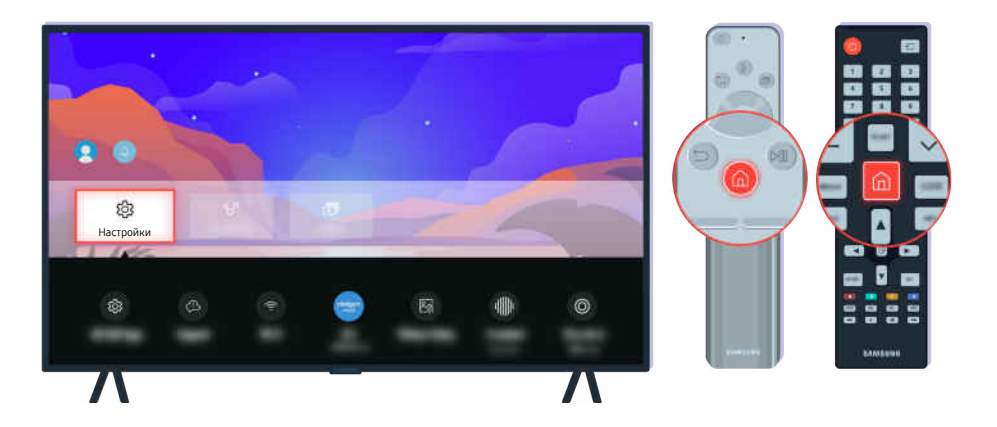

Если устранить проблему не удается, выберите  $\textcircled{a}$  >  $\equiv$  Меню >  $\textcircled{a}$  Настройки > Все настройки > Подключение  $\geq$  Сеть  $\geq$  Состояние сети  $\geq$  Настр-ки IP, чтобы сменить сервер DNS. Если система попытается выполнить проверку, отмените ее и выберите Настр-ки IP.

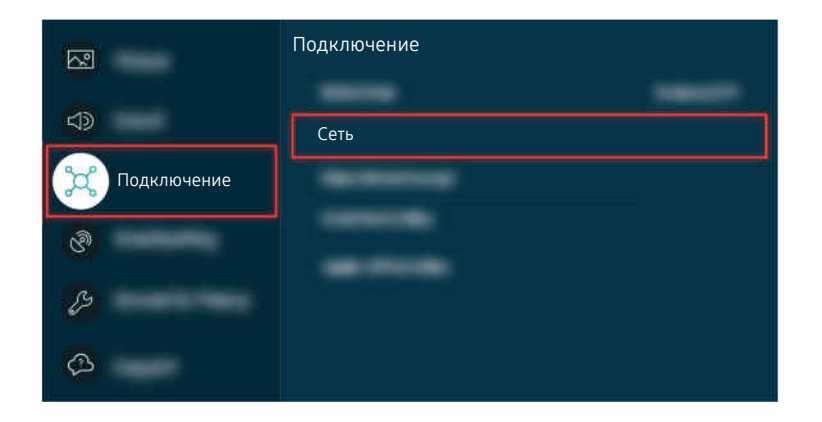

Если устранить проблему не удается, выберите  $\textcircled{a}$  >  $\equiv$  Меню >  $\textcircled{a}$  Настройки > Все настройки > Подключение  $\geq$  Сеть  $\geq$  Состояние сети  $\geq$  Настр-ки IP, чтобы сменить сервер DNS. Если система попытается выполнить проверку, отмените ее и выберите Настр-ки IP.

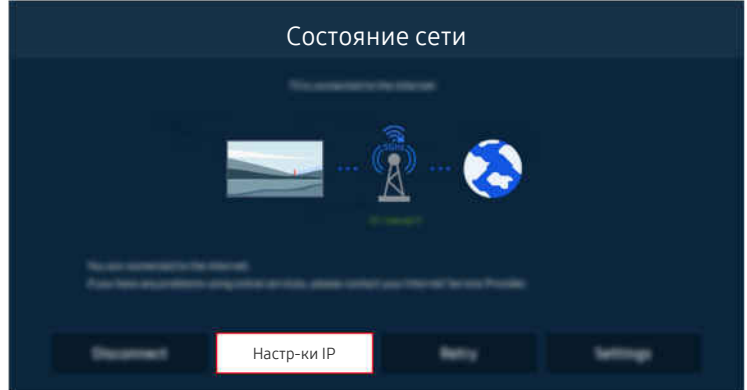

Если устранить проблему не удается, выберите  $\textcircled{a}$  >  $\equiv$  Меню >  $\textcircled{a}$  Настройки > Все настройки > Подключение  $\geq$  Сеть  $\geq$  Состояние сети  $\geq$  Настр-ки IP, чтобы сменить сервер DNS. Если система попытается выполнить проверку, отмените ее и выберите Настр-ки IP.

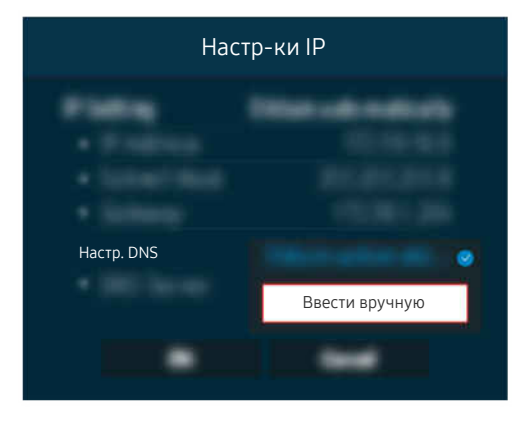

Выберите Настр. DNS > Ввести вручную.

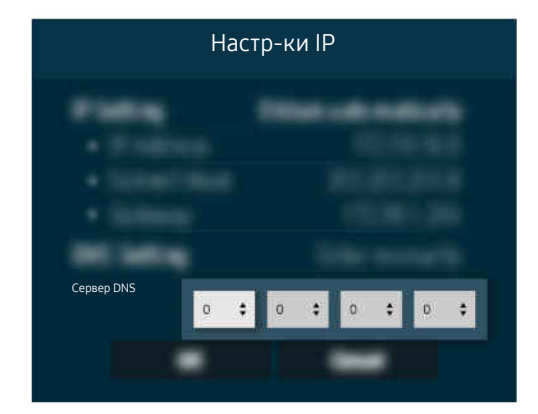

Выберите Сервер DNS, введите 8.8.8.8, затем выберите ОК.

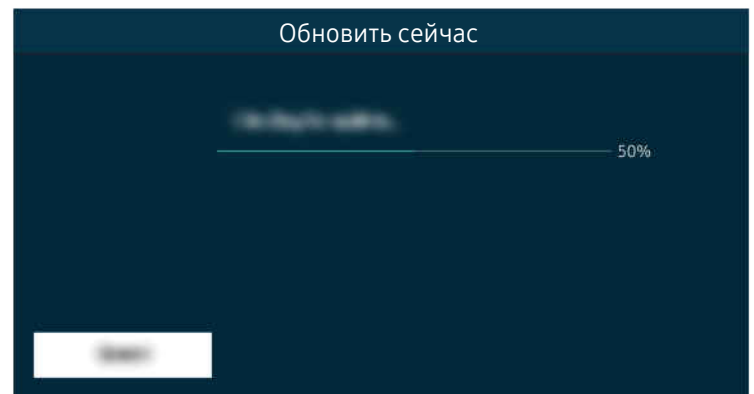

Если устранить проблему не удается, может потребоваться обновить программное обеспечение или восстановить заводские настройки. Попроб.

# Отсутствует звук, или динамики издают странные звуки

Цвет, дизайн, аксессуары (включая пульт дистанционного управления) и набор функций ТВ зависят от модели и региона.

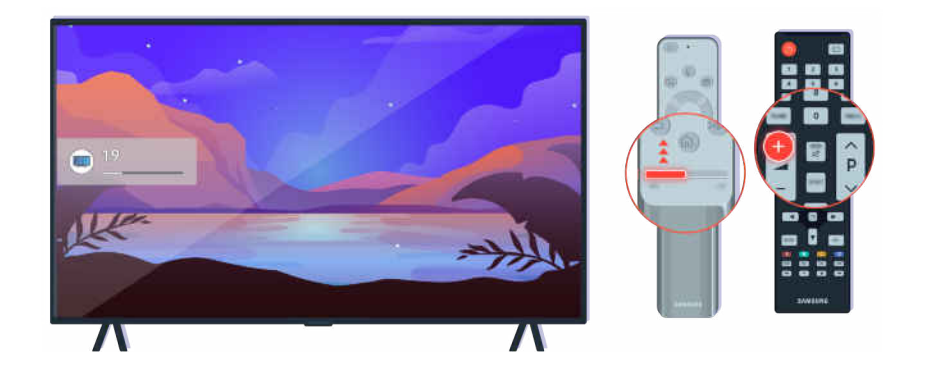

Если ТВ не воспроизводит звук, нажмите кнопку регулировки громкости +, чтобы увеличить громкость.

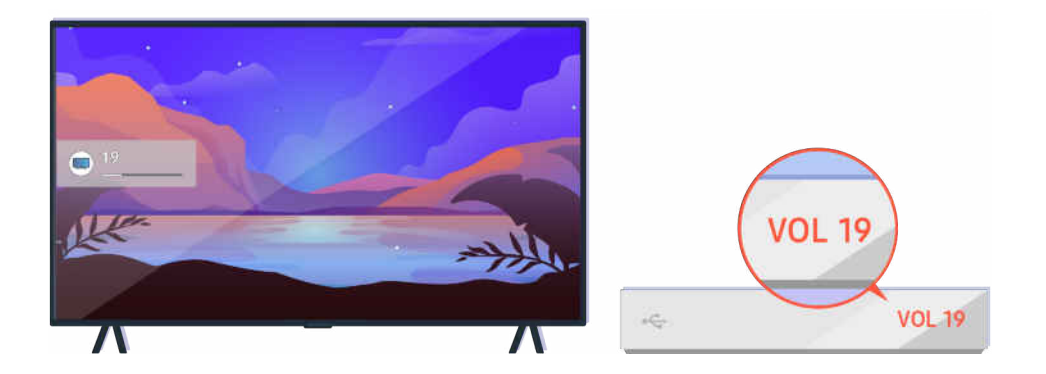

Если ТВ подключен к внешнему устройству, проверьте громкость на этом устройстве.

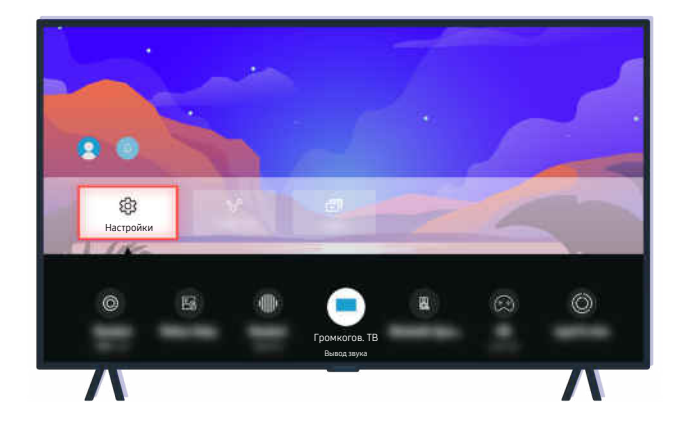

Проверьте громкость на экране. Если значение громкости ТВ не отображается, выберите  $\bigcirc$  > = Меню >  $\otimes$ Настройки > Все настройки > Звук > Вывод звука. Затем выберите Громкогов. ТВ. Попроб.

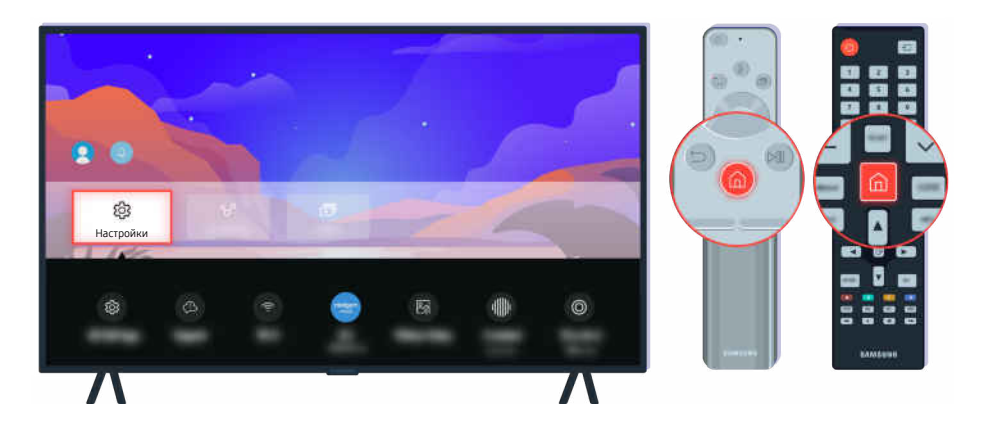

Проверьте громкость на экране. Если значение громкости ТВ не отображается, выберите  $\bigcirc$  > = Меню >  $\otimes$ Настройки > Все настройки > Звук > Вывод звука. Затем выберите Громкогов. ТВ. Попроб.

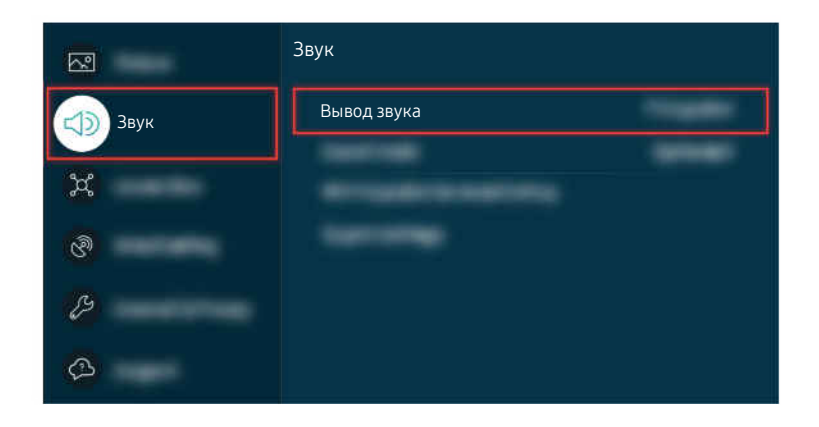

Проверьте громкость на экране. Если значение громкости ТВ не отображается, выберите  $\bigcirc$  >  $\equiv$  Меню >  $\otimes$ Настройки > Все настройки > Звук > Вывод звука. Затем выберите Громкогов. ТВ. Попроб.

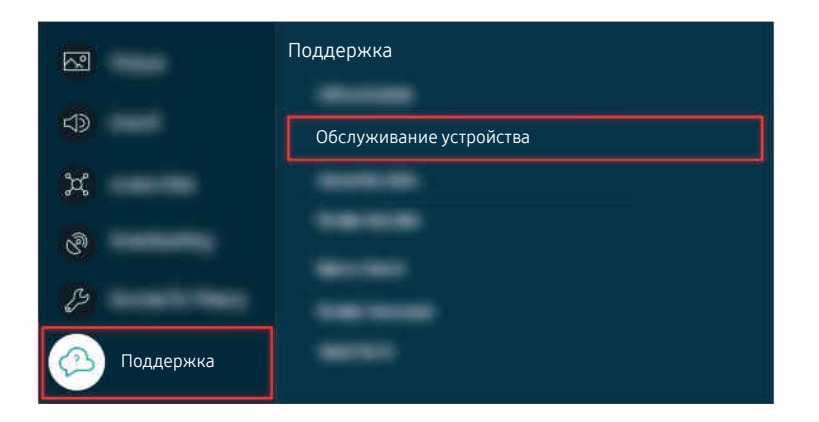

Чтобы проверить звуковой вывод, выберите  $\textcircled{a}$  >  $\equiv$  Меню >  $\textcircled{a}$  Настройки > Поддержка > Обслуживание устройства Самодиагностика Звуковой тест. Попроб.

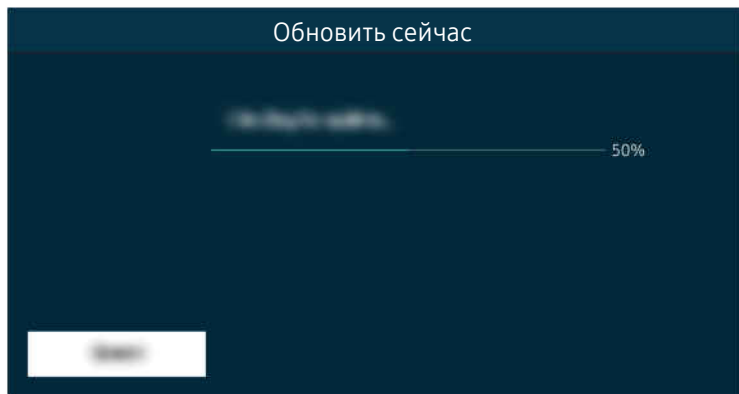

Если устранить проблему не удается, может потребоваться обновить программное обеспечение или восстановить заводские настройки. Попроб.

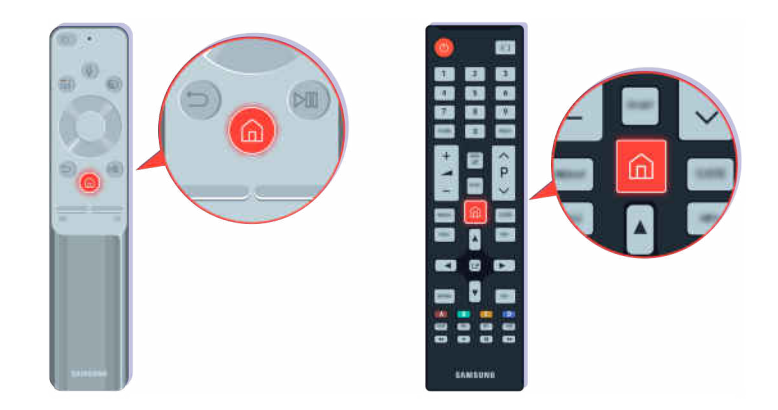

Если звук есть, но недостаточно четкий, выполните диагностическую проверку. Нажмите кнопку **•** на пульте дистанционного управления.

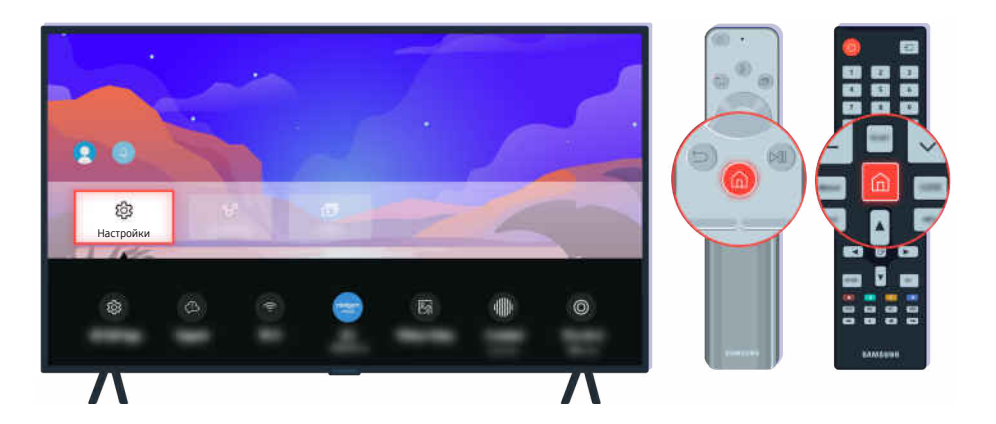

Чтобы проверить звук, выберите  $\bigcirc$  >  $\equiv$  Меню >  $\circledast$  Настройки > Поддержка > Обслуживание устройства > Самодиагностика Звуковой тест. Попроб.

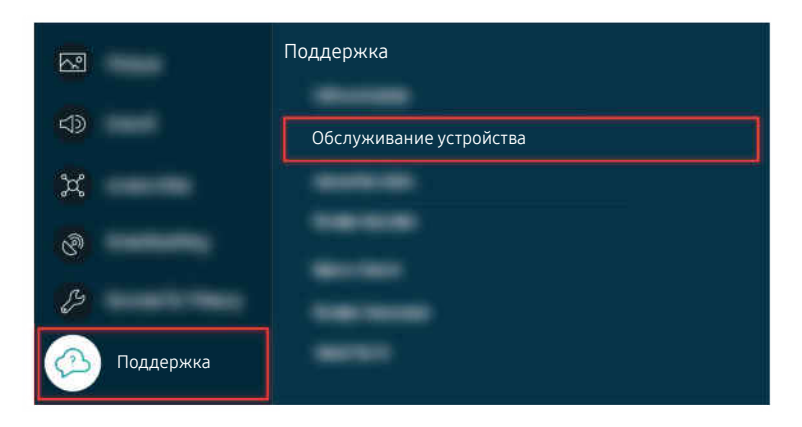

Чтобы проверить звук, выберите  $\bigcirc$  >  $\equiv$  Меню >  $\circledast$  Настройки > Поддержка > Обслуживание устройства > Самодиагностика > Звуковой тест. Попроб.

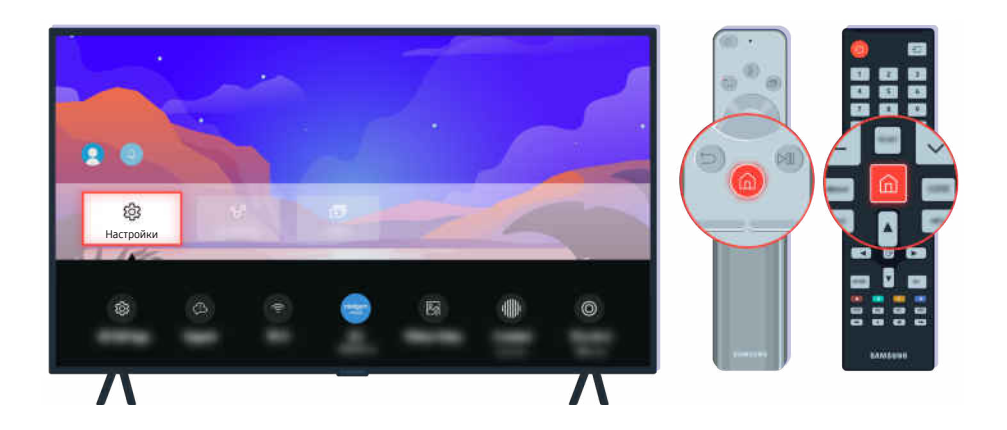

Если в ходе проверки обнаружена неполадка, выберите  $\bigcirc$  >  $\equiv$  Меню >  $\otimes$  Настройки > Все настройки > Звук  $\rightarrow$  Дополнительные настройки  $\rightarrow$  Сброс звука. Попроб.

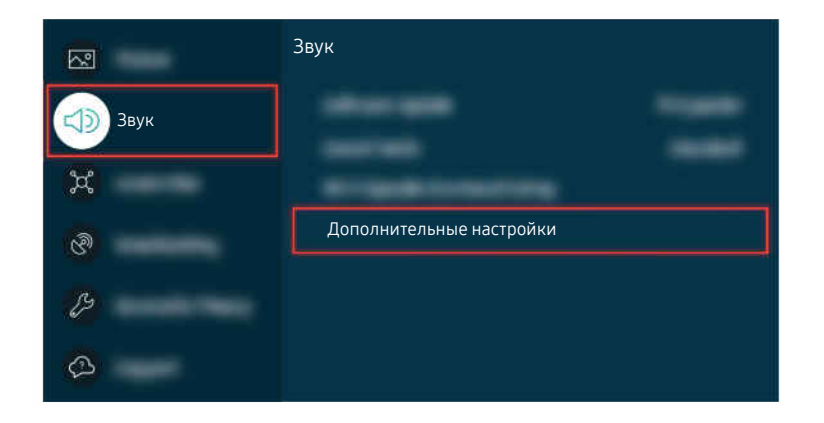

Если в ходе проверки обнаружена неполадка, выберите  $\bigcirc$  >  $\equiv$  Меню >  $\otimes$  Настройки > Все настройки > Звук  $>$  Дополнительные настройки  $>$  Сброс звука. Попроб.

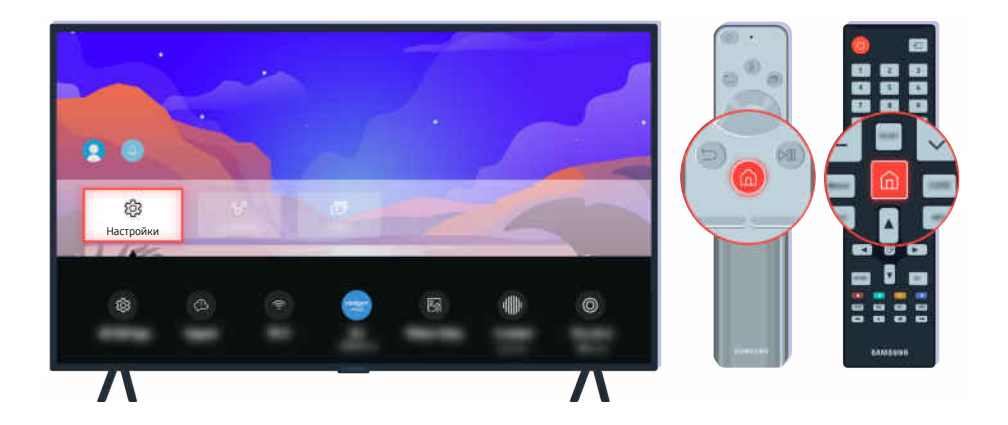

Если неполадки отсутствуют, выберите  $\textcircled{a}$  >  $\equiv$  Меню >  $\textcircled{a}$  Настройки > Поддержка > Обслуживание устройства > Самодиагностика > Информация о сигнале. Попроб.

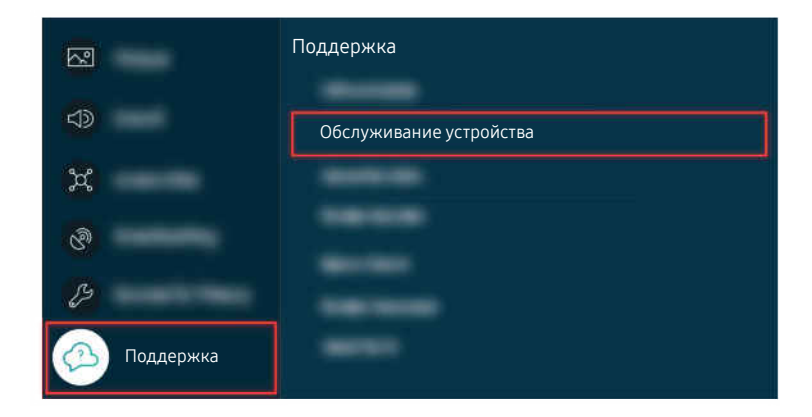

Если неполадки отсутствуют, выберите  $\textcircled{a}$  >  $\equiv$  Меню >  $\textcircled{a}$  Настройки > Поддержка > Обслуживание устройства > Самодиагностика > Информация о сигнале. Попроб.

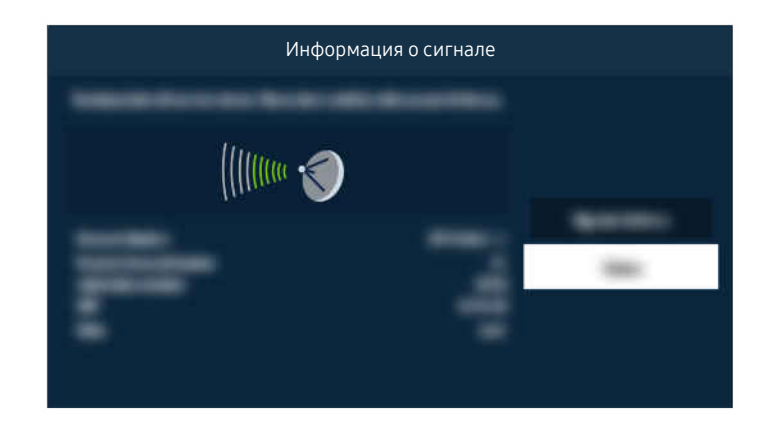

Проверьте, достаточно ли силен сигнал.

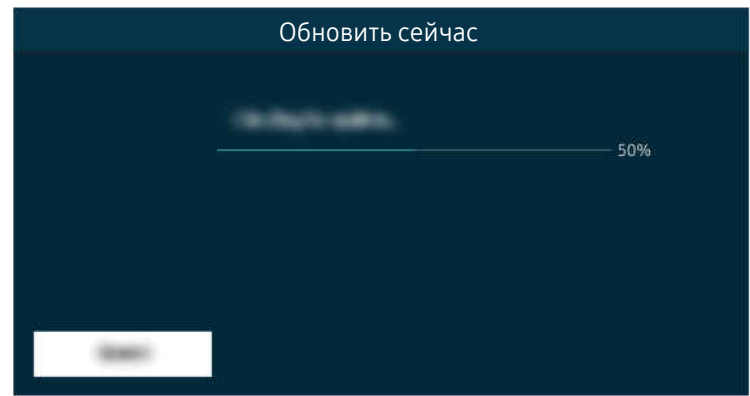

Если устранить проблему не удается, может потребоваться обновить программное обеспечение или восстановить заводские настройки. Попроб.

# Пульт дистанционного управления не работает

Цвет, дизайн, аксессуары (включая пульт дистанционного управления) и набор функций ТВ зависят от модели и региона.

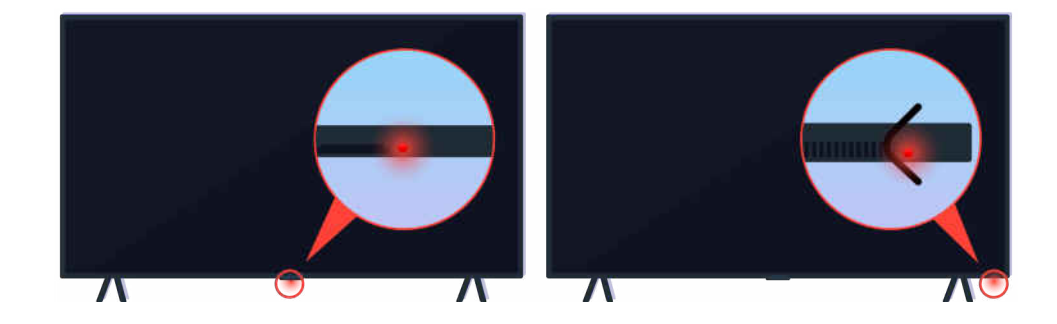

Проверьте передачу инфракрасного сигнала с пульта ДУ и его прием.

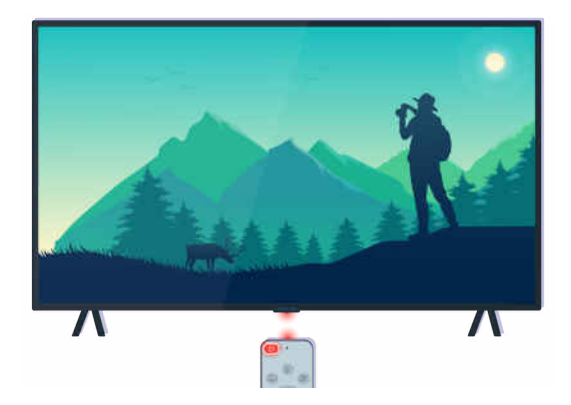

Убедитесь, что датчик пульта дистанционного управления на ТВ мигает.

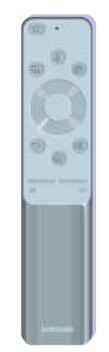

Удостоверьтесь, что пульт ДУ работает надлежащим образом.

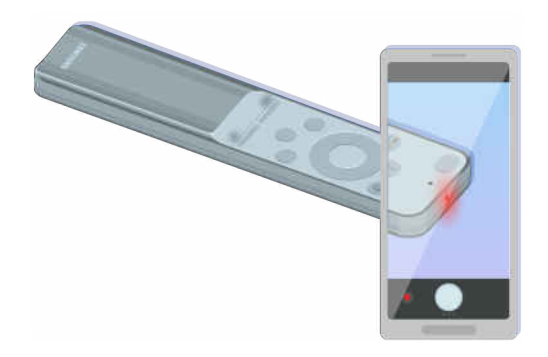

Чтобы проверить, передается ли сигнал, нажмите кнопку питания и наведите пульт ДУ на камеру смартфона.

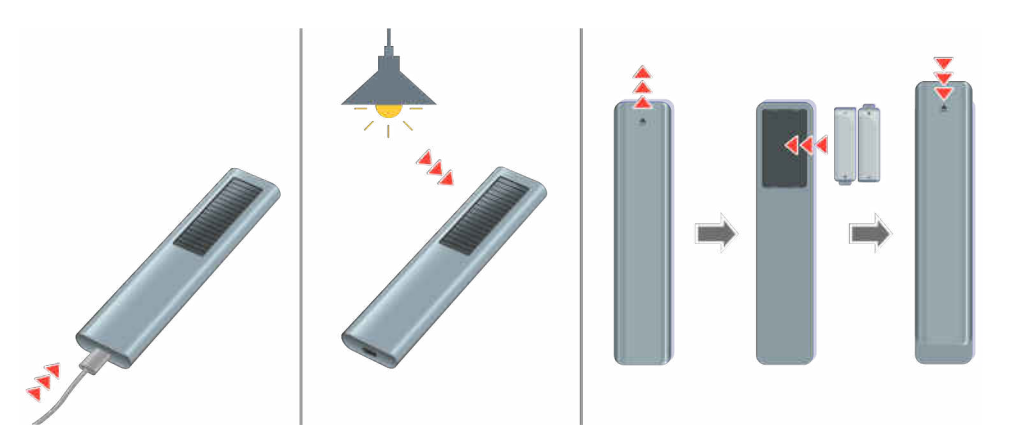

Если инфракрасные сигналы с пульта не видны, зарядите пульт ДУ, используя разъем USB (C-type) в нижней части пульта, или переверните пульт, чтобы поместить солнечную батарею под воздействие света. Если пульт дистанционного управления работает на батарейках, замените их новыми.

Пульт дистанционного управления может отличаться в зависимости от модели.

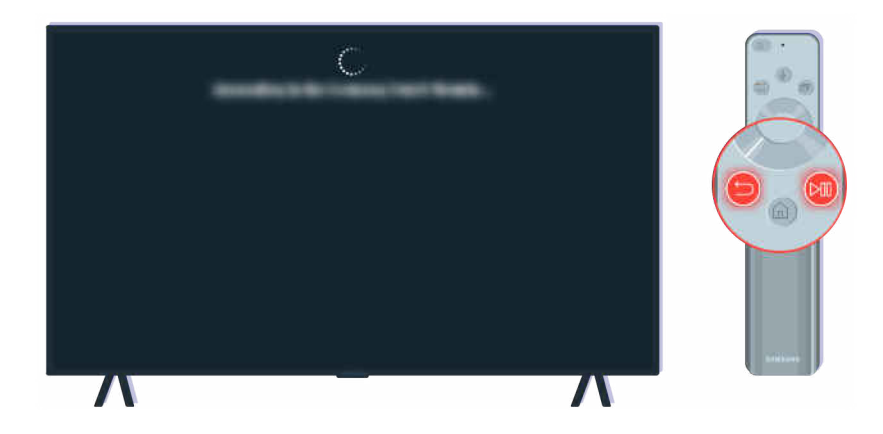

Одновременно нажмите кнопки • и  $\bullet$  и  $\bullet$ , чтобы отобразить запись анимации сопряжения.

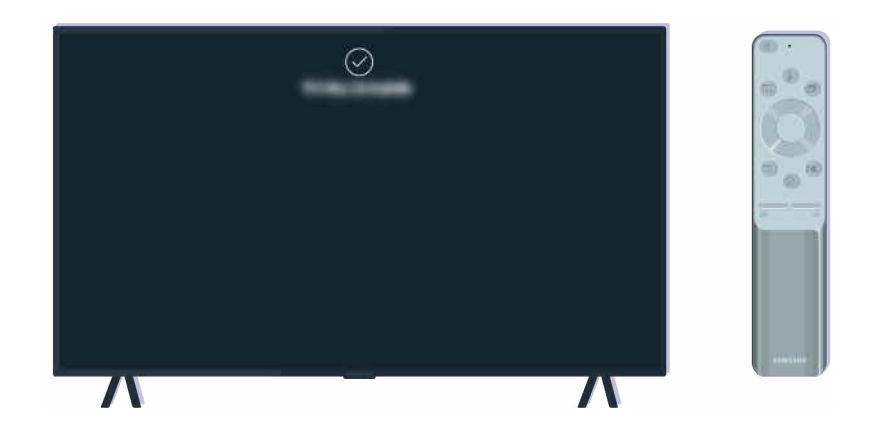

Установите сопряжение с помощью инструкций на экране.

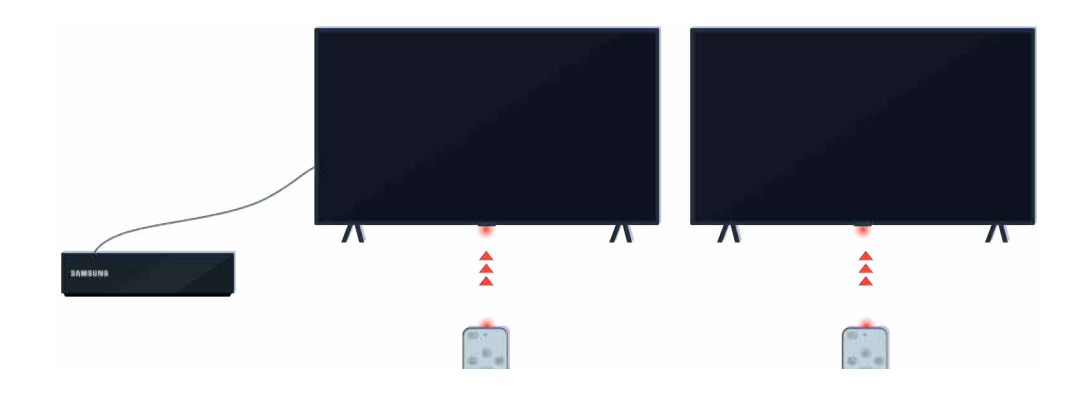

Пульт ДУ работает лучше, если направлять его прямо на датчик дистанционного управления.

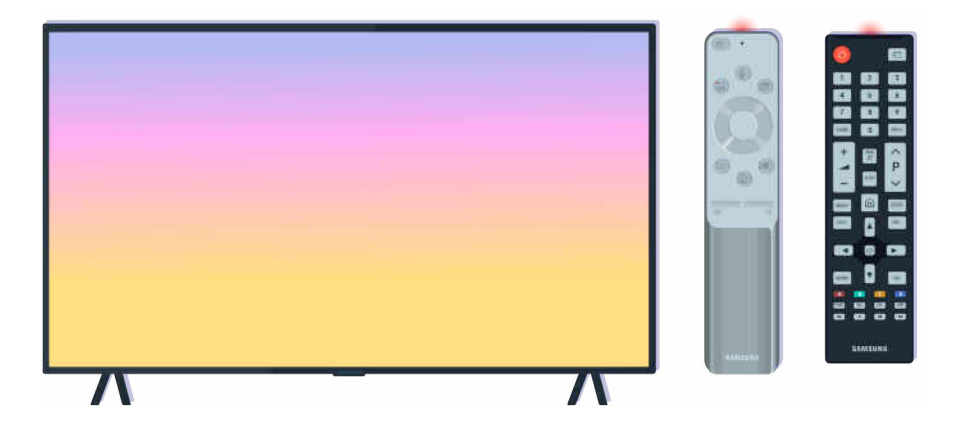

Если устранить проблему не удается, попробуйте воспользоваться пультом дистанционного управления SAMSUNG, специально предназначенным для вашей модели ТВ.

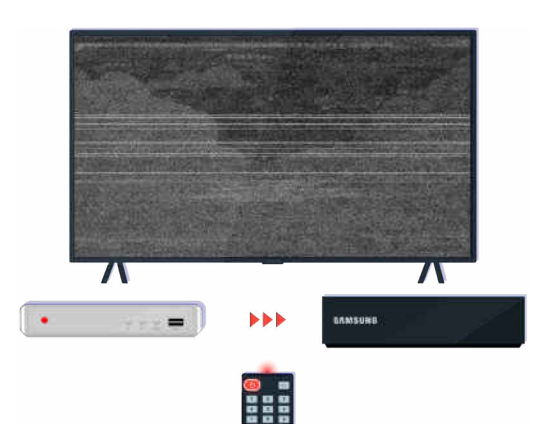

Если используется универсальный или мультибрендовый пульт ДУ, но управлять внешним устройством с его помощью не удается, расположите внешнее устройство ближе к приставке One Connect.

# Обновление программного обеспечения

Цвет, дизайн, аксессуары (включая пульт дистанционного управления) и набор функций ТВ зависят от модели и региона.

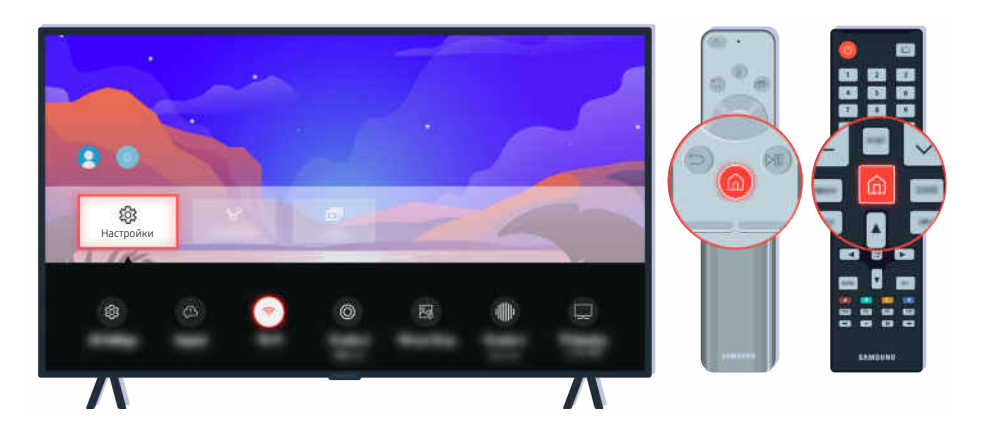

Если ТВ подключен к сети, можно настроить автоматическую периодическую загрузку обновлений. Нажмите кнопку  $\bigcirc$  на пульте дистанционного управления и перейдите в раздел  $\equiv$  Меню  $\geq$  ® Настройки  $\geq$  Поддержка с помощью навигационной кнопки.

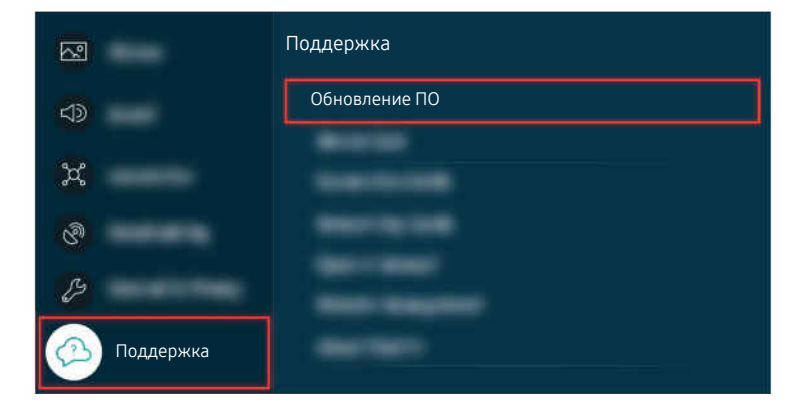

Чтобы включить автоматические обновления, выберите  $\textcircled{a}$  >  $\equiv$  Меню >  $\textcircled{a}$  Настройки > Поддержка > Обновление ПО > Автообновление. Попроб.

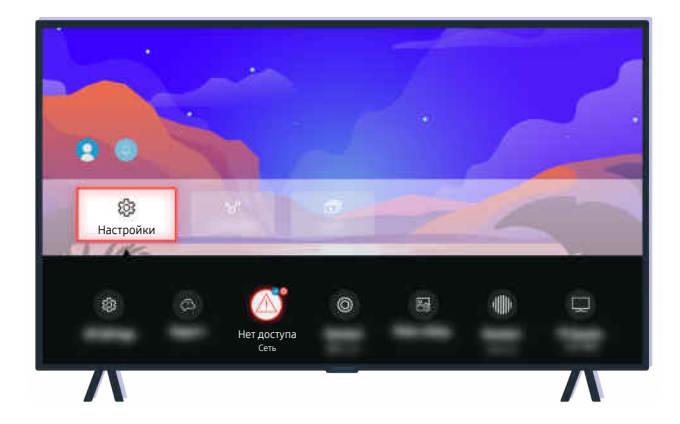

Если ТВ не подключен к сети, для обновления ПО можно использовать USB-накопитель.

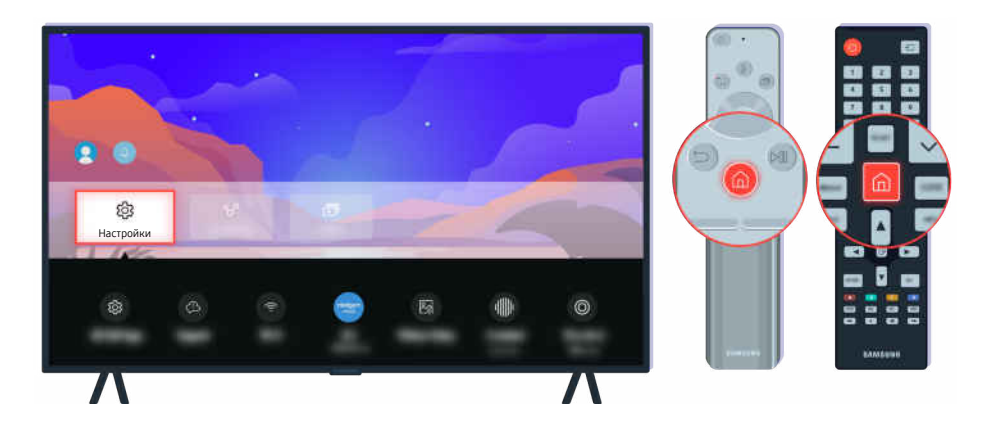

Выберите  $\bigcirc$  >  $\equiv$  Меню >  $\circledast$  Настройки > Поддержка > 06 этом телевизоре и проверьте код модели и версию ПО. Попроб.

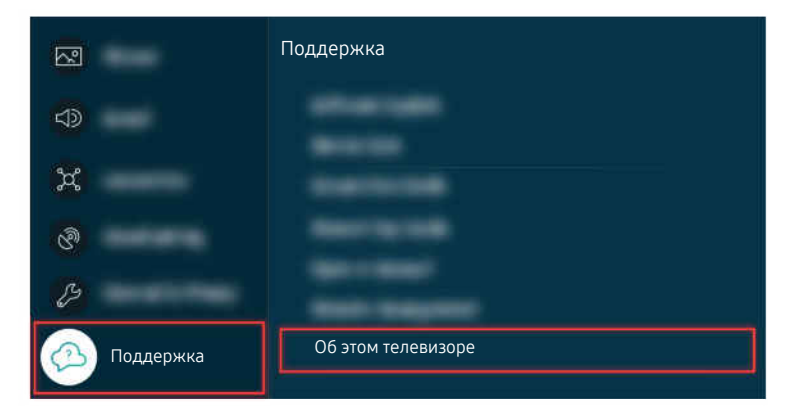

Выберите  $\bigcirc$  >  $\equiv$  Меню >  $\circledast$  Настройки > Поддержка > 06 этом телевизоре и проверьте код модели и версию ПО. Попроб.

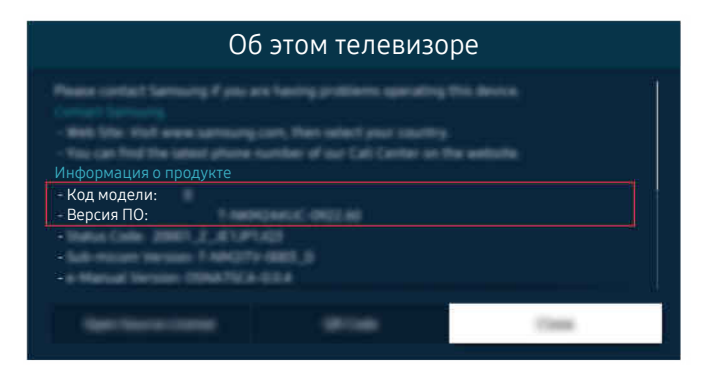

Выберите  $\bigcirc \geq \equiv$  Меню  $\Rightarrow \circledast$  Настройки  $\Rightarrow$  Поддержка  $\Rightarrow$  Об этом телевизоре и проверьте код модели и версию ПО. Попроб.

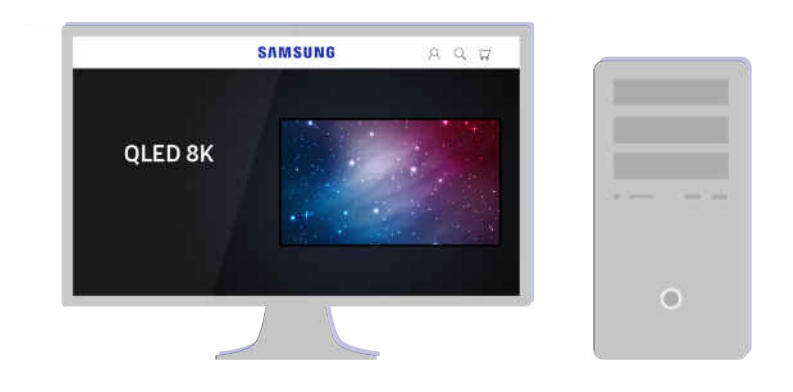

Зайдите на сайт www.samsung.com на компьютере.

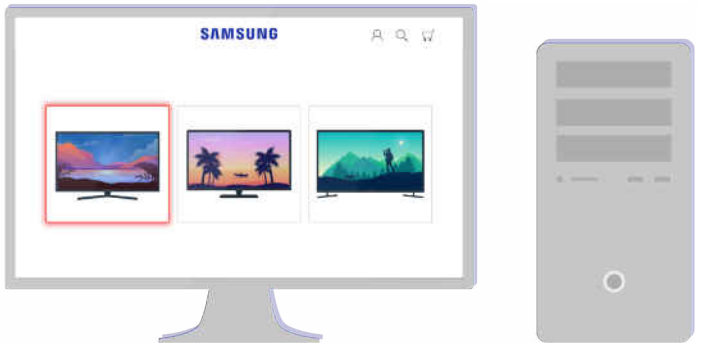

Найдите свою модель ТВ и скачайте для нее файл встроенного ПО.

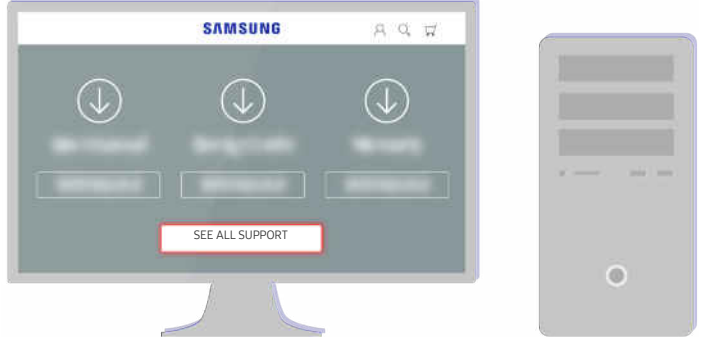

Найдите свою модель ТВ и скачайте для нее файл встроенного ПО.

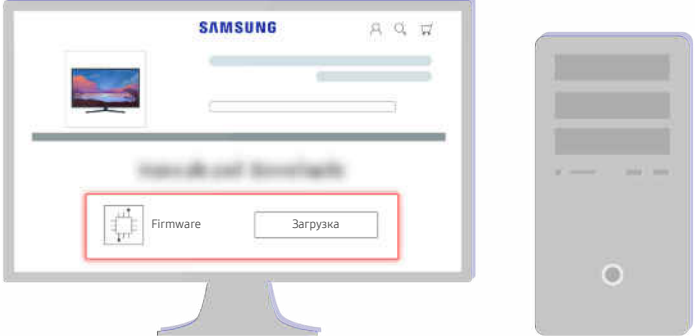

Чтобы скачать встроенное ПО, нажмите Загрузка.

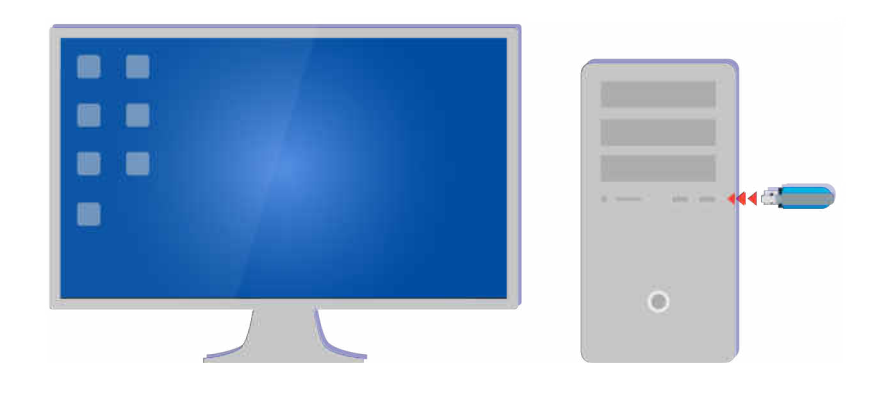

Распакуйте скачанный файл и сохраните его в корневой папке USB-накопителя.

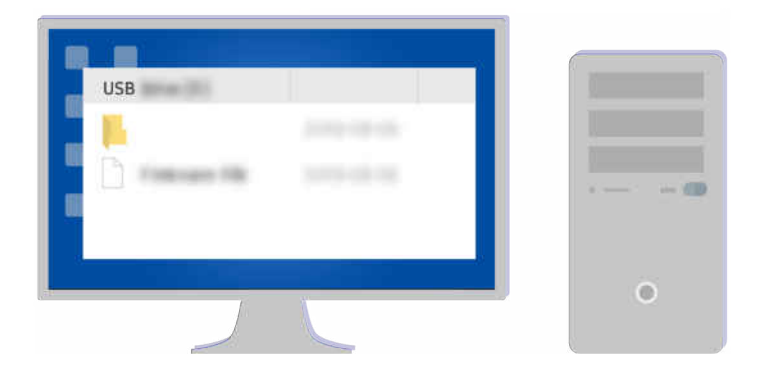

Распакуйте скачанный файл и сохраните его в корневой папке USB-накопителя.

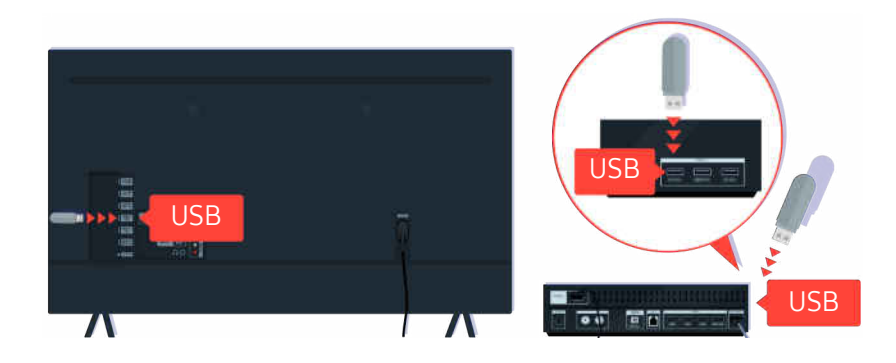

Вставьте USB-накопитель в гнездо USB с обратной стороны ТВ или сбоку приставки One Connect.

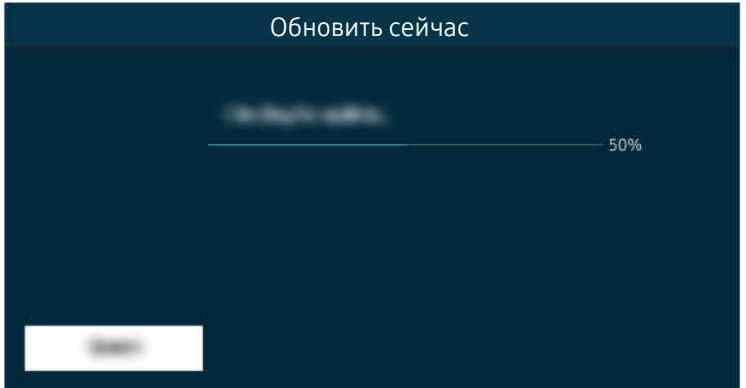

Обновление встроенного ПО начнется автоматически. Когда обновление будет завершено, ТВ автоматически перезагрузится. Не выключайте ТВ во время обновления.

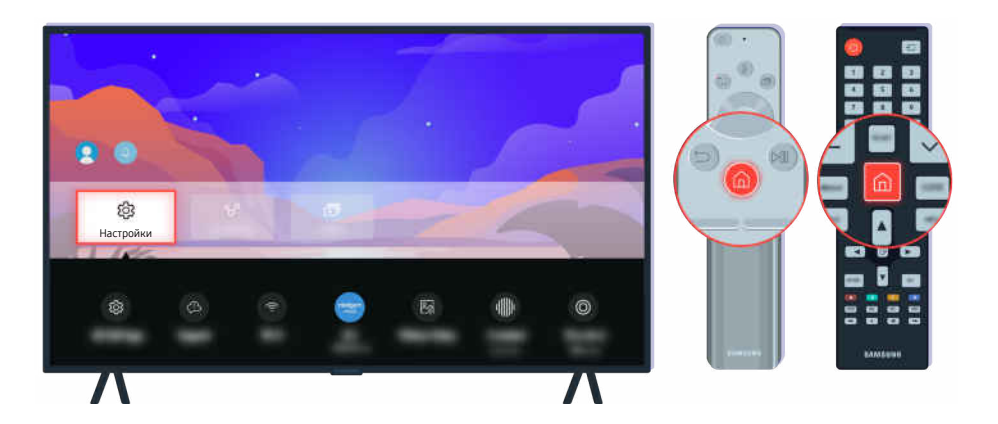

После перезагрузки ТВ выберите  $\textcircled{a}$  >  $\equiv$  Меню >  $\textcircled{a}$  Настройки > Поддержка > 06 этом телевизоре и проверьте новую версию встроенного ПО. Попроб.

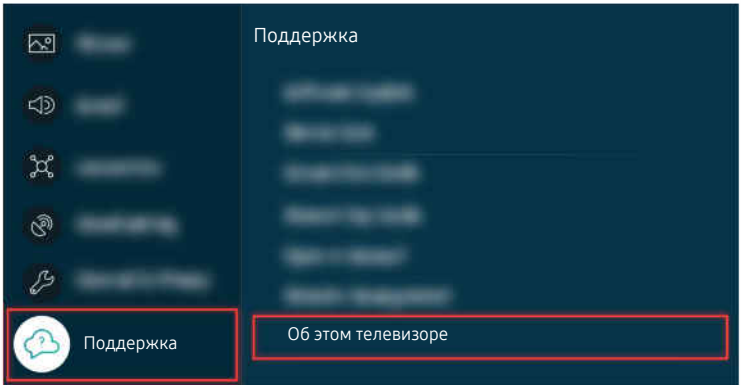

После перезагрузки ТВ выберите  $\textcircled{a}$  >  $\equiv$  Меню >  $\textcircled{a}$  Настройки > Поддержка > 06 этом телевизоре и проверьте новую версию встроенного ПО. Попроб.

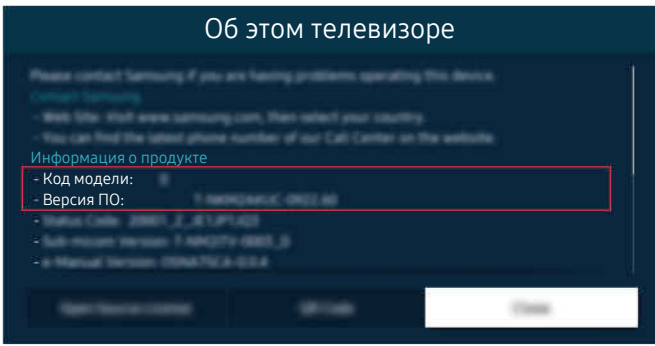

После перезагрузки ТВ выберите  $\textcircled{a}$  >  $\equiv$  Меню >  $\textcircled{a}$  Настройки > Поддержка > 06 этом телевизоре и проверьте новую версию встроенного ПО. Попроб.

# Инструкции по использованию специальных возможностей

Меню и подсказки по использованию пульта ДУ для людей с нарушениями зрения.

# Подробнее об экранном меню

В этом разделе приведены сведения о меню на экране ТВ. Когда включена соответствующая функция, ТВ поясняет структуру и назначение выбираемых вами меню.

## Использование пульта ДУ

Описание кнопок есть на Интеллектуальный пульт ДУ Samsung.

Интеллектуальный пульт ДУ Samsung может не поддерживаться в некоторых моделях или для некоторых регионов.

## Ориентация пульта Интеллектуальный пульт ДУ Samsung

Держите пульт ДУ кнопками по направлению к себе. Пульт ДУ немного тоньше сверху и толще снизу.

## Описание пульта Интеллектуальный пульт ДУ Samsung

Изображения, кнопки и функции пульта ДУ могут отличаться в зависимости от модели или региона.

Сверху вниз и слева направо:

- кнопка кнопка находится сверху слева;
- Справа от кнопки С есть небольшой светодиодный индикатор (микрофон), но его невозможно найти на ощупь.
- На пульте Интеллектуальный пульт ДУ Samsung под индикатором находится круглая кнопка  $\mathbf{\mathcal{Q}}$ .
- Из двух кнопок, находящихся под кнопкой  $\mathbf Q$  на Интеллектуальный пульт ДУ Samsung, который поставляется в комплекте с ТВ QLED, The Frame (43-дюймовые или более крупные модели), The Serif или **OLED-телевизорами, слева расположена кнопка**  $\ddot{\ddot{\bm{x}}}$ **, а справа –**  $\dot{\bm{\Theta}}$ **.**
- Из двух кнопок, находящихся под кнопкой  $\bullet$  на пульте Интеллектуальный пульт ДУ Samsung, который поставляется в комплекте с The Sero, слева расположена кнопка  $\ddot{\bullet}$ , а справа –  $\otimes$ .
- Из двух кнопок, находящихся под кнопкой  $\mathbb Q$  на Интеллектуальный пульт ДУ Samsung, который поставляется с The Frame (модель 32LS03B) или серией BU8, слева расположена кнопка , а справа кнопка $\ddot{\bullet}$ .
- Если при просмотре программы нажать кнопку (2), а затем нажать навигационную кнопку со стрелкой вниз или нажать кнопку , отобразятся элементы управления Записи, Диспетчер расписания, Timeshift, Стоп (если активирована функция Запись или Timeshift), Информация, а также красная, зеленая, желтая и синяя кнопки.
	- *©* **Функции Запись и Timeshift** могут поддерживаться не всеми моделями и не во всех регионах.
	- Выберите кнопку Переместить вверх, чтобы переместиться вверх по меню.
	- Эта функция может не поддерживаться в некоторых регионах.
- Под этими двумя кнопками находится круглая кнопка и большая внешняя кнопка в виде кольца. Круглая кнопка – это кнопка Выбор, а большая внешняя кнопка в виде кольца состоит из 4 кнопок со стрелками (вверх / вниз / влево / вправо).
- Под навигационными кнопками расположены еще три: слева, справа и по центру. Кнопка слева это кнопка  $\bigcirc$ , справа – кнопка  $\mathbb{N}$ . Круглая кнопка посередине – это кнопка  $\bigcirc$ .
- Если при просмотре ТВ-программы нажать кнопку  $\mathbb{D}$ , трансляция будет прекращена, а на экране появится панель управления. Можно выбрать следующие варианты: Перемотка назад, Воспроизведение, Пауза, Перемотка вперед, Остановка Timeshift, Запись, Перейти к прямому эфиру или Информация. Для возврата к экрану воспроизведения, на котором вы можете проверить фактическое время трансляции программы и время Timeshift, нажмите навигационную кнопку со стрелкой вверх.
	- Функции Медленная перемотка назад или Медленная перемотка вперед можно использовать при выборе кнопки Пауза.
	- Для использования функции Запись или Timeshift необходимо подключить устройство USB.
	- Эта функция может не поддерживаться в зависимости от региона или модели.
- Под кнопкой расположены две тонкие горизонтальные кнопки. Эти кнопки выступают над поверхностью пульта ДУ выше остальных кнопок. Тумблер слева – это кнопка громкости, справа – кнопка переключения каналов. Для регулировки громкости и переключения каналов необходимо нажимать на них снизу вверх или сверху вниз.
	- Чтобы временно отключить звук, быстро нажмите и отпустите кнопку  $+/-$  (Громкость).
	- Чтобы открыть меню Ссылки доступности, нажмите и удерживайте кнопку регулировки громкости  $+/-$ (Громкость).
	- Чтобы открыть экран Телегид, быстро нажмите и отпустите кнопку  $\wedge/\vee$  (Канал).
	- Чтобы открыть Список каналов, нажмите и удерживайте кнопку  $\wedge/\vee$  (Канал).
	- Эта функция может не поддерживаться в зависимости от региона или модели.

## Использование меню специальных возможностей

Способы использования функций меню Специальные возможности и их описание.

Эта функция может не поддерживаться в зависимости от региона или модели.

#### Переход к меню Ссылки доступности

Вы можете включить или отключить следующие функции Голосовые инструкции, Описание аудио, Субтитры, Масштабирование сурдоперевода, Перевод на язык жестов, Откл. экран, Высокий контраст, Увеличение, Ч/б изображение, Цветной негатив, Замедление повтора кнопки, а также переходить на страницы Обучение использованию пульта дистанционного управления ТВ, Подробнее об экранном меню, Мультивыход аудио и Accessibility Settings.

• Интеллектуальный пульт ДУ Samsung

Чуть ниже середины Интеллектуальный пульт ДУ Samsung расположены две тонкие горизонтальные клавиши кулисного типа. Левая из них – кнопка регулировки громкости. Чтобы открыть меню Ссылки доступности, нажмите и удерживайте кнопку регулировки громкости.

Даже если для параметра Голосовые инструкции задано значение Выкл. либо отключен звук, при нажатии и удерживании кнопки регулировки громкости включатся голосовые инструкции по меню Ссылки доступности.

• Стандартный пульт ДУ

Нажмите кнопку AD/SUBT. или нажмите и удерживайте кнопку MUTE, чтобы открыть меню Ссылки доступности.

#### Запуск функций меню Специальные возможности с помощью меню Общие

## $\bigcirc$  >  $\equiv$  Меню >  $\otimes$  Настройки > Все настройки > Общие сведения и конфиденциальность > Специальные возможности Попроб.

В меню Специальные возможности также можно перейти из меню настроек ТВ. В нем есть дополнительные параметры, например для изменения скорости функции Голосовые инструкции.

Содержимое этого меню не озвучивается на ТВ, если только функция Голосовые инструкции уже не включена.

- 1. Нажмите кнопку $\bigcirc$ .
- 2. Нажмите навигационную кнопку со стрелкой влево, чтобы открыть  $\equiv$  Меню, а затем нажмите навигационную кнопку со стрелкой вправо для перехода к © Настройки.
- 3. Нажмите кнопку Выбор, а затем нажмите Все настройки, чтобы открыть меню. Нажмите кнопку Выбор, чтобы открыть меню ТВ.
- 4. Нажимайте кнопку со стрелкой вниз, чтобы перейти в меню Общие сведения и конфиденциальность, а затем нажмите кнопку Выбор, чтобы открыть это меню.
- 5. Переместите выделение на Специальные возможности и нажмите кнопку Выбор, чтобы открыть меню.
- 6. Откроется меню с выделенным пунктом Настройки голосовых инструкций. Выделите Настройки голосовых инструкций и нажмите кнопку Выбор.
- 7. В этом меню можно изменить значения параметров: Голосовые инструкции и Громкость, Скорость, Высота тона, Громкость фона ТВ.
- 8. Воспользуйтесь кнопками со стрелками для выбора меню, а затем нажмите кнопку Выбор.
	- **2** Эти меню активируются при включенной функции Голосовые инструкции.

#### Запуск функций меню Специальные возможности с помощью службы Bixby

- Эта функция доступна, только если для параметра Голосовой помощник установлено значение Bixby.)
- **Bixby может не поддерживаться в некоторых моделях или регионах.**

Чтобы вы могли воспользоваться Bixby, ТВ должен быть настроен и подключен к сети. Подключить ТВ к сети можно во время начальной настройки или позже через меню настроек.

Управлять работой ТВ можно с помощью различных голосовых команд. Их можно использовать в сочетании с функцией Голосовые инструкции для полноценного голосового взаимодействия с телевизором. Вы можете использовать Интеллектуальный пульт ДУ Samsung, но для этого ТВ должен быть подключен к сети.

Чтобы произнести команду, нажмите и удерживайте кнопку (расположена у верхней части Интеллектуальный пульт ДУ Samsung, непосредственно под небольшим светодиодным индикатором (микрофон) и над навигационной кнопкой), произнесите команду и отпустите кнопку  $\spadesuit$ . ТВ подтвердит вашу команду.

Например, с помощью этой функции можно выполнить перечисленные ниже действия.

• Включение функции Голосовые инструкции

Нажмите кнопку на пульте Интеллектуальный пульт ДУ Samsung, а затем произнесите «Включить Голосовые инструкции».

• Включение функции Описание аудио

Нажмите кнопку  $\textcircled{1}$  на пульте Интеллектуальный пульт ДУ Samsung, а затем произнесите «Включить Описание аудио».

• Включение функции Высокий контраст

Нажмите кнопку  $\mathbb Q$  на пульте Интеллектуальный пульт ДУ Samsung, а затем произнесите «Включить Высокий контраст».

#### Информация о функциях меню Специальные возможности

#### • Настройки голосовых инструкций

Эта функция работает на всех экранах ТВ, при включении голосом сообщает текущие настройки ТВ и предоставляет информацию о программе, просматриваемой в данный момент. Например, она позволяет узнать громкость звука и текущий канал, а также предоставляет сведения о программе. Также озвучиваются сведения о программе на экране Телегид.

#### • Настройки описания аудио

Можно активировать аудиоруководство, с помощью которого люди с нарушениями зрения могут прослушать описание видеоизображений. Данная функция доступна только для трансляций, поддерживающих данную услугу.

#### • Настройки субтитров

Субтитры можно просматривать в телепередачах, в которых они предусмотрены.

- <u>©</u> В программах, сопровождаемых субтитрами, активируется функция **Положение**, которая позволяет изменить расположение субтитров на экране.
- При просмотре каналов с внешнего устройства, такого как телеприставка или приставка кабельного ТВ, включите функцию субтитров на этом устройстве. За дополнительной информацией обращайтесь к своему поставщику услуг.

#### • Настройки масштабирования сурдоперевода

При просмотре программы с экраном с сурдопереводом этот экран можно увеличить.

• Настройки перевода на язык жестов

Описание элементов меню с помощью языка жестов.

#### • Обучение использованию пульта дистанционного управления ТВ

узнайте больше о названиях и функциях кнопок на пульте ДУ. Нажатие кнопки питания (в левом верхнем углу) на этом экране приводит к выключению ТВ; для всех остальных кнопок ТВ озвучивает их название и краткие сведения об их назначении. В этом обучающем режиме вы сможете ознакомиться с расположением кнопок на пульте дистанционного управления и их функциями, не нарушая нормальную работу ТВ. Чтобы закрыть экран Обучение использованию пульта дистанционного управления ТВ, дважды нажмите кнопку $\bigcirc$ .

#### • Подробнее об экранном меню

В этом разделе приведены сведения о меню на экране ТВ. Когда включена соответствующая функция, ТВ поясняет структуру и назначение выбираемых вами меню.

#### • Откл. экран

Выключение экрана ТВ и воспроизведение только звука, чтобы снизить общий уровень энергопотребления. Если при выключенном экране ТВ нажать какую-либо кнопку на пульте дистанционного управления (кроме кнопок громкости и включения питания), экран снова включится.

#### • Увеличение графики

Увеличьте масштаб экрана, чтобы сделать изображение или текст больше. Можно регулировать степень масштабирования или перемещать область масштабирования.

Увеличение графики может не работать в некоторых меню или экранах.

Эта функция может не поддерживаться в зависимости от региона или модели.

#### • Мультивыход аудио

Динамик ТВ и наушники Bluetooth, разработанные для людей с нарушениями слуха, можно использовать одновременно. Пользователи с нарушениями слуха могут установить в своих наушниках Bluetooth более громкий звук, чем в динамике ТВ, не увеличивая при этом громкость динамика ТВ, что позволяет смотреть ТВ всей семьей с комфортным уровнем громкости для каждого.

Эта функция может не поддерживаться в зависимости от региона или модели.

#### • Высокий контраст

Позволяет сделать цвет всех меню телевизора белым на непрозрачном черном фоне, что обеспечивает максимальную контрастность.

<u>©</u> Если функция Высокий контраст включена, отдельные меню Специальные возможности могут быть недоступны.

#### • Увеличение

Важные элементы меню, например названия программ, можно увеличивать.

#### • Ч/б изображение

Чтобы устранить размытость краев цветного текста, вы можете изменить цветовую гамму изображения на экране ТВ на черно-белую.

- <u>©</u> Если функция Ч/б изображение включена, отдельные меню Специальные возможности могут быть недоступны.
- Эта функция может не поддерживаться в зависимости от региона или модели.

#### • Цветной негатив

Для удобства восприятия можно инвертировать цвета текста и фона, отображаемые на экране ТВ.

- <u>©</u> Если функция Цветной негатив включена, отдельные меню Специальные возможности могут быть недоступны.
- Эта функция может не поддерживаться в зависимости от региона или модели.

#### • Настройки скорости повтора действия кнопок пульта ДУ

Можно настроить режим срабатывания кнопок пульта ДУ таким образом, чтобы происходило замедление при непрерывном нажатии и удерживании кнопок.

# Работа с ТВ с включенной функцией Голосовые инструкции

Включите функцию Голосовые инструкции, которая озвучивает параметры меню для людей с нарушением зрения.

#### Переключение каналов

Сменить канал можно тремя способами. Каждый раз при изменении канала озвучиваются сведения о новом канале. Способы переключения каналов приведены ниже.

• Список каналов

Чтобы открыть Список каналов, нажмите и удерживайте кнопку  $\land\lor$  (Канал). Используйте навигационные кнопки со стрелками вверх или вниз, чтобы перейти к каналу и нажмите кнопку Выбор.

• Кнопка $\wedge/\vee$  (Канал)

Интеллектуальный пульт ДУ Samsung имеет две выступающие кнопки в центре. Справа расположена кнопка  $\wedge/\vee$  (Канал). Для переключения канала нажимайте кнопку  $\wedge/\vee$  (Канал) вверх или вниз. Чтобы переключить канал, нажмите верхнюю или нижнюю часть кнопки CH на стандартном пульте ДУ.

• Кнопка Цифра

Нажатием кнопки **ва** или **на Интеллектуальный пульт ДУ Samsung откройте виртуальную цифровую** панель, а затем выберите Готово. Нажимайте кнопки с цифрами на стандартном пульте дистанционного управления, чтобы ввести номер канала.

## Ввод цифр с экрана с помощью пульта Интеллектуальный пульт ДУ Samsung

Используйте виртуальную цифровую панель для ввода чисел, например, для выбора определенного канала или ввода PIN-кода.

Нажмите кнопку **или на Интеллектуальный пульт ДУ Samsung, чтобы открыть на экране виртуальную** цифровую панель из двух рядов элементов. Функция Голосовые инструкции произнесет: «виртуальная цифровая панель, 6», что означает, что на экране открыта цифровая панель и выделена цифра 6. На панели расположены перечисленные ниже кнопки.

- В верхнем ряду отображается список наиболее просматриваемых каналов.
- Нижний ряд, слева направо: цветные клавиши, TTX/MIX, 1, 2, 3, 4, 5, 6, 7, 8, 9, 0, Удалить
	- В некоторых моделях или регионах отдельные меню могут не отображаться.
	- Доступные для выбора варианты на виртуальной цифровой панели могут различаться в зависимости от режима просмотра.

Для перехода между элементами в ряду цифровой панели используйте кнопку со стрелкой влево или вправо, а затем нажмите Выбор. Выбрав все необходимые вам цифры (например, 123), с помощью навигационной кнопки перейдите к пункту Готово, а затем нажмите кнопку Выбор для завершения работы.

После ввода номера канала выберите параметр Готово в верхнем ряду или просто немного подождите. Вскоре канал переключится, и виртуальная цифровая панель исчезнет с экрана.

#### Изменение громкости

• Интеллектуальный пульт ДУ Samsung

Чтобы изменить громкость, воспользуйтесь расположенной слева кнопкой  $+/-$  (Громкость). Каждый раз при изменении громкости озвучивается ее новый уровень.

Интеллектуальный пульт ДУ Samsung имеет две выступающие кнопки в центре. Слева расположена кнопка  $+/-$  (Громкость). Для изменения громкости нажимайте кнопку  $+/-$  (Громкость) вверх или вниз.

• Стандартный пульт ДУ

Чтобы отрегулировать громкость, нажмите верхнюю или нижнюю часть кнопки VOL на стандартном пульте ДУ.

## Просмотр сведений о программе

Чтобы ознакомиться с информацией о программе, нажмите кнопку Выбор во время ее просмотра. Сведения появятся в верхней части экрана ТВ. При наличии субтитров или аудиоописаний для программы они будут озвучены функцией Голосовые инструкции. Нажмите и удерживайте кнопку Выбор для просмотра подробной информации о программе. Функция Голосовые инструкции озвучит краткий обзор программы.

Чтобы узнать программу передач на канале, который вы смотрите, нажмите навигационную кнопку со стрелкой влево или вправо. Для перехода на другой канал и просмотра текущей трансляции нажмите кнопку со стрелкой вверх или вниз.

#### Для возврата нажмите Э или закройте сведения о программе.

Эта функция может не поддерживаться в зависимости от региона или модели.

# Использование телегида

Функции телевизора позволяют просматривать расписание программ по каждому каналу.

Чтобы увидеть информацию о программе для каждого канала при просмотре трансляции, нажмите кнопку  $\triangle$ / $\triangledown$  (Канал), которой оснашен Интеллектуальный пульт ДУ Samsung. Просматривайте информацию о программах с помощью навигационных кнопок.

На экране Телегид можно просмотреть расписание программ для каждого канала и сведения о программе. Вы можете выбрать программы для настройки просмотра по расписанию или записи по расписанию.

Вызвать Телегид также можно с помощью функции Bixby. Нажмите и удерживайте кнопку  $\mathbf{\mathbb{Q}}$  на пульте Интеллектуальный пульт ДУ Samsung, после чего произнесите команду «Телегид».

- Эта функция может не поддерживаться в зависимости от региона или модели.
- **∕ Информация, доступная посредством функции Телегид, относится только к цифровым каналам. Аналоговые каналы** не поддерживаются.
- $\gg$  Если Часы не настроен, функция Телегид не работает. Сначала настройте Часы. ( $\textcircled{a}$ ) = Меню >  $\textcircled{a}$  Настройки > Все настройки > Общие сведения и конфиденциальность > Диспетчер системы > Время > Часы) Попроб.

#### Чтобы снова настроить их, воспользуйтесь приведенными ниже инструкциями.

- 1. Нажмите кнопку **Ф** и нажмите навигационную кнопка со стрелкой влево на пульте ДУ.
- 2. Нажмите навигационную кнопку со стрелкой вниз для перехода в  $\equiv$ Меню.
- 3. Нажмите навигационную кнопку со стрелкой вправо для перехода к @Настройки.
- 4. Для перехода к меню Все настройки воспользуйтесь навигационной кнопкой со стрелкой вниз.
- 5. Нажмите кнопку Выбор, чтобы открыть на ТВ меню Все настройки.
- 6. Для перехода к нужному пункту меню Общие сведения и конфиденциальность воспользуйтесь навигационной кнопкой со стрелкой вверх или вниз, а затем нажмите Выбор.
- 7. Для перехода к нужному пункту меню Диспетчер системы воспользуйтесь навигационной кнопкой со стрелкой вверх или вниз, а затем нажмите Выбор.
- 8. Выберите меню Время, а затем нажмите кнопку Выбор.
- 9. Выберите меню Часы, а затем нажмите кнопку Выбор.
- 10. Выберите меню Режим часов, нажмите кнопку Выбор и выберите параметр Авто или Ручной.
	- $\ell$  При выборе значения Ручной вы можете перейти к меню Дата или Время для настройки времени или даты.
При вызове Телегид появляется таблица с каналами и программами. В верхних строках отображаются выбранный тип фильтра и время. В каждой строке слева указано название программы, а справа – транслируемые по нему программы.

В меню Телегид выберите каналы с помощью кнопки со стрелкой вверх или вниз, для перехода между программами выбранного канала за разное время воспользуйтесь кнопками со стрелками влево и вправо.

Чтобы перейти непосредственно к нужному каналу, воспользуйтесь кнопкой **или на для ввода его номера.** Чтобы перейти к программе, транслируемой в настоящий момент, используйте кнопку  $\mathbb{C}$ .

Перейдя на определенную программу, вы услышите подробную информацию о ней. При переходе на другой канал озвучиваются его название и номер, а затем – сведения о программе. При переходе на другую дату озвучивается дата для первой программы этого дня. Дата не повторяется, поэтому для того, чтобы услышать ее снова, можно перейти на 24 часа вперед, а затем вернуться назад.

# Просмотр текущей программы

В меню Телегид, перейдите к программе, которая идет в эфире, и нажмите кнопку Выбор для переключения на прямую трансляцию телепрограмм на выбранном канале ТВ.

# Другие параметры и функции телегида

В меню Телегид перейдите к программе вещания по расписанию и нажмите кнопку Выбор. На экране отобразится всплывающее меню с перечисленными далее функциями.

Для перехода между пунктами этого меню воспользуйтесь кнопками со стрелками вверх и вниз; выбрав элемент, нажмите кнопку Выбор. Чтобы закрыть меню и вернуться на экран Телегид, нажмите кнопку  $\bigcirc$ .

- Нажмите Выбор на программе, которую вы в данный момент смотрите.
- Запись

Запись программы, которую вы данный момент смотрите, или программы, которая транслируется на другом канале.

- Эта функция может не поддерживаться в зависимости от региона или модели.
- Стоп

## позволяет остановить текущую запись.

Эта функция может не поддерживаться в зависимости от региона или модели.

#### • Редактирование времени записи

#### позволяет изменить время начала и окончания записи программы по расписанию.

Эта функция может не поддерживаться в зависимости от региона или модели.

#### • Просмотр по расписанию

Просмотр передач можно планировать по расписанию.

#### • Запись по расписанию

#### позволяет запланировать запись программы по расписанию.

- Эта функция может не поддерживаться в зависимости от региона или модели.
- А Дополнительные сведения о функции [Запись](#page-294-0) по расписанию см. в разделе «Запись».

#### • Отменить просмотр по расписанию

#### Отмена всех настроек трансляций по расписанию.

Эта функция может не поддерживаться в зависимости от региона или модели.

#### • Отменить запись по расписанию

#### Вы можете отменить запланированные записи.

Эта функция может не поддерживаться в зависимости от региона или модели.

### • Подробнее

Отображение подробной информации о выбранной программе. Информация может отличаться в зависимости от сигнала вещания. Если информация о программе отсутствует, ничего не отобразится.

Выделите пункт Подробнее и нажмите кнопку Выбор. На экране откроется всплывающее окно с подробной информацией, в котором будет представлен краткий обзор программы. Во всплывающем окне с подробной информацией содержатся сведения и кнопка ОК. После прочтения подробной информации нажмите на пульте ДУ кнопку Выбор, чтобы закрыть всплывающее окно.

# Использование Просмотр по расписанию

Настройте ТВ на отображение конкретного канала или программы в определенные время и день.

Значок  $\mathbb Q$  отображается рядом с программами, выбранными для просмотра по расписанию.

 $\gg$  Для настройки просмотра по расписанию необходимо сначала настроить часы ТВ ( $\textcircled{a}$   $>$   $\equiv$  Меню  $>$   $\textcircled{a}$  Настройки  $>$ Все настройки > Общие сведения и конфиденциальность > Диспетчер системы > Время > Часы) и задать время. Попроб.

## Настройка просмотра по расписанию

Можно настроить просмотр по расписанию на двух экранах.

• Телегид Экран

На экране Телегид выберите программу для просмотра, а затем нажмите кнопку Выбор. Выберите Просмотр по расписанию в появившемся раскрывающемся меню.

• Экран информации о программе

Во время просмотра ТВ нажмите кнопку Выбор. Откроется окно информации о программе. Используя навигационные кнопки со стрелками влево и вправо, перейдите к программе вещания в расписании, а затем нажмите кнопку Выбор. Просмотр программы можно запланировать путем выбора Просмотр по расписанию.

## Отмена просмотра по расписанию

Существует два способа отмены просмотра по расписанию.

- Отмена просмотра по расписанию в меню Телегид
	- 1. Нажмите кнопку  $\wedge/\vee$  (Канал), чтобы получить доступ к Телегид.
	- 2. Перейдите к программе, для которой необходимо отменить просмотр по расписанию, и нажмите кнопку Выбор.
	- 3. Перейдите к Отменить просмотр по расписанию и нажмите кнопку Выбор.
	- 4. Когда появится всплывающее сообщение с предложением отменить просмотр по расписанию, выберите Да. Просмотр по расписанию будет отменен и появится экран Телегид.
- Отмена просмотра по расписанию в Диспетчер расписания или Записи
	- 1. На пульте Интеллектуальный пульт ДУ Samsung нажмите кнопку **или ...**.
	- 2. Используйте навигационные кнопки, чтобы перейти к панели управления.
	- 3. Нажмите кнопку Выбор, чтобы открыть Диспетчер расписания или Записи.
		- <u>©</u> Если ТВ поддерживает функцию Записи, нажимайте навигационные кнопки, чтобы перейти к элементу Расписания.
	- 4. Для перехода к параметру Расписания нажмите навигационную кнопку.
	- 5. Для перехода к списку программ, запланированных для просмотра, нажмите навигационную кнопку со стрелкой вниз.
	- 6. Для перехода к команде Удалить воспользуйтесь навигационной кнопкой со стрелкой вправо, а затем нажмите Выбор, чтобы удалить выбранный элемент.

Эта функция может не поддерживаться в зависимости от региона или модели.

# Использование руководства Список каналов

## В этом разделе объясняется, как просмотреть список доступных на ТВ каналов.

С помощью экрана Список каналов можно во время просмотра ТВ переключать каналы и проверять, какие передачи транслируются на других цифровых каналах.

Чтобы открыть Список каналов, нажмите и удерживайте кнопку  $\wedge/\vee$  (Канал).

В списке будет выделен канал, транслируемый в данный момент. На экране будут указаны название и номер канала, а также название программы.

Для перемещения по списку каналов воспользуйтесь навигационными кнопками со стрелками вверх и вниз (или кнопкой  $\wedge/\vee$  (Канал), чтобы перелистывать по одной странице вверх или вниз). Чтобы перейти непосредственно к нужному каналу, воспользуйтесь кнопкой  $\bullet$  или  $\bullet$  для ввода его номера.

Нажмите навигационную кнопку перехода влево в меню Список каналов, чтобы перейти в Спис. категорий. Для перехода между элементами списка нажимайте навигационную кнопку со стрелкой вверх или вниз. Нажмите кнопку Выбор для выбора категории из Спис. категорий. Спис. категорий содержит Все, Samsung TV Plus, Избранное и Тип канала. Для перехода к нужному каналу воспользуйтесь навигационной кнопкой со стрелкой вверх или вниз, а затем нажмите Выбор.

- Эта функция может не поддерживаться в зависимости от региона или модели.
- Все

### Отображает каналы из автоматического поиска.

© Отображаются каналы, доступные в текущем режиме приема (Антенна, Кабель или Спутник).

## • Samsung TV Plus

Если ТВ подключен к сети, можно смотреть популярные программы и избранные сюжеты по всем темам с помощью виртуального канала. Как и для обычного канала, для него доступно расписание суточного вещания Samsung TV Plus.

Эта функция может не поддерживаться в зависимости от региона или модели.

### • Избранное

Отображение Избранное 1 – Избранное 5. Для перехода между списками избранного нажимайте навигационную кнопку со стрелкой вверх или вниз. Выделите нужный список и нажмите кнопку Выбор. В перечне каналов отобразятся только каналы из выбранного списка.

### • Тип канала

Сортировка списка каналов по выбранному типу. Тем не менее, параметр Тип канала можно использовать только в том случае, если указан тип каналов.

Для некоторых типов входящего сигнала трансляции эта функция может не поддерживаться.

# <span id="page-294-0"></span>Запись

#### Запись программы на внешний жесткий диск, подключенный через USB.

- Эта функция может не поддерживаться в зависимости от региона или модели.
- Прежде чем использовать функцию записи, внимательно прочтите все предупреждения. Дополнительную информацию см. в разделе [«Перед использованием функций Запись](#page-181-0) и Timeshift».

## Использование функций моментальной записи и записи по расписанию на экране телегида

Чтобы записать текущую программу, откройте телегид нажатием кнопки  $\wedge/\vee$  (Канал), выделите нужную программу, а затем нажмите кнопку Выбор. Отобразится всплывающее меню. Для перехода к меню Запись воспользуйтесь навигационной кнопкой со стрелкой вверх или вниз. Для записи программы нажмите кнопку Выбор. При этом вы вернетесь на экран телегида. Запись выключается автоматически при наступлении времени, на которое назначено окончание программы.

Для остановки записи нажмите кнопку со стрелкой вниз в момент, когда на экране отображается записываемая телепередача. Появится панель управления. Выделите элемент Остановить запись, а потом нажмите кнопку Выбор. Когда появится всплывающее окно, выберите Стоп.

Чтобы записать программу, которая будет транслироваться позже, выделите ее в меню Телегид, а затем нажмите кнопку Выбор. Отобразится всплывающее меню. Для перехода между элементами этого меню воспользуйтесь навигационной кнопкой со стрелкой вверх или вниз. Перейдите к Запись по расписанию и нажмите кнопку Выбор. Вы услышите сообщение о том, что программа добавлена в расписание записи, и вернетесь на экран телегида.

Рядом с названием программы появится значок  $\mathbb G$ , свидетельствующий о том, что для нее запланирована запись. Чтобы выяснить, запланирована ли для программы запись, или отменить ее, выделите программу и нажмите кнопку Выбор. Если она добавлена в расписание для записи, в меню будет пункт Отменить запись по расписанию. Чтобы отменить запланированную запись, нажмите кнопку Выбор. Чтобы вернуться к экрану телегида без изменений, нажмите кнопку

# Запись просматриваемой программы

Чтобы отобразить меню записи программы или включить функцию Timeshift, во время просмотра программы дважды нажмите кнопку  $\mathbb Z$  или единожды –  $\mathbb Z$ , после чего нажмите кнопку Выбор. В меню доступны следующие функции:

• Запись

немедленное начало записи просматриваемой программы.

• Timeshift

Включение функции Timeshift.

• Стоп

Остановка записи или текущего сеанса функции Timeshift.

• Информация

отображение подробных сведений о просматриваемой программе.

## Настройка записи по расписанию из окна информации о программе

Чтобы открыть окно информации о программе, во время ее просмотра нажмите кнопку Выбор. В окне информации о программе с помощью навигационных кнопок со стрелками влево и вправо перейдите к программе вещания в расписании и нажмите кнопку Выбор. Чтобы настроить запись программы, выберите Запись по расписанию.

## Изменение времени записи

При записи программы в режиме прямой трансляции можно указать продолжительность записи.

Нажмите навигационную кнопку со стрелкой вниз, чтобы в нижней части экрана открыть панель управления. Для перехода к элементу Редактирование времени записи воспользуйтесь навигационной кнопкой со стрелкой влево или вправо, а затем нажмите кнопкуВыбор. Появится панель с ползунком и будет озвучено установленное время записи. Для изменения времени записи воспользуйтесь навигационной кнопкой со стрелкой влево или вправо, а затем нажмите Выбор. Вы услышите сведения о времени записи. Для возврата к транслируемой программе нажмите кнопку  $\bigodot$  на пульте дистанционного управления.

Максимальная длительность записи зависит от объема устройства USB.

# Просмотр записанных программ

- 1. На пульте Интеллектуальный пульт ДУ Samsung нажмите кнопку . Или .
- 2. Используйте навигационные кнопки, чтобы перейти к панели управления.
- 3. Выберите Диспетчер расписания или Записи, чтобы получить доступ к экрану Диспетчер записи и расписания.

Чтобы воспроизвести программу, выберите ее с помощью навигационных кнопок вверх и вниз. Нажмите кнопку Выбор, чтобы запустить программу, или навигационную кнопку вправо, чтобы перейти к списку параметров. Для перехода между вариантами в списке нажимайте навигационную кнопку вверх или вниз. Программу можно воспроизвести, удалить или стереть программу, а также посмотреть сведения о ней.

Чтобы воспроизвести программу, выберите элемент Воспроизведение. После этого начнется ее воспроизведение. Если вы уже просмотрели часть этой программы, на экране появится всплывающее меню, позволяющее воспроизвести ее с начала (Воспроизведение), продолжить просмотр с места, на котором вы его закончили (Возобн.) или отменить операцию (Отмена). Выберите нужный параметр с помощью кнопок со стрелками влево и вправо и нажмите кнопку Выбор.

Эта функция может не поддерживаться в зависимости от региона или модели.

# Удаление записанной программы

Вы можете удалить любую записанную программу.

- 1. Перейдите к списку Записи, чтобы удалить записанную программу.
- 2. Для выбора записи, которую необходимо удалить, нажимайте навигационную кнопку со стрелкой вверх или вниз.
- 3. Для перехода в список из 3 параметров нажмите навигационную кнопку со стрелкой вправо.
- 4. Воспользуйтесь кнопкой со стрелкой вниз для перехода к команде Удалить, а затем нажмите кнопку Выбор.

Вам будет предложено подтвердить удаление выбранного элемента.

- 5. Воспользуйтесь кнопкой со стрелкой влево для перехода к команде Удалить, а затем нажмите кнопку Выбор, чтобы удалить название программы.
	- Программа будет удалена, а на экране вновь появится список Записи.

# Использование Smart Hub

Этот раздел содержит сведения о том, как использовать службу Smart Hub для доступа к приложениям, играм, фильмам и другим возможностям.

# Smart Hub

Разнообразное содержимое службы Smart Hub, предлагаемое Samsung ТВ, доступно для использования.

- Некоторые функции и возможности Smart Hub являются платными.
- Для использования функций Smart Hub ТВ должен быть подключен к сети.
- **В зависимости от поставщика услуг, языка или региона некоторые функции службы Smart Hub могут быть** недоступны.
- Сбои в работе службы Smart Hub могут быть вызваны неполадками у вашего поставщика услуг сети Интернет.

Нажмите кнопку  $\textcircled{a}$ . Вы будете перенаправлены на первоначального экрана содержимого, используемого в данный момент. Нажмите навигационную кнопку перехода влево и попробуйте переместить фокус к другим элементам.

Ниже перечислено разнообразное и доступное к использованию содержимое службы Smart Hub: Параметры конфиденциальности, Поиск, Ambient Mode, Искусство, Мультим, Меню.

Содержимое, поддерживаемое службой Smart Hub, может отличаться в зависимости от модели и региона.

# Использование первоначального экрана Smart Hub

В крайней левой части Smart Hub в первоначального экрана расположено стационарное меню с описанием. Перечисленные здесь элементы меню можно использовать для получения доступа к основным параметрам ТВ или внешним устройствам, поиску и приложениям.

## • Параметры конфиденциальности

Легко управляйте политикой конфиденциальности для служб Smart Hub и проверьте защиту ваших персональных данных с ТВ.

- $\ell$  Для использования Smart Hub необходимо принять условия соглашения Smart Hub об обслуживании, а также условия сбора и использования персональной информации. Дополнительные функции и услуги доступны только при получении согласия пользователя. Полный текст раздела Условия использования и политика конфиденциальности можно просмотреть, выбрав  $\textcircled{a}$  >  $\equiv$  Меню >  $\textcircled{a}$  Настройки > Все настройки > Общие сведения и конфиденциальность Условия использования и политика конфиденциальности. Попроб.
- Чтобы отозвать свое согласие с обязательными положениями и условиями в отношении Smart Hub, запустите Сброс Smart Hub ( $\mathbf{a} > \mathbf{b}$  Меню  $\rightarrow \mathbf{c}$  Настройки  $\rightarrow$  Поддержка  $\rightarrow$  Обслуживание устройства  $\rightarrow$ Самодиагностика > Сброс Smart Hub). Попроб.
- Поиск

Осуществляйте поиск каналов, программ, фильмов или приложений, которые предлагает служба Smart Hub.

- Для использования службы «Поиск» убедитeсь, что ТВ подключен к сети.
- Эта функция может не поддерживаться в зависимости от региона или модели.

## **• Ambient Mode**

Задайте на вашем ТВ параметры отображения нужного содержимого (например, время или прогноз погоды) в то время, когда ТВ не используется.

Для возврата в режим ТВ с режима Ambient Mode нажмите  $\bigcirc$  > навигационную кнопку перехода влево > **ИУЛЬТИМ.** Нажмите кнопку <sup>(1)</sup>, чтобы выключить ТВ.

- Эта функция может не поддерживаться в зависимости от региона или модели.
- Дополнительную информацию см. в разделе «[Использование](#page-50-0) Ambient Mode».

### • Искусство

Пока ТВ никто не смотрит илиТВ выключен, режим Искусство можно использовать для редактирования изображений, например иллюстрированных материалов или фотографий, либо для просмотра содержимого.

- **2** Данная функция поддерживается только телевизорами The Frame.
- Дополнительную информацию см. в разделе «[Использование](#page-56-0) режима Искусство».

### • Игра

Экран ТВ можно использовать для компьютерных игр путем подключения контроллера к ТВ. Выполните настройку параметров с целью оптимизации контроллера и аудиоустройства для компьютерных игр.

- Эта функция может не поддерживаться в зависимости от региона или модели.
- $\ell$  Дополнительную информацию см. в разделе «[Использование](#page-64-0) Samsung Gaming Hub».

## • Мультим

Просмотр разнообразных ТВ-программ. Установите различные приложения, предлагаемые Smart Hub, такие как видео, музыка, спортивные и игровые приложения, и используйте приложения из ТВ.

Дополнительную информацию см. в разделе «О Мультим [первоначального](#page-67-0) экрана».

#### $\equiv$  Меню

Управление внешними устройствами, подключенными ТВ, и настройка параметров разнообразных функций, доступных на ТВ.

Дополнительную информацию см. в разделе «О Меню [первоначального](#page-70-0) экрана».

# Запуск e-Manual

Этот раздел содержит сведения о работе с руководством пользователя, которое встроено в ТВ.

# $\bigcirc$  >  $\equiv$  Меню >  $\otimes$  Настройки > Поддержка > Открыть e-Manual

### Можно просматривать установленное e-Manual, содержащее информацию об основных функциях ТВ.

- Также копию e-Manual можно загрузить на веб-сайте Samsung (https://www.samsung.com).
- Слова, выделенные синим цветом (например, Internet), относятся к пунктам меню.

Значки меню первоначального экрана e-Manual организованы в один ряд. Для перехода по элементам ряда используйте навигационные кнопки со стрелками влево и вправо. Чтобы открыть интересующий вас раздел, нажмите кнопку Выбор.

Можно использовать навигационные кнопки пульта дистанционного управления для использования функций в верхней части экрана, таких как Поиск, Карта сайта и Указатель.

e-Manual содержит раздел «Обучение использованию пульта дистанционного управления ТВ» в главе «Инструкции по использованию специальных возможностей». Он особенно полезен для людей, которые плохо видят кнопки на пульте или не понимают, для чего они предназначены. Во время просмотра данного раздела e-Manual нажатие на кнопки пульта ДУ не влияет на работу ТВ.

# Использование Bixby

Установите для параметра Голосовой помощник значение Bixby. Микрофон на пульте Интеллектуальный пульт ДУ Samsung или ТВ можно использовать для голосового управления ТВ.

Для использования функции Bixby ТВ должен быть подключен к сети; кроме того, вам понадобится микрофон на пульте Интеллектуальный пульт ДУ Samsung.

Чтобы воспользоваться службой Bixby, нажмите и удерживайте кнопку  $\mathbb Q$  на Интеллектуальный пульт ДУ Samsung, произнесите команду в микрофон на пульте ДУ, а затем отпустите кнопку, чтобы запустить Bixby.

- Эта функция может не поддерживаться в зависимости от региона или модели.
- Существующие функциональные характеристики могут быть изменены при обновлении Bixby.
- Набор поддерживаемых языков может различаться в зависимости от региона.

# Запуск функции Bixby

Нажмите и удерживайте кнопку питания  $\bm{\mathbb{Q}}$  на Интеллектуальный пульт ДУ Samsung. Функция Bixby будет активирована в режиме прослушивания, а в нижней части экрана ТВ появится значок Bixby. Произнесите нужную команду и отпустите кнопку. ТВ оповещает о том, как он понял команду, после чего производит необходимое действие.

- Если ТВ не удалось распознать команду, произнесите ее еще раз правильно и отчетливо.
- Эта функция может не поддерживаться в зависимости от региона или модели.
- $\gg$  Более подробное описание голосовых команд можно найти в Изучить Bixby. Нажмите кнопку  $\bm{\mathbb{Q}}$ . Кнопка Изучить сейчас отобразится в нижней части экрана. Нажмите кнопку Выбор для перехода к экрану Изучить Bixby.